# **Druckmessumformer SITRANS P, Serie DS III mit HART**

**Betriebsanleitung· 09/2012**

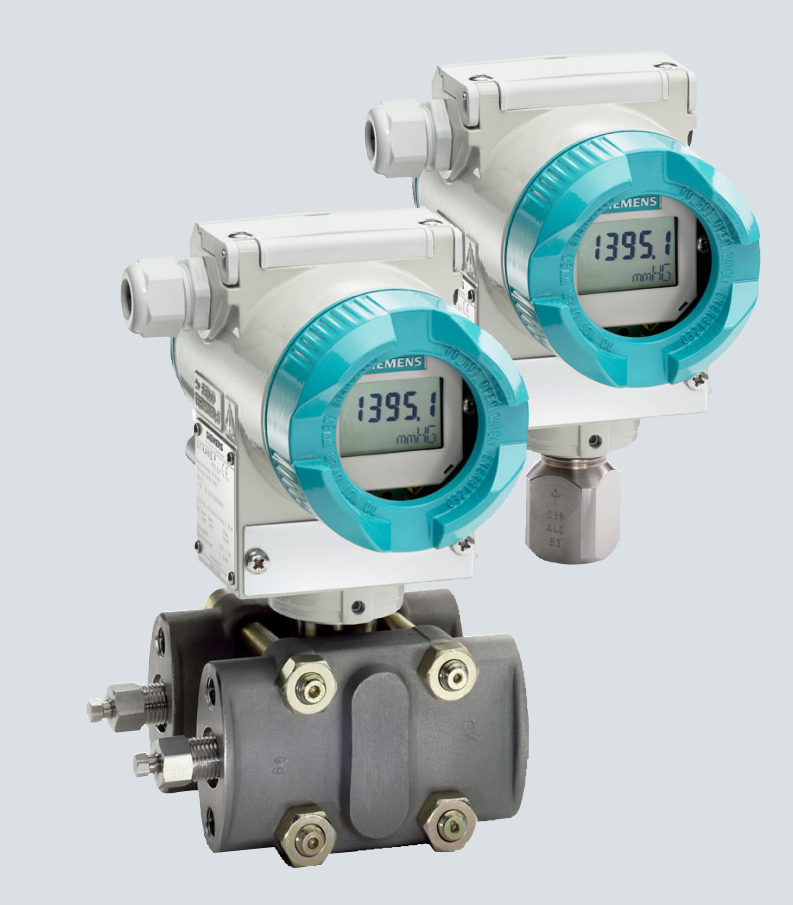

# **SITRANS**

**Answers for industry.**

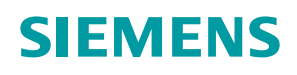

# **SIEMENS**

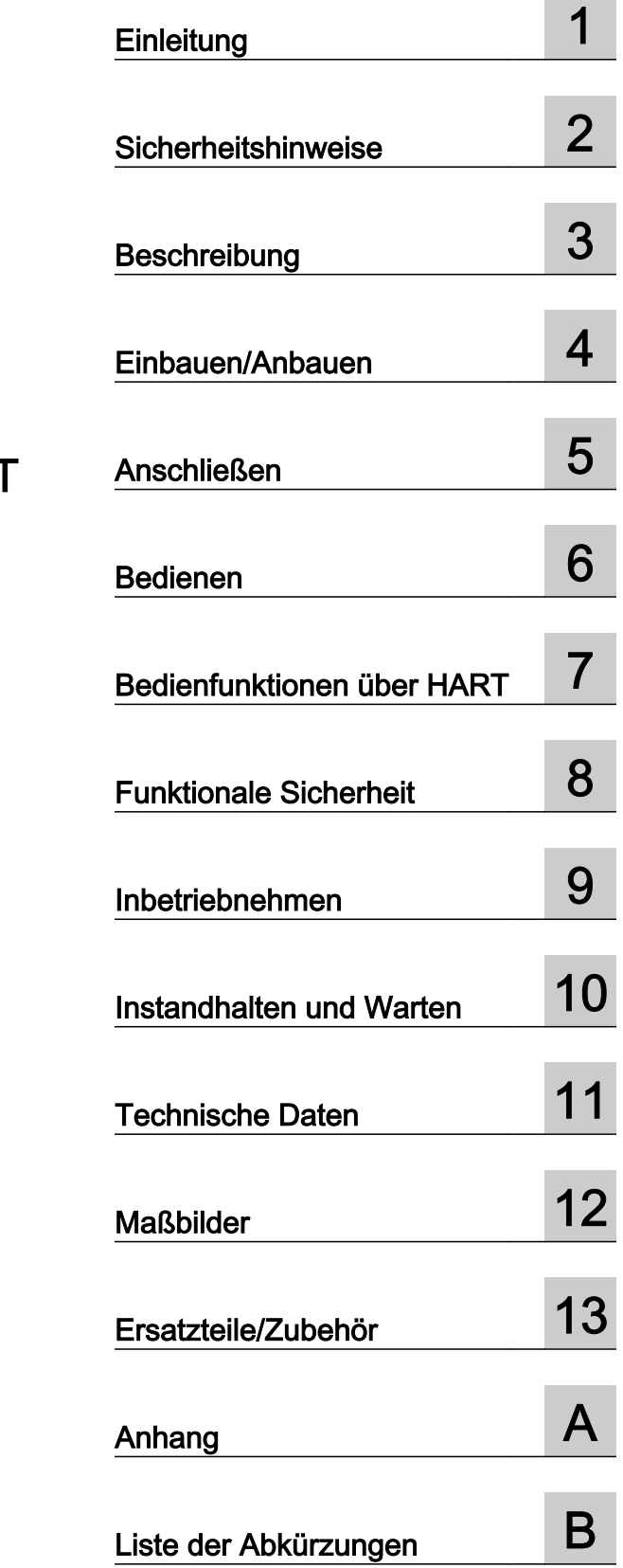

**Contract Contract** 

**SITRANS** 

# Druckmessumformer SITRANS P, Serie DS III mit HART

Betriebsanleitung

7MF4.33..

#### Rechtliche Hinweise

#### Warnhinweiskonzept

Dieses Handbuch enthält Hinweise, die Sie zu Ihrer persönlichen Sicherheit sowie zur Vermeidung von Sachschäden beachten müssen. Die Hinweise zu Ihrer persönlichen Sicherheit sind durch ein Warndreieck hervorgehoben, Hinweise zu alleinigen Sachschäden stehen ohne Warndreieck. Je nach Gefährdungsstufe werden die Warnhinweise in abnehmender Reihenfolge wie folgt dargestellt.

#### GEFAHR

bedeutet, dass Tod oder schwere Körperverletzung eintreten wird, wenn die entsprechenden Vorsichtsmaßnahmen nicht getroffen werden.

#### WARNUNG  $\sqrt{1}$

bedeutet, dass Tod oder schwere Körperverletzung eintreten kann, wenn die entsprechenden Vorsichtsmaßnahmen nicht getroffen werden.

#### VORSICHT

bedeutet, dass eine leichte Körperverletzung eintreten kann, wenn die entsprechenden Vorsichtsmaßnahmen nicht getroffen werden.

#### ACHTUNG

bedeutet, dass Sachschaden eintreten kann, wenn die entsprechenden Vorsichtsmaßnahmen nicht getroffen werden.

Beim Auftreten mehrerer Gefährdungsstufen wird immer der Warnhinweis zur jeweils höchsten Stufe verwendet. Wenn in einem Warnhinweis mit dem Warndreieck vor Personenschäden gewarnt wird, dann kann im selben Warnhinweis zusätzlich eine Warnung vor Sachschäden angefügt sein.

#### Qualifiziertes Personal

Das zu dieser Dokumentation zugehörige Produkt/System darf nur von für die jeweilige Aufgabenstellung qualifiziertem Personal gehandhabt werden unter Beachtung der für die jeweilige Aufgabenstellung zugehörigen Dokumentation, insbesondere der darin enthaltenen Sicherheits- und Warnhinweise. Qualifiziertes Personal ist auf Grund seiner Ausbildung und Erfahrung befähigt, im Umgang mit diesen Produkten/Systemen Risiken zu erkennen und mögliche Gefährdungen zu vermeiden.

#### Bestimmungsgemäßer Gebrauch von Siemens-Produkten

Beachten Sie Folgendes:

#### WARNUNG

Siemens-Produkte dürfen nur für die im Katalog und in der zugehörigen technischen Dokumentation vorgesehenen Einsatzfälle verwendet werden. Falls Fremdprodukte und -komponenten zum Einsatz kommen, müssen diese von Siemens empfohlen bzw. zugelassen sein. Der einwandfreie und sichere Betrieb der Produkte setzt sachgemäßen Transport, sachgemäße Lagerung, Aufstellung, Montage, Installation, Inbetriebnahme, Bedienung und Instandhaltung voraus. Die zulässigen Umgebungsbedingungen müssen eingehalten werden. Hinweise in den zugehörigen Dokumentationen müssen beachtet werden.

#### Marken

Alle mit dem Schutzrechtsvermerk ® gekennzeichneten Bezeichnungen sind eingetragene Marken der Siemens AG. Die übrigen Bezeichnungen in dieser Schrift können Marken sein, deren Benutzung durch Dritte für deren Zwecke die Rechte der Inhaber verletzen kann.

#### Haftungsausschluss

Wir haben den Inhalt der Druckschrift auf Übereinstimmung mit der beschriebenen Hard- und Software geprüft. Dennoch können Abweichungen nicht ausgeschlossen werden, so dass wir für die vollständige Übereinstimmung keine Gewähr übernehmen. Die Angaben in dieser Druckschrift werden regelmäßig überprüft, notwendige Korrekturen sind in den nachfolgenden Auflagen enthalten.

# Inhaltsverzeichnis

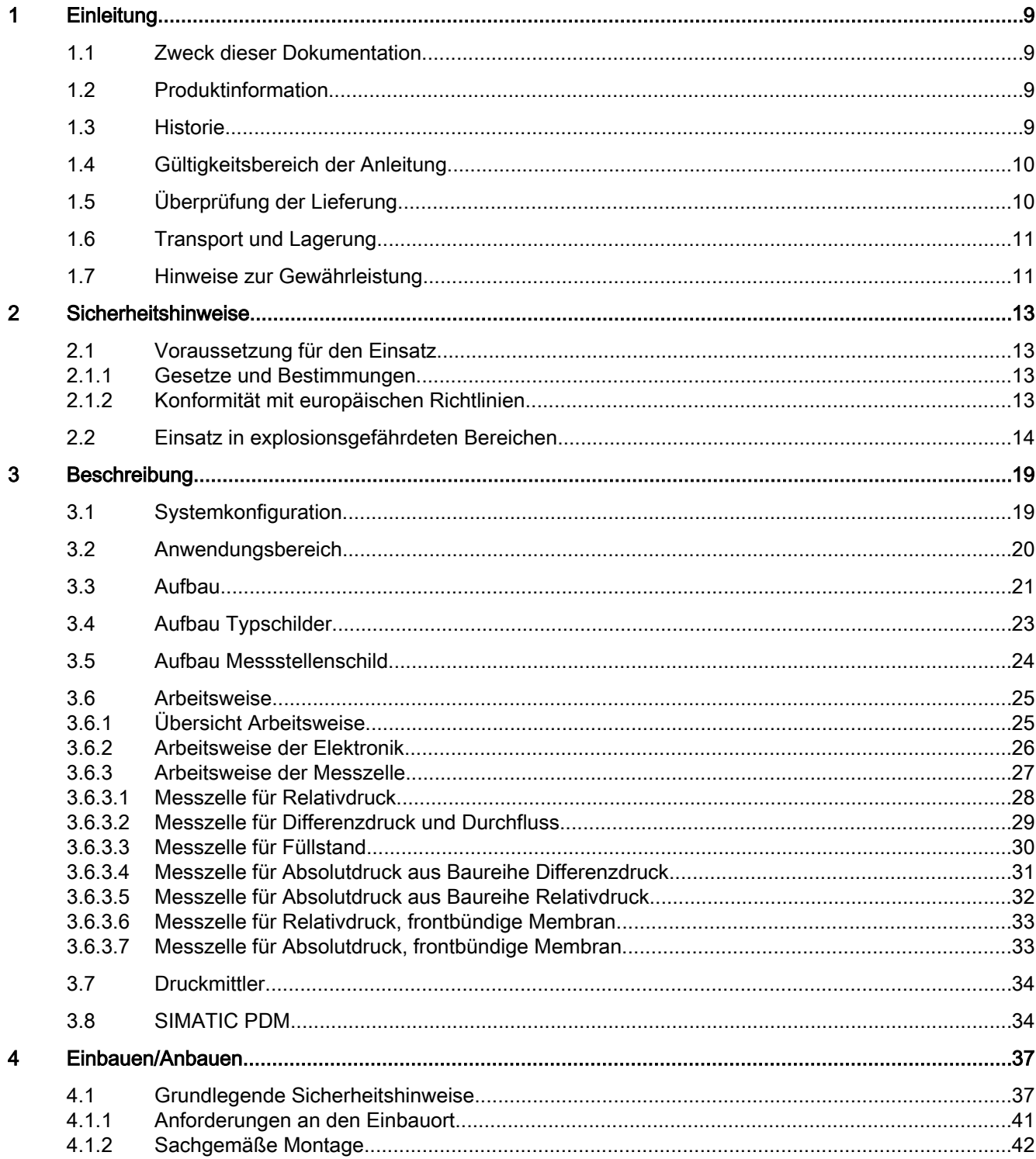

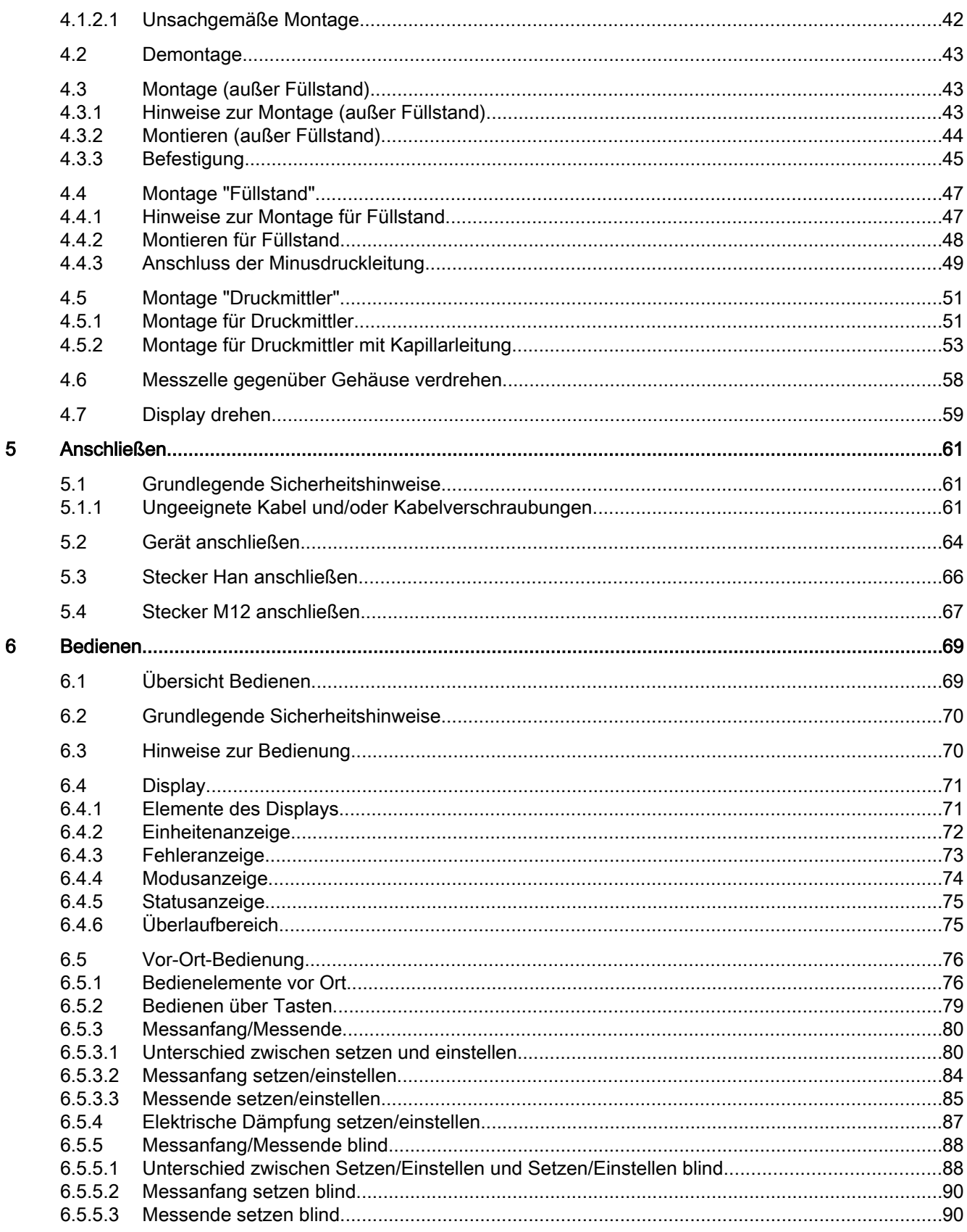

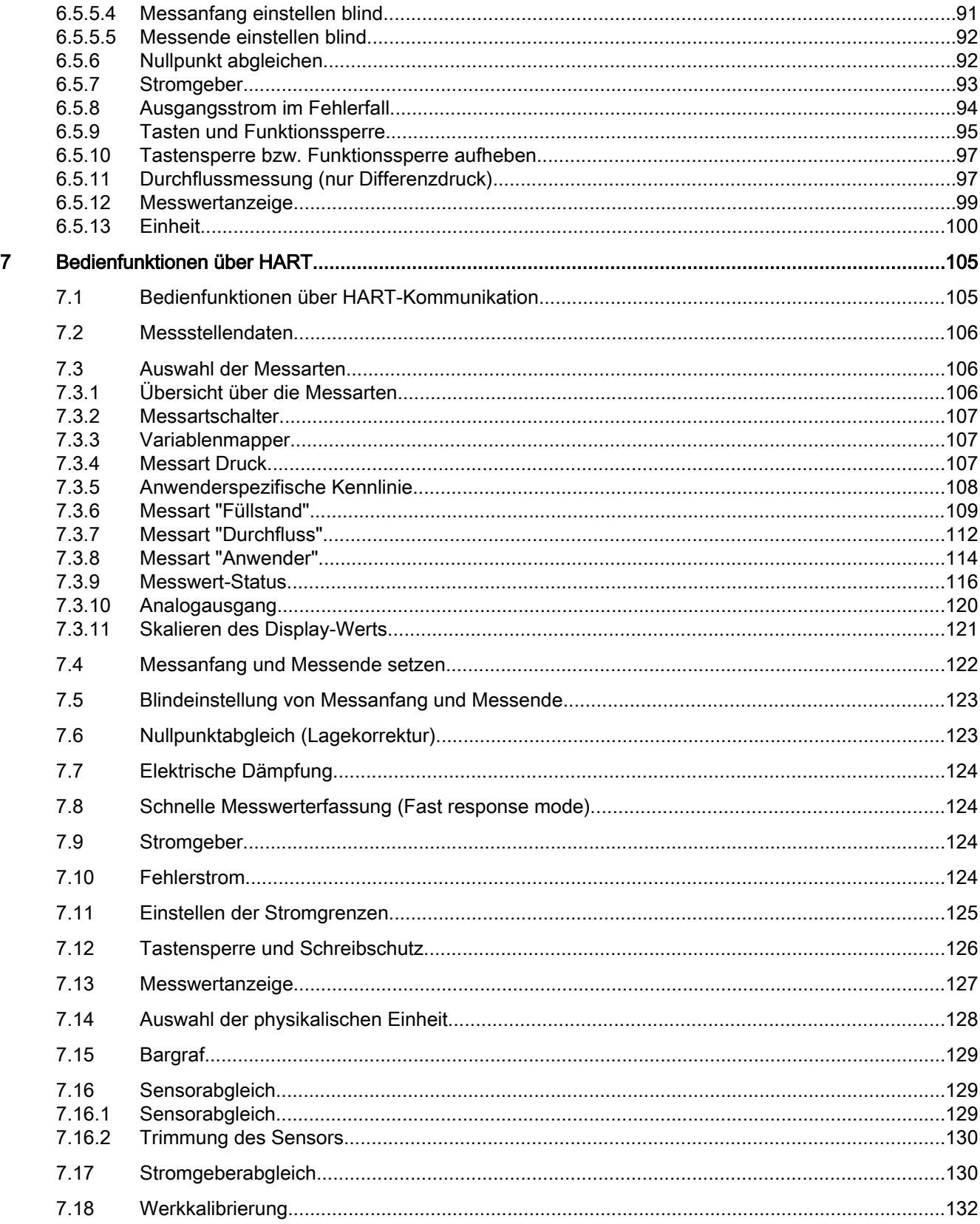

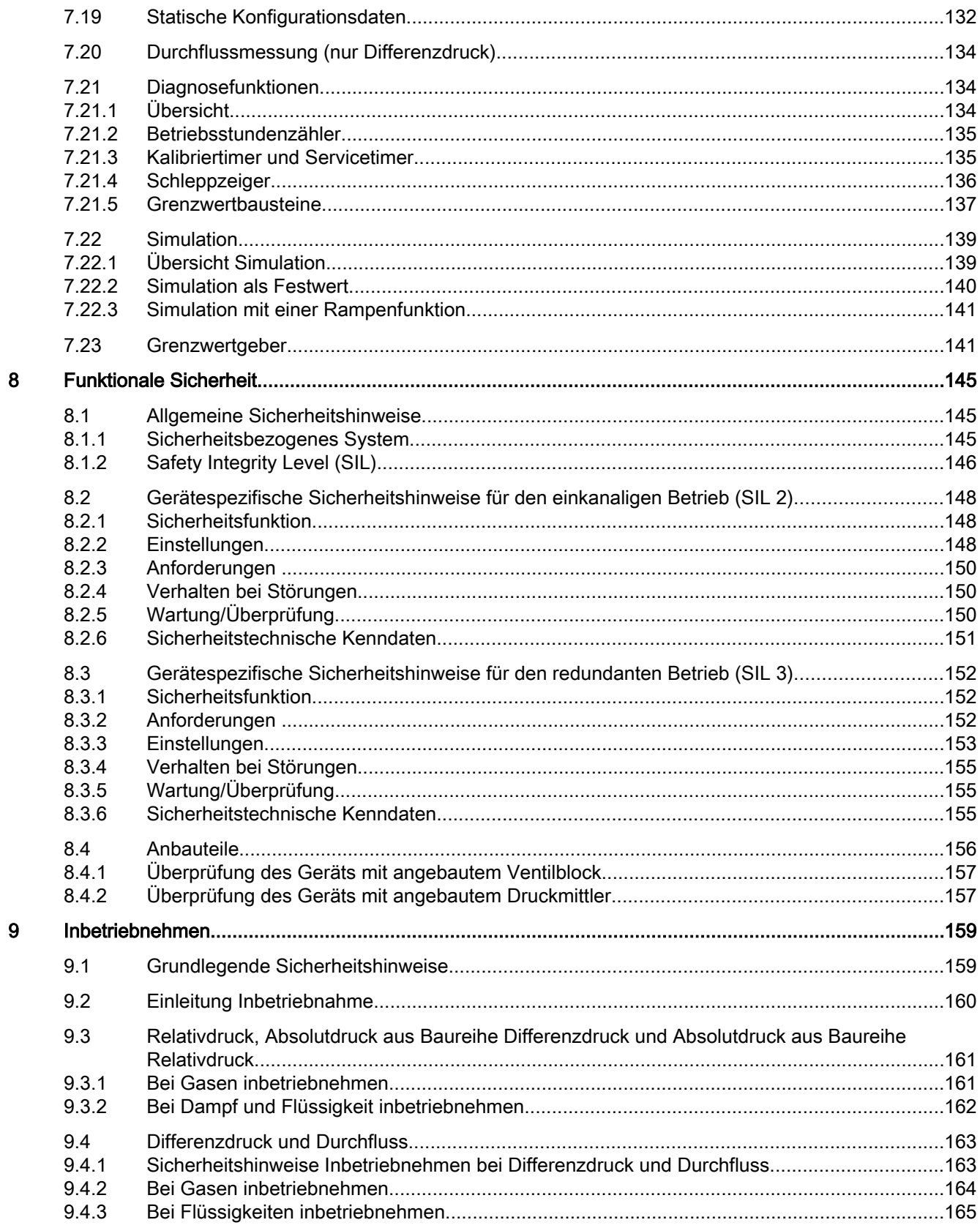

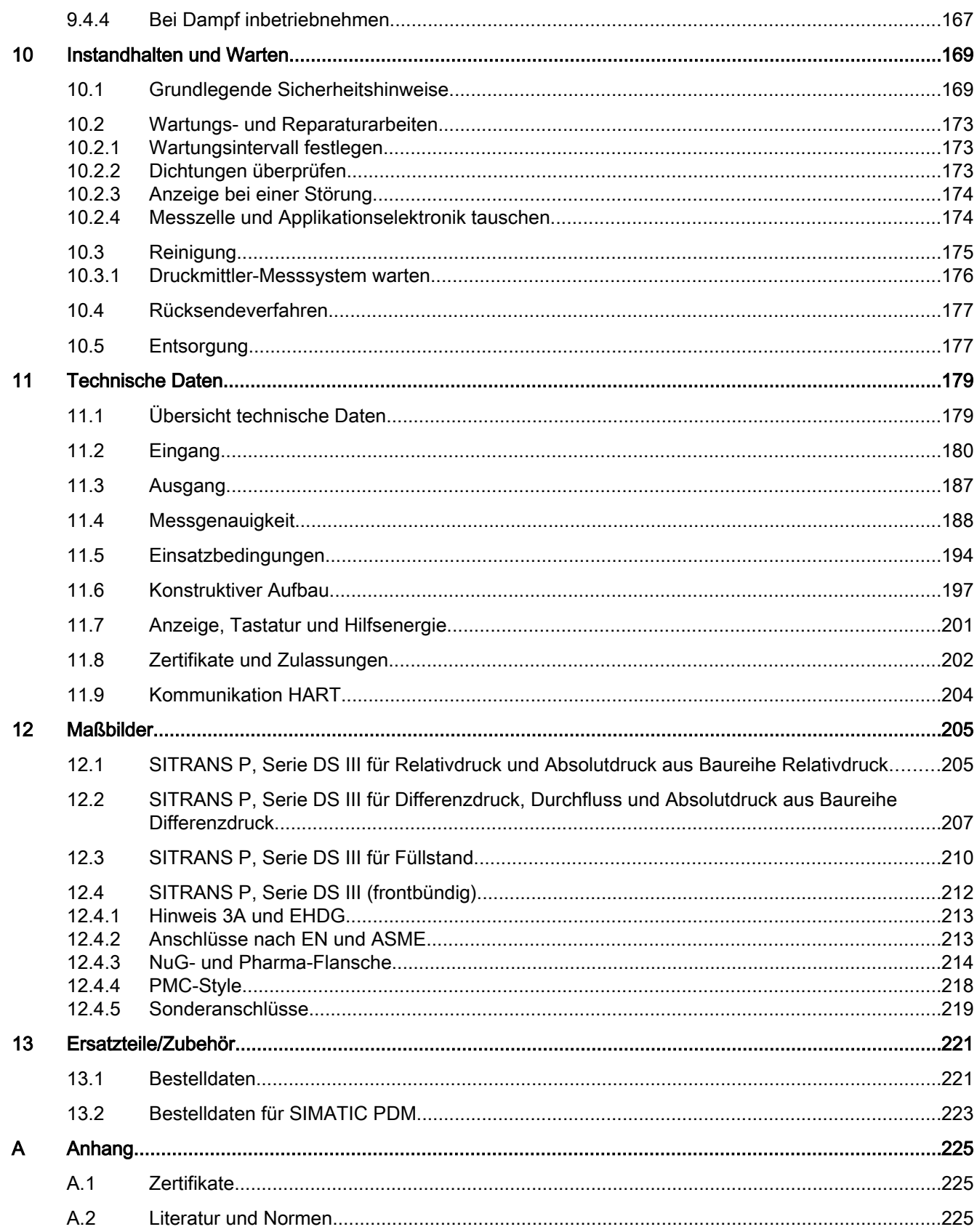

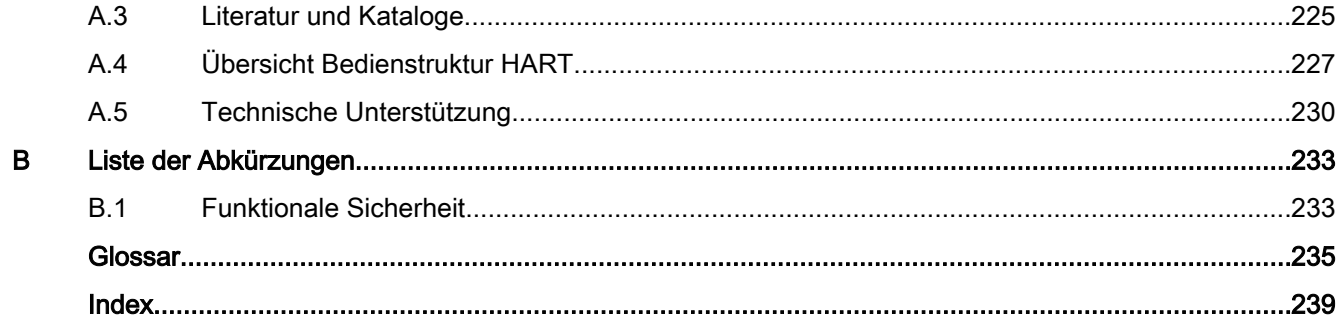

# <span id="page-10-0"></span>Einleitung 1

# 1.1 Zweck dieser Dokumentation

Diese Anleitung enthält Informationen, die Sie für die Inbetriebnahme und die Nutzung des Geräts benötigen. Es liegt in Ihrer Verantwortung, vor Montage und Inbetriebnahme die Anleitung sorgfältig durchzulesen. Um eine sachgemäße Handhabung sicherzustellen, machen Sie sich mit der Funktionsweise des Geräts vertraut.

Die Anleitung richtet sich sowohl an Personen, die das Gerät mechanisch montieren, elektrisch anschließen, parametrieren und in Betrieb nehmen, als auch an Servicetechniker und Wartungstechniker.

# 1.2 Produktinformation

Die Anleitung ist Bestandteil der bestellbaren oder mitgelieferten CD. Weiterhin ist die Anleitung im Internet auf der Siemens-Homepage verfügbar.

Auf der CD finden Sie außerdem den Katalogauszug mit den Bestelldaten, das Software Device Install für SIMATIC PDM zum Nachinstallieren und die benötigte Software.

#### Siehe auch

Produktinformation SITRANS P im Internet [\(http://www.siemens.de/sitransp\)](http://www.siemens.de/sitransp)

Kataloge Prozessinstrumentierung ([http://www.siemens.de/prozessinstrumentierung/](http://www.siemens.de/prozessinstrumentierung/kataloge) [kataloge\)](http://www.siemens.de/prozessinstrumentierung/kataloge)

#### 1.3 Historie

Diese Historie stellt den Zusammenhang zwischen der aktuellen Dokumentation und der gültigen Firmware des Geräts her.

Die Dokumentation dieser Ausgabe gilt für folgende Firmware:

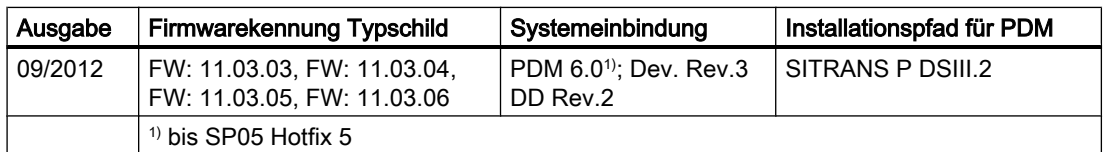

In der folgenden Tabelle stehen die wichtigsten Änderungen der Dokumentation verglichen mit der jeweils vorherigen Ausgabe.

#### <span id="page-11-0"></span>**Einleitung**

1.5 Überprüfung der Lieferung

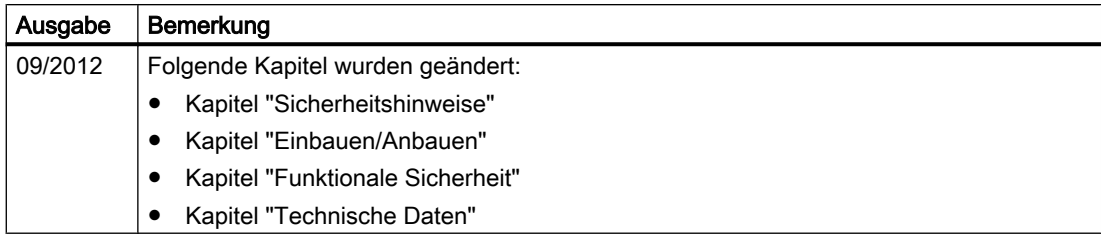

# 1.4 Gültigkeitsbereich der Anleitung

Tabelle 1-1 "7MF4.33" steht für:

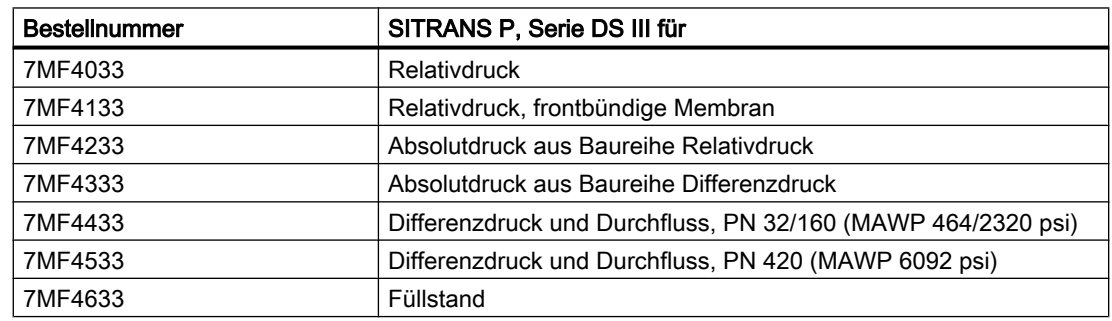

# 1.5 Überprüfung der Lieferung

- 1. Prüfen Sie die Verpackung und das Gerät auf sichtbare Beschädigungen aufgrund unsachgemäßer Handhabung während des Transports.
- 2. Melden Sie alle Schadenersatzansprüche unverzüglich dem Spediteur.
- 3. Bewahren Sie beschädigte Teile bis zur Klärung auf.
- 4. Prüfen Sie den Lieferumfang durch Vergleichen der Lieferpapiere mit Ihrer Bestellung auf Richtigkeit und Vollständigkeit.

#### WARNUNG

#### Einsatz eines beschädigten oder unvollständigen Geräts

Explosionsgefahr in explosionsgefährdeten Bereichen.

● Benutzen Sie keine beschädigten oder unvollständigen Geräte.

#### Siehe auch

[Rücksendeverfahren](#page-178-0) (Seite [177](#page-178-0))

**Einleitung** 

1.7 Hinweise zur Gewährleistung

# <span id="page-12-0"></span>1.6 Transport und Lagerung

Um einen ausreichenden Schutz während des Transports und der Lagerung zu gewährleisten, beachten Sie Folgendes:

- Bewahren Sie die Originalverpackung für den Weitertransport auf.
- Senden Sie Geräte und Ersatzteile in der Originalverpackung zurück.
- Wenn die Originalverpackung nicht mehr vorhanden ist, sorgen Sie dafür, dass alle Sendungen durch die Ersatzverpackung während des Transports ausreichend geschützt sind. Für zusätzliche Kosten aufgrund von Transportschäden haftet Siemens nicht.

#### VORSICHT

#### Unzureichender Schutz bei Lagerung

Die Verpackung bietet nur eingeschränkten Schutz gegen Feuchtigkeit und Infiltration.

● Sorgen Sie gegebenenfalls für zusätzliche Verpackung.

Hinweise zu besonderen Bedingungen für Lagerung und Transport des Geräts finden Sie im Kapitel "[Technische Daten](#page-180-0) (Seite [179\)](#page-180-0)".

# 1.7 Hinweise zur Gewährleistung

Der Inhalt dieser Anleitung ist weder Teil einer früheren oder bestehenden Vereinbarung, Zusage oder eines früheren oder bestehenden Rechtverhältnisses noch soll er diese abändern. Sämtliche Verpflichtungen der Siemens AG ergeben sich aus dem jeweiligen Kaufvertrag, der auch die vollständige und alleingültige Gewährleistungsregelung enthält. Diese vertraglichen Gewährleistungsbestimmungen werden durch die Ausführungen der Anleitung weder erweitert noch beschränkt.

Der Inhalt spiegelt den technischen Stand zum Zeitpunkt der Veröffentlichung wider. Technische Änderungen sind im Zuge der Weiterentwicklung vorbehalten.

# <span id="page-14-0"></span>2.1 Voraussetzung für den Einsatz

Dieses Gerät hat das Werk in sicherheitstechnisch einwandfreiem Zustand verlassen. Um diesen Zustand zu erhalten und um einen gefahrlosen Betrieb des Geräts sicherzustellen, beachten Sie diese Anleitung und alle sicherheitsrelevanten Informationen.

Beachten Sie die Hinweise und Symbole am Gerät. Entfernen Sie keine Hinweise und Symbole vom Gerät. Halten Sie die Hinweise und Symbole stets in vollständig lesbarem Zustand.

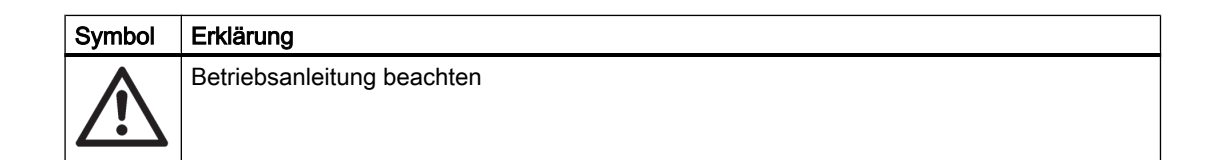

#### 2.1.1 Gesetze und Bestimmungen

Beachten Sie bei Anschluss, Montage und Betrieb die für Ihr Land gültigen Prüfbescheinigungen, Bestimmungen und Gesetze. Dies sind zum Beispiel:

- National Electrical Code (NEC NFPA 70) (USA)
- Canadian Electrical Code (CEC) (Canada)

Weitere Bestimmungen für Anwendungen in explosionsgefährdeten Bereichen sind z. B.:

- IEC 60079-14 (international)
- EN 60079-14 (EG)

#### 2.1.2 Konformität mit europäischen Richtlinien

Die CE-Kennzeichnung auf dem Gerät zeigt die Konformität mit folgenden europäischen Richtlinien:

<span id="page-15-0"></span>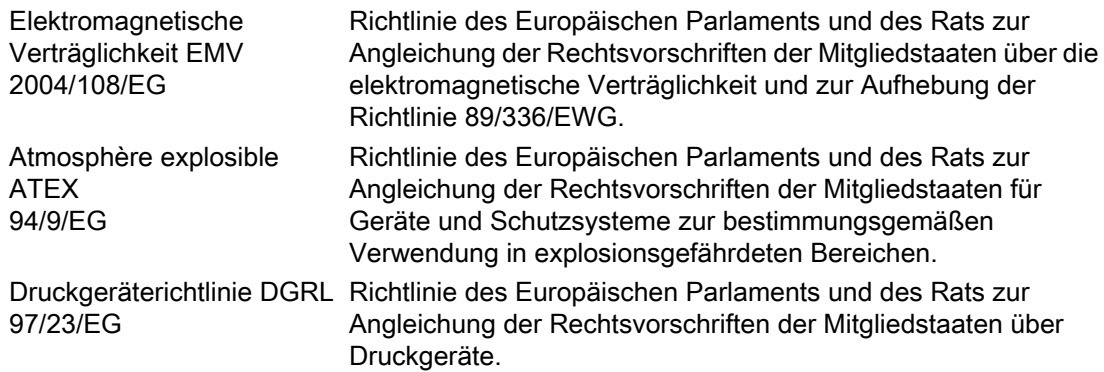

Die angewandten Normen finden Sie in der EG-Konformitätserklärung des Geräts.

#### WARNUNG

#### Änderungen am Gerät

Durch Änderungen und Reparaturen am Gerät, insbesondere in explosionsgefährdeten Bereichen, können Gefahren für Personal, Anlage und Umwelt entstehen.

● Ändern oder reparieren Sie das Gerät nur wie in der Anleitung zum Gerät beschrieben. Bei Nichtbeachtung werden die Herstellergarantie und die Produktzulassungen unwirksam.

Aufgrund der großen Anzahl möglicher Anwendungen enthält diese Anleitung nicht sämtliche Detailinformationen zu den beschriebenen Geräteausführungen und kann auch nicht jeden denkbaren Fall der Inbetriebnahme, des Betriebs, der Wartung oder des Betriebs in Anlagen berücksichtigen. Sollten Sie weitere Informationen wünschen, die in dieser Anleitung nicht enthalten sind, wenden Sie sich bitte an die örtliche Siemens-Niederlassung oder Ihren Siemens-Ansprechpartner.

#### **Hinweis**

#### Einsatz unter besonderen Umgebungsbedingungen

Insbesondere wird empfohlen, sich vor dem Einsatz des Geräts unter besonderen Umgebungsbedingungen, z. B. in Kernkraftwerken oder zu Forschungs- und Entwicklungszwecken, zunächst an Ihren Siemens-Vertreter oder unsere Applikationsabteilung zu wenden, um den betreffenden Einsatz zu erörtern.

### 2.2 Einsatz in explosionsgefährdeten Bereichen

#### Qualifiziertes Personal für Anwendungen in explosionsgefährdeten Bereichen

Personen, die das Gerät im explosionsgefährdeten Bereich einbauen, anbauen, in Betrieb nehmen, bedienen und warten, müssen über folgende besondere Qualifikationen verfügen:

- Sie sind berechtigt und ausgebildet bzw. unterwiesen, Geräte und Systeme gemäß dem Standard der Sicherheitstechnik für elektrische Stromkreise, hohe Drücke sowie aggressive und gefährliche Medien zu bedienen und zu warten.
- Sie sind berechtigt und darin ausgebildet bzw. unterwiesen, Arbeiten an elektrischen Stromkreisen für explosionsgefährdete Anlagen durchzuführen.
- Sie sind in Pflege und Gebrauch angemessener Sicherheitsausrüstung gemäß den einschlägigen Sicherheitsbestimmungen ausgebildet bzw. unterwiesen.

#### WARNUNG

#### Ungeeignetes Gerät für den explosionsgefährdeten Bereich

Explosionsgefahr.

● Verwenden Sie nur Geräte, die für den Einsatz im vorgesehenen explosionsgefährdeten Bereich zugelassen und entsprechend gekennzeichnet sind.

#### Siehe auch

[Technische Daten](#page-180-0) (Seite [179\)](#page-180-0)

WARNUNG

#### Verlust der Sicherheit des Geräts mit Zündschutzart Eigensicherheit "Ex i"

Wenn das Gerät bereits an nicht eigensicheren Stromkreisen betrieben wurde oder die Angaben zu den elektrischen Daten nicht beachtet wurden, ist die Sicherheit des Geräts für den Einsatz in explosionsgefährdeten Bereichen nicht mehr gewährleistet. Es besteht Explosionsgefahr.

- Schließen Sie das Gerät mit der Zündschutzart Eigensicherheit ausschließlich an einen eigensicheren Stromkreis an.
- Beachten Sie die Vorgaben zu den elektrischen Daten im Zertifikat und im Kapitel "[Technische Daten](#page-180-0) (Seite [179\)](#page-180-0)".

#### WARNUNG

#### Verwendung falscher Geräteteile im explosionsgefährdeten Bereich

Geräte und die dazugehörigen Geräteteile sind entweder für unterschiedliche Zündschutzarten geeignet oder haben keinen Explosionsschutz. Explosionsgefahr besteht, wenn Geräteteile (z. B. Deckel) für Geräte mit Explosionsschutz verwendet werden, die nicht ausdrücklich für die entsprechende Zündschutzart geeignet sind. Bei Nichteinhaltung erlöschen die Prüfbescheinigungen und die Haftung des Herstellers.

- Setzen Sie im explosionsgefährdeten Bereich nur Geräteteile ein, die für die zugelassene Zündschutzart geeignet sind. Für den Explosionsschutz mit Zündschutzart "Druckfeste Kapselung" ungeeignete Deckel sind z. B. durch ein Hinweisschild im Inneren des Deckels mit "Not Ex d Not SIL" gekennzeichnet.
- Geräteteile von Geräten dürfen nicht untereinander getauscht werden, sofern die Kompatibilität nicht ausdrücklich durch den Hersteller sichergestellt ist.

# WARNUNG

#### Explosionsgefahr durch elektrostatische Aufladung

Zur Verhinderung von elektrostatischer Aufladung in explosionsgefährdeter Umgebung muss die Tastenabdeckung während des Betriebs geschlossen und die Schrauben müssen festgedreht sein.

Ein vorübergehendes Öffnen der Tastenabdeckung zu Zwecken der Bedienung des Messumformers ist jederzeit auch während des Betriebs möglich; danach sind die Schrauben wieder festzudrehen.

#### **ACHTUNG**

#### Elektrostatisch gefährdete Baugruppen

Das Gerät enthält elektrostatisch gefährdete Baugruppen. Elektrostatisch gefährdete Baugruppen können durch Spannungen zerstört werden, die weit unterhalb der Wahrnehmungsgrenze des Menschen liegen. Diese Spannungen treten bereits auf, wenn Sie ein Bauelement oder elektrische Anschlüsse einer Baugruppe berühren, ohne elektrostatisch entladen zu sein. Der Schaden, der an einer Baugruppe wegen einer Überspannung eintritt, kann meist nicht sofort erkannt werden, sondern macht sich erst nach längerer Betriebszeit bemerkbar.

Schutzmaßnahmen gegen Entladungen statischer Elektrizität:

- Stellen Sie die Spannungsfreiheit sicher.
- Bevor Sie mit Baugruppen arbeiten, müssen Sie sich statisch entladen z. B. durch Berühren eines geerdeten Gegenstands.
- Verwendete Geräte und Werkzeuge müssen frei von statischer Aufladung sein.
- Fassen Sie die Baugruppen nur am Rand an.
- Berühren Sie keine Anschluss-Stifte oder Leiterbahnen auf einer Baugruppe mit EGB-Hinweis zur Versorgung.

# <span id="page-20-0"></span> $\mathsf B$ eschreibung  $\mathsf S$

# 3.1 Systemkonfiguration

#### Übersicht

Der Druckmessumformer kann in einer Vielzahl von Systemkonfigurationen eingesetzt werden:

- als Stand-Alone-Version, versorgt mit der erforderlichen Hilfsenergie
- als Teil einer komplexen Systemlandschaft, z. B. SIMATIC S7

#### Systemkommunikation

Die Kommunikation erfolgt über HART-Protokoll mit einem:

- HART-Communicator (Bürde 230 ... 1100 Ω)
- PC mit HART-Modem, auf dem geeignete Software verfügbar ist, z. B. SIMATIC PDM (Bürde 230 ... 500 Ω)
- Leitsystem, das über HART-Protokoll kommunizieren kann, z. B. SIMATIC PCS7

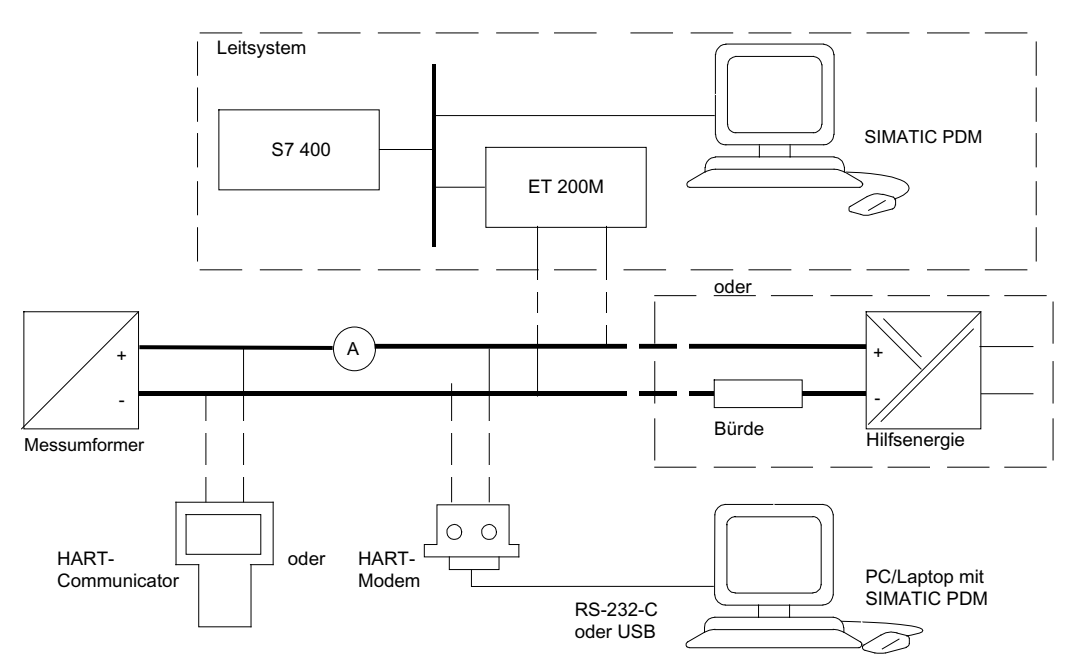

Bild 3-1 Mögliche Systemkonfigurationen

<span id="page-21-0"></span>3.2 Anwendungsbereich

# 3.2 Anwendungsbereich

#### Übersicht

Der Messumformer misst je nach Variante aggressive, nicht aggressive und gefährliche Gase, Dämpfe und Flüssigkeiten.

Sie können den Messumformer für folgende Messarten einsetzen:

- Relativdruck
- Absolutdruck
- Differenzdruck

Mit entsprechender Parametrierung und den dazu notwendigen Anbauteilen (z. B. Durchflussblenden und Druckmittler) können Sie den Messumformer auch für folgende zusätzliche Messarten einsetzen:

- **Füllstand**
- Volumen
- Masse
- Volumendurchfluss
- Massedurchfluss

Das Ausgangssignal ist jeweils ein eingeprägter Gleichstrom von 4 bis 20 mA.

Den Messumformer in der Geräteausführung Zündschutzart "Eigensicherheit" oder "Druckfeste Kapselung" können Sie in explosionsgefährdeten Bereichen montieren. Die Geräte besitzen eine EG-Baumusterprüfbescheinigung und erfüllen die entsprechenden harmonisierten europäischen Vorschriften der CENELEC.

Für besondere Anwendungsfälle sind die Messumformer mit Druckmittlern unterschiedlicher Bauformen lieferbar. Ein besonderer Anwendungsfall ist z. B. das Messen von hochviskosen Stoffen.

#### Relativdruck

Diese Variante misst den Relativdruck aggressiver, nicht aggressiver und gefährlicher Gase, Dämpfe und Flüssigkeiten.

Die kleinste Messspanne beträgt 0,01 bar g (0.145 psi g), die größte 700 bar g (10153 psi g).

#### Differenzdruck und Durchfluss

Diese Variante misst aggressive, nicht aggressive und gefährliche Gase, Dämpfe und Flüssigkeiten. Sie können diese Variante für folgende Messarten einsetzen:

- Differenzdruck, z. B. Wirkdruck
- Relativdruck, gut geeignet für kleine positive oder negative Drücke
- zusammen mit einem Drosselgerät: Durchfluss q ~ *∆p*

Die kleinste Messspanne beträgt 1 mbar (0.0145 psi), die größte 30 bar (435 psi).

3.3 Aufbau

#### <span id="page-22-0"></span>Füllstand

Diese Variante mit Anbauflansch misst den Füllstand nicht aggressiver und aggressiver sowie gefährlicher Flüssigkeiten in offenen und geschlossenen Behältern. Die kleinste Messspanne beträgt 25 mbar (0.363 psi), die größte 5 bar (72.5 psi). Die Nennweite des Anbauflanschs beträgt DN 80 oder DN 100 bzw. 3" oder 4".

Bei der Füllstandmessung an offenen Behältern bleibt der Minusanschluss der Messzelle offen. Diese Messung wird "Messung gegen Atmosphäre" genannt. Bei der Messung an geschlossenen Behältern ist üblicherweise der Minusanschluss mit dem Behälter verbunden. Dadurch wird der statische Druck ausgeglichen.

Die messstoffberührten Teile bestehen aus unterschiedlichen Werkstoffen, entsprechend der geforderten Korrosionsbeständigkeit.

#### **Absolutdruck**

Diese Variante misst den Absolutdruck nicht aggressiver und aggressiver sowie gefährlicher Gase, Dämpfe und Flüssigkeiten.

Es existieren zwei Baureihen: eine Baureihe "Differenzdruck" und eine Baureihe "Relativdruck". Die Baureihe "Differenzdruck" zeichnet sich durch eine höhere Überlastfähigkeit aus.

Die kleinste Messspanne der Baureihe "Differenzdruck" beträgt 8,3 mbar a (0.12 psi a), die größte 100 bar a (1450 psi a).

Die kleinste Messspanne der Baureihe "Relativdruck" beträgt 8,3 mbar a (0.12 psi a), die größte 30 bar a (435 psi a).

#### 3.3 Aufbau

Das Gerät besteht je nach kundenspezifischer Bestellung aus unterschiedlichen Bauteilen.

```
Beschreibung
```
3.3 Aufbau

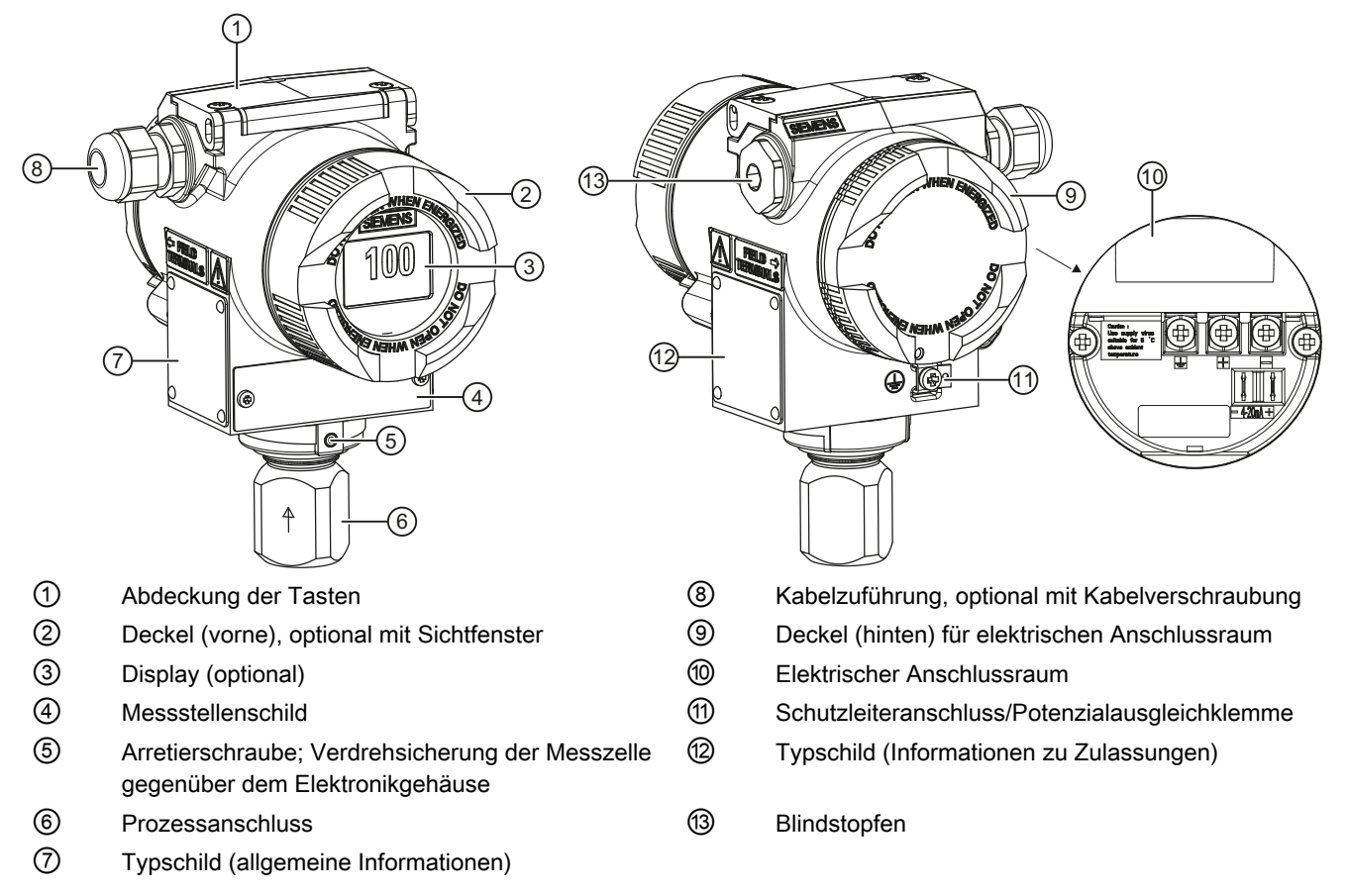

- Bild 3-2 Geräteansicht des Messumformers: Links: Vorderansicht, Rechts: Rückansicht
	- Das Elektronikgehäuse besteht aus Aluminiumdruckguss oder Edelstahlfeinguss.
	- Das Gehäuse besitzt vorne und hinten jeweils einen abschraubbaren, runden Deckel.
	- Je nach Geräteausführung ist der vordere Deckel ② als Sichtfenster ausgelegt. Durch das Sichtfenster können Sie Messwerte direkt vom Display ablesen.
	- Seitlich, wahlweise links oder rechts, befindet sich die Kabelzuführung ⑧ zum elektrischen Anschlussraum. Die jeweils nicht benutzte Öffnung ist durch einen Blindstopfen ⑬ verschlossen.
	- Auf der Rückseite des Gehäuses ist der Schutzleiteranschluss/Potenzialausgleichklemme ⑪ angeordnet.
	- Wenn Sie den hinteren Deckel ⑨ abschrauben, wird der elektrische Anschlussraum ⑩ für Hilfsenergie und Schirm zugänglich.
	- Im unteren Teil des Gehäuses befindet sich die Messzelle mit Prozessanschluss ⑥. Diese Messzelle ist mit einer Arretierschraube ⑤ gegen Verdrehen gesichert. Durch das modulare Aufbaukonzept des Messumformers lassen sich Messzelle und Elektronik oder Anschlussplatine bei Bedarf austauschen.
	- Auf der Oberseite des Gehäuses sehen Sie die mit Kreuzschlitzschrauben gesicherte Abdeckung der Tasten ①, unter der sich 3 Tasten zur Vor-Ort-Bedienung befinden.

# <span id="page-24-0"></span>3.4 Aufbau Typschilder

#### Aufbau Typschild mit allgemeinen Informationen

Seitlich am Gehäuse befindet sich das Typschild mit der Bestellnummer und weiteren wichtigen Angaben, wie Konstruktionsdetails und technische Daten.

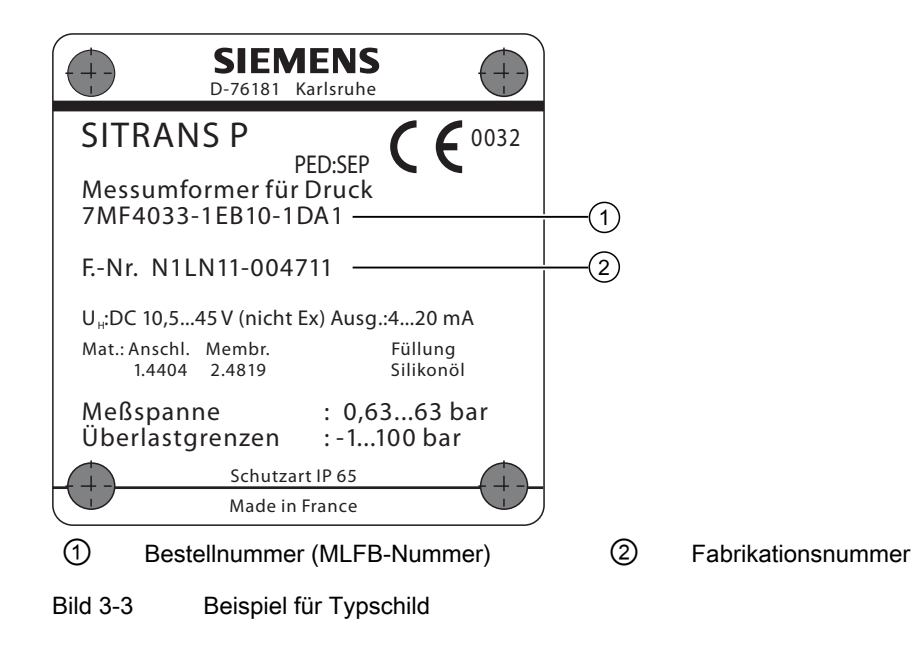

<span id="page-25-0"></span>3.5 Aufbau Messstellenschild

#### Aufbau Typschild mit Informationen zu Zulassungen

Gegenüber befindet sich das Typschild mit Informationen zu Zulassungen. Dieses Typschild informiert z. B. über den Stand der Hardware und Firmware. Bei einer Ex-Ausführung des Messumformers sind auch die Informationen zum entsprechenden Zertifikat aufgelistet.

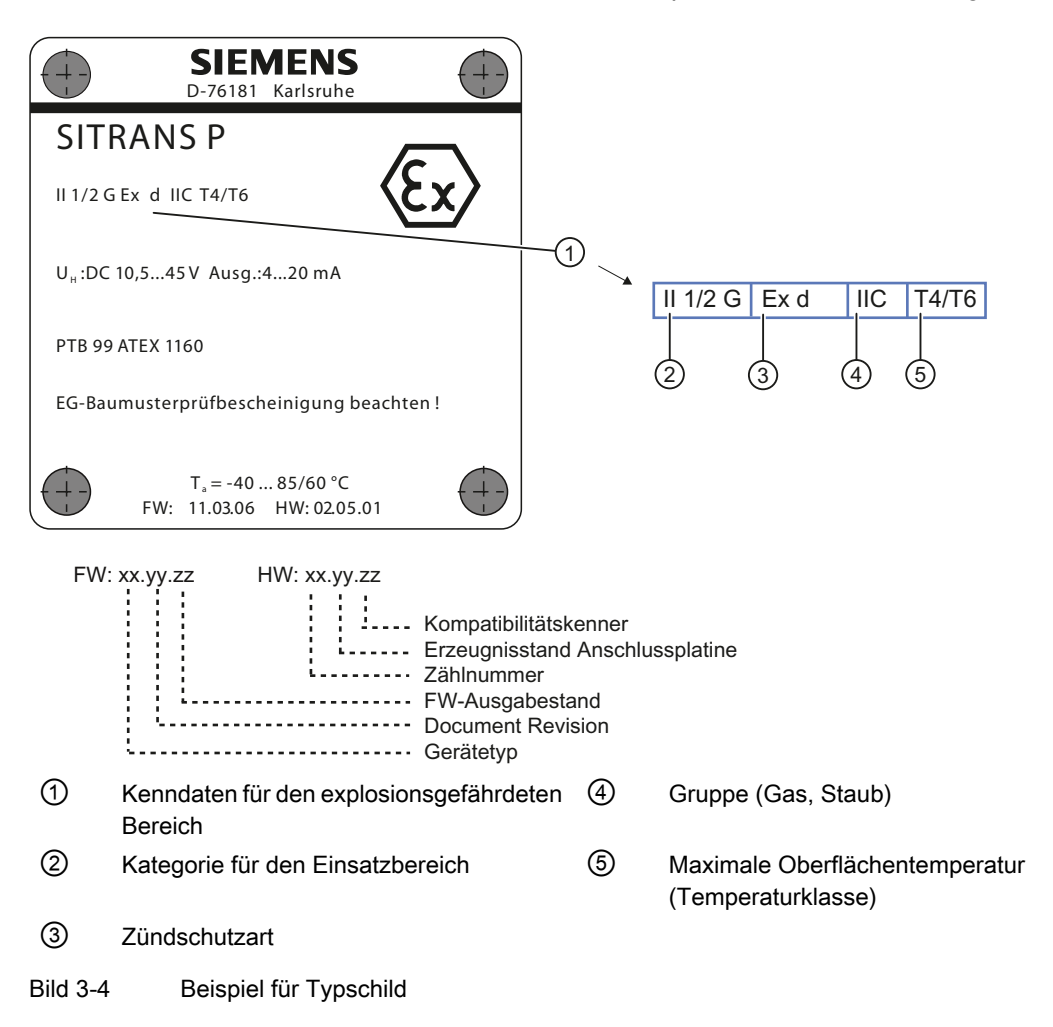

# 3.5 Aufbau Messstellenschild

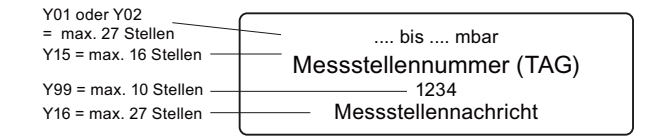

Bild 3-5 Beispiel für Messstellenschild

#### <span id="page-26-0"></span>3.6.1 Übersicht Arbeitsweise

Dieses Kapitel beschreibt, wie der Messumformer arbeitet.

Zuerst wird die Elektronik beschrieben und danach das physikalische Prinzip der Sensoren, die bei den verschiedenen Geräteausführungen für die einzelnen Messarten eingesetzt werden.

#### <span id="page-27-0"></span>3.6.2 Arbeitsweise der Elektronik

#### Beschreibung

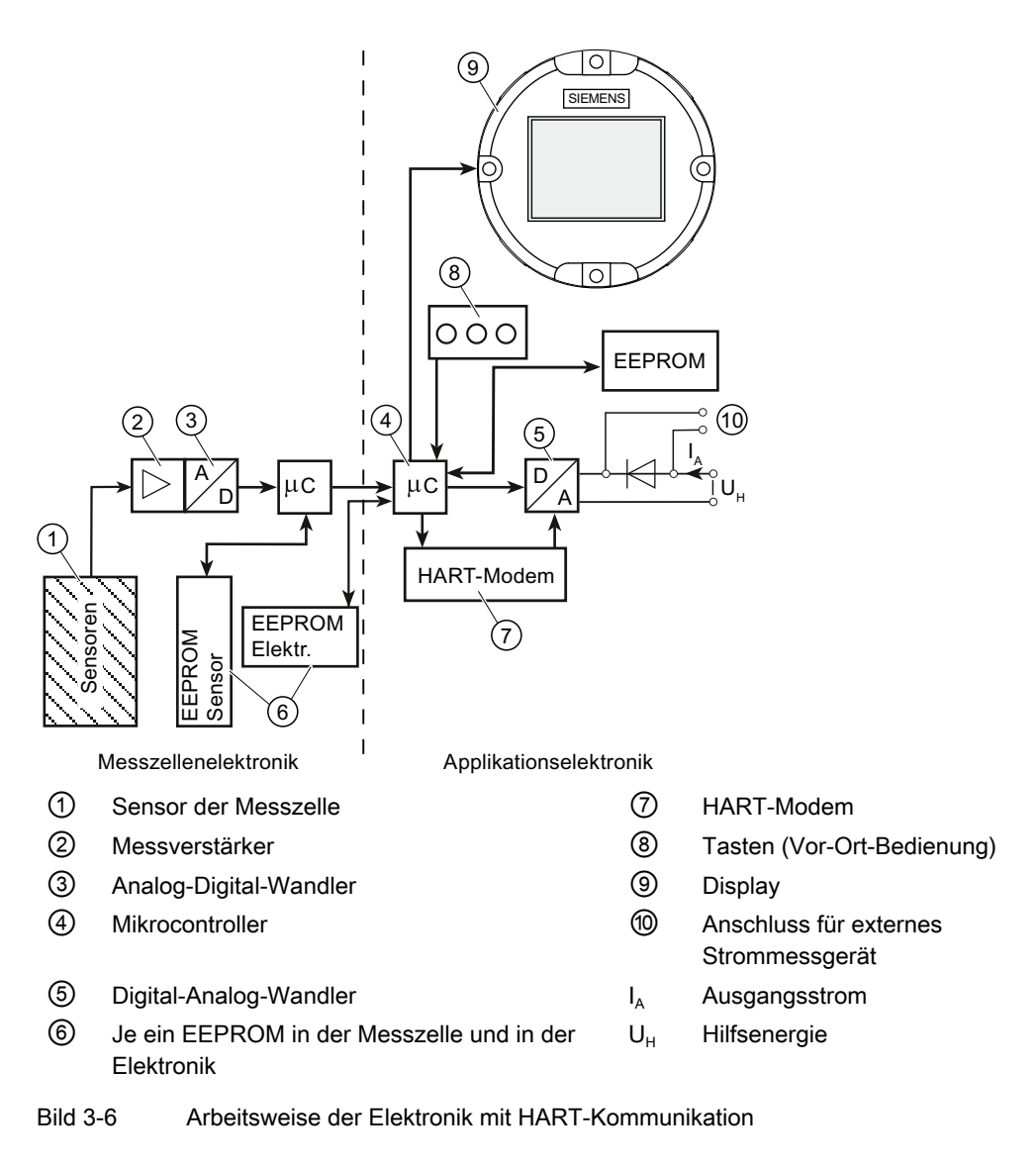

#### Funktion

- $\bullet$  Der Eingangsdruck wird vom Sensor  $\textcircled{1}$  in ein elektrisches Signal umgewandelt.
- Dieses Signal wird vom Messverstärker ② verstärkt und in einem Analog-Digital-Wandler ③ digitalisiert.
- Das digitale Signal wird in einem Mikrocontroller ④ ausgewertet und bezüglich Linearität und Temperaturverhalten korrigiert.
- Danach wird das digitale Signal in einem Digital-Analog-Wandler ⑤ in den Ausgangsstrom von 4 bis 20 mA umgewandelt. Eine Diodenschaltung realisiert einen Verpolungsschutz.
- <span id="page-28-0"></span>● Am Anschluss ⑩ besteht die Möglichkeit zur unterbrechungsfreien Strommessung mit einem niederohmigen Strommessgerät.
- Die messzellenspezifischen Daten, die Elektronikdaten und die Parametrierungsdaten sind in zwei EEPROM ⑥ hinterlegt. Der erste Speicher ist mit der Messzelle, der Zweite mit der Elektronik gekoppelt.

#### Bedienung

- Über die Tasten ⑧ können Sie einzelne Funktionen aufrufen, so genannte Modi.
- Wenn Sie ein Gerät mit Display ⑨ besitzen, können Sie die Einstellungen der Modi sowie andere Meldungen des Geräts am Display verfolgen.
- Die Grundeinstellungen der Modi können Sie mit einem Computer und HART-Modem  $\oslash$ via PDM verändern.

#### 3.6.3 Arbeitsweise der Messzelle

#### VORSICHT

Wenn das Messsignal wegen Sensorbruchs ausfällt, kann auch die Trennmembrane zerstört sein. Bei Geräten für Relativdruck mit einer Messspanne von ≤ 63 bar tritt im schlimmsten Fall Prozessmedium an der Referenzdrucköffnung aus.

Die zu messende Prozessgröße heißt in den folgenden Abschnitten allgemein Eingangsdruck.

#### Übersicht

Folgende Arbeitsweisen werden beschrieben:

- Relativdruck
- Absolutdruck
- Differenzdruck und Durchfluss
- Füllstand

Folgende Prozessanschlüsse sind z. B. verfügbar:

- G1/2 B, 1/2-14 NPT
- Außengewinde: M20
- Flanschanschluss nach EN 61518
- Frontbündige Prozessanschlüsse

#### <span id="page-29-0"></span>3.6.3.1 Messzelle für Relativdruck

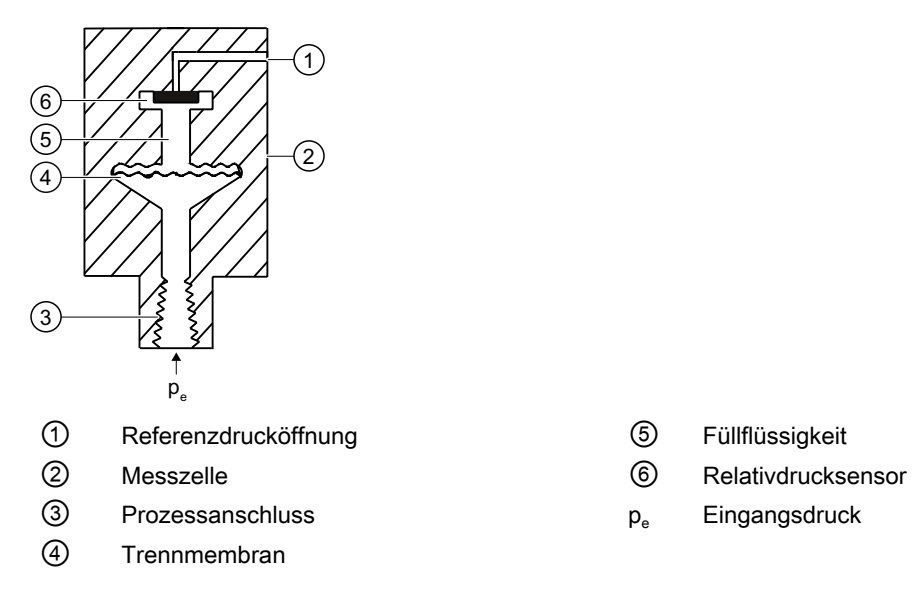

- 
- 
- 

Bild 3-7 Funktionsplan Messzelle für Relativdruck

Der Eingangsdruck p<sub>e</sub> wird über die Trennmembran 4 und die Füllflüssigkeit 5 auf den Relativdrucksensor ⑥ übertragen und dessen Messmembran ausgelenkt. Die Auslenkung ändert den Widerstandswert der vier Piezowiderstände (Brückenschaltung) des Relativdrucksensors. Die Widerstandsänderung bewirkt eine dem Eingangsdruck proportionale Brückenausgangsspannung.

Die Messumformer mit Messspannen ≤ 63 bar messen den Eingangsdruck gegen Atmosphäre, jene mit Messspannen ≥ 160 bar gegen Vakuum.

#### <span id="page-30-0"></span>3.6.3.2 Messzelle für Differenzdruck und Durchfluss

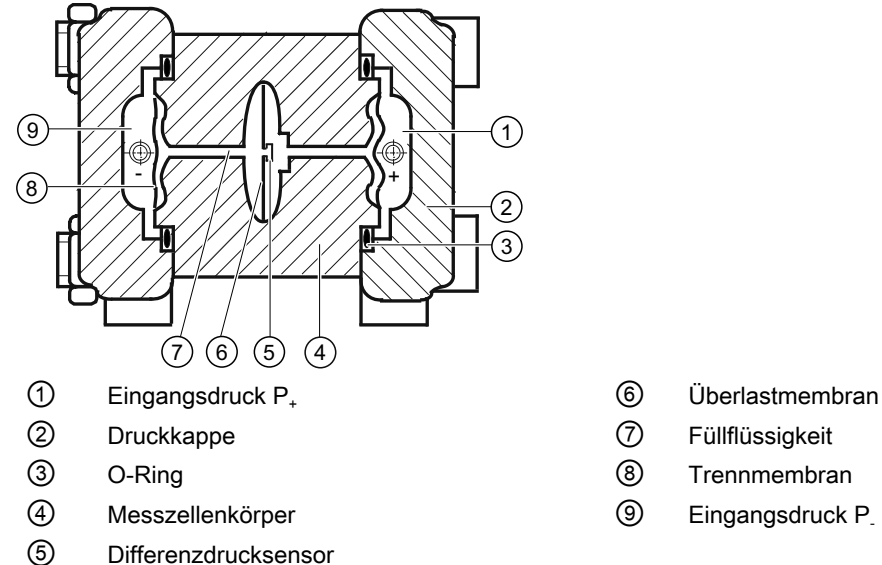

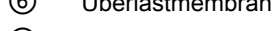

- 
- 
- 

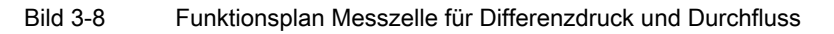

- Der Differenzdruck wird über die Trennmembranen ⑧ und die Füllflüssigkeit ⑦ auf den Differenzdrucksensor ⑤ übertragen.
- Beim Überschreiten der Messgrenzen wird die Trennmembran ⑧ so weit ausgelenkt, bis sich die Trennmembran an den Messzellenkörper ④ anlegt. Der Differenzdrucksensor ⑤ wird somit vor Überlast geschützt, da keine weitere Auslenkung der Überlastmembran ⑥ mehr möglich ist.
- Durch den Differenzdruck wird die Trennmembran ⑧ ausgelenkt. Die Auslenkung ändert den Widerstandswert der vier Piezowiderstände (Brückenschaltung) des Differenzdrucksensors.
- Die Widerstandsänderung bewirkt eine dem Differenzdruck proportionale Brückenausgangsspannung.

#### <span id="page-31-0"></span>3.6.3.3 Messzelle für Füllstand

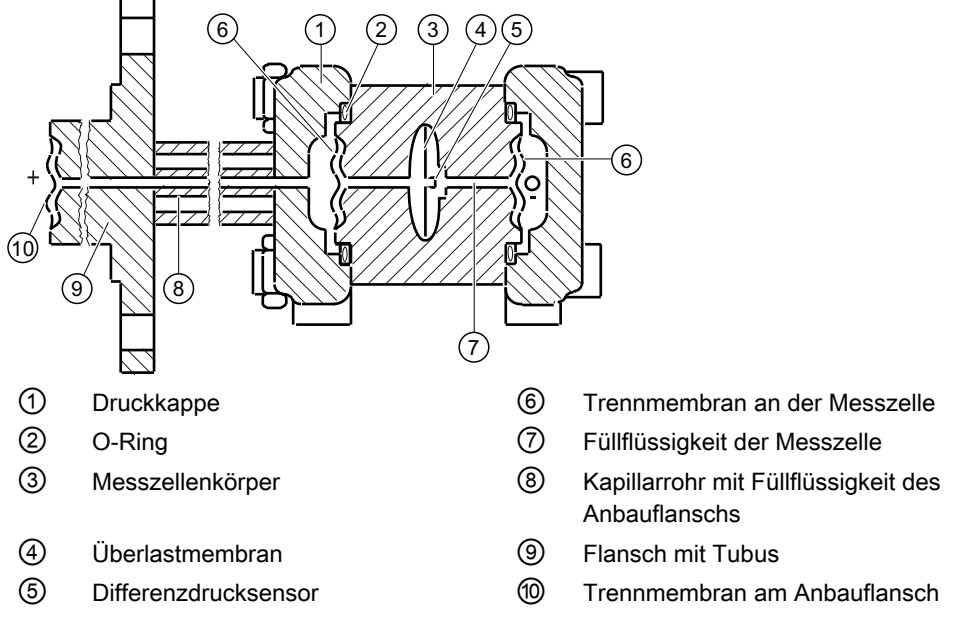

Bild 3-9 Funktionsplan Messzelle für Füllstand

- Der Eingangsdruck (hydrostatischer Druck) wirkt über die Trennmembran am Anbauflansch ⑩ hydraulisch auf die Messzelle.
- Der an der Messzelle anstehende Differenzdruck wird über die Trennmembranen ⑥ und die Füllflüssigkeit ⑦ auf den Differenzdrucksensor ⑤ übertragen.
- Beim Überschreiten der Messgrenzen wird die Überlastmembran ④ so weit ausgelenkt, bis sich eine der Trennmembranen ⑥ oder ⑩ an den Messzellenkörper ③ anlegt. Dadurch schützen die Trennmembranen ⑥ den Differenzdrucksensor ⑤ vor Überlastung.
- Durch den Differenzdruck wird die Trennmembran ⑥ ausgelenkt. Die Auslenkung ändert den Widerstandswert der vier dotierten Piezowiderständen in Brückenschaltung.
- Die Widerstandsänderung bewirkt eine dem Differenzdruck proportionale Brückenausgangsspannung.

### <span id="page-32-0"></span>3.6.3.4 Messzelle für Absolutdruck aus Baureihe Differenzdruck

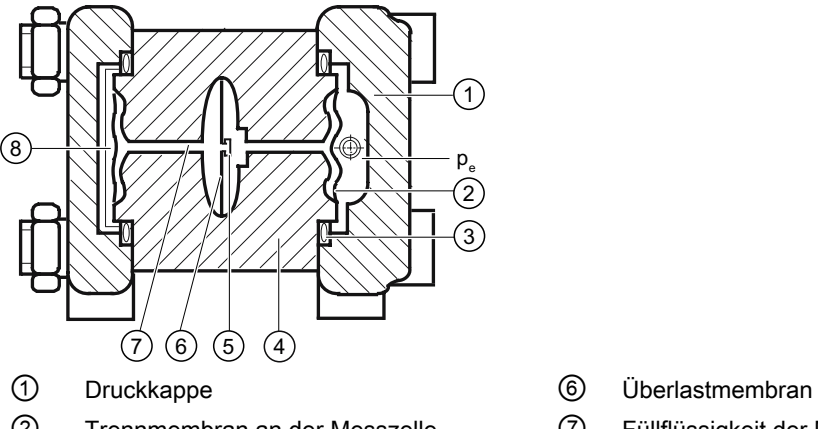

- 
- 
- 
- ⑤ Absolutdrucksensor
- 
- ② Trennmembran an der Messzelle ⑦ Füllflüssigkeit der Messzelle
- ③ O-Ring ⑧ Referenzdruck
- ④ Messzellenkörper p<sup>e</sup> Eingangsgröße Druck

Bild 3-10 Funktionsplan Messzelle für Absolutdruck

- Der Absolutdruck wird über die Trennmembran ② und die Füllflüssigkeit ⑦ auf den Absolutdrucksensor ⑤ übertragen.
- Beim Überschreiten der Messgrenzen wird die Überlastmembran ⑥ so weit ausgelenkt, bis sich die Trennmembran ② an den Messzellenkörper ④ anlegt. Dadurch schützt die Trennmembran den Absolutdrucksensor ⑤ vor Überlastung.
- Die Druckdifferenz zwischen dem Eingangsdruck ( $p_e$ ) und dem Referenzdruck  $@$  auf der Minus-Seite der Messzelle lenkt die Trennmembran ② aus. Die Auslenkung ändert den Widerstandswert der vier Piezowiderstände (Brückenschaltung) des Absolutdrucksensors.

● Die Widerstandsänderung bewirkt eine dem Absolutdruck proportionale Brückenausgangsspannung.

#### <span id="page-33-0"></span>3.6.3.5 Messzelle für Absolutdruck aus Baureihe Relativdruck

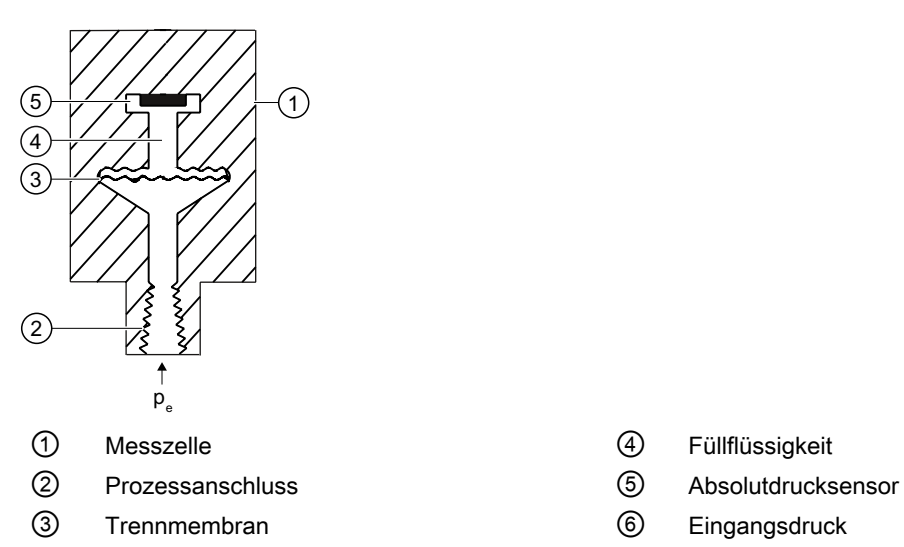

- 
- 
- 

Bild 3-11 Funktionsplan Messzelle für Absolutdruck

Der Eingangsdruck p<sub>e</sub> wird über die Trennmembran ③ und die Füllflüssigkeit ④ auf den Absolutdrucksensor ⑤ übertragen und dessen Messmembran ausgelenkt. Die Auslenkung ändert den Widerstandswert der vier Piezowiderstände (Brückenschaltung) des Absolutdrucksensors. Die Widerstandsänderung bewirkt eine dem Eingangsdruck proportionale Brückenausgangsspannung.

#### <span id="page-34-0"></span>3.6.3.6 Messzelle für Relativdruck, frontbündige Membran

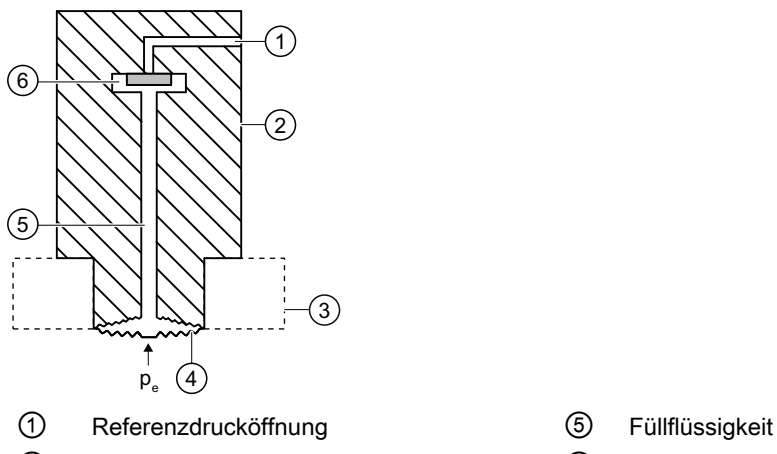

- 
- 3 Prozessanschluss pe Eingangsdruck
- ④ Trennmembran
- 
- ② Messzelle ⑥ Relativdrucksensor
	-

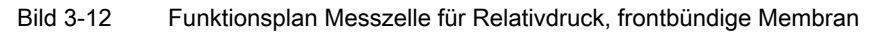

Der Eingangsdruck p<sub>e</sub> wird über die Trennmembran 4 und die Füllflüssigkeit 5 auf den Relativdrucksensor ⑥ übertragen und dessen Messmembran ausgelenkt. Die Auslenkung ändert den Widerstandswert der vier Piezowiderstände (Brückenschaltung) des Relativdrucksensors. Die Widerstandsänderung bewirkt eine dem Eingangsdruck proportionale Brückenausgangsspannung.

Die Messumformer mit Messspannen ≤ 63 bar messen den Eingangsdruck gegen Atmosphäre, jene mit Messspannen ≥ 160 bar gegen Vakuum.

#### 3.6.3.7 Messzelle für Absolutdruck, frontbündige Membran

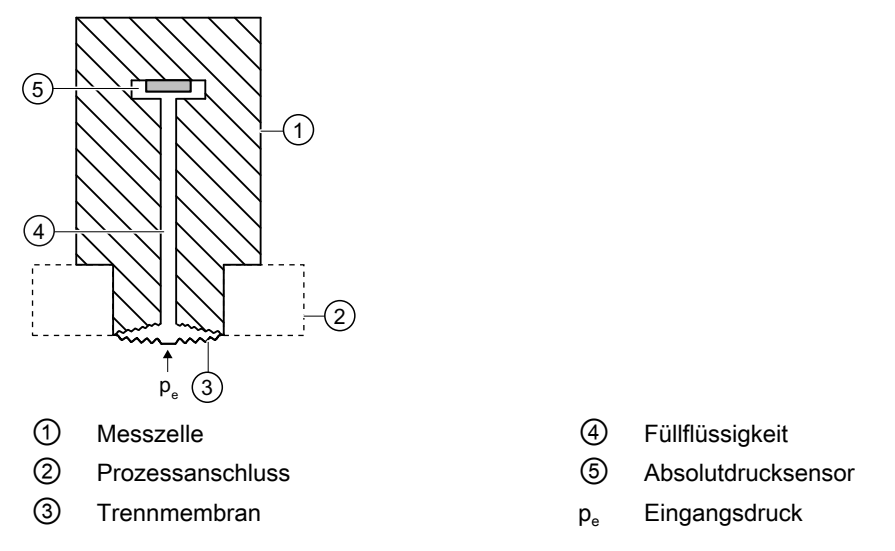

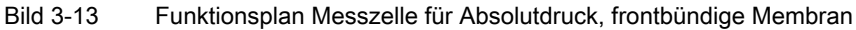

#### <span id="page-35-0"></span>3.8 SIMATIC PDM

Der Eingangsdruck (p<sub>e</sub>) wird über die Trennmembran ③ und die Füllflüssigkeit ④ auf den Absolutdrucksensor ⑤ übertragen und lenkt dessen Messmembran aus. Die Auslenkung ändert den Widerstandswert der vier Piezowiderstände (Brückenschaltung) des Absolutdrucksensors. Die Widerstandsänderung bewirkt eine dem Eingangsdruck proportionale Brückenausgangsspannung.

# 3.7 Druckmittler

#### Produktbeschreibung

- Ein Druckmittler-Messsystem besteht aus folgenden Komponenten:
	- Druckmittler;
	- Übertragungsleitung, z. B. Kapillarleitung;
	- Messgerät.

#### Hinweis

#### Fehlfunktion des Druckmittler-Messsystems

Wenn Sie die Komponenten des Druckmittler-Messsystems trennen, führt dies zu Fehlfunktionen des Systems.

Trennen Sie die Komponenten auf keinen Fall.

- Das Messsystem arbeitet zur Druckübertragung auf hydraulischer Basis.
- Besonders empfindliche Bauteile im Druckmittler-Messsystem sind die Kapillarleitung und die Druckmittler-Membran. Die Materialstärke der Druckmittler-Membran beträgt nur ∼ 0,1 mm.
- Geringste Undichtigkeiten im Übertragungssystem führen zum Verlust von Übertragungsflüssigkeit.
- Durch den Verlust von Übertragungsflüssigkeit ergeben sich Messungenauigkeiten oder der Ausfall des Messsystems.
- Um Undichtigkeiten und Messfehler zu vermeiden, beachten Sie neben den Sicherheitshinweisen die Montage- und Wartungshinweise.

# 3.8 SIMATIC PDM

SIMATIC PDM ist ein Softwarepaket zur Projektierung, Parametrierung, Inbetriebnahme, Diagnose und Wartung dieses Geräts und anderer Prozessgeräte.

SIMATIC PDM bietet eine einfache Beobachtung der Prozesswerte, Alarme und Zustandsinformationen des Messumformers.

Mit SIMATIC PDM können Sie Prozessgerätedaten:

- Anzeigen
- Einstellen
## Beschreibung 3.8 SIMATIC PDM

- Ändern
- Abspeichern
- Diagnostizieren
- Auf Plausibilität prüfen
- Verwalten
- Simulieren

## WARNUNG

## Messstoffberührte Teile ungeeignet für Messstoff

Verletzungsgefahr und Geräteschaden.

Heiße, giftige und aggressive Messstoffe können freigesetzt werden, wenn der Messstoff nicht für die messstoffberührten Teile geeignet ist.

● Stellen Sie sicher, dass der Werkstoff der messstoffberührten Teile für den Messstoff geeignet ist. Beachten Sie die Angaben im Kapitel ["Technische Daten"](#page-180-0) (Seite [179\)](#page-180-0).

# WARNUNG

## Falsche Werkstoffwahl für die Membran an Zone 0

Explosionsgefahr im explosionsgefährdeten Bereich. Bei Betrieb mit eigensicheren Speisegeräten der Kategorie "ib" oder bei Geräten in der Ausführung druckfeste Kapselung "Ex d" und gleichzeitigem Einsatz an Zone 0 hängt der Explosionsschutz des Messumformers von der Dichtigkeit der Membran ab.

● Stellen Sie sicher, dass der Werkstoff der Membran für den Messstoff geeignet ist. Beachten Sie die Angaben im Kapitel ["Technische Daten](#page-180-0) (Seite [179](#page-180-0))".

# WARNUNG

## Ungeeignete Anschlussteile

Verletzungs- und Vergiftungsgefahr.

Bei unsachgemäßer Montage können an den Anschlüssen heiße, giftige und aggressive Messstoffe freigesetzt werden.

● Stellen Sie sicher, dass die Anschlussteile (z. B. Flanschdichtungen und Schrauben) für den Anschluss und die Messstoffe geeignet sind.

#### **Hinweis**

#### Werkstoffverträglichkeit

Siemens kann Sie bei der Auswahl der messstoffbenetzten Komponenten des Sensors unterstützen. Die Verantwortung für die Auswahl liegt jedoch vollständig bei Ihnen. Siemens übernimmt keine Haftung für Fehler oder Versagen aufgrund von Werkstoffunverträglichkeit.

# WARNUNG

#### Überschreitung des maximal zulässigen Betriebsdrucks

Verletzungs- und Vergiftungsgefahr.

Der maximal zulässige Betriebsdruck hängt von der Geräteausführung ab. Wenn der maximal zulässige Betriebsdruck überschritten wird, kann das Gerät beschädigt werden. Heiße, giftige und aggressive Messstoffe können freigesetzt werden.

Stellen Sie sicher, dass das Gerät für den maximal zulässigen Betriebsdruck Ihrer Anlage geeignet ist. Beachten Sie die Angaben auf dem Typschild und/oder im Kapitel ["Technische Daten](#page-180-0) (Seite [179](#page-180-0))".

## WARNUNG

#### Überschreitung der maximalen Umgebungs- oder Messstofftemperatur

Explosionsgefahr in explosionsgefährdeten Bereichen.

Geräteschaden.

● Stellen Sie sicher, dass die maximal zulässige Umgebungs- oder Messstofftemperatur des Geräts nicht überschritten wird. Siehe hierzu die Informationen im Kapitel "[Technische](#page-180-0)  [Daten](#page-180-0) (Seite [179\)](#page-180-0)".

## WARNUNG

## Offene Kabeleinführung oder falsche Kabelverschraubung

Explosionsgefahr in explosionsgefährdeten Bereichen.

● Verschließen Sie die Kabeleinführungen für die elektrischen Anschlüsse. Verwenden Sie hierzu ausschließlich Kabelverschraubungen oder Verschlussstopfen, die für die betreffende Zündschutzart zugelassen sind.

# WARNUNG

## Falsches Conduit-System

Explosionsgefahr in explosionsgefährdeten Bereichen durch offene Kabeleinführung oder falsches Conduit-System.

● Montieren Sie bei einem Conduit-System eine Zündsperre in definiertem Abstand zum Geräteeingang. Beachten Sie die in den einschlägigen Zulassungen erwähnten nationalen Vorschriften und Anforderungen.

## Siehe auch

[Technische Daten](#page-180-0) (Seite [179\)](#page-180-0)

## WARNUNG

## Falscher Anbau an Zone 0

Explosionsgefahr in explosionsgefährdeten Bereichen.

- Sorgen Sie für ausreichende Dichtigkeit am Prozessanschluss.
- Beachten Sie die Norm IEC/EN 60079-14.

# WARNUNG

## Verlust der Sicherheit für Zündschutzart "Druckfeste Kapselung"

Explosionsgefahr in explosionsgefährdeten Bereichen. Wenn heiße Gase aus dem druckfesten Gehäuse entweichen und der Abstand zu festen Teilen zu gering ist, kann es zu einer Explosion kommen.

● Sorgen Sie dafür, dass der Mindestabstand von 40 mm vom zünddurchschlagssicheren Spalt zu festen Teilen eingehalten wird.

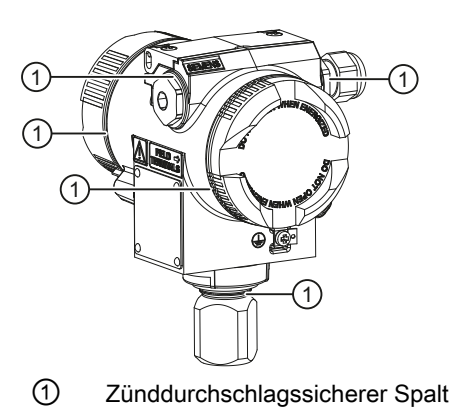

## WARNUNG

#### Verlust des Explosionsschutzes

Explosionsgefahr in explosionsgefährdeten Bereichen durch geöffnetes oder nicht ordnungsgemäß geschlossenes Gerät.

Schließen Sie das Gerät wie in Kapitel ["Gerät anschließen](#page-65-0) (Seite [64\)](#page-65-0)" beschrieben.

## WARNUNG

#### Verwendung falscher Geräteteile im explosionsgefährdeten Bereich

Geräte und die dazugehörigen Geräteteile sind entweder für unterschiedliche Zündschutzarten geeignet oder haben keinen Explosionsschutz. Explosionsgefahr besteht, wenn Geräteteile (z. B. Deckel) für Geräte mit Explosionsschutz verwendet werden, die nicht ausdrücklich für die entsprechende Zündschutzart geeignet sind. Bei Nichteinhaltung erlöschen die Prüfbescheinigungen und die Haftung des Herstellers.

- Setzen Sie im explosionsgefährdeten Bereich nur Geräteteile ein, die für die zugelassene Zündschutzart geeignet sind. Für den Explosionsschutz mit Zündschutzart "Druckfeste Kapselung" ungeeignete Deckel sind z. B. durch ein Hinweisschild im Inneren des Deckels mit "Not Ex d Not SIL" gekennzeichnet.
- Geräteteile von Geräten dürfen nicht untereinander getauscht werden, sofern die Kompatibilität nicht ausdrücklich durch den Hersteller sichergestellt ist.

## VORSICHT

#### Heiße Oberflächen durch heiße Messstoffe

Verbrennungsgefahr durch Geräteoberflächentemperaturen über 70 °C (155 °F).

- Ergreifen Sie geeignete Schutzmaßnahmen, z. B. Berührungsschutz.
- Sorgen Sie dafür, dass durch Schutzmaßnahmen die maximal zulässige Umgebungstemperatur nicht überschritten wird. Beachten Sie die Angaben im Kapitel ["Technische Daten](#page-180-0) (Seite [179](#page-180-0))".

## VORSICHT

#### Äußere Lasten

Geräteschaden durch starke äußere Lasten (z. B. Wärmeausdehnung oder Rohrspannungen). Messstoff kann freigesetzt werden.

Vermeiden Sie, dass starke äußere Lasten auf das Gerät einwirken.

# 4.1.1 Anforderungen an den Einbauort

## WARNUNG

## Unzureichende Belüftung

Durch unzureichende Belüftung kann das Gerät überhitzen.

- Montieren Sie das Gerät so, dass genügend Raum für eine ausreichende Belüftung vorhanden ist.
- Beachten Sie die maximal zulässige Umgebungstemperatur. Beachten Sie die Angaben im Kapitel ["Technische Daten](#page-180-0) (Seite [179](#page-180-0))".

## VORSICHT

## Aggressive Atmosphäre

Geräteschaden durch Eindringen aggressiver Dämpfe.

● Stellen Sie sicher, dass das Gerät für die Anwendung geeignet ist.

## **ACHTUNG**

## Direkte Sonneneinstrahlung

Erhöhte Messfehler.

● Schützen Sie das Gerät vor direkter Sonneneinstrahlung.

Stellen Sie sicher, dass die maximal zulässige Umgebungstemperatur nicht überschritten wird. Beachten Sie die Angaben im Kapitel [Technische Daten](#page-180-0) (Seite [179\)](#page-180-0).

# 4.1.2 Sachgemäße Montage

## 4.1.2.1 Unsachgemäße Montage

## ACHTUNG

#### Unsachgemäße Montage

Durch unsachgemäße Montage kann das Gerät beschädigt, zerstört oder die Funktionsweise beeinträchtigt werden.

- Vergewissern Sie sich vor jedem Einbau des Geräts, dass dieses keine sichtbaren Schäden aufweist.
- Vergewissern Sie sich, dass die Prozessanschlüsse sauber sind und geeignete Dichtungen und Kabelverschraubungen verwendet werden.
- Montieren Sie das Gerät mit geeignetem Werkzeug. Beachten Sie die Angaben im Kapitel ["Technische Daten](#page-180-0) (Seite [179](#page-180-0))", z. B. die Drehmomente für die Installation.

## VORSICHT

## Verlust der Geräteschutzart

Geräteschaden durch geöffnetes oder nicht ordnungsgemäß verschlossenes Gehäuse. Die auf dem Typenschild bzw. im Kapitel ["Technische Daten](#page-180-0) (Seite [179](#page-180-0))" angegebene Geräteschutzart ist nicht mehr gewährleistet.

● Stellen Sie sicher, dass das Gerät sicher verschlossen ist.

## Siehe auch

[Gerät anschließen](#page-65-0) (Seite [64](#page-65-0))

# 4.2 Demontage

## WARNUNG

## Unsachgemäße Demontage

Durch unsachgemäße Demontage können folgende Gefahren entstehen:

- Verletzung durch Stromschlag
- Bei Anschluss an den Prozess Gefahr durch austretende Messstoffe
- Explosionsgefahr im explosionsgefährdeten Bereich

Für eine sachgemäße Demontage beachten Sie Folgendes:

- Stellen Sie vor Beginn der Arbeiten sicher, dass alle physikalischen Größen wie Druck, Temperatur, Elektrizität usw. abgeschaltet sind oder eine ungefährliche Größe haben.
- Wenn das Gerät gefährliche Messstoffe enthält, müssen Sie das Gerät vor der Demontage entleeren. Achten Sie darauf, dass keine umweltgefährdenden Messstoffe freigesetzt werden.
- Sichern Sie verbleibende Anschlüsse so, dass bei versehentlichem Prozessstart kein Schaden als Folge der Demontage entstehen kann.

# 4.3 Montage (außer Füllstand)

# 4.3.1 Hinweise zur Montage (außer Füllstand)

## Voraussetzungen

## Hinweis

Vergleichen Sie die gewünschten Betriebsdaten mit den Daten auf dem Typschild.

Beachten Sie bei Druckmittleranbau ergänzend die Angaben auf dem Druckmittler.

## Hinweis

Schützen Sie den Messumformer vor:

- Direkter Wärmestrahlung
- Schnellen Temperaturschwankungen
- Starker Verschmutzung
- Mechanischer Beschädigung
- Direkter Sonneneinstrahlung

Die Einbaustelle soll folgendermaßen beschaffen sein:

4.3 Montage (außer Füllstand)

- gut zugänglich
- möglichst nahe der Messstelle
- erschütterungsfrei
- innerhalb der erlaubten Umgebungstemperaturwerte

## Montageanordnung

Der Messumformer kann grundsätzlich oberhalb oder unterhalb der Druckentnahmestelle angeordnet werden. Die empfohlene Anordnung hängt vom Aggregatszustand des Mediums ab.

#### Montageanordnung bei Gasen

Installieren Sie den Messumformer oberhalb der Druckentnahmestelle.

Verlegen Sie die Druckleitung mit stetigem Gefälle zur Druckentnahmestelle, damit entstehendes Kondensat in die Hauptleitung ablaufen kann und der Messwert nicht verfälscht wird.

#### Montageanordnung bei Dampf oder Flüssigkeit

Installieren Sie den Messumformer unterhalb der Druckentnahmestelle.

Verlegen Sie die Druckleitung mit stetiger Steigung zur Druckentnahmestelle, damit Gaseinschlüsse in die Hauptleitung entweichen können.

## 4.3.2 Montieren (außer Füllstand)

#### Hinweis

#### Beschädigung der Messzelle

Drehen Sie nicht am Gehäuse, wenn Sie den Prozessanschluss des Druckmessumformers montieren. Durch das Drehen am Gehäuse kann die Messzelle beschädigt werden.

Zur Vermeidung von Geräteschäden schrauben Sie mit einem Schraubenschlüssel die Gewindemuttern der Messzelle fest.

## Vorgehensweise

Befestigen Sie den Messumformer mit geeignetem Werkzeug am Prozessanschluss.

## Siehe auch

[Einleitung Inbetriebnahme](#page-161-0) (Seite [160](#page-161-0))

4.3 Montage (außer Füllstand)

# 4.3.3 Befestigung

## Befestigung ohne Montagewinkel

Sie können den Messumformer direkt am Prozessanschluss befestigen.

#### Befestigung mit Montagewinkel

Sie können den Montagewinkel auf folgende Weisen befestigen:

- An einer Wand oder einem Montagegestell mit zwei Schrauben
- Mit einem Rohrbügel an einem waagrecht oder senkrecht verlaufenden Montagerohr (Ø 50 bis 60 mm)

Der Messumformer wird mit zwei beiliegenden Schrauben am Montagewinkel befestigt.

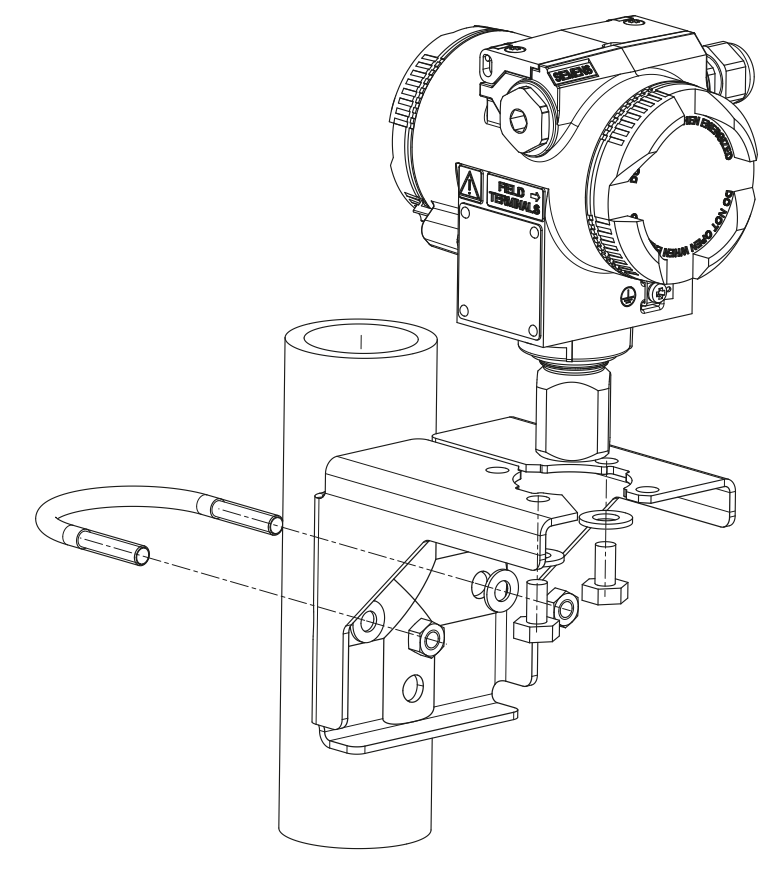

Bild 4-1 Befestigung des Messumformers mit Montagewinkel

4.3 Montage (außer Füllstand)

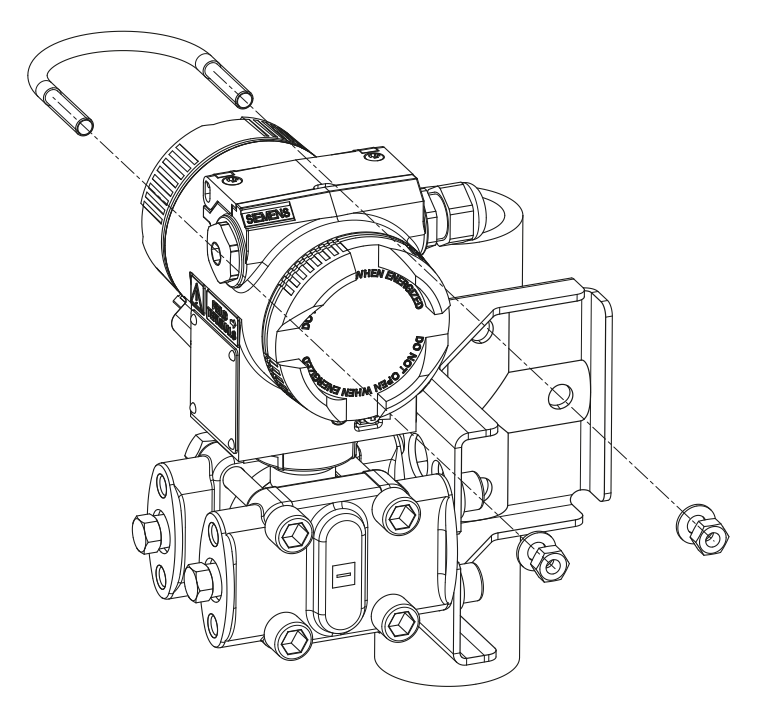

Bild 4-2 Befestigung des Messumformers mit Montagewinkel am Beispiel Differenzdruck bei waagrechten Wirkdruckleitungen

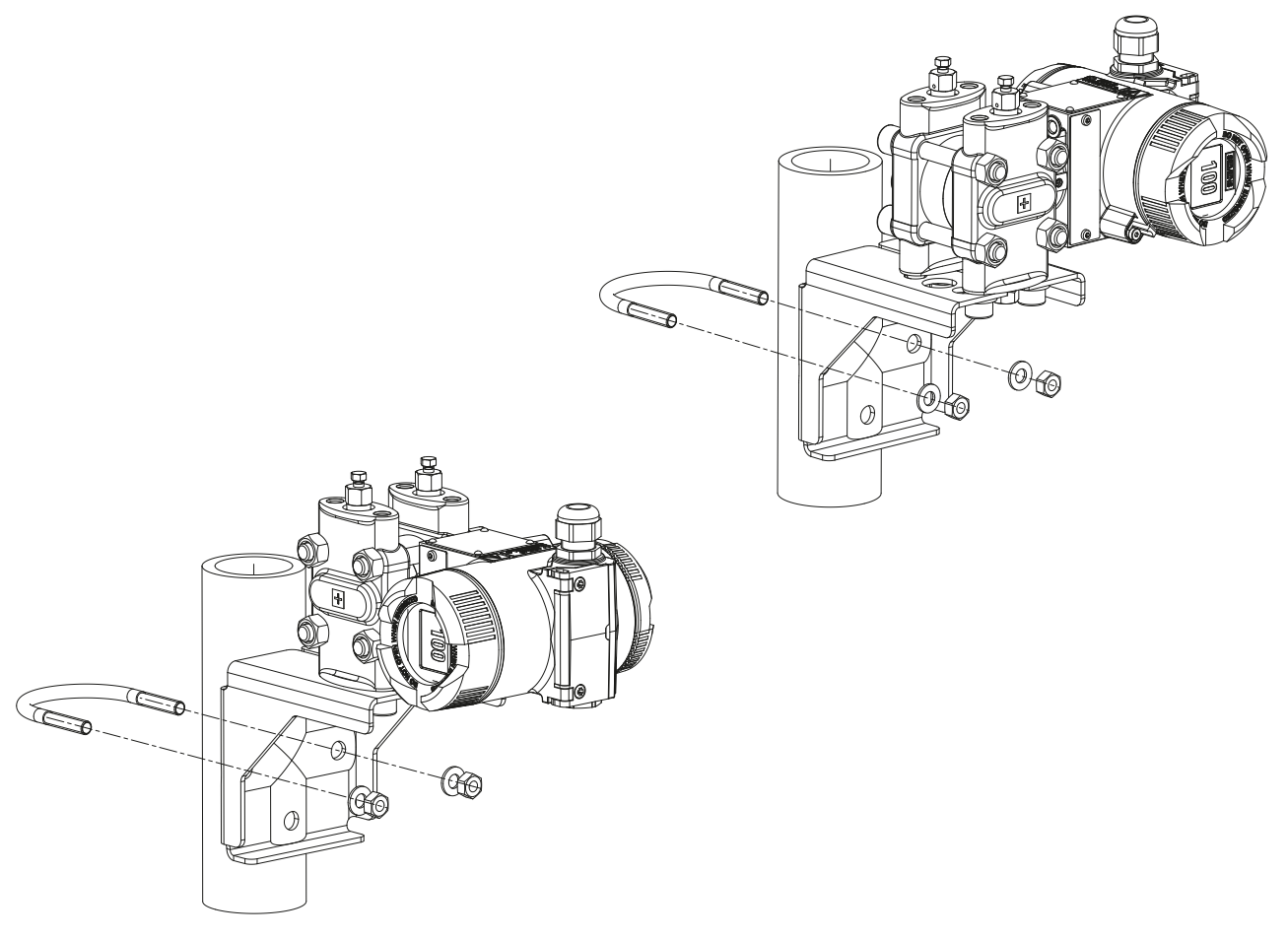

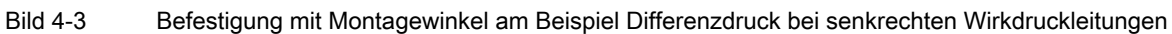

# 4.4 Montage "Füllstand"

# 4.4.1 Hinweise zur Montage für Füllstand

## Voraussetzungen

## Hinweis

Vergleichen Sie die gewünschten Betriebsdaten mit den Daten auf dem Typschild. Beachten Sie bei Druckmittleranbau ergänzend die Angaben auf dem Druckmittler.

#### **Hinweis**

Schützen Sie den Messumformer vor:

- Direkter Wärmestrahlung
- Schnellen Temperaturschwankungen
- Starker Verschmutzung
- Mechanischer Beschädigung
- Direkter Sonneneinstrahlung

#### Hinweis

Wählen Sie die Höhe des Anbauflanschs so, dass der Druckmessumformer immer unter der niedrigst zu messenden Füllhöhe montiert ist.

Die Einbaustelle muss folgendermaßen beschaffen sein:

- gut zugänglich
- der Messstelle so nahe wie möglich
- erschütterungsfrei
- innerhalb der erlaubten Umgebungstemperaturwerte

## 4.4.2 Montieren für Füllstand

#### Hinweis

Für die Montage benötigen Sie Dichtungen. Die Dichtungen müssen kompatibel mit dem zu messenden Medium sein.

Dichtungen gehören nicht zum Lieferumfang.

#### Vorgehensweise

Um den Messumformer für Füllstand zu montieren, gehen Sie folgendermaßen vor:

- 1. Legen Sie die Dichtung am Gegenflansch des Behälters an. Achten Sie darauf, dass die Dichtung zentrisch liegt und dass sie an keiner Stelle die Beweglichkeit der Trennmembran des Flansches einschränkt, da sonst die Dichtigkeit des Prozessanschlusses nicht gewährleistet ist.
- 2. Schrauben Sie den Flansch des Messumformers an.
- 3. Beachten Sie die Einbaulage.

# 4.4.3 Anschluss der Minusdruckleitung

## Montage am offenen Behälter

Bei Messung am offenen Behälter ist keine Leitung erforderlich, da die Minuskammer mit der Atmosphäre verbunden ist.

Schützen Sie den offenen Anschlussstutzen vor dem Eindringen von Schmutz. Z. B. durch die Benutzung von Verschluss-Schrauben mit Entlüftungsventil 7MF4997-1CP.

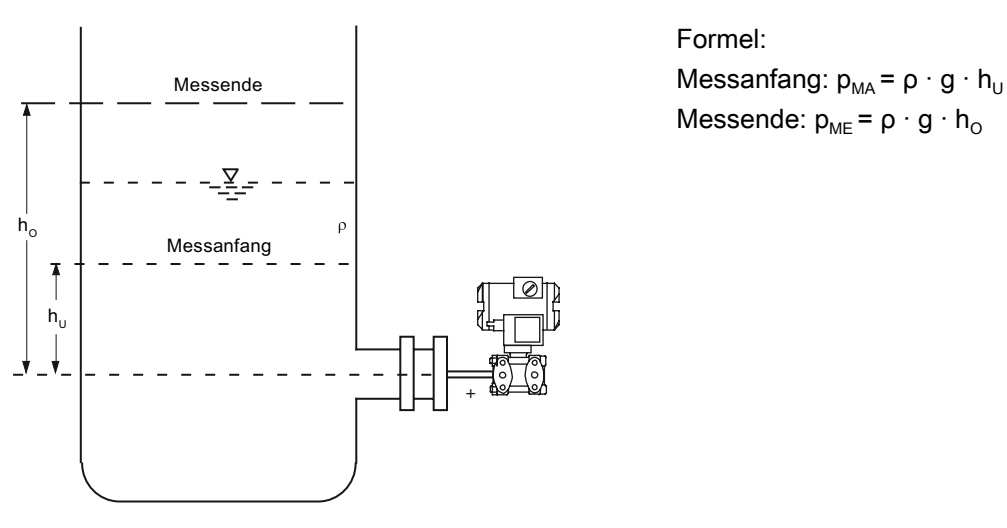

Messanordnung am offenen Behälter

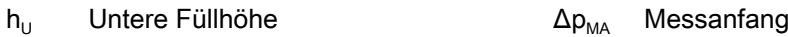

- $h_{\text{O}}$  Obere Füllhöhe  $\Delta p_{\text{ME}}$  Messende
- 

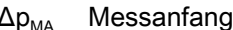

- 
- p Druck ρ Dichte des Messstoffs im Behälter
	- g Erdbeschleunigung

## Montage am geschlossenen Behälter

Bei Messung am geschlossenen Behälter ohne oder mit nur geringer Kondensatbildung bleibt die Minusdruckleitung ungefüllt. Verlegen Sie die Leitung so, dass sich keine Kondensatsäcke bilden können. Gegebenenfalls müssen Sie einen Kondensationsbehälter einbauen.

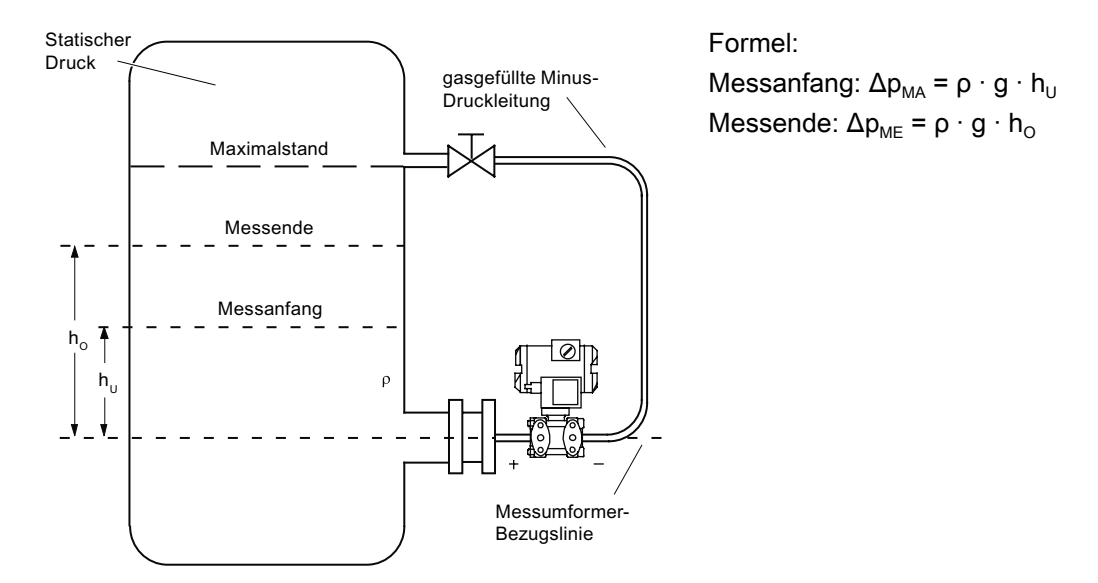

Messanordnung am geschlossenen Behälter (keine oder nur geringe Kondensatabscheidung)

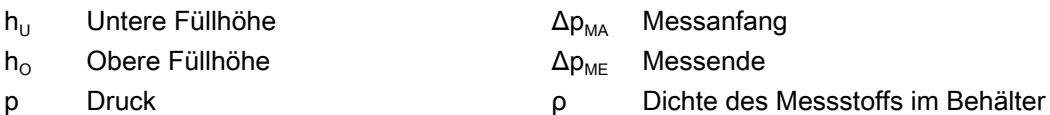

g Erdbeschleunigung

Bei Messung am geschlossenen Behälter mit starker Kondensatbildung muss die Minusdruckleitung gefüllt (meist mit dem Messstoffkondensat) und ein Abgleichgefäß eingebaut sein. Sie können das Gerät z. B. durch den Zweifach-Ventilblock 7MF9001-2 absperren.

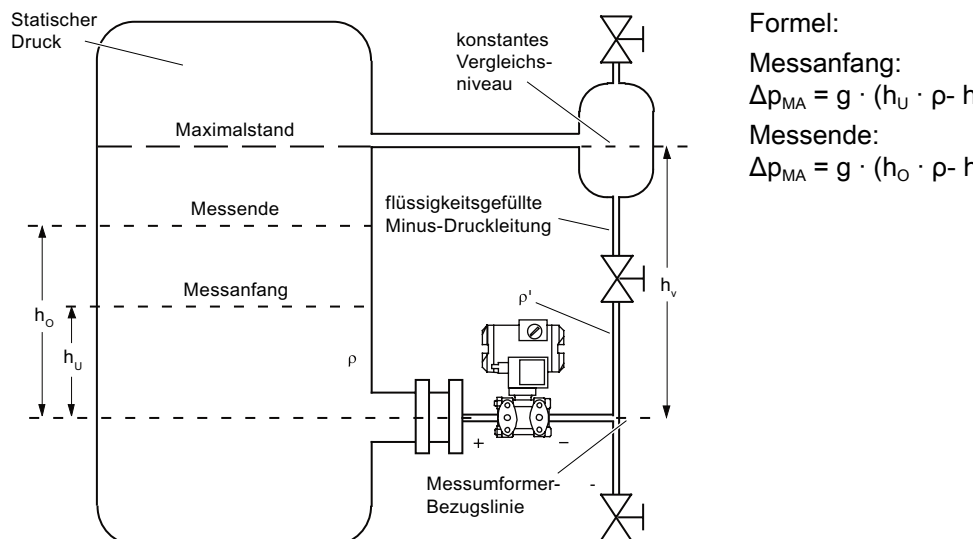

 $\Delta p_{MA} = g \cdot (h_U \cdot \rho - h_V \cdot \rho')$  $Δp<sub>MA</sub> = g · (h<sub>O</sub> · ρ - h<sub>V</sub> · ρ')$ 

Messanordnung am geschlossenen Behälter (starke Kondensatbildung)

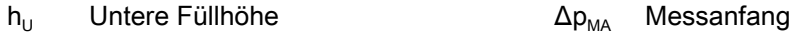

 $h_0$  Obere Füllhöhe

h<sub>V</sub> Stutzenabstand

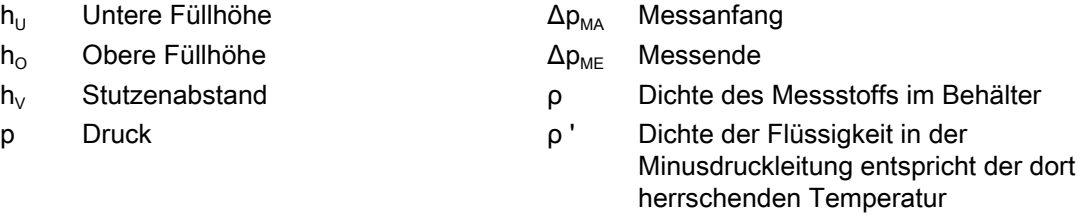

g Erdbeschleunigung

Der Prozessanschluss auf der Minus-Seite ist ein Innengewinde 1/<sub>4</sub>-18 NPT oder ein Ovalflansch.

Stellen Sie die Leitung für den Minusdruck z. B. aus nahtlosem Stahlrohr 12 mm x 1,5 mm her.

# 4.5 Montage "Druckmittler"

## 4.5.1 Montage für Druckmittler

## Allgemeine Montagehinweise

- Lassen Sie das Messsystem bis zur Montage in der Werksverpackung, um es vor mechanischen Beschädigungen zu schützen.
- Bei der Entnahme aus der Werksverpackung und der Montage: Achten Sie darauf, Beschädigungen und mechanische Verformungen der Membrane zu verhindern.

- Lösen Sie niemals versiegelte Füllschrauben am Druckmittler bzw. am Messgerät.
- Die Druckmittler-Membrane nicht beschädigen; Kratzer auf der Druckmittler-Membrane, z. B. von scharfkantigen Gegenständen, sind Hauptangriffstellen für Korrosion.
- Wählen Sie zur Abdichtung geeignete Dichtungen aus.
- Verwenden Sie zum Anflanschen eine Dichtung mit genügend großem Innendurchmesser. Legen Sie die Dichtung zentrisch ein; Berührungen der Membran führen zu Messabweichungen.
- Bei Einsatz von Weichstoff- bzw. PTFE-Dichtungen: Beachten Sie Vorschriften des Dichtungsherstellers, insbesondere hinsichtlich Anzugsmoment und Setzzyklen.
- Zur Montage müssen entsprechend der Fittings- und Flanschnormen geeignete Befestigungsteile, wie Schrauben und Muttern, verwendet werden.
- Übermäßiges Anziehen der Verschraubung am Prozessanschluss kann dazu führen, dass der Nullpunkt am Druckmessumformer verschoben wird.

## **Hinweis** Inbetriebnahme

Ist ein Absperrventil vorhanden, dann öffnen Sie bei der Inbetriebnahme langsam das Absperrventil, zur Vermeidung von Druckstößen.

#### Hinweis

#### Zulässige Umgebungs- u. Betriebstemperaturen

Bringen Sie das Druckmessgerät so an, dass die zulässigen Umgebungs- und Messstoff-Temperaturgrenzen, auch unter Berücksichtigung des Einflusses von Konvektion und Wärmestrahlung, weder unter- noch überschritten werden.

- Beachten Sie den Temperatureinfluss auf die Messgenauigkeit.
- Beachten Sie bei der Auswahl der Druckmittler die Druck-Temperatur-Festigkeit der Fittings- und Flanschbauteile durch die Wahl des Werkstoffs und der Druckstufe. Die auf dem Druckmittler angegebene Druckstufe gilt für Referenzbedingungen gemäß IEC 60770.
- Entnehmen Sie den maximal zulässigen Druck bei höheren Temperaturen der Norm, die auf dem Druckmittler angegeben ist.

#### Einsatz von Druckmittlern mit Druckmessgeräten für explosionsgefährdete Bereiche:

- Bei Verwendung von Druckmittler mit Druckmessumformern für explosionsgefährdete Bereiche dürfen die zulässigen Grenzen der Umgebungstemperaturen für den Messumformer nicht überschritten werden. Auch heiße Oberflächen an der Kühlstrecke (Kapillare oder Kühlelement) können eine mögliche Zündquelle darstellen. Ergreifen Sie entsprechende Maßnahmen.
- Bei Anbau von Druckmittlern mit Flammensperre wird die zulässige Umgebungstemperatur vom angebauten Druckmessgerät bestimmt. Bei anstehender explosionsfähiger Atmosphäre darf die Temperatur um die Flammendurchschlagsperre +60 °C nicht überschreiten.

## 4.5.2 Montage für Druckmittler mit Kapillarleitung

## Hinweise

- Messanordnung nicht an Kapillarleitung tragen.
- Kapillarleitungen nicht knicken; Leckagegefahr bzw. Gefahr der wesentlichen Erhöhung der Einstellzeit des Messsystems.
- Wegen Knick- bzw. Bruchgefahr insbesondere an den Verbindungsstellen Kapillarleitung-Druckmittler und Kapillarleitung-Messgerät auf mechanische Überlastung achten.
- Wickeln Sie überschüssige Kapillarleitungen mit einem Radius von mindestens 150 mm auf.
- Kapillarleitung schwingungsfrei befestigen.
- Zulässige Höhenunterschiede:
	- Beachten Sie bei Montage des Druckmessgeräts oberhalb der Messstelle Folgendes: Der maximale Höhenunterschied bei Druckmittler-Messsystemen mit Silikon-, Glyzerinoder Paraffinölfüllung von  $H_{1max} = 7$  m darf nicht überschritten werden.
	- Wenn Halocarbonöl als Füllflüssigkeit eingesetzt wird, ist dieser maximale Höhenunterschied nur H<sub>1max</sub> = 4 m, siehe hierzu Montageart A und Montageart B.

Wenn bei der Messung negativer Überdruck auftritt, verringern Sie den zulässigen Höhenunterschied entsprechend.

## Montageart für Relativdruck- und Füllstandmessungen (offene Behälter)

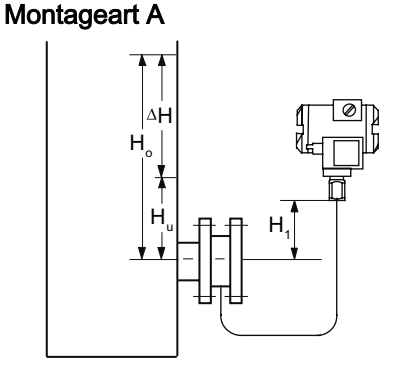

Messanfang:  $p_{MA} = p_{FL} * g * H_U + p_{Öl} * g * H_1$ Messende:  $p_{ME} = p_{FL} * g * H_0 + p_{OH} * g * H_1$ 

Druckmessumformer oberhalb der Messstelle Montageart B

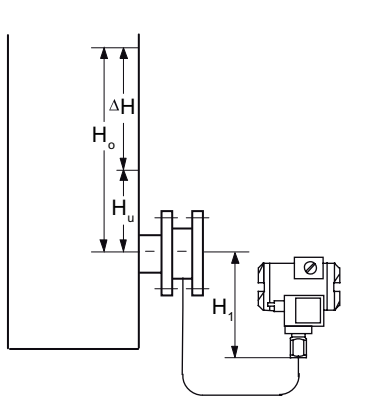

Messanfang:  $p_{MA} = p_{FL} * g * H_U - p_{OL} * g * H_1$ Messende:  $p_{ME} = p_{FL} * g * H_0 - p_{OH} * g * H_1$ 

Druckmessumformer unterhalb der Messstelle

H<sub>1</sub> ≤ 7 m (23 ft), bei Füllflüssigkeit Halocarbonöl jedoch nur H<sub>1</sub> ≤ 4 m (13.1 ft)

## Legende

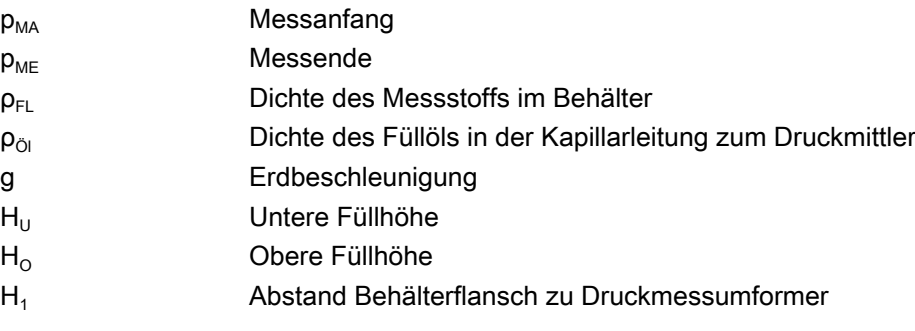

Bei Absolutdruckmessungen (Vakuum) montieren Sie das Messgerät mindestens auf gleicher Höhe mit dem Druckmittler oder unterhalb (siehe Montagearten C).

## Montagearten für Absolutdruckmessungen (geschlossene Behälter)

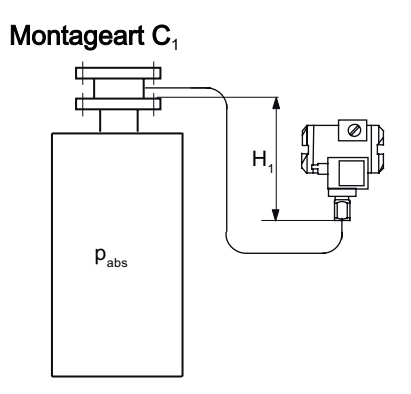

Messanfang:  $p_{MA} = p_{Anfang} + p_{Öl} * g * H_1$ Messende:  $p_{ME} = p_{Ende} + p_{\odot i} * g * H_1$ 

Montageart C<sub>2</sub>

Einbauen/Anbauen

4.5 Montage "Druckmittler"

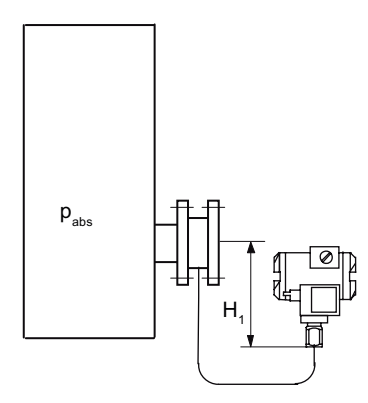

Druckmessumformer für Absolutdruck stets unterhalb der Messstelle:  $H_1 \geq 200$  mm (7.9 inch)

## Legende

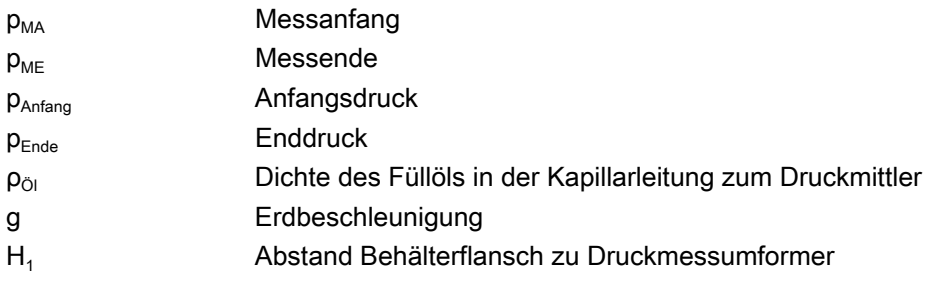

## Hinweis

#### Temperatureinflüsse

Um bei Druckmittler-Messsystemen mit Differenzdruckmessgerät die Temperatureinflüsse gering zu halten, beachten Sie Folgendes:

Montieren Sie das Gerät so, dass Plus- und Minus-Seite bezüglich der Umgebungseinflüsse, insbesondere der Umgebungstemperaturen, symmetrisch sind.

## Montageart für Differenzdruck- und Durchflussmessungen

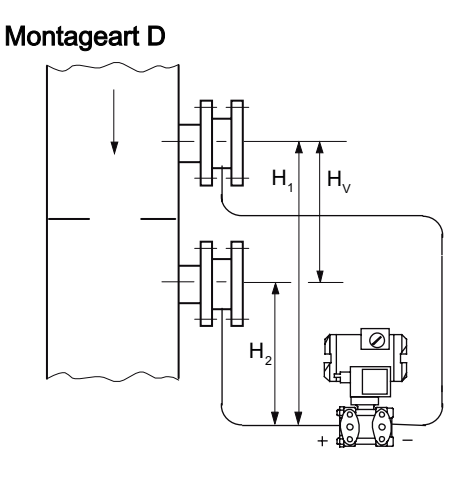

Messanfang:  $p_{MA} = p_{Antang} - p_{Öl} * g * H_V$ Messende:  $p_{ME} = p_{Ende} - p_{OH} * g * H_V$ 

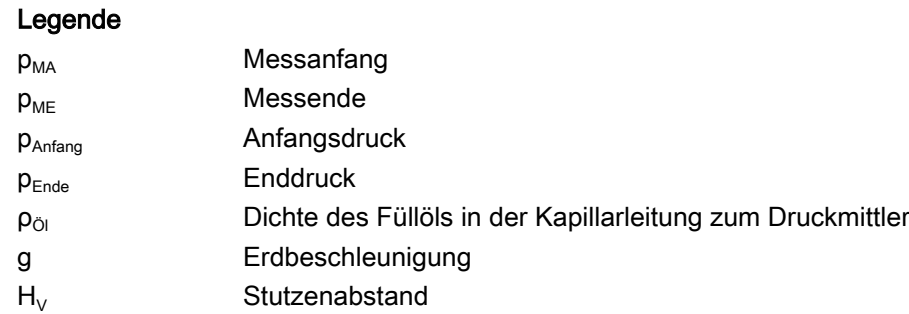

# Montagearten für Füllstandmessungen (geschlossene Behälter)

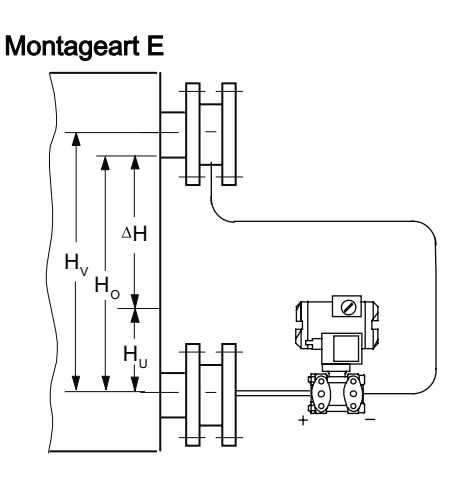

Messanfang:  $p_{MA} = p_{FL} * g * H_U - p_{Öl} * g * H_V$ Messende:  $p_{ME} = p_{FL} * g * H_U - p_{Öl} * g * H_V$ 

Einbauen/Anbauen

4.5 Montage "Druckmittler"

# Legende

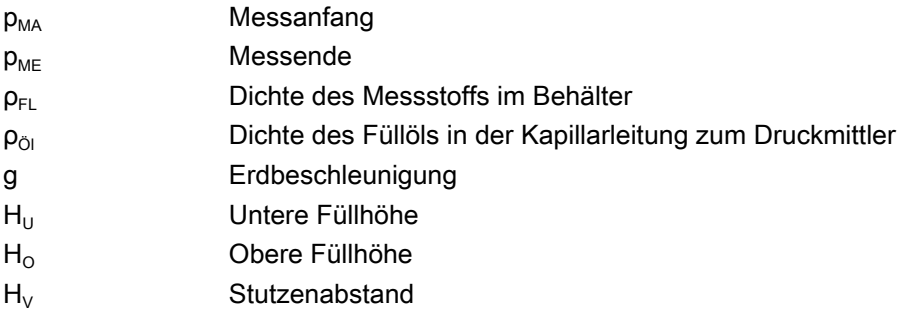

## Montageart G

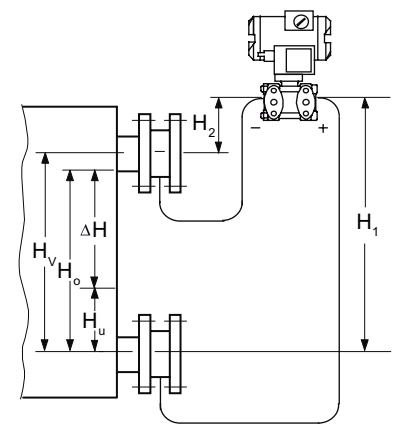

Druckmessumformer für Differenzdruck oberhalb der oberen Messstelle, kein Vakuum

## Montageart H

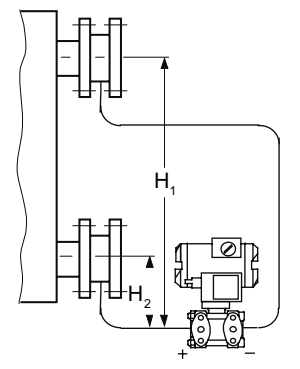

Unterhalb der unteren Messstelle

 $H<sub>1</sub> ≤ 7 m (23 ft),$  bei Füllflüssigkeit Halocarbonöl jedoch nur H1  $\leq$  4 m (13.1 ft)

Messanfang:  $p_{MA} = p_{FL} * g * H_U - p_{OL} * g * H_V$ Messende:  $p_{ME} = p_{FL} * g * H_0 - p_{OH} * g * H_V$ 

## Messanfang:

 $p_{MA} = p_{FL} * g * H_U - p_{OL} * g * H_V$ Messende:  $p_{ME} = p_{FL} * g * H_0 - p_{0l} * g * H_V$  4.6 Messzelle gegenüber Gehäuse verdrehen

#### Montageart J

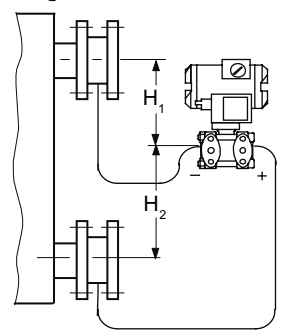

 $H_2 \le 7$  m (23 ft), bei Füllflüssigkeit Halocarbonöl jedoch nur  $H_2 \leq 4$  m (13.1 ft) Messanfang:  $p_{MA} = p_{FL} * g * H_U - p_{OL} * g * H_V$ Messende:  $p_{ME} = p_{FL} * g * H_0 - p_{OH} * g * H_V$ 

Zwischen den Messstellen, kein Vakuum

#### Legende

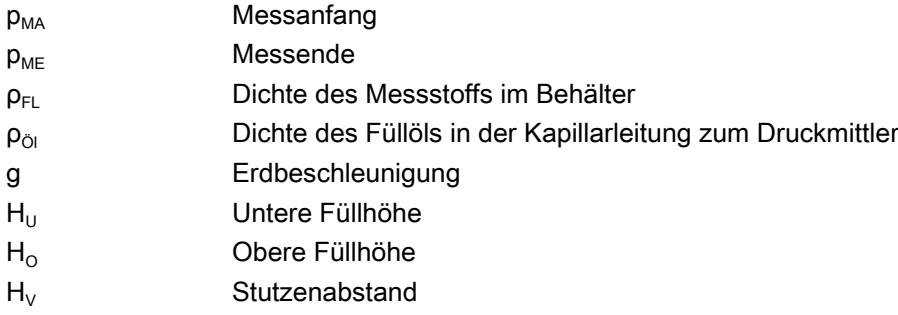

# 4.6 Messzelle gegenüber Gehäuse verdrehen

## Beschreibung

Sie haben die Möglichkeit die Messzelle gegenüber dem Gehäuse zu verdrehen. Das Verdrehen erleichtert die Bedienung des Messumformers z. B. bei einer verwinkelten Einbau-Umgebung. So bleiben die Tasten und der Stromanschluss für ein externes Messgerät weiterhin bedienbar. Bei Gehäusedeckeln mit Sichtfenster bleibt auch das Display sichtbar.

Es ist nur eine begrenzte Drehung zulässig! Der Drehbereich ① ist am Fuß des Elektronikgehäuses markiert. Am Hals der Messzelle befindet sich eine Orientierungsmarke ③, die bei der Drehung im markierten Bereich bleiben muss.

Einbauen/Anbauen

4.7 Display drehen

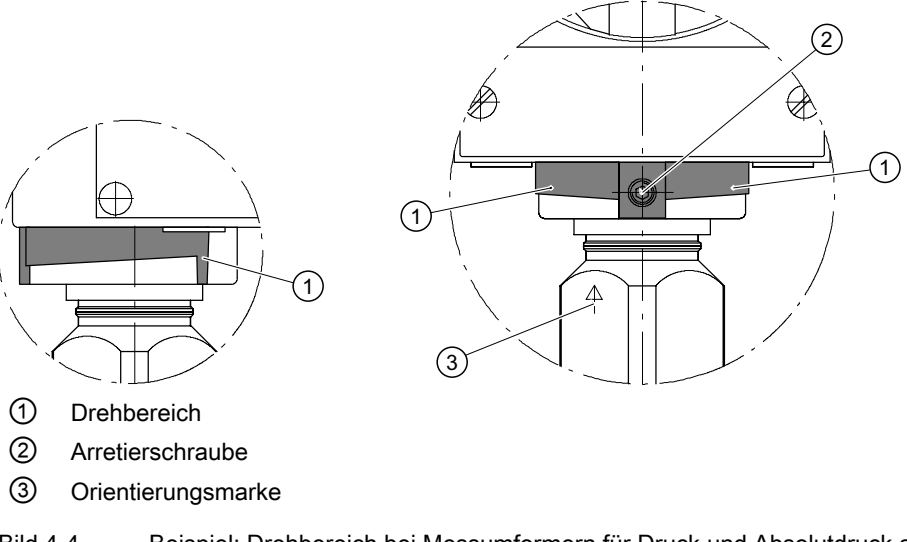

Bild 4-4 Beispiel: Drehbereich bei Messumformern für Druck und Absolutdruck aus Baureihe Relativdruck

Der Drehbereich bei Messumformern für Differenzdruck und Durchfluss, Absolutdruck aus Baureihe Differenzdruck und Füllstand ist ähnlich gekennzeichnet.

## Vorgehensweise

#### **ACHTUNG**

Beachten Sie den Drehbereich, sonst ist eine Beschädigung der elektrischen Anschlüsse der Messzelle nicht auszuschließen.

- 1. Lösen Sie die Arretierschraube ② (Innensechskantschraube 2,5 mm).
- 2. Drehen Sie das Elektronikgehäuse gegenüber der Messzelle. Beachten Sie dabei den markierten Drehbereich ①.
- 3. Ziehen Sie die Arretierschraube an (Drehmoment: 3,4 bis 3,6 Nm).

# 4.7 Display drehen

Sie können das Display im Elektronikgehäuse drehen. Dadurch lässt sich das Display besser ablesen, wenn das Gerät nicht in senkrechter Einbaulage betrieben wird.

#### Vorgehensweise

- 1. Schrauben Sie den Deckel des elektrischen Anschlussraums ab. Siehe Kapitel [Aufbau](#page-22-0) (Seite [21\)](#page-22-0). Das Gehäuse ist an der Seite mit "FIELD TERMINAL" gekennzeichnet.
- 2. Schrauben Sie das Display ab. Je nach Gebrauchslage des Messumformers können Sie ihn in vier verschiedenen Lagen wieder verschrauben. Eine Drehung um ±90° oder ±180° ist dabei möglich.

## 4.7 Display drehen

- 3. Schrauben Sie die Deckel bis zum Anschlag ein.
- 4. Sichern Sie die Deckel mit der Deckelsicherung.

# Anschließen 5

# 5.1 Grundlegende Sicherheitshinweise

## 5.1.1 Ungeeignete Kabel und/oder Kabelverschraubungen

## WARNUNG

## Ungeeignete Kabel und/oder Kabelverschraubungen

Explosionsgefahr in explosionsgefährdeten Bereichen.

- Verwenden Sie nur geeignete Kabel und Kabelverschraubungen entsprechend den im Kapitel ["Technische Daten](#page-180-0) (Seite [179\)](#page-180-0)" genannten Anforderungen.
- Ziehen Sie die Kabelverschraubungen gemäß den im Kapitel ["Technische Daten](#page-180-0)  (Seite [179\)](#page-180-0)" genannten Drehmomenten an.
- Verwenden Sie beim Austausch von Kabelverschraubungen nur Kabelverschraubungen gleicher Bauart.
- Prüfen Sie die Kabel nach der Installation auf festen Sitz.

## WARNUNG

#### Berührungsgefährliche elektrische Spannung bei Ausführungen mit 4-Leiter-Zusatz

Stromschlaggefahr bei unsachgemäßem elektrischem Anschluss.

● Beachten Sie beim elektrischen Anschluss die Angaben im Kapitel ["Technische Daten](#page-180-0)  (Seite [179\)](#page-180-0)".

## WARNUNG

#### Unsachgemäße Stromversorgung

Explosionsgefahr in explosionsgefährdeten Bereichen bei unsachgemäßer Stromversorgung, z. B. bei Verwendung von Gleichstrom an Stelle von Wechselstrom.

Schließen Sie das Gerät entsprechend den vorgeschriebenen Versorgungs- und Signalstromkreisen an. Die betreffenden Vorschriften finden Sie in den Zertifikaten, im Kapitel "[Technische Daten](#page-180-0) (Seite [179\)](#page-180-0)" bzw. auf dem Typschild.

## WARNUNG

## Unsichere Kleinspannungsversorgung

Explosionsgefahr in explosionsgefährdeten Bereichen durch Spannungsüberschlag.

● Schließen Sie das Gerät an eine Kleinspannungsversorgung mit sicherer Trennung (SELV) an.

## WARNUNG

#### Fehlender Potenzialausgleich

Bei fehlendem Potenzialausgleich Explosionsgefahr in explosionsgefährdeten Bereichen durch Ausgleichsstrom oder Zündfunken.

● Stellen Sie sicher, dass für das Gerät ein Potenzialausgleich vorhanden ist.

Ausnahme: Bei Geräten der Zündschutzart Eigensicherheit "Ex i" kann ggf. auf den Anschluss des Potenzialausgleichs verzichtet werden.

## WARNUNG

#### Ungeschützte Leitungsenden

Explosionsgefahr in explosionsgefährdeten Bereichen durch ungeschützte Leitungsenden.

Schützen Sie nicht benutzte Leitungsenden gemäß IEC/EN 60079-14.

## WARNUNG

## Unsachgemäße Verlegung geschirmter Leitungen

Explosionsgefahr durch Ausgleichsströme zwischen dem explosionsgefährdeten Bereich und dem nicht explosionsgefährdeten Bereich.

- Erden Sie geschirmte Leitungen, die in den explosionsgefährdeten Bereich führen, nur auf einer Seite.
- Bei beidseitiger Erdung müssen Sie einen Potenzialausgleichsleiter verlegen.

# WARNUNG

## Anschließen des Geräts unter Spannung

Explosionsgefahr in explosionsgefährdeten Bereichen.

● Schließen Sie Geräte in explosionsgefährdeten Bereichen nur im spannungslosen Zustand an.

## Ausnahmen:

- Energiebegrenzte Stromkreise dürfen auch unter Spannung in explosionsgefährdeten Bereichen angeschlossen werden.
- Für Zündschutzart "nicht funkend" nA (Zone 2) sind Ausnahmen im entsprechenden Zertifikat geregelt.

# WARNUNG

## Falsche Auswahl der Zündschutzart

Explosionsgefahr in explosionsgefährdeten Bereich.

Dieses Gerät ist für mehrere Zündschutzarten zugelassen.

- 1. Entscheiden Sie sich für eine Zündschutzart.
- 2. Schließen Sie das Gerät gemäß der gewählten Zündschutzart an.
- 3. Um einen fehlerhaften Einsatz bei späterer Verwendung zu vermeiden, machen Sie vor dem Anschließen die nicht verwendeten Zündschutzarten auf dem Typschild dauerhaft unkenntlich.

## **ACHTUNG**

## Zu hohe Umgebungstemperatur

Beschädigung der Leitungsisolierung.

● Setzen Sie bei einer Umgebungstemperatur ≥ 60 °C (140 °F) hitzebeständige Leitungen ein, die für eine mindestens 20 °C (68 °F) höhere Umgebungstemperatur ausgelegt sind.

## **ACHTUNG**

## Falsche Messwerte bei falscher Erdung

Es ist nicht zulässig, das Gerät über den "+" Anschluss zu erden. Es kann zu Fehlfunktionen mit dauerhafter Schädigung des Geräts kommen.

Wenn erforderlich, erden Sie das Gerät über den "-" Anschluss.

<span id="page-65-0"></span>5.2 Gerät anschließen

#### Hinweis

#### Elektromagnetische Verträglichkeit (EMV)

Dieses Gerät kann in industriellen Umgebungen, in einer Haushaltsumgebung und in kleingewerblicher Umgebung eingesetzt werden.

Metallgehäuse weisen eine erhöhte elektromagnetische Verträglichkeit gegenüber Hochfrequenzstrahlung auf. Der Schutz gegen Hochfrequenzstrahlung kann durch Erdung des Gehäuses erhöht werden - siehe Kapitel "Gerät anschließen (Seite 64)".

## Hinweis

#### Verbesserung der Störsicherheit

- Verlegen Sie Signalkabel getrennt von Leitungen mit Spannungen > 60 V.
- Verwenden Sie Kabel mit verdrillten Adern.
- Halten Sie mit dem Gerät und den Kabeln Abstand zu starken elektromagnetischen Feldern.
- Verwenden Sie abgeschirmte Kabel, um die volle Spezifikation gemäß HART zu gewährleisten.
- Siehe hierzu die Informationen zur HART-Kommunikation im Kapitel "Technische Daten (Seite [179](#page-180-0))".

# 5.2 Gerät anschließen

## Gerät öffnen

1. Schrauben Sie den Deckel des elektrischen Anschlussraums ab. Das Gehäuse ist an der Seite mit "FIELD TERMINAL" gekennzeichnet.

## Gerät anschließen

- 1. Führen Sie das Anschlusskabel über die Kabelverschraubung ③ ein.
- 2. Schließen Sie das Gerät über den vorhandenen Schutzleiteranschluss ⑦ an die Anlage an.
- 3. Schließen Sie die Adern an den Anschlussklemmen "+" und "‑" an. ④ Beachten Sie dabei die Polung! Wenn erforderlich, erden Sie das Gerät über den "‑" Anschluss, indem Sie den "‑" Anschluss mit der Erdungsklemme ⑨ verbinden.
- 4. Legen Sie gegebenenfalls den Schirm auf die Schraube der Erdungsklemme ⑨. Die Erdungsklemme ist elektrisch mit dem äußeren Schutzleiteranschluss verbunden.

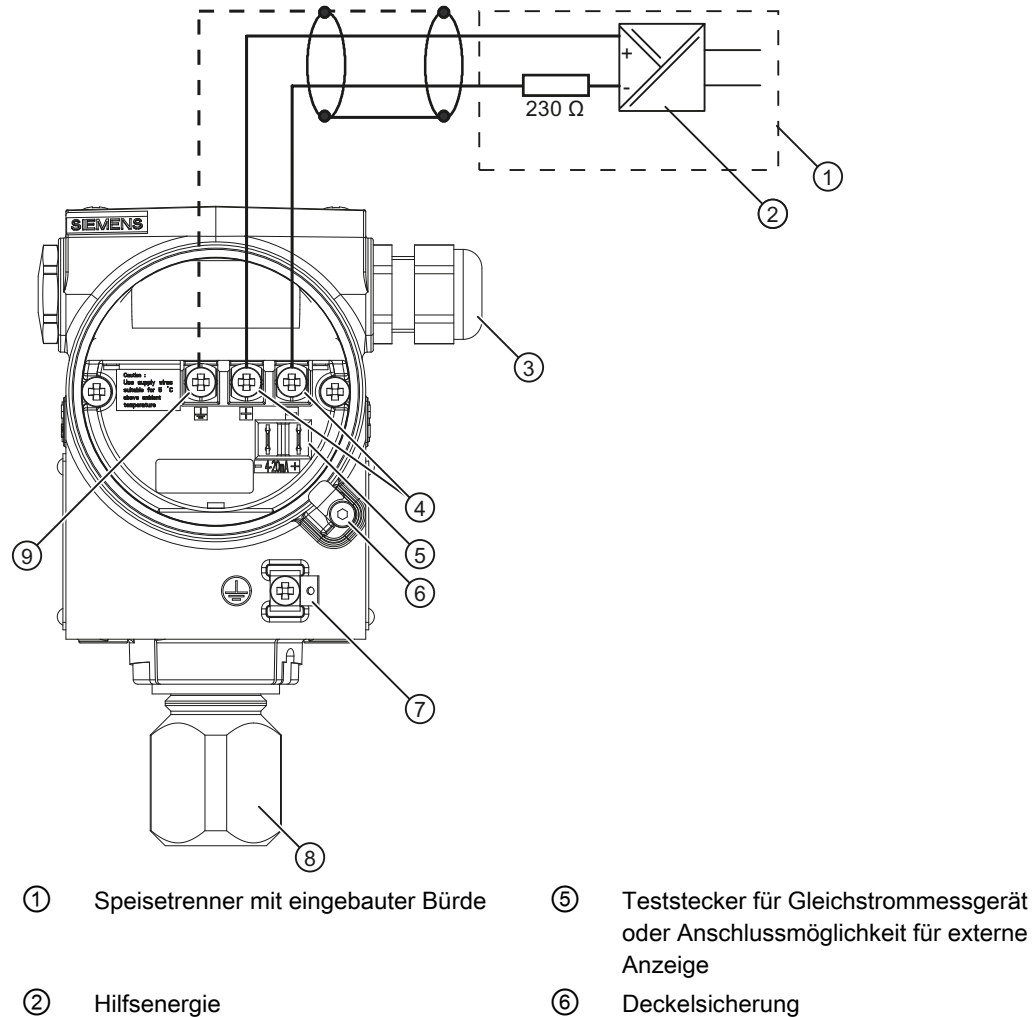

③ Kabeleinführung für Hilfsenergie/

Analogausgang

- ⑦ Schutzleiteranschluss/ Potenzialausgleichklemme
- ④ Anschlussklemmen ⑧ Prozessanschluss
	- ⑨ Erdungsklemme

- Gerät schließen
	- 1. Schrauben Sie die Deckel ④⑦ bis zum Anschlag ein.

Bild 5-1 Elektrischer Anschluss, Stromversorgung

2. Sichern Sie beide Deckel mit der Deckelsicherung ③⑥.

5.3 Stecker Han anschließen

- 3. Schließen Sie die Abdeckung der Tasten ①.
- 4. Ziehen Sie die Schrauben der Abdeckung für die Tasten an.
- 5. Überprüfen Sie die Dichtigkeit gemäß Schutzart der Blindstopfen ⑤ und Kabelverschraubung ②.

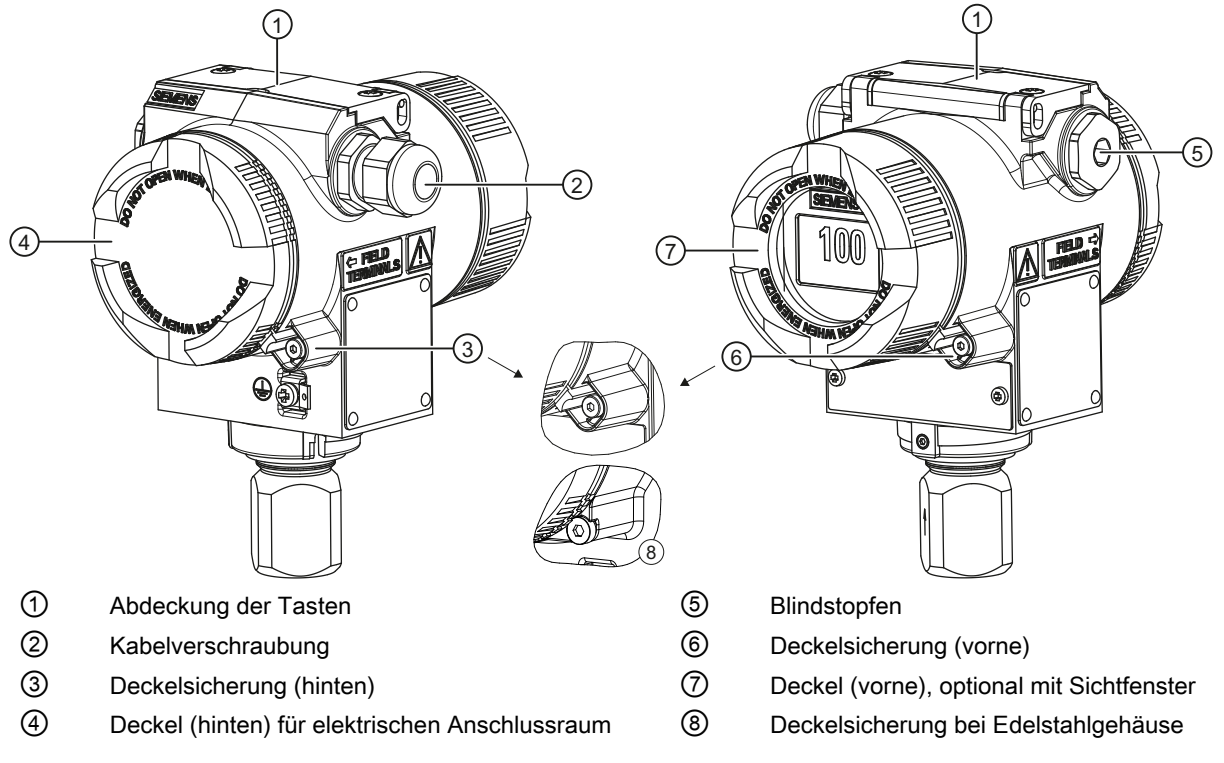

Bild 5-2 Geräteansicht des Messumformers: Links: Rückansicht, Rechts: Vorderansicht

## Siehe auch

[Aufbau](#page-22-0) (Seite [21](#page-22-0))

# 5.3 Stecker Han anschließen

## WARNUNG

Der Stecker darf nur für Ex ia-Geräte und Nicht-Ex-Geräte verwendet werden, sonst ist die für die Zulassung erforderliche Sicherheit nicht gewährleistet.

#### Hinweis

Achten Sie bei der Einstufung der Schutzklasse auf die des Han-Steckers.

Die Kontaktteile für die Kupplungsdose werden mitgeliefert.

5.4 Stecker M12 anschließen

## Vorgehensweise

- 1. Schieben Sie die Steckhülse und die Verschraubung auf das Kabel.
- 2. Isolieren Sie die Kabelenden ca. 8 mm ab.
- 3. Crimpen Sie die Kontaktteile an die Kabelenden.
- 4. Setzen Sie die Kupplungsdose zusammen.

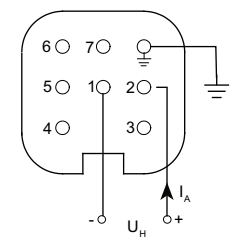

 $I_A$  Ausgangsstrom

 $U_H$  Hilfsenergie

Anschlussbelegung mit Stecker Han 7D oder Han 8D

# 5.4 Stecker M12 anschließen

## Vorgehensweise

## VORSICHT

Es darf keine leitende Verbindung zwischen Schirm und Steckergehäuse bestehen.

## WARNUNG

Der Stecker darf nur für Ex ia-Geräte und Nicht-Ex-Geräte verwendet werden, sonst ist die für die Zulassung erforderliche Sicherheit nicht gewährleistet.

## **Hinweis**

Achten Sie bei der Einstufung der Schutzklasse auf die des M12-Steckers.

Bei Geräten, bei denen schon ein Stecker am Gehäuse montiert ist, wird die Verbindung über eine Leitungsbuchse hergestellt.

- 1. Fädeln Sie die Teile der Leitungsbuchse auf, wie vom Steckerhersteller beschrieben.
- 2. Isolieren Sie das Buskabel 18 mm ① ab.
- 3. Verdrillen Sie den Schirm.
- 4. Fädeln Sie den Schirm in den Isolierschlauch.
- 5. Ziehen Sie 8 mm Schrumpfschlauch über Kabel, Adern und Schirm bis zur Bezugskante ②.

5.4 Stecker M12 anschließen

- 6. Schrauben Sie die Kabelenden und Schirm im Stifteinsatz fest.
- 7. Befestigen Sie die Teile der Leitungsbuchse, wie vom Steckerhersteller beschrieben.

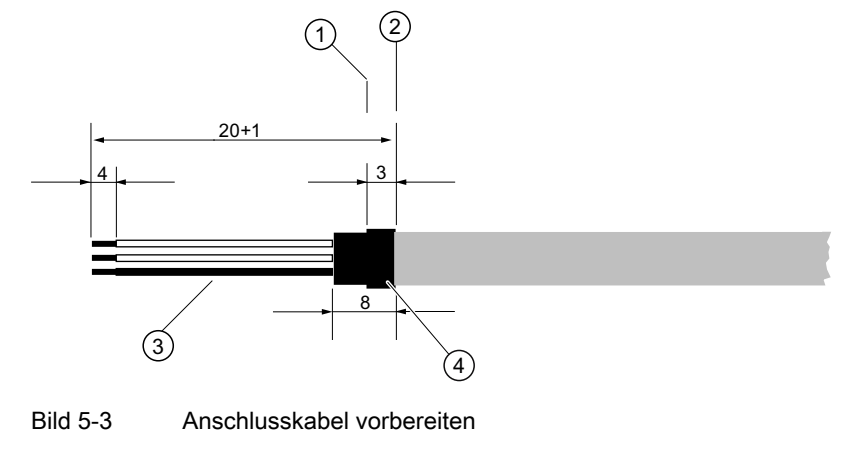

- ① Bezugskante für das Abisolieren ③ Isolierschlauch über Schirm ② Bezugskante für Maßangabe bei Kabelmontage
	-
	- ④ Schrumpfschlauch

## Belegung

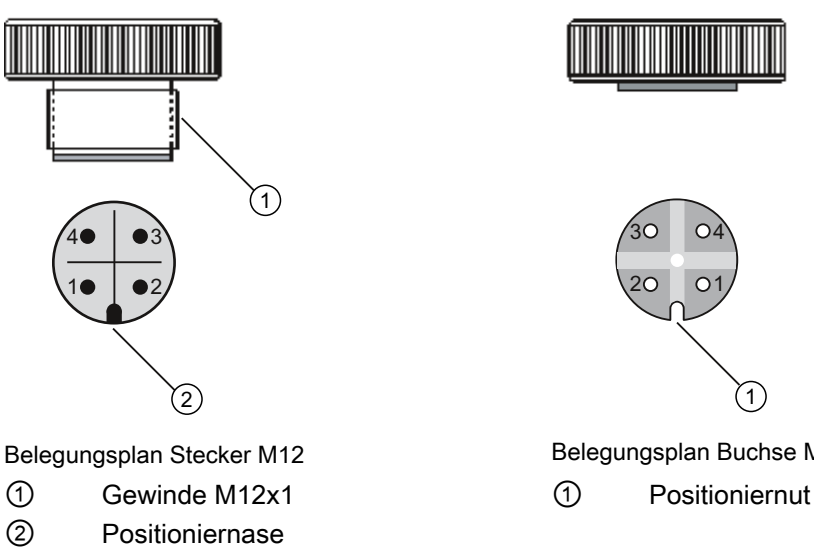

- $1 +$  1 +
- 2 Nicht angeschlossen 2 Nicht angeschlossen
- $3 \quad \quad 3 \quad -$
- 4 Schirm 4 Schirm

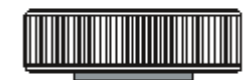

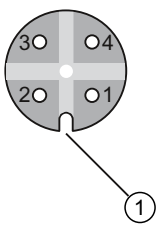

Belegungsplan Buchse M12

- 
- -

bestückt

- Mittlerer Kontakt der Buchse nicht
	- SITRANS P, Serie DS III mit HART

# Bedienen **6**

# 6.1 Übersicht Bedienen

## **Einleitung**

Die folgende Beschreibung enthält eine Übersicht über die Bedienfunktionen, die Sie mit dem Druckmessumformer ausführen, und die Sicherheitshinweise, die dabei zu beachten sind. Sie können den Messumformer vor Ort und über eine HART-Kommunikation bedienen. Zuerst wird die Bedienung vor Ort und anschließend werden die Bedienfunktionen über HART beschrieben.

## Kapitel-Inhalt

- ● [Grundlegende Sicherheitshinweise](#page-71-0) (Seite [70](#page-71-0))
- ● [Hinweise zur Bedienung](#page-71-0) (Seite [70\)](#page-71-0)
- ● [Display](#page-72-0) (Seite [71](#page-72-0))
- ● [Vor-Ort-Bedienung](#page-77-0) (Seite [76\)](#page-77-0)

## Übersicht Bedienfunktionen

Sie können am Gerät über die Tasten die Grundeinstellungen des Druckmessumformers bedienen. Den gesamten Umfang der Einstellungen können Sie über eine HART-Kommunikation bedienen.

Die nachfolgende Tabelle beschreibt die grundlegenden Bedienfunktionen. Weitere Bedienfunktionen sind über HART für spezielle Anwendungen zugänglich. Die Basisgrößen des Geräts sind fett markiert.

| <b>Funktion</b>                   | <b>Über Tasten</b> | <b>Über HART</b>                 |
|-----------------------------------|--------------------|----------------------------------|
| Messanfang                        | ١a                 | ١a                               |
| Messende                          | la                 | la                               |
| elektrische Dämpfung              | ١a                 | Jа                               |
| Blindeinstellung von Messanfang   | la                 | ιa                               |
| Blindeinstellung von Messende     | ıa                 | ۱a                               |
| Nullpunktabgleich (Lagekorrektur) | ıa                 | ıa                               |
| Stromgeber                        | ١a                 | ١a                               |
| Fehlerstrom                       | ١a                 | Jа                               |
| Tastatursperre und Schreibschutz  | ia                 | ja, außer Schreibschutz aufheben |
| Einheitenart, Einheit             | ıa                 | ıa                               |

Tabelle 6-1 Bedienfunktionen

#### <span id="page-71-0"></span>Bedienen

6.3 Hinweise zur Bedienung

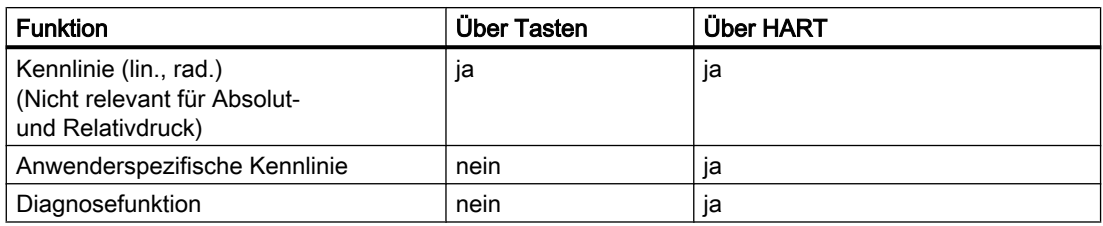

Weitere Bedienfunktionen sind über HART für spezielle Anwendungen zugänglich.

Bei einem Gerät ohne Display können Sie nur eine begrenzte Auswahl am Gerät bedienen. Die Funktionsauswahl über HART ist davon jedoch nicht betroffen.

# 6.2 Grundlegende Sicherheitshinweise

#### Hinweis

#### Falsche Wiedergabe des Prozessdrucks

Wenn Sie die Basisfunktionen des Druckmessumformers verändert haben, können Anzeige und Messausgang so eingestellt sein, dass der wahre Prozessdruck nicht wiedergegeben wird.

Kontrollieren Sie deshalb vor Inbetriebnahme die Basisgrößen.

# 6.3 Hinweise zur Bedienung

Für die Bedienung des Druckmessumformers gelten folgende Regeln:

● Numerische Werte zählt das Gerät immer von der niederwertigsten angezeigten Stelle schrittweise hoch.

Wenn Sie die Taste längere Zeit drücken, zählt es die nächst höherwertige angezeigte Stelle hoch. Dieses Verfahren dient der schnellen Grobeinstellung über einen weiten Zahlenbereich. Zur Feineinstellung lassen Sie die Taste [↑] bzw. [↓] wieder los. Drücken Sie die Taste erneut.

Messwertüberschreitungen oder Messwertunterschreitungen werden auf dem Display mit  $oder$  angezeigt.
- Wenn Sie das Gerät über Tastatur bedienen, muss die Tastensperre aufgehoben sein.
- Wenn Sie den Messumformer lokal bedienen, werden während dieser Zeit Schreibzugriffe über HART abgelehnt. Das Lesen von Daten hingegen ist jederzeit möglich, z. B. von Messwerten.

### Hinweis

Wenn seit der letzten Tastenbetätigung mehr als 2 Minuten verstrichen sind, wird die Einstellung gespeichert und automatisch zur Messwertanzeige zurückgekehrt.

Wenn das Gerät mit Blinddeckel ausgeliefert ist, gelten die Bedienhinweise im Kapitel "Vor-Ort-Bedienung ohne Display".

# 6.4 Display

# 6.4.1 Elemente des Displays

### Aufbau

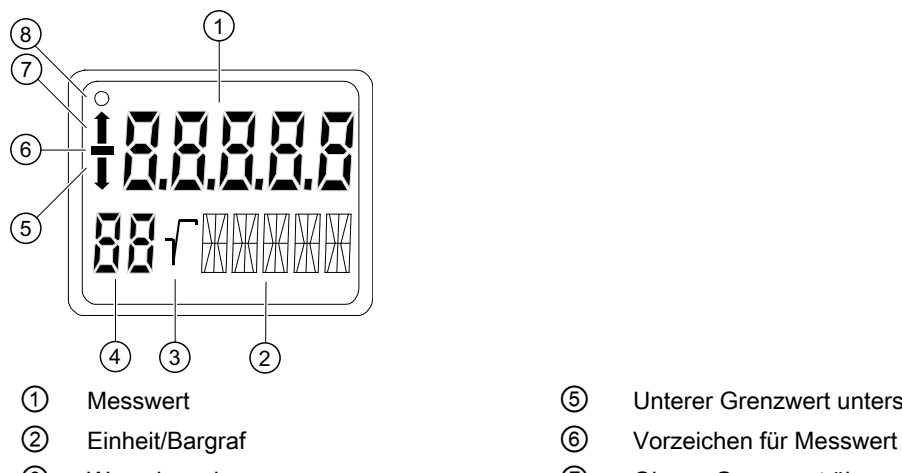

- 
- 

Bild 6-1 Aufbau Display

- ① Messwert ⑤ Unterer Grenzwert unterschritten
	-
- ③ Wurzelanzeige ⑦ Oberer Grenzwert überschritten
- ④ Modus/Tastensperre ⑧ Kommunikationsanzeige

### Beschreibung

Das Display dient zur lokalen Anzeige des Messwerts ① mit:

- Einheit ②
- Modus 4

### 6.4 Display

- Vorzeichen ⑥
- Status ⑤ und ⑦

Die Anzeige Messwert ① stellt je nach Kundeneinstellung Folgendes dar:

- Den vom Messumformer ausgegebenen Strom
- Den prozentualen Messwert der jeweils eingestellten Messart, z. B. Füllstand, bezogen auf den eingestellten Messbereich
- Den Messwert in einer wählbaren physikalischen Einheit

Die Anzeigen Unterer Grenzwert unterschritten **6** und Oberer Grenzwert überschritten  $\mathcal{D}$ werden auch Status genannt, da sie von den Einstellungen abhängige Bedeutungen haben.

Wenn die Kommunikationsanzeige ⑧ blinkt, zeigt dies eine aktive Kommunikation an.

### 6.4.2 Einheitenanzeige

### Beschreibung

Die Einheitenanzeige besteht aus fünf 14-Segmentfeldern zur Darstellung der Einheit als Prozentwert, physikalische Einheit oder Stromwert. Im Wechsel mit der Einheit kann ein Bargraf angezeigt werden, der den prozentualen Messwert im Bereich 0 bis 100 % darstellt. In der Standardeinstellung ist die Funktion abgeschaltet, die den Bargraf darstellt.

### Anzeige

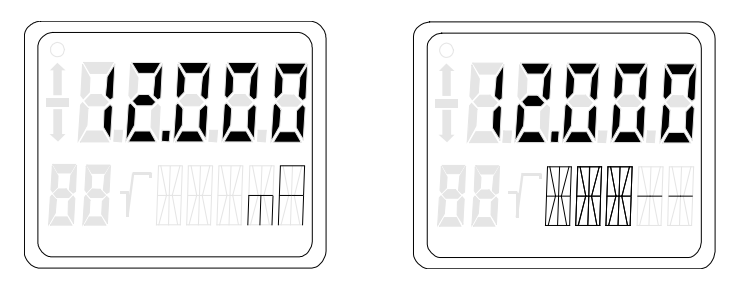

Bild 6-2 Beispiele für Messwertanzeige Strom und Bargraf

Die folgenden Meldungen können als Laufschrift in der unteren Zeile des Displays erscheinen. Sie haben keinen Einfluss auf den Stromausgang.

6.4 Display

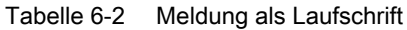

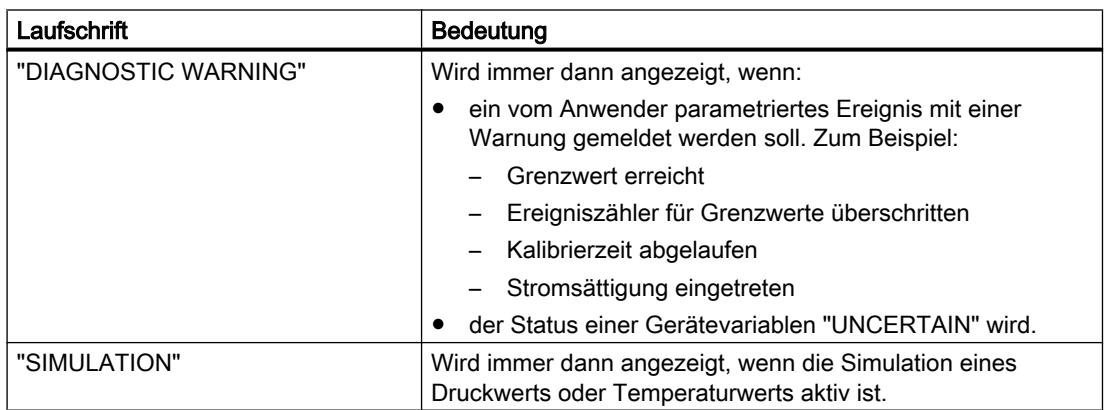

### Siehe auch

[Messwert-Status](#page-117-0) (Seite [116\)](#page-117-0)

# 6.4.3 Fehleranzeige

#### Beschreibung

Treten im Messumformer Hardware-Fehler, Software-Fehler oder Diagnosealarme auf, erscheint in der Messwertanzeige die Meldung "Error".

In der unteren Zeile des Displays erscheint eine Laufschrift, welche die Art des Fehlers angibt. Zusätzlich steht diese Diagnoseinformation über HART-Kommunikation zur Verfügung.

### Anzeige

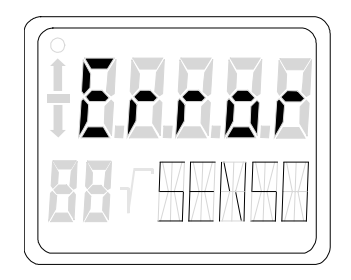

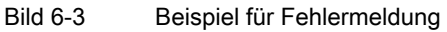

Die folgenden Meldungen können als Laufschrift in der unteren Zeile des Displays erscheinen.

6.4 Display

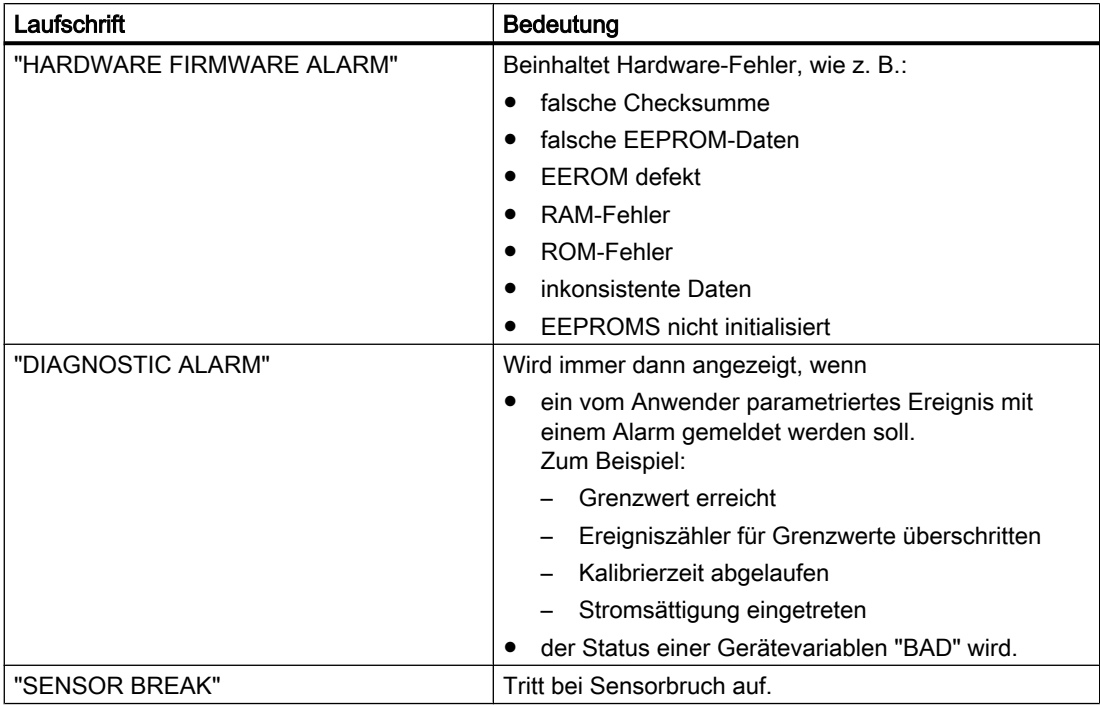

### Siehe auch

[Messwert-Status](#page-117-0) (Seite [116](#page-117-0))

# 6.4.4 Modusanzeige

#### Beschreibung

In der Modusanzeige steht der ausgewählte, aktive Modus.

### Anzeige

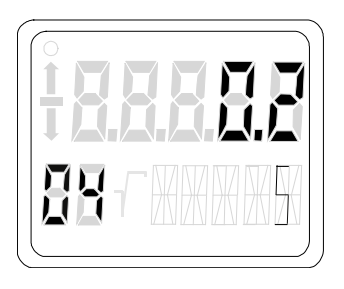

Bild 6-4 Beispiel für Modusanzeige

Im Beispiel wurde im Modus 4 eine Dämpfung von 0,2 Sekunden eingestellt.

# 6.4.5 Statusanzeige

### Beschreibung

Die Pfeile der Statusanzeige haben je nach Moduseinstellung eine andere Bedeutung. Was die Pfeile in der jeweiligen Funktion bedeuten, zeigt Ihnen die folgende Tabelle.

### Bedeutung

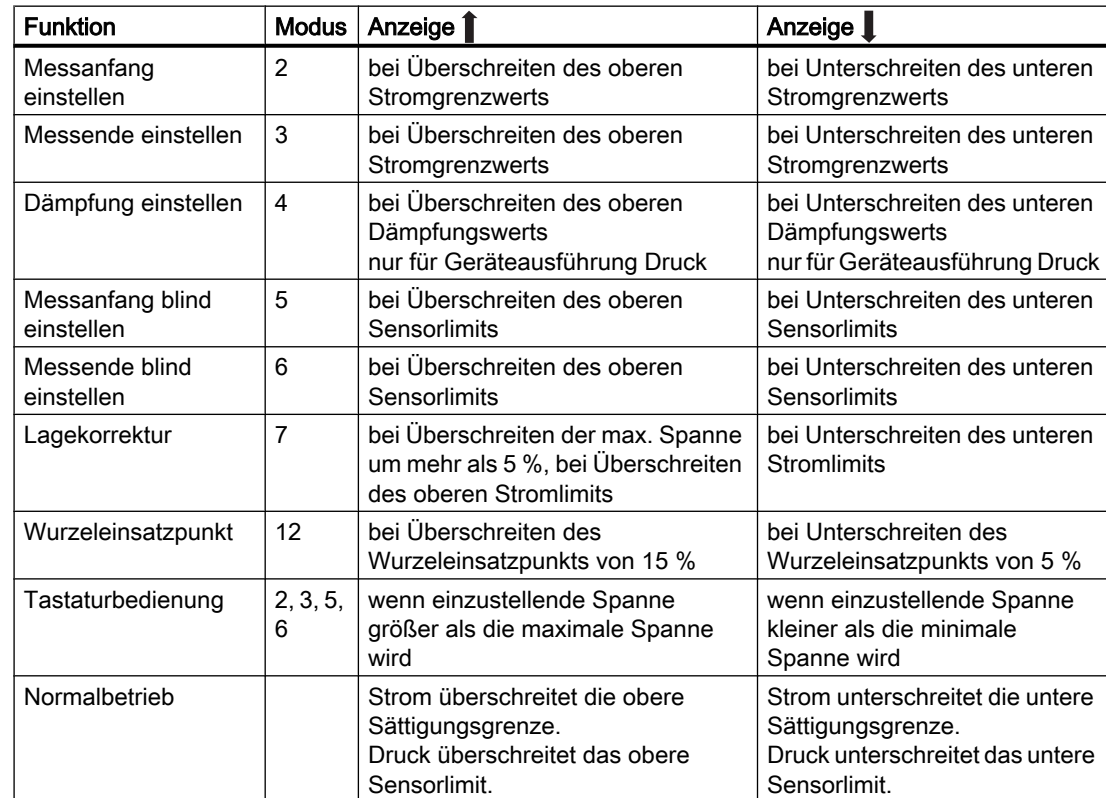

Tabelle 6-3 Bedeutung der Pfeilanzeigen

# 6.4.6 Überlaufbereich

### Beschreibung

Das Ausgangssignal ist in definierte Bereiche eingeteilt:

- Messbereich
- Sättigungsgrenzen
- Fehlerstrom

Der Messumformer gibt den Ausgangsstrom gemäß der Gerätevariablen aus, die als Primary Variable (PV) gewählt wurde. Der Arbeitsbereich des Stroms liegt zwischen 4 mA und 20 mA.

#### Bedeutung

Messwerte werden beim Überschreiten und Unterschreiten der Messgrenzen im Überlaufbereich korrekt angezeigt.

In der unteren Zeile des Displays erscheint eine Laufschrift, welche die Meldung UNDER bzw. OVER abwechselnd zur gewählten Einheit anzeigt. Der mögliche Überlaufbereich ist über HART-Kommunikation einstellbar. Falls der Überlaufbereich überschritten oder unterschritten wird, bleibt der Ausgangsstrom konstant. Messwertüberschreitungen oder Messwertunterschreitungen werden auf dem Display mit toder langezeigt.

#### Hinweis

Die Einstellung von Überlaufbereich und Fehlerstrombereich ist über HART-Kommunikation frei wählbar.

#### Verweis

NAMUR-Empfehlung NE43 vom 03.02.2003

"Vereinheitlichung des Signalpegels für die Ausfallinformation von digitalen Messumformern"

#### Siehe auch

[Fehlerstrom](#page-125-0) (Seite [124](#page-125-0)) [Einstellen der Stromgrenzen](#page-126-0) (Seite [125](#page-126-0))

# 6.5 Vor-Ort-Bedienung

### 6.5.1 Bedienelemente vor Ort

#### Einleitung

Sie bedienen den Messumformer vor Ort mit den Tasten. Über einstellbare Modi können Sie die in der Tabelle beschriebenen Funktionen anwählen und ausführen. Bei einem Gerät ohne Display ist die Anzahl der Funktionen eingeschränkt.

6.5 Vor-Ort-Bedienung

### Bedienelemente

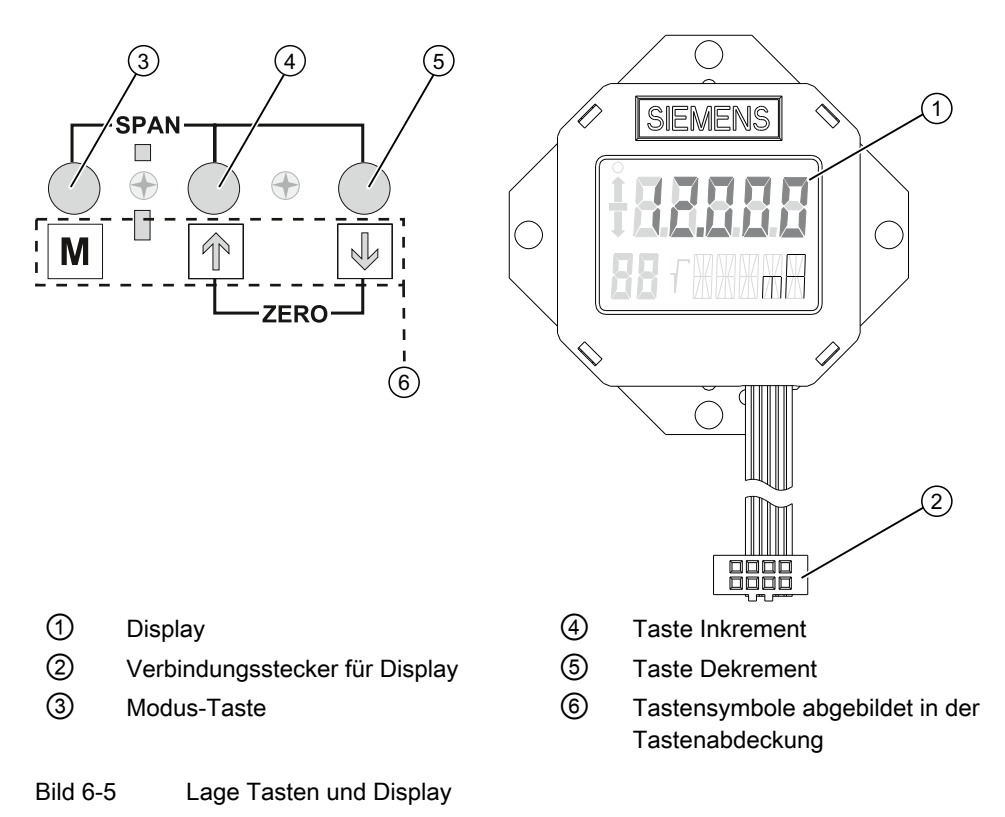

### Bedienfunktionen

### Hinweis Nullpunktabgleich

Bei Messumformern für Absolutdruck ist der Messanfang bei Vakuum!

Der Nullpunktabgleich bei Messumformern, die nicht Absolutdruck messen, führt zu Fehleinstellungen.

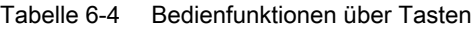

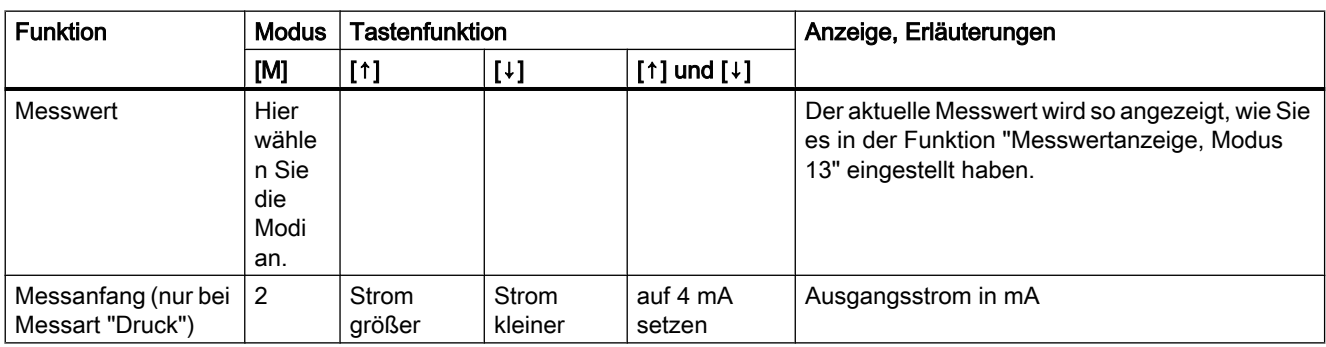

6.5 Vor-Ort-Bedienung

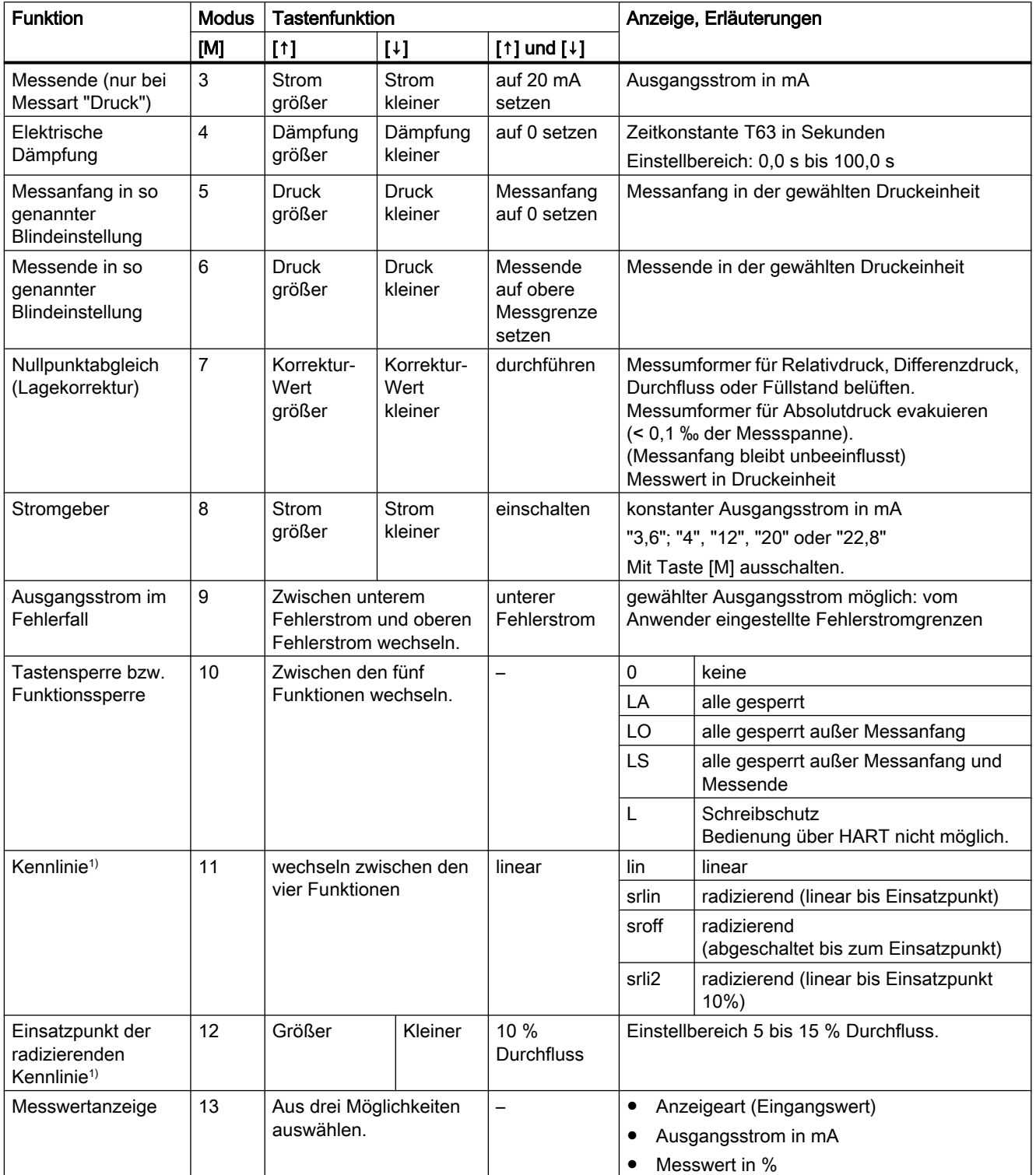

#### 6.5 Vor-Ort-Bedienung

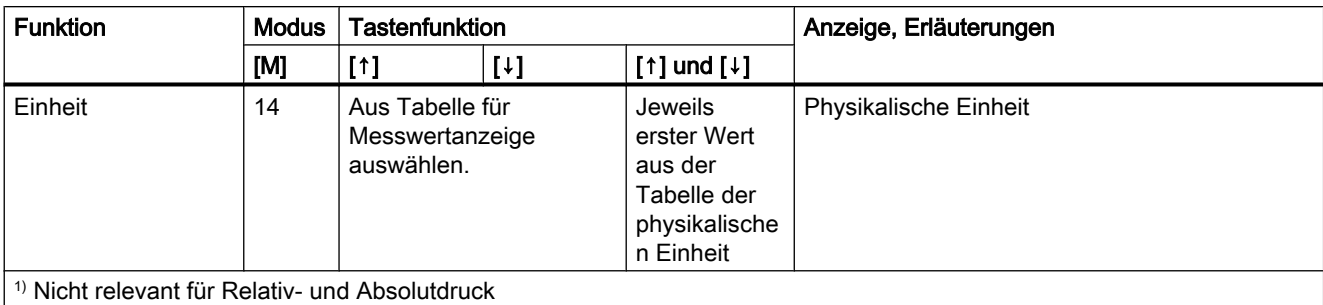

#### Siehe auch

[Übersicht Bedienen](#page-70-0) (Seite [69\)](#page-70-0) [Bedienfunktionen über HART-Kommunikation](#page-106-0) (Seite [105](#page-106-0))

### 6.5.2 Bedienen über Tasten

### **Einleitung**

Diese Übersicht informiert Sie über die wichtigsten Sicherheitshinweise beim Bedienen des Druckmessumformers. Weiterhin leitet die Übersicht Sie an, wie Sie die Bedienfunktionen vor Ort einstellen können.

#### Voraussetzung

Wenn Sie das Gerät über Tasten bedienen, muss die Tastensperre aufgehoben sein.

#### Vorgehensweise

In der Grundeinstellung befindet sich das Gerät in der Messwertanzeige.

Um die Bedienfunktionen einzustellen, gehen Sie folgendermaßen vor:

- 1. Lösen Sie beide Schrauben der Tastenabdeckung und schwenken Sie die Tastenabdeckung nach oben.
- 2. Drücken Sie die Taste [M] so oft, bis der gewünschte Modus angezeigt wird.
- 3. Drücken Sie die Taste [↑] oder [↓], bis der gewünschte Wert angezeigt wird.
- 4. Drücken Sie die Taste [M]. Damit speichern Sie die Werte und das Gerät springt in den nächsten Modus.
- 5. Schließen Sie die Tastenabdeckung mit beiden Schrauben.

#### Hinweis

Wenn seit der letzten Tastenbetätigung mehr als 2 Minuten verstrichen sind, wird die Einstellung gespeichert und automatisch zur Messwertanzeige zurückgekehrt.

6.5 Vor-Ort-Bedienung

### Siehe auch

[Tastensperre bzw. Funktionssperre aufheben](#page-98-0) (Seite [97\)](#page-98-0)

### 6.5.3 Messanfang/Messende

### 6.5.3.1 Unterschied zwischen setzen und einstellen

### **Einleitung**

In der Messart "Druck" können Sie mit den Tasten den Messanfang und das Messende setzen oder einstellen. Hierfür stehen die Modi 2 und 3 zur Verfügung. Durch entsprechende Tastenbedienung wird das Realisieren steigender oder fallender Kennlinien möglich. Wenn sich der Messumformer nicht in der Messart "Druck" befindet, wird dieser Modus in der lokalen Bedienung übersprungen.

### Unterschied

Der Unterschied zwischen setzen und einstellen liegt in der Berechnung.

### Setzen mit Referenzdruck

Voraussetzung

Zwei Referenzdrücke p<sub>r1</sub> und p<sub>r2</sub> stehen zur Verfügung. Die Referenzdrücke werden vom Prozess bereitgestellt oder aus einem Druckgeber erzeugt.

Beim Setzen wird ein gewünschter Messanfang bzw. Messende den Standardstromwerten (4 mA bzw. 20 mA) zugeordnet. Nach dem Setzen stimmt die auf dem Typschild angegebene Messspanne eventuell nicht mehr mit der Einstellung überein.

Je nach Baureihe und Messbereich kann eine Untersetzung bis maximal 1:100 erreicht werden (Messspannenverhältnis = r, turn down).

Der Zusammenhang zwischen dem gemessenen Druck und dem erzeugten Ausgangsstrom ist linear. Eine Ausnahme stellt die radizierende Kennlinie bei Differenzdruck-Messumformern dar. Den Ausgangsstrom berechnen Sie anhand der nachfolgenden Formel.

| $I = \frac{p - MA}{ME - MA} \times 16 mA + 4 mA$ | $MA_{\text{ist}}$ | Alter Messanfang  |                  |
|--------------------------------------------------|-------------------|-------------------|------------------|
| $P$                                              | Druck             | $MA_{\text{ist}}$ | Alter Messanfang |
| MA                                               | Message           | $MA_{\text{sol}}$ | Altes Message    |
| MA                                               | Message           | $MA_{\text{sol}}$ | Neuer Messanfang |
| ME                                               | Message           | $MA_{\text{sol}}$ | Neues Message    |

Bild 6-6 Formel Stromberechnung für Setzen

### Beispiel für Setzen mit Referenzdruck

- A Ausgangssituation
- B Messanfang setzen
- C Messende setzen

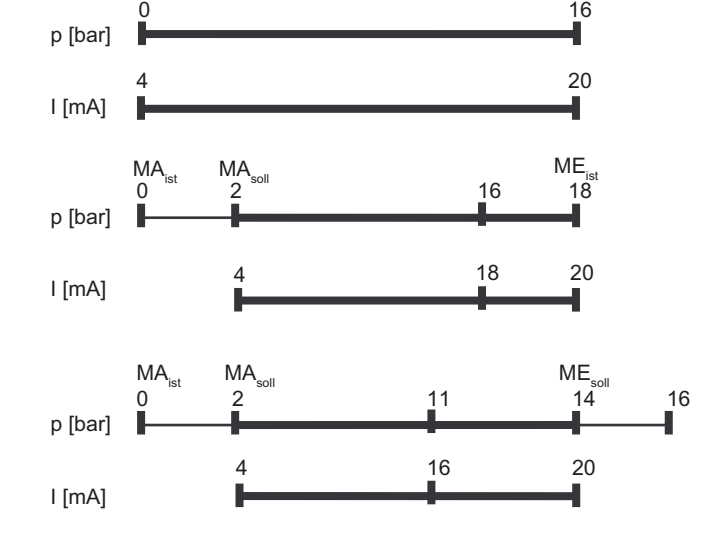

Erläuterungen zum Beispiel für Setzen mit Referenzdruck

- A Der Messbereich geht von 0 bis 16 bar. Sie verändern den Messanfang von 0 auf 2 bar und das Messende von 16 auf 14 bar. Die Messspanne beträgt dann 12 bar.
- B Sie legen 2 bar Prozessdruck an.

Sie setzen den Messumformer mit der Taste [M] in den Modus 2. Um den Messanfang zu setzen, drücken Sie die Tasten [↑] und [↓] gleichzeitig für 2 Sekunden.

Wenn 2 bar Eingangsdruck anliegen, erzeugt der Messumformer einen Ausgangsstrom von 4 mA.

C Sie legen 14 bar Prozessdruck an.

Sie setzen den Messumformer mit der Taste [M] in den Modus 3. Um das Messende zu setzen, drücken Sie die Tasten [↑] und [↓] gleichzeitig für 2 Sekunden.

Wenn 14 bar Eingangsdruck anliegen, erzeugt der Messumformer einen Ausgangsstrom von 20 mA.

D Den Ausgangsstrom können Sie nach der "Formel Stromberechnung für Setzen" für jeden beliebigen Eingangsdruck berechnen.

### Hinweis

Wenn beim Setzen die vorgegebenen Messgrenzen um mehr als 20 % überschritten oder unterschritten werden, wird die Setzfunktion nicht durchgeführt. In diesem Fall bleibt der alte Wert erhalten.

Bei starker Anhebung des Nullpunkts muss deshalb vorher das Messende so weit heruntergesetzt werden, dass es nach der Nullpunktanhebung noch innerhalb des zulässigen Bereichs liegt. Diese Setzfunktion ist nur in der Messart "Druck" möglich.

6.5 Vor-Ort-Bedienung

### Einstellen mit Referenzdruck

#### Voraussetzung:

Anliegender Referenzdruck, der eingestellte Messanfang und das eingestellte Messende sind bekannt.

Beim Einstellen können Sie Messanfang bzw. Messende mithilfe eines Referenzdrucks innerhalb der Messgrenzen je einem gewünschten Stromwert zuordnen. Diese Funktion eignet sich besonders für den Fall, dass die erforderlichen Drücke für Messanfang und Messende nicht zur Verfügung stehen. Nach dem Einstellen stimmt der auf dem Typschild angegebene Messbereich eventuell nicht mehr mit der vorgenommenen Einstellung überein.

Den einzustellenden Strom für den gewünschten Messanfang und das Messende berechnen Sie anhand der nachfolgenden Formeln.

Für die Berechnung der Ausgangsströme bei der Einstellung von Messanfang bzw. Messende muss der Referenzdruck so gewählt werden, dass sich für den Strom ein Wert zwischen 4 und 20 mA ergibt.

$$
I = \frac{p - MA}{ME - MA} \times 16 mA + 4 mA
$$

$$
I_{ME} = \frac{p_{ref} - MA_{sol}}{ME_{sol} - MA_{sol}} \times 16 \text{ mA} + 4 \text{ mA}
$$

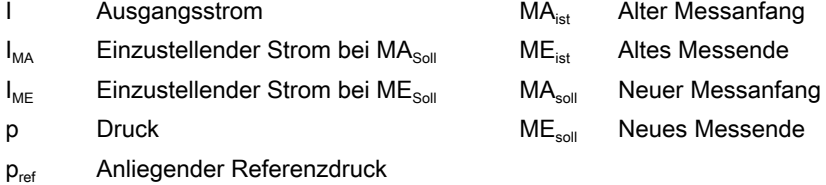

Bild 6-7 Formel Stromberechnung für Einstellen mit Referenzdruck

### Beispiel für Einstellen mit Referenzdruck

- A Ausgangssituation
- B Messanfang berechnen
- C Messende berechnen

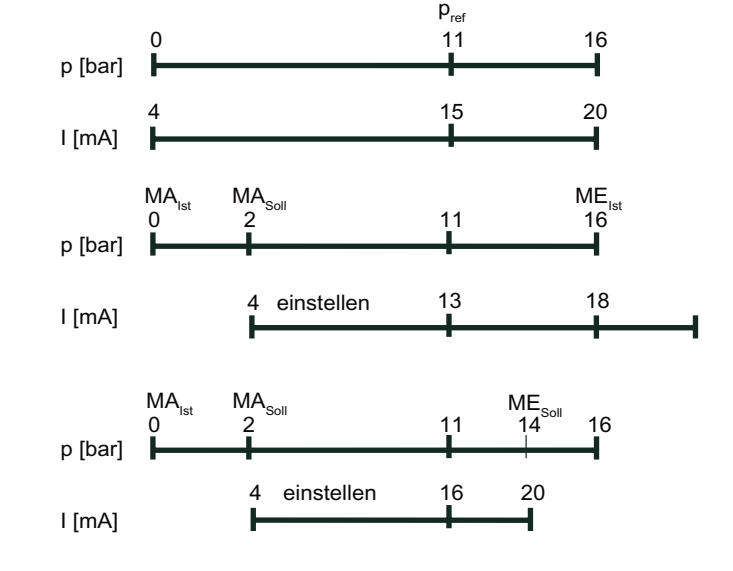

Erläuterungen zum Beispiel für Einstellen mit Referenzdruck

- A Der Messbereich geht von 0 bis 16 bar. Sie verändern den Messanfang von 0 auf 2 bar und das Messende von 16 auf 14 bar. Die Messspanne beträgt dann 12 bar. Sie legen einen Referenzdruck von 11 bar an.
- B Sie setzen den Messumformer mit der Taste [M] in den Modus 2. Mit der "Formel Stromberechnung für Einstellen mit Referenzdruck" berechnen Sie den einzustellenden Strom für den gewünschten Messanfang I<sub>MA</sub> (13 mA bei 2 bar) bei anliegendem Referenzdruck und stellen ihn mit den Tasten [↑] oder [↓]  $I_{MA}$  ein.
- C Sie setzen den Messumformer mit der Taste [M] in den Modus 3.

Mit der Formeln Stromberechnung für Einstellen berechnen Sie den einzustellenden Strom für das gewünschte Messende  $I_{ME}$  (16 mA bei 14 bar) bei anliegendem Referenzdruck und stellen ihn mit den Tasten [↑] oder [↓] I<sub>ME</sub> ein.

#### Hinweis

Wenn beim Einstellen die vorgegebenen Messgrenzen um mehr als 20 % überschritten oder unterschritten werden, lässt sich der resultierende Strom nicht über diese Grenzen hinaus einstellen.

Bei starker Anhebung des Nullpunkts muss deshalb vorher das Messende so weit heruntergesetzt werden, dass es nach der Nullpunktanhebung noch innerhalb des zulässigen Bereichs liegt.

#### Siehe auch

[Einheit](#page-101-0) (Seite [100\)](#page-101-0)

### 6.5.3.2 Messanfang setzen/einstellen

#### **ACHTUNG**

Unbeabsichtiges Verstellen der Parameter bei Geräten ohne Display bzw. ohne sichtbares **Display** 

Wenn Sie die Taste [M] länger als 5 Sekunden drücken, heben Sie die Tastensperre auf, siehe Kapitel ["Tastensperre bzw. Funktionssperre aufheben](#page-98-0) (Seite [97](#page-98-0))". Bei einem Gerät ohne Display bzw. ohne ein sichtbares Display könnten Sie unbeabsichtigt Parameter ändern.

● Drücken Sie die Taste [M] immer weniger als 5 Sekunden.

#### **Einleitung**

Im Modus 2 setzen oder stellen Sie den Messanfang des Druckmessumformers ein.

Sie können sowohl den Messanfang oder das Messende separat als auch beide Werte nacheinander einstellen.

#### Voraussetzung

Sie kennen die korrekte Bedienung des Messumformers und die zugehörigen Sicherheitshinweise.

Sie haben einen Referenzdruck gewählt, der dem Messanfang entspricht und innerhalb der erlaubten Abweichung liegt.

Der Messumformer befindet sich in der Messart "Druck".

#### Messanfang setzen

Um den Ausgangsstrom des Messanfangs auf 4 mA zu setzen, gehen Sie folgendermaßen vor:

- 1. Legen Sie den Referenzdruck an.
- 2. Stellen Sie Modus 2 ein.
- 3. Setzen Sie den Messanfang auf 4 mA.
- 4. Speichern Sie mit der Taste [M].

#### Messanfang einstellen

Wenn Sie den Ausgangsstrom nicht setzen, sondern kontinuierlich einstellen, müssen Sie die einzustellenden Ströme mathematisch berechnen.

Um den Ausgangsstrom des Messanfangs einzustellen, gehen Sie folgendermaßen vor:

- 1. Legen Sie den Referenzdruck an.
- 2. Stellen Sie Modus 2 ein.
- 3. Stellen Sie den Ausgangsstrom des Messanfangs auf den berechneten Wert ein.
- 4. Speichern Sie mit der Taste [M].

#### Messanfang setzen ohne Display

vor:

Sie haben ein Gerät mit einem Deckel ohne Sichtfenster und wollen den Messanfang setzen. Um den Ausgangsstrom des Messanfangs auf 4 mA zu setzen, gehen Sie folgendermaßen

1. Legen Sie den Referenzdruck an.

- 2. Drücken Sie die Tasten [↑] und [↓] gleichzeitig. Das Gerät hat den Messanfang auf 4 mA gesetzt.
- 3. Wenn Sie die Tasten loslassen, speichert das Gerät den eingestellten Wert automatisch.

#### Messanfang einstellen ohne Display

Sie haben ein Gerät mit einem Deckel ohne Sichtfenster und wollen den Messanfang nicht setzen, sondern einstellen.

Ein Strommessgerät ist dabei erforderlich.

Um den Ausgangsstrom des Messanfangs einzustellen, gehen Sie folgendermaßen vor:

- 1. Schließen Sie das Strommessgerät am Teststecker an.
- 2. Legen Sie den Referenzdruck an.
- 3. Stellen Sie den Ausgangsstrom des Messanfangs mit der Taste [↑] bzw. [↓] ein.
- 4. Wenn Sie die Taste loslassen, speichert das Gerät den eingestellten Wert automatisch.

#### 6.5.3.3 Messende setzen/einstellen

#### **Einleitung**

In Modus 3 setzen oder stellen Sie das Messende des Druckmessumformers ein.

Sie können sowohl den Messanfang oder das Messende separat als auch beide Werte nacheinander einstellen.

#### Voraussetzung

Sie kennen die korrekte Bedienung des Messumformers und die zugehörigen Sicherheitshinweise.

Sie haben einen Referenzdruck gewählt, der dem Messende entspricht und innerhalb der erlaubten Abweichung liegt.

Der Messumformer befindet sich in der Messart "Druck".

6.5 Vor-Ort-Bedienung

#### Messende setzen

Um den Ausgangsstrom des Messendes auf 20 mA zu setzen, gehen Sie folgendermaßen vor:

- 1. Legen Sie den Referenzdruck an.
- 2. Stellen Sie Modus 3 ein.
- 3. Setzen Sie das Messende auf 20 mA.
- 4. Speichern Sie mit der Taste [M].

#### Messende einstellen

Wenn Sie den Ausgangsstrom nicht setzen, sondern kontinuierlich einstellen, müssen Sie die einzustellenden Ströme mathematisch berechnen.

Um den Ausgangsstrom des Messendes einzustellen, gehen Sie folgendermaßen vor:

- 1. Legen Sie den Referenzdruck an.
- 2. Stellen Sie Modus 3 ein.
- 3. Stellen Sie den Ausgangsstrom des Messendes auf den berechneten Wert ein.
- 4. Speichern Sie mit der Taste [M].

#### Messende setzen ohne Display

Sie haben ein Gerät mit einem Deckel ohne Sichtfenster und wollen das Messende setzen.

Um den Ausgangsstrom des Messendes auf 20 mA zu setzen, gehen Sie folgendermaßen vor:

- 1. Legen Sie den Referenzdruck an.
- 2. Drücken und halten Sie die Taste [M].
- 3. Drücken Sie zusätzlich die Taste [↑] und [↓] gleichzeitig. Das Gerät hat das Messende auf 20 mA gesetzt.
- 4. Wenn Sie die Tasten loslassen, speichert das Gerät den eingestellten Wert automatisch.

#### Messende einstellen ohne Display

Sie haben ein Gerät mit einem Deckel ohne Sichtfenster und wollen das Messende nicht setzen, sondern kontinuierlich einstellen.

Ein Strommessgerät ist dabei erforderlich.

Um den Ausgangsstrom des Messendes einzustellen, gehen Sie folgendermaßen vor:

- 1. Schließen Sie das Strommessgerät am Teststecker an.
- 2. Legen Sie den Referenzdruck an.
- 3. Drücken und halten Sie die Taste [M].
- 4. Stellen Sie den Ausgangsstrom des Messendes mit der Taste [↑] bzw. [↓] auf den berechneten Wert ein.
- 5. Wenn Sie die Taste loslassen, speichert das Gerät den eingestellten Wert automatisch.

# 6.5.4 Elektrische Dämpfung setzen/einstellen

### Unterschied zwischen setzen und einstellen

Die Zeitkonstante der elektrischen Dämpfung können Sie über die Tasten setzen oder einstellen. Setzen bedeutet, dass die Zeitkonstante automatisch auf 0 Sekunden gesetzt wird. Einstellen bedeutet, dass die Zeitkonstante in 0,1 Sekundenschritten zwischen 0 und 100 Sekunden eingestellt wird. Diese elektrische Dämpfung wirkt zusätzlich zur geräteeigenen Grunddämpfung.

### Voraussetzung "setzen"

Sie kennen die korrekte Bedienung des Messumformers und die zugehörigen Sicherheitshinweise.

### Elektrische Dämpfung setzen

Um die elektrische Dämpfung auf 0 Sekunden zu setzen, gehen Sie folgendermaßen vor:

- 1. Stellen Sie Modus 4 ein.
- 2. Drücken Sie die Tasten [↑] und [↓] gleichzeitig.
- 3. Speichern Sie mit der Taste [M].

### **Ergebnis**

Elektrische Dämpfung ist auf 0 Sekunden gesetzt.

#### Voraussetzung "einstellen"

Die Grundeinstellung der Schritte ist ein 0,1-Sekundenintervall. Wenn Sie länger auf die Taste [↑] oder [↓] drücken, vergrößern sich die Schritte.

### Elektrische Dämpfung einstellen

Um die elektrische Dämpfung einzustellen, gehen Sie folgendermaßen vor:

- 1. Stellen Sie Modus 4 ein.
- 2. Stellen Sie die gewünschte Dämpfung ein.
- 3. Speichern Sie mit der Taste [M].

6.5 Vor-Ort-Bedienung

### Ergebnis

Elektrische Dämpfung ist auf gewünschte Zeitkonstante eingestellt.

### 6.5.5 Messanfang/Messende blind

#### 6.5.5.1 Unterschied zwischen Setzen/Einstellen und Setzen/Einstellen blind

### Unterschiede

Im Gegensatz zum Setzen/Einstellen mit Referenzdruck benötigen Sie für das Setzen/ Einstellen blind keinen Referenzdruck. Ohne Referenzdruck stellen Sie einen Wert in der physikalischen Größe Druck ein und mit Referenzdruck einen Ausgangsstrom.

#### Einstellen blind

Zuerst wählen Sie die gewünschte physikalische Einheit. Dann stellen Sie mit den Tasten [↑] und [↓] zwei Druckwerte ein und speichern diese im Gerät ab. Diese theoretischen Druckwerte sind den Standardstromwerten 4 mA und 20 mA zugeordnet.

Je nach Baureihe und Messbereich kann eine Untersetzung bis maximal 1:100 erreicht werden (Messspannenverhältnis = r, turn down).

Der Zusammenhang zwischen dem gemessenen Druck und dem erzeugten Ausgangsstrom ist linear. Eine Ausnahme stellt die radizierende Kennlinie bei Differenzdruck-Messumformern dar.

### Beispiel für Einstellen blind

- A Ausgangssituation
- B Messanfang blind einstellen
- C Messende blind einstellen

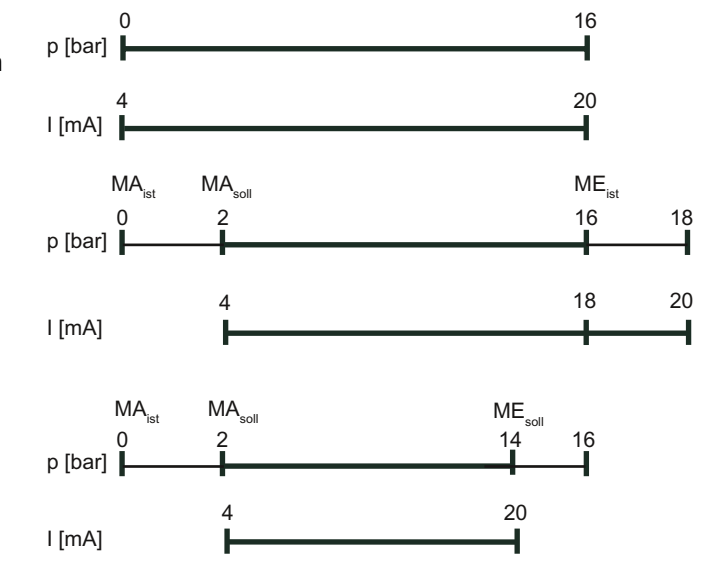

6.5 Vor-Ort-Bedienung

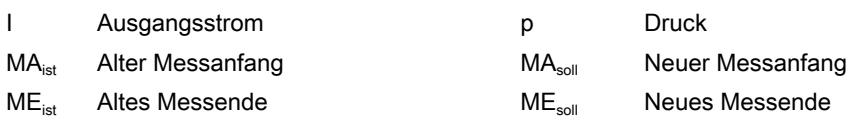

Erläuterungen zum Beispiel für Einstellen blind

- A Der Messbereich geht von 0 bis 16 bar. Sie verändern den Messanfang von 0 auf 2 bar und das Messende von 16 auf 14 bar. Die Messspanne beträgt dann 12 bar. In diesem Beispiel legen Sie keinen Druck an.
- B Sie setzen den Messumformer mit der Taste [M] in den Modus 5. Um den Messanfang auf 2 bar einzustellen, drücken Sie eine der Tasten [↑] oder [↓].

Wenn 2 bar Eingangsdruck anliegen, erzeugt der Messumformer einen Ausgangsstrom von 4 mA.

C Sie setzen den Messumformer mit der Taste [M] in den Modus 6. Um das Messende auf 14 bar einzustellen, drücken Sie eine der Tasten [↑] oder [↓].

Wenn 14 bar Eingangsdruck anliegen, erzeugt der Messumformer einen Ausgangsstrom von 20 mA.

#### Hinweis

Wenn beim Einstellen die vorgegebenen Messgrenzen um mehr als 20 % überschritten oder unterschritten werden, so lässt sich der daraus resultierende Strom nicht über diese Grenzen hinaus einstellen.

Bei starker Anhebung des Nullpunkts muss deshalb vorher das Messende so weit heruntergesetzt werden, dass es nach der Nullpunktanhebung noch innerhalb des zulässigen Bereichs liegt.

#### Setzen ohne Referenzdruck

Das Setzen blind setzt den Messanfang auf die untere Sensorgrenze zurück und das Messende auf die obere Sensorgrenze.

#### Hinweis

Wenn beim Setzen die vorgegebenen Messgrenzen um mehr als 20 % überschritten oder unterschritten werden, wird die Setzfunktion nicht durchgeführt. In diesem Fall bleibt der alte Wert erhalten.

Bei starker Anhebung des Nullpunkts muss deshalb vorher das Messende so weit heruntergesetzt werden, dass es nach der Nullpunktanhebung noch innerhalb des zulässigen Bereichs liegt.

6.5 Vor-Ort-Bedienung

### 6.5.5.2 Messanfang setzen blind

#### **Einleitung**

Das Setzen blind setzt den Messanfang auf die untere Sensorgrenze zurück.

#### Hinweis

Änderungen in den Modi 5 und 6 wirken sich ausschließlich auf die Druckskalierung aus. Die Skalierung für Füllstand oder anwenderspezifische Kennlinie bleiben davon unbeeinflusst. Deshalb werden in diesen Modi nur Druckmesswerte und Druckeinheiten angezeigt.

#### Voraussetzung

Sie kennen die korrekte Bedienung des Messumformers und die zugehörigen Sicherheitshinweise.

Sie haben keinen Referenzdruck anliegen und haben eine Druckeinheit gewählt.

#### Vorgehensweise

Um den Messanfang blind zu setzen, gehen Sie folgendermaßen vor:

- 1. Stellen Sie Modus 5 ein.
- 2. Drücken Sie die Tasten [↑] und [↓] gleichzeitig für 2 Sekunden.

### 6.5.5.3 Messende setzen blind

#### **Einleitung**

Das Setzen blind setzt das Messende auf die obere Sensorgrenze zurück.

#### Hinweis

Änderungen in den Modi 5 und 6 wirken sich ausschließlich auf die Druckskalierung aus. Die Skalierung für Füllstand oder anwenderspezifische Kennlinie bleiben davon unbeeinflusst. Deshalb werden in diesen Modi nur Druckmesswerte und Druckeinheiten angezeigt.

#### Voraussetzung

Sie kennen die korrekte Bedienung des Messumformers und die zugehörigen Sicherheitshinweise.

Sie haben keinen Referenzdruck anliegen und haben eine Druckeinheit gewählt.

### Vorgehensweise

Um das Messende blind zu setzen, gehen Sie folgendermaßen vor:

- 1. Stellen Sie Modus 6 ein.
- 2. Drücken Sie die Tasten [↑] und [↓] gleichzeitig für 2 Sekunden.

### 6.5.5.4 Messanfang einstellen blind

### **Einleitung**

Beim Einstellen blind stellen Sie den Druckwert des Messanfangs kontinuierlich und ohne Referenzdruck ein.

#### Hinweis

Änderungen in den Modi 5 und 6 wirken sich ausschließlich auf die Druckskalierung aus. Die Skalierung für Füllstand oder anwenderspezifische Kennlinie bleiben davon unbeeinflusst. Deshalb werden in diesen Modi nur Druckmesswerte und Druckeinheiten angezeigt.

Ein Wechsel zwischen steigender und fallender Kennlinie ist möglich.

#### Voraussetzung

Sie kennen die korrekte Bedienung des Messumformers und die zugehörigen Sicherheitshinweise.

Sie haben keinen Referenzdruck anliegen und haben eine Druckeinheit gewählt.

#### Vorgehensweise

Um den Druckwert des Messanfangs blind einzustellen, gehen Sie folgendermaßen vor:

- 1. Stellen Sie Modus 5 ein.
- 2. Stellen Sie den Druckwert des Messanfangs ein.
- 3. Speichern Sie mit der Taste [M].

### 6.5.5.5 Messende einstellen blind

#### **Einleitung**

Beim Einstellen blind stellen Sie den Druckwert des Messendes kontinuierlich und ohne Referenzdruck ein.

#### Hinweis

Änderungen in den Modi 5 und 6 wirken sich ausschließlich auf die Druckskalierung aus. Die Skalierung für Füllstand oder anwenderspezifische Kennlinie bleiben davon unbeeinflusst. Deshalb werden in diesen Modi nur Druckmesswerte und Druckeinheiten angezeigt.

Ein Wechsel zwischen steigender und fallender Kennlinie ist möglich, indem Sie die Werte für Messanfang und Messende vertauschen.

#### Voraussetzung

Sie kennen die korrekte Bedienung des Messumformers und die zugehörigen Sicherheitshinweise.

Sie haben keinen Referenzdruck anliegen und haben eine Druckeinheit gewählt.

#### Vorgehensweise

Um den Druckwert des Messendes blind einzustellen, gehen Sie folgendermaßen vor:

- 1. Stellen Sie Modus 6 ein.
- 2. Stellen Sie den Druckwert des Messendes ein.
- 3. Speichern Sie mit der Taste [M].

### 6.5.6 Nullpunkt abgleichen

#### **Einleitung**

In Modus 7 gleichen Sie den Nullpunkt ab. Durch einen Nullpunktabgleich werden Nullpunktfehler korrigiert, die sich aus der Einbaulage des Druckmessumformers ergeben. Je nach Geräteausführung gehen Sie unterschiedlich vor.

SIMATIC PDM oder der HART-Communicator zeigt Ihnen die Summe aller Nullpunktkorrekturen an.

#### Voraussetzung

Sie kennen die korrekte Bedienung des Messumformers und die zugehörigen Sicherheitshinweise.

### Nullpunktabgleich für Relativdruck-Messumformer

Um den Nullpunkt abzugleichen, gehen Sie folgendermaßen vor:

- 1. Belüften Sie den Messumformer.
- 2. Stellen Sie Modus 7 ein.
- 3. Drücken Sie die Tasten [↑] und [↓] gleichzeitig für 2 Sekunden.
- 4. Speichern Sie mit der Taste [M].

### Nullpunktabgleich für Absolutdruck-Messumformer

#### Hinweis

Sie benötigen einen Ihnen bekannten Referenzdruck, der innerhalb der Messgrenzen liegt.

Um den Nullpunkt abzugleichen, gehen Sie folgendermaßen vor:

- 1. Legen Sie den Referenzdruck an.
- 2. Stellen Sie Modus 7 ein.
- 3. Stellen Sie den Referenzdruck auf dem Display ein.
- 4. Speichern Sie mit der Taste [M].

### 6.5.7 Stromgeber

#### **Einleitung**

In Modus 8 schalten Sie den Druckmessumformer in den Konstantstrombetrieb. Im Konstantstrombetrieb können Sie einen externen Stromgeber anschließen. Dann entspricht der Strom nicht mehr der Prozessgröße. Unabhängig vom Eingangsdruck lassen sich folgende Ausgangsströme einstellen:

- 3,6 mA
- 4,0 mA
- 12,0 mA
- 20,0 mA
- 22,8 mA

Über die HART-Kommunikation können Sie auch Zwischenwerte einstellen.

6.5 Vor-Ort-Bedienung

#### Vorgehensweise

Um den Konstantstrombetrieb einzuschalten, gehen Sie folgendermaßen vor:

- 1. Stellen Sie Modus 8 ein. Im Display steht "Cur" für Current.
- 2. Drücken Sie die Tasten [↑] und [↓] gleichzeitig.
- 3. Wählen Sie den Konstantstrom aus.

#### Konstantstrombetrieb ausschalten

Um den Konstantstrombetrieb auszuschalten, gehen Sie folgendermaßen vor:

Drücken Sie in Modus 8 die Taste [M].

### 6.5.8 Ausgangsstrom im Fehlerfall

#### **Einleitung**

Wenn ein Fehler auftritt, wird Ihnen in der Grundeinstellung der obere Fehlerstrom angezeigt. In Modus 9 wählen Sie zwischen der Ausgabe des oberen und des unteren Fehlerstroms. Die Standardwerte 3,6 mA und 22,8 mA sind eingestellt.

Die Standardwerte des oberen und unteren Fehlerstroms können Sie über HART-Kommunikation verändern.

#### Voraussetzung

Sie kennen die korrekte Bedienung des Messumformers und die zugehörigen Sicherheitshinweise.

#### Vorgehensweise

Um den Fehlerstrom zu verändern, gehen Sie folgendermaßen vor:

- 1. Stellen Sie Modus 9 ein.
- 2. Wählen Sie den Fehlerstrom.
- 3. Speichern Sie mit der Taste [M].

#### Hinweis

Wenn ein Stromsättigungsalarm aktiv ist, kann die Einstellung des Ausgangsstroms im Fehlerfall von Ihrer vorgenommenen Einstellung abweichen.

#### Fehlerstrom zurücksetzen

Um den Fehlerstrom auf die Grundeinstellung zurückzusetzen, gehen Sie folgendermaßen vor:

Drücken Sie die Tasten [↑] und [↓] gleichzeitig.

### Fehlerursachen

Fehlerströme können ausgelöst werden durch:

- FW-Alarm
- HW-Alarm
- Diagnosealarm
- Sensorbruch
- Messwertstatus BAD

### Verweis

NAMUR-Empfehlung NE43 vom 03.02.2003 "Vereinheitlichung des Signalpegels für die Ausfallinformation von digitalen Messumformern"

### 6.5.9 Tasten und Funktionssperre

### **Einleitung**

In Modus 10 sperren Sie Funktionen, die über die Tastenbedienung generell möglich sind. Anwendungsbeispiele für eine Sperrung ist z. B. die Sicherung der hinterlegten Parametrierung.

### Sperrmöglichkeiten

Sie haben folgende Sperrmöglichkeiten am Druckmessumformer:

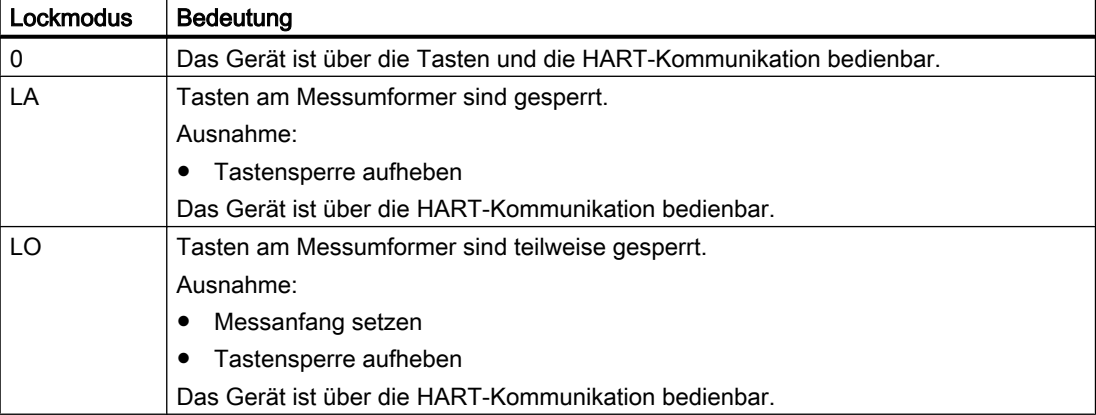

Tabelle 6-5 Bedeutung der Lockmodi

6.5 Vor-Ort-Bedienung

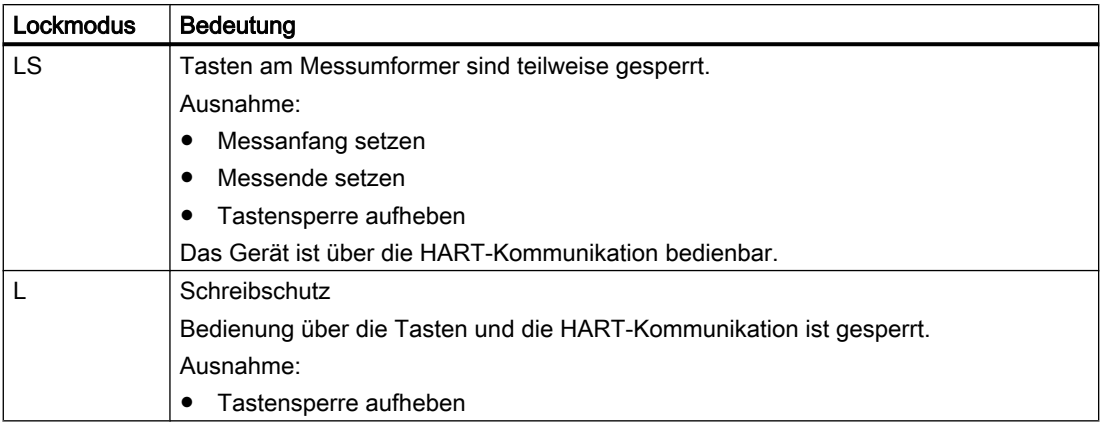

### Hinweis

Wenn Sie die Sperre LO oder LS wählen wollen, wird empfohlen, zuvor in Modus 13 die Messwertanzeige "Strom" in "mA" oder "%" zu wählen. Sonst ist eine Änderung der Ausgangsgröße bei Bedienung der [↑] und [↓] Taste nicht erkennbar.

Bei Auslieferung mit Blinddeckel ist der Lockmodus LS wirksam, d. h. es können nur Nullpunkt und Spanne verändert werden. Wenn Sie das Gerät dauerhaft mit Blinddeckel betreiben, achten Sie darauf, dass der Lockmodus LS gesetzt bleibt.

#### Voraussetzung

Sie kennen die korrekte Bedienung des Messumformers und die zugehörigen Sicherheitshinweise.

#### Hinweis

Überprüfen Sie die Funktion Messwertanzeige, ob diese die gewünschte Einstellung anzeigt.

#### Vorgehensweise

Um die Tasten zu sperren, gehen Sie folgendermaßen vor:

- 1. Stellen Sie Modus 10 ein.
- 2. Wählen Sie den gewünschten Lockmodus.
- 3. Bestätigen Sie den Lockmodus mit der Taste [M].

# <span id="page-98-0"></span>6.5.10 Tastensperre bzw. Funktionssperre aufheben

### Tastensperre aufheben

### WARNUNG

Bei Geräten für sicherheitstechnische Anwendungen darf nur autorisiertes Personal die Tastensperre aufheben, z. B. Überfüllsicherung.

Um mit den Tasten eine gesetzte Tastensperre (LA, LO, LS) aufzuheben, gehen Sie folgendermaßen vor:

Drücken Sie die Taste [M] für 5 Sekunden.

### Schreibschutz aufheben

Um mit den Tasten einen Schreibschutz für HART (L) aufzuheben, gehen Sie folgendermaßen vor:

Drücken Sie die Taste [M] für 5 Sekunden.

### 6.5.11 Durchflussmessung (nur Differenzdruck)

#### **Einleitung**

In Modus 11 stellen Sie die Kennlinie ein, die das Verhältnis zwischen Ausgangsstrom und Eingangsdruck darstellt. In Modus 12 stellen Sie den Wurzeleinsatzpunkt ein.

Sie können folgende Kennlinienarten des Ausgangsstroms wählen:

- linear "lin": proportional zum Differenzdruck
- radizierend "sroff": proportional zum Durchfluss, abgeschaltet bis zum Einsatzpunkt
- radizierend "srlin": proportional zum Durchfluss, linear bis zum Einsatzpunkt.
- radizierend "srli2": proportional zum Durchfluss, zweistufig linear bis zum Einsatzpunkt.

#### Variabler Einsatzpunkt

Unterhalb des Einsatzpunkts der radizierenden Kennlinie kann für die Funktionen "srlin" und "sroff" der Ausgangsstrom entweder linear ausgegeben oder zu Null gesetzt werden.

#### Fester Einsatzpunkt

Die Funktion "srli2" hat einen fest definierten Einsatzpunkt von 10 %. Der Bereich davor beinhaltet zwei lineare Kennlinienabschnitte. Der erste Abschnitt verläuft vom Nullpunkt ausgehend bis 0,6 % des Ausgangswerts und 0,6 % des Druckwerts. Der zweite Abschnitt verläuft mit größerer Steigung bis zum Wurzeleinsatzpunkt bei 10 % des Ausgangswerts und 1 % des Druckwerts. Siehe dazu das folgende Bild.

6.5 Vor-Ort-Bedienung

#### Vorgehensweise

So können Sie die Kennlinienart setzen oder einstellen:

- 1. Stellen Sie Modus 11 ein.
- 2. Wählen Sie die Kennlinienart. Um die Kennlinie auf "linear" zu setzen, drücken Sie die Tasten [↑] und [↓] gleichzeitig.
- 3. Speichern Sie mit der Taste [M].

So können Sie den Wurzeleinsatzpunkt setzen oder einstellen. Diese Vorgehensweise gilt nicht für "srli2":

- 1. Stellen Sie Modus 12 ein.
- 2. Wählen Sie einen Einsatzpunkt zwischen 5 und 15 %. Um den Einsatzpunkt auf 10 % zu setzen, drücken Sie die Tasten [↑] und [↓] gleichzeitig.
- 3. Speichern Sie mit der Taste [M].

#### Hinweis

Wenn im Modus 11 die Messart "linear" oder "srli2" eingestellt ist, dann ist Modus 12 nicht anwählbar.

Wenn im Modus 11 die radizierende Kennlinie und im Modus 13 die Messwertanzeige auf "Druck" eingestellt ist, dann werden das Wurzelzeichen und der Differenzdruck, der dem Durchfluss entspricht, angezeigt.

In der Messart "Durchfluss" ist die Radizierfunktion "srli2" fest eingestellt.

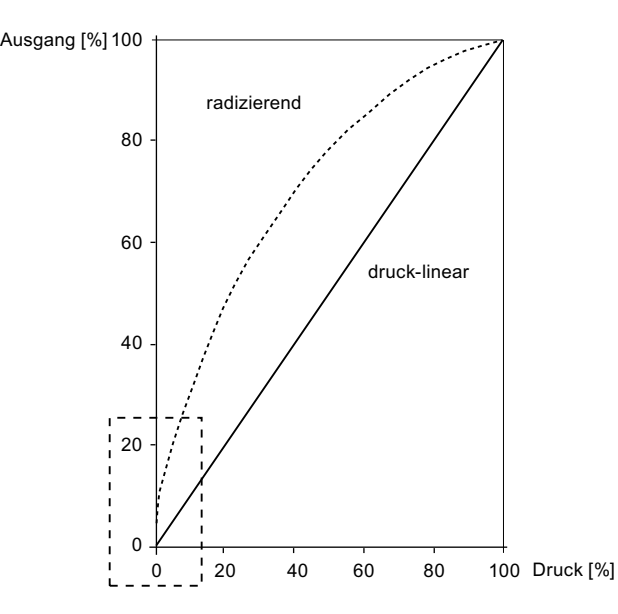

Die folgenden Kennlinien sind die Vergrößerung des gestrichelten Rechtecks, damit man das Kennlinienverhalten sehen kann.

Kennlinien und Einsatzpunkt der radizierenden Kennlinie

6.5 Vor-Ort-Bedienung

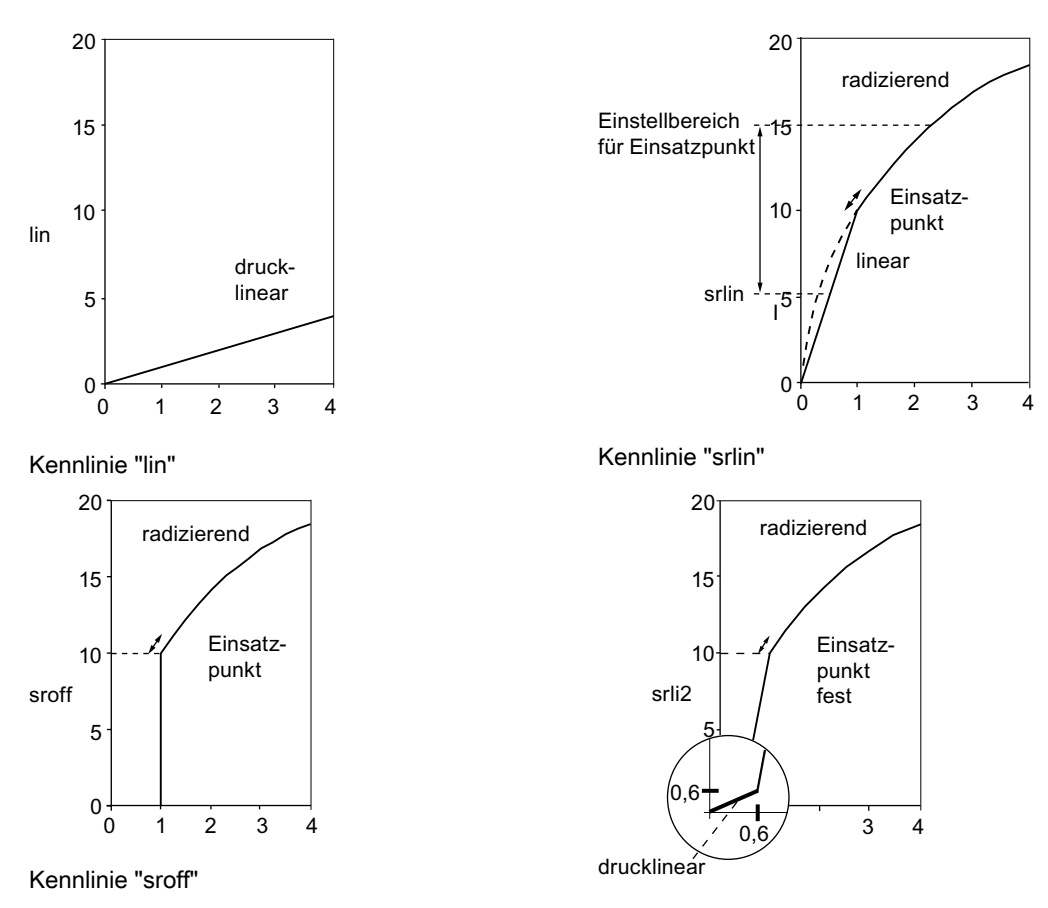

Kennlinie "srli2"

### 6.5.12 Messwertanzeige

#### Hinweis

Zur Nutzung der Bedienfunktionen über die Tasten parametrieren Sie zunächst die Gerätevariablen (DV) mit einem Hostsystem, z. B. SIMATIC PDM. Den Zusammenhang der Zuordnung der Primary Variablen (PV) zur DV können Sie in folgendem Kapitel nachlesen:

[Messart Druck](#page-108-0) (Seite [107](#page-108-0))

### **Einleitung**

In Modus 13 stellen Sie folgende Arten der Messwertanzeige ein:

- mA
- %
- Anzeige der über HART ausgewählten PV. (Standardeinstellung: P Druck)

<span id="page-101-0"></span>6.5 Vor-Ort-Bedienung

| <b>Display</b> | <b>DV</b> | Bedeutung                                                        |
|----------------|-----------|------------------------------------------------------------------|
| P              | 0         | Druck                                                            |
| $t-SE$         | 1         | Sensortemperatur                                                 |
| $t$ -EL        | 2         | Elektroniktemperatur                                             |
| P-UNC          | 3         | Druckwert (ungetrimmt)                                           |
| LEVEL          | 4         | Füllstand                                                        |
| Vol            | 5         | Volumen                                                          |
| <b>MASS</b>    | 6         | Masse                                                            |
| V-Flo          | 7         | Volumendurchfluss (Nicht relevant für Relativ- und Absolutdruck) |
| M-Flo          | 8         | Massedurchfluss (Nicht relevant für Relativ- und Absolutdruck)   |
| <b>CUSt</b>    | 9         | Anwender                                                         |

Tabelle 6-6 Anzeige Messart/Gerätevariablen

#### Voraussetzung

Sie kennen die korrekte Bedienung des Messumformers und die zugehörigen Sicherheitshinweise.

### Vorgehensweise

Um die Anzeigeart auszuwählen, gehen Sie folgendermaßen vor:

- 1. Stellen Sie Modus 13 ein.
- 2. Wählen Sie die Messwertanzeige.
- 3. Speichern Sie mit der Taste [M].

### Siehe auch

[Messwertanzeige](#page-128-0) (Seite [127\)](#page-128-0)

# 6.5.13 Einheit

### **Einleitung**

In Modus 14 wählen Sie die physikalische Einheit, in der die Messwertanzeige des Geräts dargestellt werden soll.

#### Voraussetzung

Sie kennen die korrekte Bedienung des Messumformers und die zugehörigen Sicherheitshinweise.

Die gewünschte Messwertanzeige haben Sie bereits über HART ausgewählt.

### Vorgehensweise

Um die physikalische Einheit einzustellen, gehen Sie folgendermaßen vor:

- 1. Stellen Sie Modus 14 ein.
- 2. Wählen Sie eine Einheit. Um die Einheit je nach eingestellter Messart auf den ersten Tabellenwert der folgenden Tabellen zu setzen, drücken Sie die Tasten [↑] und [↓] gleichzeitig.
- 3. Speichern Sie mit der Taste [M].

### Hinweise zur Auswahl der Einheit

- Die Auswahl der Einheit ist abhängig von der eingestellten Messart. Zum Beispiel werden in der Messart "Druck" nur Druckeinheiten und in der Messart "Füllstand" nur Füllstandseinheiten angeboten.
- Der angezeigte Messwert wird jeweils in die neue Einheit umgerechnet. Wenn die Anzeigekapazität des Displays überschritten wird, so erscheint in der Anzeige die Darstellung "9.9.9.9.9".
- Im Messmodus ist die gewählte Einheit auf der Anzeige nur sichtbar, wenn Sie über HART die Anzeige einer physikalischen Einheit gewählt haben. Wenn Sie Modus 13 nicht "Messart" gewählt haben, wird "mA" oder "%" angezeigt.

### Einheiten

| <b>Druckeinheiten</b>            | Anzeige            | <b>Druckeinheiten</b> | Anzeige           |
|----------------------------------|--------------------|-----------------------|-------------------|
| mbar                             | mbar               | Psi                   | <b>PSi</b>        |
| bar                              | bar                | Pa                    | Pa                |
| mm Wassersäule (20 °C / 68°F)    | mmH2O              | KPa <sup>2</sup>      | KPa               |
| Inch Wassersäule (20 °C / 68 °F) | inH2O              | MPa                   | MPa               |
| Fuß Wassersäule (20°C / 68 °F)   | FTH <sub>2</sub> O | q/cm2                 | Gcm <sub>2</sub>  |
| mm Quecksilbersäule              | mmHG               | Kg/cm2                | KGcm <sub>2</sub> |
| Inch Quecksilbersäule            | in HG              | Torr                  | <b>TORR</b>       |
| mm Wassersäule (4 °C / 39 °F)    | m4H2O              | ATM                   | <b>ATM</b>        |
| Inch Wassersäule (4 °C / 39 °F)  | <b>i4H2O</b>       |                       |                   |

Tabelle 6-7 Verfügbare Einheiten für Druck

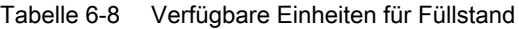

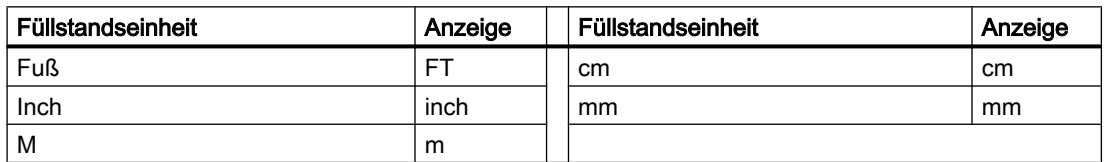

6.5 Vor-Ort-Bedienung

| Masseeinheit | Anzeige | Masseeinheit | Anzeige |
|--------------|---------|--------------|---------|
| Gramm        | G       | lange Tonnen | lTon    |
| Kilogramm    | KG      | Pfund        | lb      |
| Tonnen       |         | Unzen        | OZ      |
| kurze Tonnen | STon    |              |         |

Tabelle 6-9 Verfügbare Einheiten Masse

Tabelle 6-10 Verfügbare Einheiten für Massedurchfluss

| Massedurchflusseinheit | Anzeige | Massedurchflusseinheit | Anzeige           |
|------------------------|---------|------------------------|-------------------|
| g/s                    | G/S     | Pfund $/s$             | P/S               |
| g/min                  | G/m     | Pfund / min            | lb/m              |
| g/h                    | G/h     | Pfund / h              | Ib/h              |
| Kg/s                   | KG/S    | Pfund / d              | I <sub>b</sub> /d |
| Kg/min                 | KG/m    | kurze Tonnen / min     | ShT/m             |
| Kg/h                   | KG/h    | kurze Tonnen / h       | ShT/h             |
| Kg/d                   | KG/d    | kurze Tonnen / d       | ShT/d             |
| T/min                  | T/m     | lange Tonnen / h       | IT/h              |
| T/h                    | T/h     | lange Tonnen / d       | IT/d              |
| T/d                    | T/d     |                        |                   |

Tabelle 6-11 Verfügbare Einheiten für Temperatur

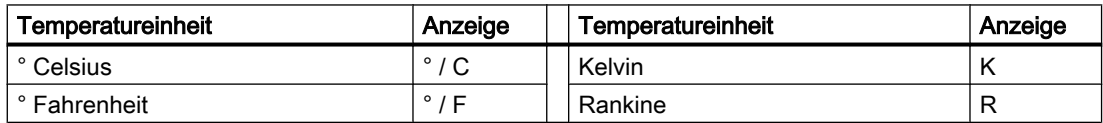

#### Tabelle 6-12 Verfügbare Einheiten für Volumen

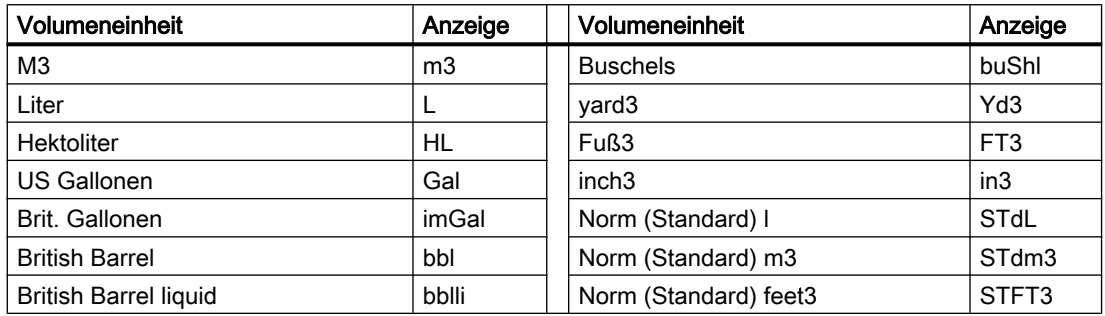

6.5 Vor-Ort-Bedienung

| <b>Volumendurchflusseinheit</b> | Anzeige | <b>Volumendurchflusseinheit</b>  | Anzeige |
|---------------------------------|---------|----------------------------------|---------|
| m3 / Sekunde                    | m3/S    | Gallonen / Stunde                | Gal/h   |
| m <sub>3</sub> / Minute         | m3/m    | Gallonen / Tag                   | Gal/d   |
| m <sub>3</sub> / Stunde         | m3/h    | Millionen Gallonen / Tag         | MGI/D   |
| m3 / Taq                        | m3/d    | Brit. Gallonen / Sekunde         | iGI/S   |
| Liter / Sekunde                 | L/S     | Brit. Gallonen / Minute          | iGl/m   |
| Liter / Minute                  | L/m     | Brit. Gallonen / Stunde          | iGl/h   |
| Liter / Stunde                  | L/h     | Brit. Gallonen / Tag             | iGL/d   |
| Millionen Liter / Tag           | mL/d    | Norm (Standard) m3 / Stunde      | Sm3/h   |
| Fuß3 / Sekunde                  | FT3/S   | Norm (Standard) I / Stunde       | STL/h   |
| Fuß3 / Minute                   | FT3/m   | Norm (Standard) feet3 / Minute   | SFT3m   |
| Fuß3 / Stunde                   | FT3/h   | Britisch Barrel liquid / Sekunde | bbl/S   |
| Fuß3 / Tag                      | FT3/d   | Britisch Barrel liquid / Minute  | bbl/m   |
| Gallonen / Sekunde              | Gal/S   | Britisch Barrel liquid / Stunde  | bbl/h   |
| Gallonen / Minute               | Gal/m   | Britisch Barrel liquid / Tag     | bbl/d   |

Tabelle 6-13 Verfügbare Einheiten für Volumendurchfluss

### Siehe auch

[Auswahl der physikalischen Einheit](#page-129-0) (Seite [128](#page-129-0))

# <span id="page-106-0"></span>Bedienfunktionen über HART 7

# 7.1 Bedienfunktionen über HART-Kommunikation

### Voraussetzung

Sie können den Messumformer über eine HART-Kommunikation bedienen. Dazu ist Folgendes erforderlich:

- Ein HART-Communicator oder eine PC-Software wie SIMATIC PDM.
- Ein HART-Modem, um einen PC mit dem Messumformer zu verbinden oder eine Anschlussleitung, um einen HART-Communicator mit dem Messumformer zu verbinden.

### **Einleitung**

Über die HART-Kommunikation ist der volle Funktionsumfang des Messumformers verfügbar. Der HART-Communicator und die PC-Software sind nicht im Lieferumfang des Messumformers enthalten. Wie Sie einen HART-Communicator oder eine PC-Software mit einem Messumformer verbinden und bedienen, wird in einer eigenen Anleitung bzw. in den Onlinehilfen für diese beiden Werkzeuge beschrieben.

### Grundsätzliche Beschreibung

Das Eingangssignal wird in folgenden Größen als digitale Information über die HART-Kommunikation bereitgestellt:

- Druck
- Füllstand
- Volumen
- Masse
- Volumendurchfluss
- Massedurchfluss
- eine frei parametrierbare "Kennlinie"

Sobald Sie eine HART-Kommunikation mit dem Messumformer eingerichtet haben, können Sie den Messumformer an Ihre jeweilige Messaufgabe anpassen. Die wählbaren Messarten "Druck", "Füllstand", "Durchfluss" und eine frei parametrierbare "Kennlinie" unterstützen Sie hierbei. Um die jeweiligen Messaufgaben zu erfüllen, sind jeder Messart eine oder mehrere Gerätevariablen fest zugeordnet.

### Siehe auch

[Übersicht Bedienen](#page-70-0) (Seite [69\)](#page-70-0)

7.3 Auswahl der Messarten

# 7.2 Messstellendaten

Die Daten über Ihre Messstellen legen Sie in frei beschreibbaren Feldern ab. Wie diese Felder aufgebaut sind und in welcher Form Sie Informationen in diesen Feldern eingeben, zeigt folgende Tabelle:

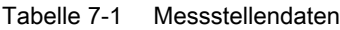

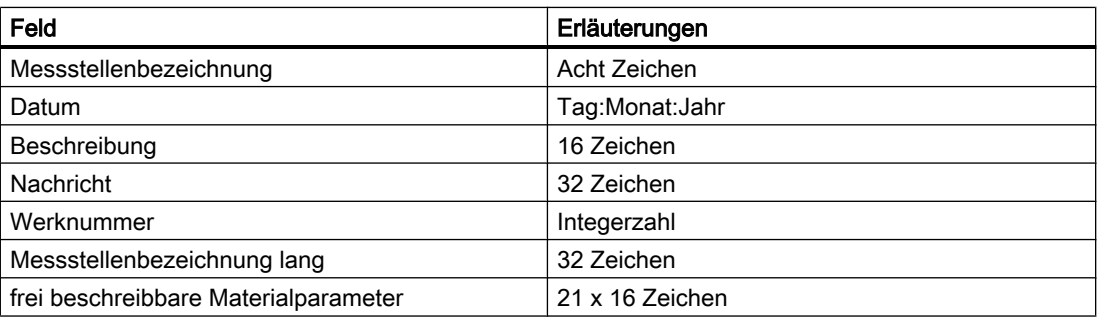

# 7.3 Auswahl der Messarten

# 7.3.1 Übersicht über die Messarten

### Übersicht

Mit wenigen Parametern lässt sich der Messumformer auf die jeweilige Messaufgabe einstellen. Sie können folgende Messarten wählen:

- Druck
- Füllstand
- Durchfluss
- Anwender: frei parametrierbare Kennlinie

Die Messarten "Füllstand", "Durchfluss" und "Anwender" lassen sich über den Messartschalter aktivieren.

### Auswahl der Gerätevariablen

Jeder Messart sind eine oder mehrere Gerätevariablen fest zugeordnet. Die folgenden Gerätevariablen sind immer aktiv und werden deshalb immer angezeigt:

- Druck
- Sensortemperatur
- Elektroniktemperatur
- Druck (ungetrimmt)
Die folgenden Gerätevariablen sind erst dann aktiv, wenn die zugehörige Messart aktiviert und zugleich parametriert ist:

- "Füllstand", "Volumen" und "Masse" sind der Messart "Füllstand" zugeordnet.
- "Volumendurchfluss" und "Massedurchfluss" sind der Messart "Durchfluss" zugeordnet.
- "Anwender" ist der Messart "Anwender" zugeordnet.

Die nicht aktiven Gerätevariablen haben den Status CONSTANT.

## 7.3.2 Messartschalter

Über diesen Schalter wechseln Sie zwischen den Messarten "Druck", "Füllstand", "Durchfluss" und einer vom "Anwender" frei parametrierbaren Kennlinie.

Wenn eine Messart über den Messartschalter ausgewählt wurde, muss sie parametriert werden. Dies bedeutet noch nicht, dass dieser Block automatisch den Stromausgang (4 bis 20 mA) beeinflusst. Dazu muss die entsprechende Gerätevariable über einen sogenannten Variablenmapper auf die Primary Variable (PV) verschaltet werden.

## 7.3.3 Variablenmapper

### **Einleitung**

In diesem Messumformer heißt die dynamische Variable, die das Verhalten des Stromausgangs bestimmt, immer Primary Variable (PV). Über den Variablenmapper müssen Sie unter anderem auswählen, welche Gerätevariable auf die PV verschaltet werden soll. Die Variable, die mit einer PC-Software wie SIMATIC PDM oder mit dem HART-Communicator als PV ausgewählt wurde, wird in der Analogausgangsstufe noch einmal auf einen Messanfangs- und einen Messendwert skaliert. Diese beiden Werte korrespondieren dann mit den Stromwerten 4 und 20 mA.

Sofort mit Umschalten der PV über den Variablenmapper werden dieser Messanfangs- und Messendwert der Analogausgangsstufe mit den Grenzwerten der neuen Gerätevariablen vorbesetzt. Diese Grenzwerte legen Sie innerhalb der einzelnen Blockfunktionen fest.

Die dynamischen Variablen primary, secondary, tertiary und quarternary Variable (PV, SV, TV, QV) können mit beliebigen, aktiven Gerätevariablen verschaltet werden. Ausgehend von einem 4 bar Druckmessumformer sind verschiedene Messartbeispiele denkbar.

#### Siehe auch

[Messwert-Status](#page-117-0) (Seite [116\)](#page-117-0)

## 7.3.4 Messart Druck

Die Messart "Druck" enthält die Funktion "Sensortrim" und ist als Standardmessart immer aktiv. Wenn der Messartschalter der auf "Aus" steht, so werden aus der Messgröße "Druck" keine

weiteren Messgrößen abgeleitet. Außer den ersten vier sind alle weiteren Gerätevariablen als nicht aktiv gekennzeichnet und erhalten den Status CONSTANT. Diese vier Variablen werden standardmäßig auf die dynamischen Variablen PV, SV, TV und QV gemappt.

Das Verschalten einer nicht aktiven Gerätevariablen auf die Primary Variable (PV) erzeugt eine Fehlermeldung, da die Variable zu diesem Zeitpunkt keinen gültigen Messwert enthält. Diese Meldung wird in SIMATIC PDM oder dem HART-Communicator angezeigt.

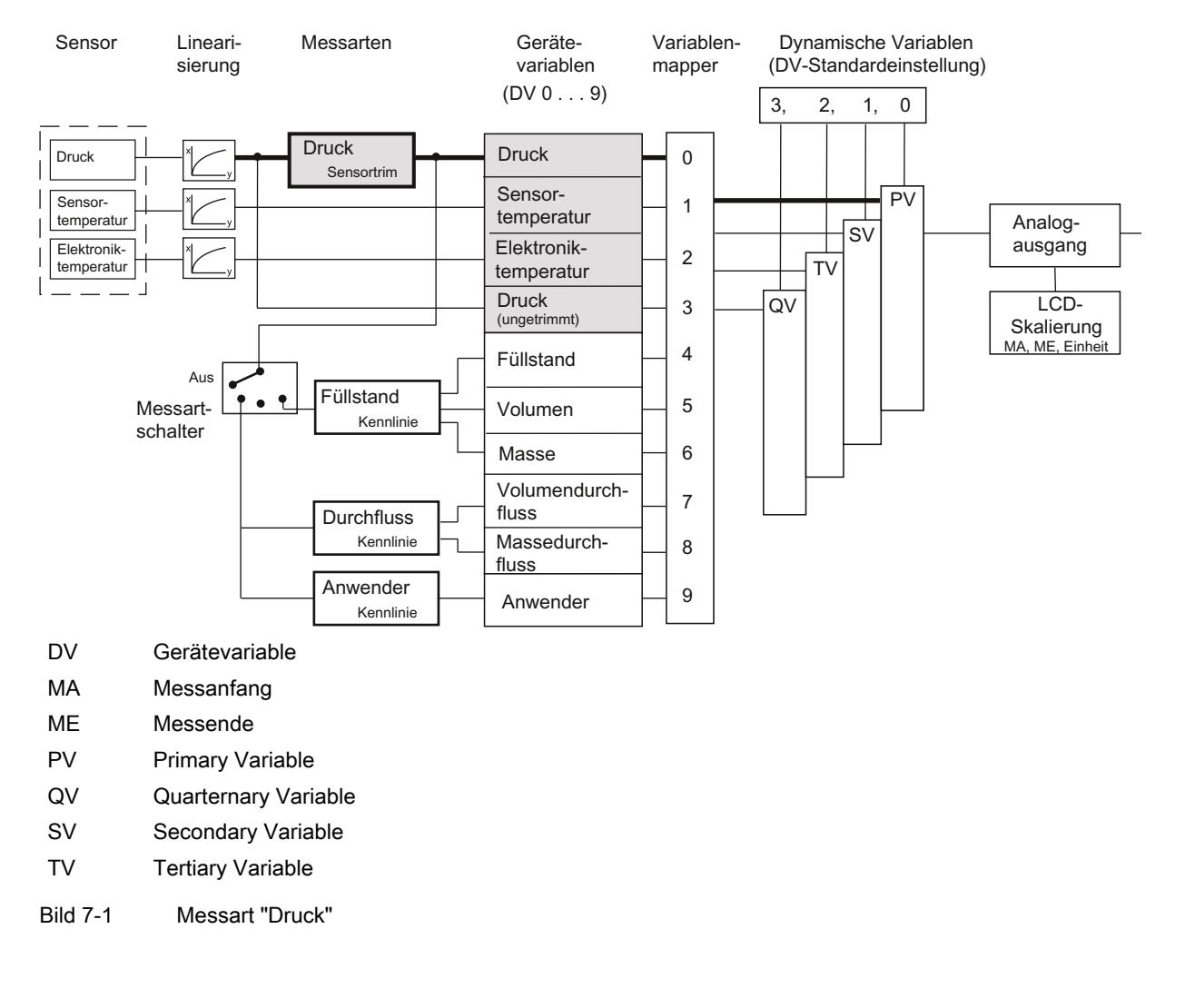

## 7.3.5 Anwenderspezifische Kennlinie

## **Einleitung**

Die anwenderspezifische "Kennlinie" ist als identische Funktion in den drei folgenden Messarten "Füllstand", "Durchfluss" und "Anwender" dauerhaft aktiv. Das heißt, die anwenderspezifische "Kennlinie" stellt immer ein Ergebnis für die nachfolgende Funktion zur Verfügung und beeinflusst somit auch den Messwert-Status der betroffenen Gerätevariablen.

Im Gerät werden die Kennlinien-Stützpunkte im EEPROM nur einmal vorgehalten. Deshalb müssen Sie bei einer Änderung der Messart in den meisten Fällen die Kennlinie anpassen.

Die Kennlinienfunktion erwartet als Eingangsparameter wenigstens zwei und höchstens 30 Kennlinien-Stützpunkte. Die Kennlinien-Stützpunkte werden als Wertepaare x %;y % eingegeben. Die Werte für die x-Koordinate werden vom Gerät nur dann akzeptiert, wenn Sie monoton verlaufen. Die y-Koordinaten können dagegen auch nicht monoton sein. Jedoch erfolgt eine Warnung vom parametrierenden Gerät, die Sie als Anwender zur Kenntnis nehmen und quittieren müssen. Der Ausgang der Kennlinie wird nicht explizit in einer Gerätevariablen abgelegt, sondern ist jeweils direkt mit dem Eingang des nächsten Funktionsblocks verschaltet. Als Standardwerte sind die Wertepaare 0 %;0 % und 100 %;100 % eingestellt. Prinzipiell können steigende und fallende Kennlinien parametriert werden. Bevorzugen Sie im Hinblick auf den Gerätevariablen-Status jedoch steigende Kennlinien. Sonst vertauscht sich die Bedeutung von HIGH LIMIT und LOW LIMIT.

## Siehe auch

[Messwert-Status](#page-117-0) (Seite [116\)](#page-117-0)

## 7.3.6 Messart "Füllstand"

## Beschreibung

Wenn Sie die Messart "Füllstand" parametriert haben, sind die Gerätevariablen "Füllstand", "Volumen" und "Masse" aktiviert. Sie werden alle aus dem gemessenen Druck abgeleitet. Der Block "Füllstand" steht für eine Reihe fest verschalteter Funktionen, die Sie mit geeigneten

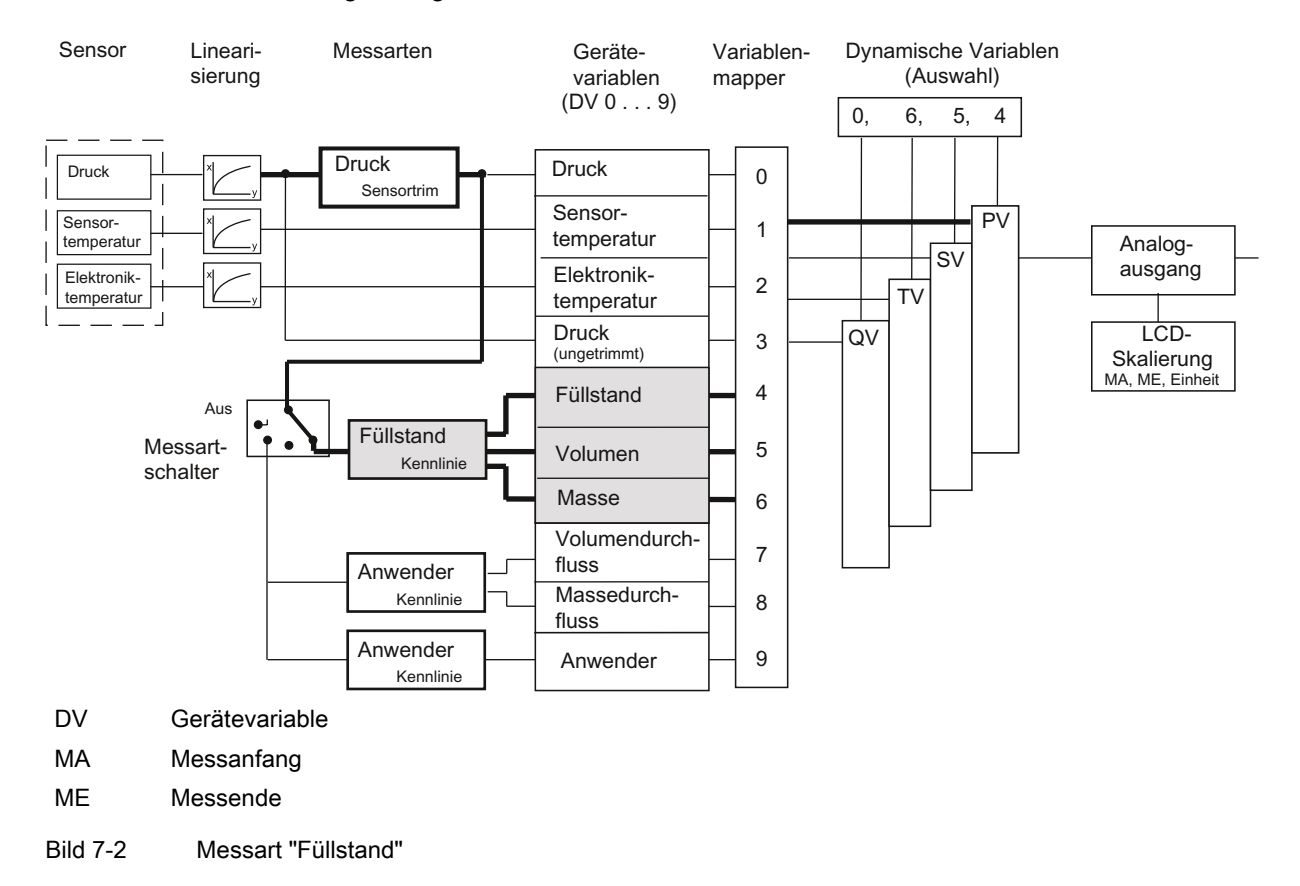

Parametern versehen müssen. Nur dann erhalten Sie für die drei Gerätevariablen einen aussagekräftigen Messwert.

## Funktionen des Blocks "Füllstand"

Die erste Funktion "Eingangsskalierung Druck" legt in allen drei Blöcken gleichermaßen den Druckbereich fest, mit dem die nachfolgenden Funktionen arbeiten. Im günstigsten Fall entspricht dieser Bereich den Sensorgrenzen des Messumformers. In den folgenden Rechenbeispielen werden für diese Sensorgrenzen für alle Blöcke 0 und 4 bar angenommen. Sie können aber auch eine Untersetzung einstellen, z. B. 1:2. Die Untersetzung von 1:2 bedeutet, dass 50 % des Nennmessbereichs, also hier 2 bar, die nachfolgende Kennlinie schon zu 100 % aussteuern.

Über die "Ausgangsskalierung Füllstand" legen Sie mit einer Einheit aus dem Füllstandsbereich die Messgrenzen für die Messart "Füllstand" fest. Die Parametrierung ist im Beispiel 10 und 20 m. Bei 0 bar Prozessdruck werden damit in DV4 10 m und bei 2 bar dann 20 m angezeigt. Die Werte für Messanfang und Messende, die auf den Analogausgang wirken, werden im Block "Analogausgang" parametriert.

Im Rechenbeispiel werden für die anwenderspezifische "Kennlinie" die 2 Wertepaare 0 %;0 % und 100 %;100 % parametriert. Diese Einstellung entspricht der Standardeinstellung. Der Messwert wird in diesem Beispiel aus der Druckskalierung 1:1 durchgereicht.

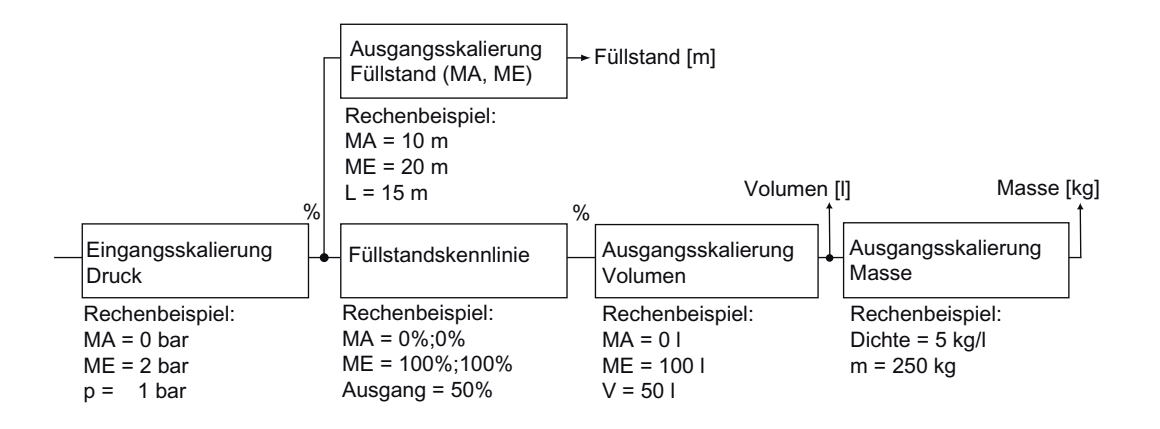

- DV [x] Gerätevariable x
- L Füllstandshöhe
- m Masse
- MA Messanfang
- ME Messende
- P Druck
- V Volumen
- Bild 7-3 Funktionen des Blocks "Füllstand"

Versehen Sie die "Ausgangsskalierung Volumen" mit einer Einheit aus dem Volumenbereich und den Messgrenzen für die Gerätevariable "Volumen". Der Ausgang der Kennlinie wirkt direkt auf den Eingang der Volumenskalierung.

Im Rechenbeispiel ergibt sich für die Messgrenzen von 0 und 100 l bei einem Prozessdruck von 1 bar ein Volumen von 50 l.

Weiterhin wird durch die Parametrierung "Füllstand" auch die Gerätevariable für die Masse automatisch aktiv. Wenn Sie bisher noch keinen Wert für die Dichte parametriert haben, ist der Ausgangswert von 1 kg/l vorgegeben. Im Rechenbeispiel ergibt sich für die Gerätevariable "Masse" bei einer Dichte von 5 kg/l eine Masse von 250 kg.

#### Hinweis

Bei Änderung der Dichte müssen die Messbereichsgrenzen angepasst werden.

Alle Parametrierungen für den Block "Füllstand" können Sie in SIMATIC PDM oder dem HART-Communicator durchführen. Aktivieren Sie dazu die Messart "Füllstand". Für alle Einstellungen ist ein Überschreiten der Messgrenzen von +/-20 % zugelassen. Werte, die darüber oder darunter liegen, werden vom Gerät abgewiesen.

# 7.3.7 Messart "Durchfluss"

## Beschreibung

Wenn Sie die Messart "Durchfluss" aktivieren, werden nur zwei weitere Gerätevariablen aktiv: Volumendurchfluss und Massedurchfluss. Wenn zuvor ein anderer Block aktiv war, dann werden die betroffenen Gerätevariablen inaktiv und erhalten den Zustand "CONSTANT". Der Block "Durchfluss" steht für eine Reihe fest verschalteter Funktionen, die Sie mit geeigneten Parametern versehen müssen.

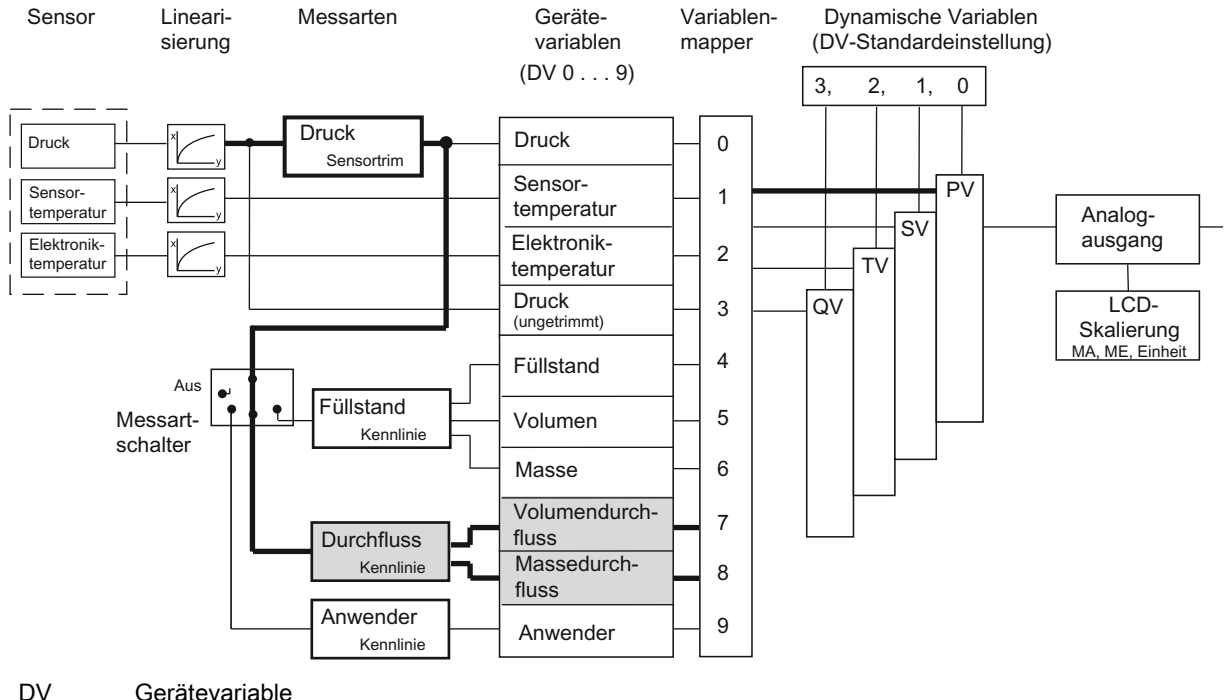

- 
- MA Messanfang
- ME Messende
- Bild 7-4 Messart "Durchfluss"

## Funktionen des Blocks "Durchfluss"

Die Funktion "Eingangsskalierung Druck" legt den Druckbereich von 0 bis 2 bar fest, der von der nachfolgenden Radizierfunktion als 0 und 100 % interpretiert wird. Im folgenden Bild wird ein Prozessdruck von 0,5 bar angenommen.

In der Messart "Durchfluss" wird standardmäßig eine radizierende Kennlinie "srlin2" mit einem festen Wurzeleinsatzpunkt von 10 % durchlaufen.

Im Rechenbeispiel liegt bei einem anliegenden Prozessdruck von 0,5 bar der Eingangswert für die "Radizierende Funktion" bei ca. 25 %. Der Ausgangswert liegt bei ca. 50 %.

#### **Hinweis**

Bei Verwendung des Blocks "Durchfluss" müssen gegebenenfalls andere radizierende Kennlinien ausgeschaltet sein.

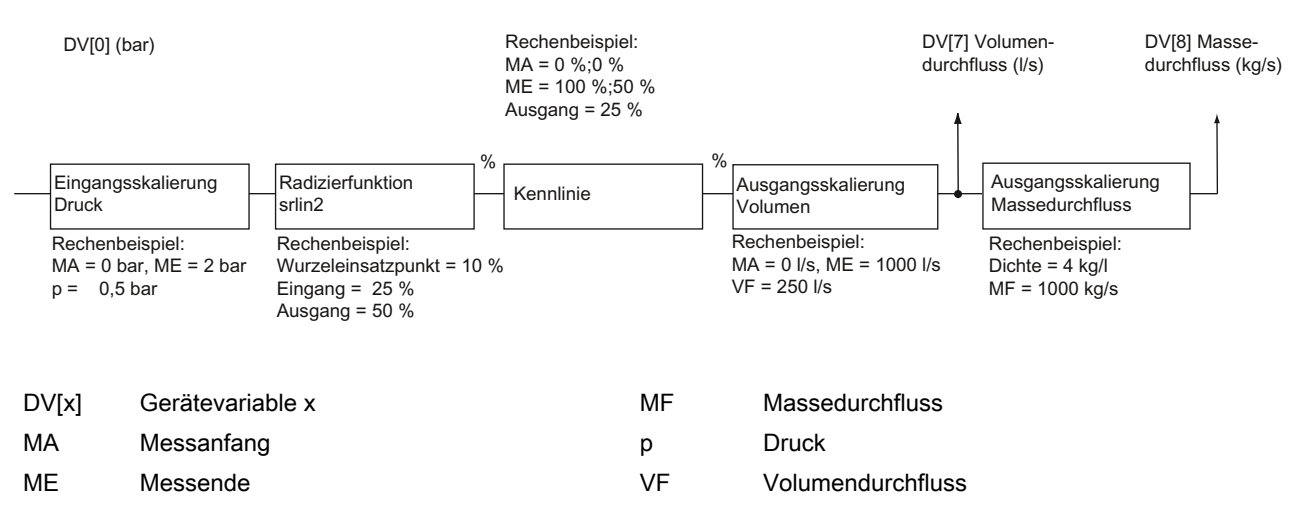

Bild 7-5 Funktionen des Blocks "Durchfluss"

Im Rechenbeispiel werden für die anwenderspezifische "Kennlinie" die zwei Wertepaare 0 %; 0 % und 100 %;50 % parametriert. Diese Einstellung entspricht einer Halbierung des Eingangswerts für alle Ausgangswerte.

Versehen Sie die Ausgangsskalierung "Volumendurchfluss" mit einer Einheit aus dem Bereich Volumendurchfluss und den Messgrenzen für die Gerätevariable Volumendurchfluss. Im Rechenbeispiel werden 0 l/s und 1000 l/s als untere und obere Messgrenze festgelegt. Daraus ergibt sich bei einem anliegenden Prozessdruck von 0,5 bar ein Volumendurchfluss von 250 l/ s.

Die Gerätevariable "Massedurchfluss" wird mit der Parametrierung des Blocks "Durchfluss" automatisch aktiviert. Wenn Sie bisher noch keinen Wert für die Dichte parametriert haben, ist der Ausgangswert von 1 kg/l vorgegeben.

Im Rechenbeispiel ergibt sich bei einem Wert von 4 kg/l für die Gerätevariable

"Massedurchfluss" ein eine Masse von 1000 kg/s. Der eingegebene Dichtewert wird nur zur Berechnung des Massedurchflusses benutzt. Der eingegebene Dichtewert hat keinen Einfluss auf die Blendenberechnung, die vom Anwender durchzuführen ist.

Der Block "Durchfluss" wird in SIMATIC PDM oder dem HART-Communicator sehr kompakt in einem Online-Dialog parametriert. In diesem Online-Dialog können Sie alle Werte in einem Menu zusammenstellen und gemeinsam an das Gerät übertragen.

## 7.3.8 Messart "Anwender"

### Beschreibung

Die Messart "Anwender" ist die einfachste der Messarten, die Sie durch den Messartschalter auswählen können. Bei dieser Messart wird zusätzlich zu den vier Standard Gerätevariablen nur eine weitere Gerätevariable "Anwender" aktiviert. Die Variablen "Füllstand", "Volumen", "Masse", "Volumendurchfluss" und "Massedurchfluss" werden als inaktiv gekennzeichnet und erhalten den Status CONSTANT.

In der Messart "Anwender" haben Sie die Möglichkeit, für die Ausgangsskalierung eine eigene Einheit festzulegen. Diese eigene Einheit ist z. B. eine bestimmte Menge an Flüssigkeit. Diese Menge an Flüssigkeit wird in Abhängigkeit des eingehenden Prozessdrucks ermittelt. Beispiel: Sie füllen Getränke in Dosen ab, die 0,33 l beinhalten. Sie können nun eine eigene Einheit "Dose" definieren, die genau 0,33 l entspricht. Die Menge an "Dosen" wird in Abhängigkeit vom eingehenden Prozessdruck ermittelt.

#### Hinweis

#### Erlaubte Eingabewerte

Für die eigene Einheit sind alle alphabetischen a...z, A...Z und numerischen 0...9 Eingaben möglich. Zusätzlich sind auch erlaubt:

 $\degree$  " \$ / < > \* , \_ + - = @

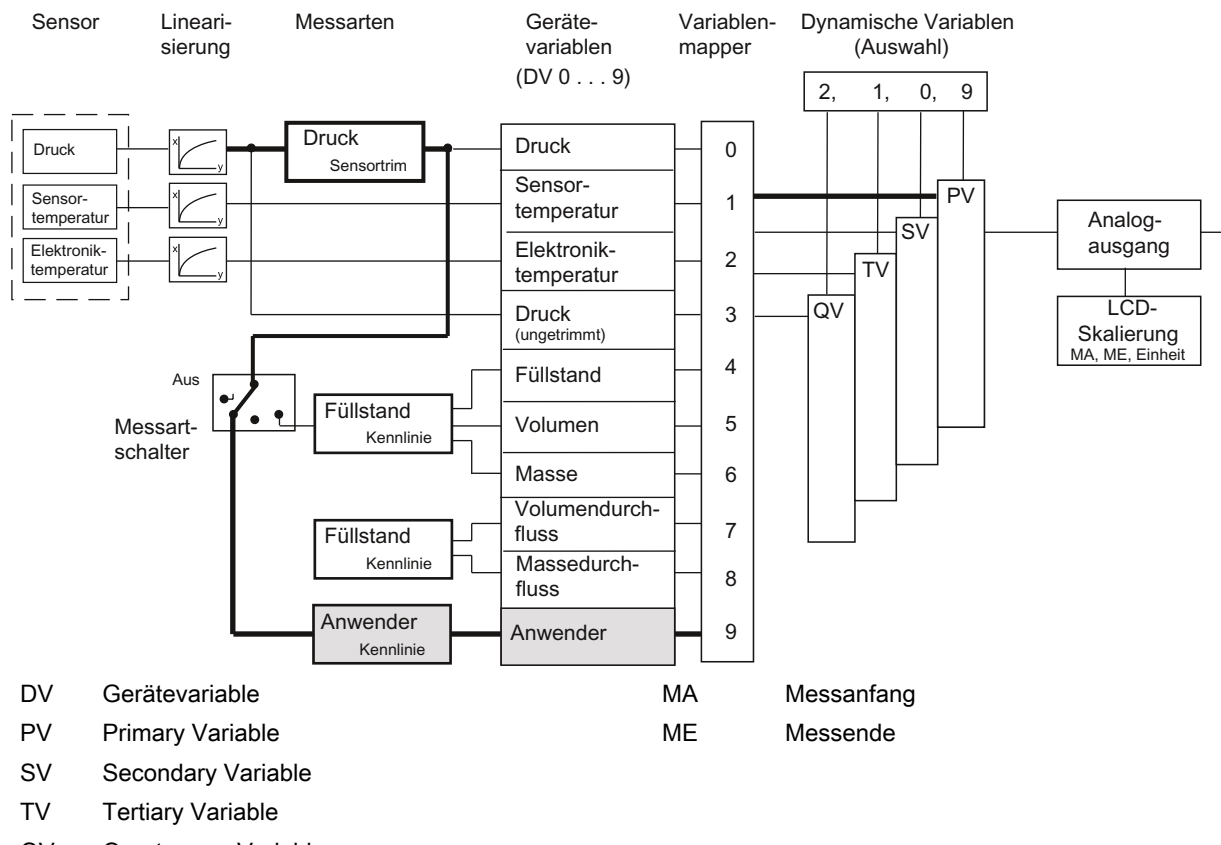

QV Quarternary Variable

Bild 7-6 Messart "Anwender"

## Funktionen des Blocks "Anwender"

Die erste Funktion "Eingangsskalierung Druck" legt den Druckbereich fest, mit dem die anwenderspezifische Kennlinie arbeitet. Im günstigsten Fall entspricht dieser Bereich den Sensorgrenzen.

Im Rechenbeispiel werden 0 und 2 bar angenommen. Bei einem Prozessdruck von 0,5 bar steht an der Kennlinie damit ein Wert von 25 % an.

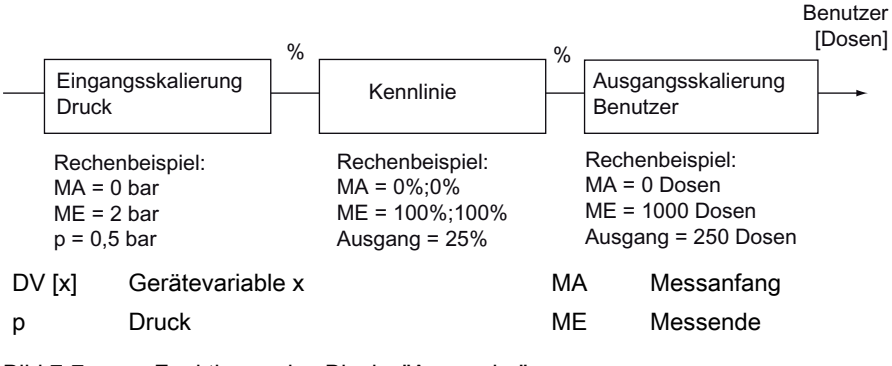

<span id="page-117-0"></span>Im Rechenbeispiel werden für die anwenderspezifische "Kennlinie" die 2 Wertepaare 0 %;0 % und 100 %;100 % parametriert. Beliebige Kurvenformen können mit Hilfe von 30 Kennlinien-Stützpunkten berechnet werden. Diese Kurvenformen können über SIMATIC PDM oder den HART-Communicator im Gerät abgelegt werden.

Im Rechenbeispiel wird der Wert am Eingang der Kennlinie 1:1 an den Ausgang durchgereicht.

Im Rechenbeispiel wird für die Ausgangsskalierung eine Anzahl abgefüllter Dosen eingestellt. Sie können bis zu fünf Zeichen für eine beliebige Einheit vergeben. Verwechseln Sie diese nicht mit der freiparametrierbaren Anzeigeeinheit des Blocks "Analogausgang". Im Rechenbeispiel haben Sie einen Messanfang von 0 Dosen und ein Messende von 1000 Dosen. Sie erhalten bei einem Prozessdruck von 0,5 bar einen Wert vor 250 Dosen für die Gerätevariable "Anwender".

## Siehe auch

[Analogausgang](#page-121-0) (Seite [120](#page-121-0)) Messwert-Status (Seite 116)

## 7.3.9 Messwert-Status

## **Einleitung**

Um eine Aussage über die Qualität von Messwerten zu ermöglichen, wurde jeder Gerätevariablen ein Statusbyte zugeordnet. Dieses Statusbyte kann folgende Zustände annehmen:

- BAD
- $\bullet$  GOOD
- MANUAL
- UNCERTAIN

Zusätzlich sind folgenden Kennungen möglich:

- CONSTANT
- HIGH LIMIT
- LOW LIMIT

Ein übergeordnetes Diagnoseprogramm kann diese Zustände anzeigen und auswerten.

## Status GOOD

Im ungestörten Messbetrieb sind die Messwert-Status aller aktiven Gerätevariablen im Zustand GOOD.

## Status BAD/CONSTANT

Alle inaktiven Gerätevariablen haben den Zustand BAD/CONSTANT.

Wenn eine Variable mit Status BAD Ausgangswert für die Berechnung ist, wird der Messwert BAD.

In folgenden Fällen erhalten die Grundmesswerte Druck und die Temperaturen den Status BAD:

- Der Analog-Digital-Wandler arbeitet nicht.
- Die Linearisierungswerte im EEPROM sind fehlerhaft.
- Bei Überschreiten der beiden Endpunkte der anwenderspezifischen Kennlinie für den Status der Gerätevariablen der nachfolgenden Funktion.

## Status UNCERTAIN

Wenn ein Druckwert die Sensorgrenzen des Geräts um mehr als 20 % über- oder unterschreitet, werden der entsprechende Messwert und die abgeleiteten Variablen UNCERTAIN.

Wenn der Analog-Digital-Wandler bei der Drucksteuerung über- bzw. untersteuert wird, wird der Status UNCERTAIN.

## HIGH LIMIT und LOW LIMIT

Wenn der Analog-Digital-Wandler übersteuert wird, wird die Kennung HIGH LIMIT vergeben. Wenn der Analog-Digital-Wandler untersteuert wird, wird die Kennung LOW LIMIT vergeben.

## Statusänderung

Wenn sich der Status einer Gerätevariablen ändert, die in der Bearbeitungskette eines Blocks ganz vorne steht, z. B. Druck, dann nehmen alle Variablen, die daraus hervorgehen, den gleichen Status ein. Im folgenden Beispiel hat die Gerätevariable "Druck" den Status BAD. Da der Messartschalter auf "ANWENDER" steht, wird auch die Gerätevariable "Anwender" mit dem Status BAD versehen.

Die Gründe für die Statusänderung einer Gerätevariablen sind in der Tabelle zusammengefasst. Wenn mehrere Gründe für eine Statusänderung vorliegen, hat MANUAL stets die höchste Priorität. BAD hat die zweithöchste und UNCERTAIN die dritthöchste Priorität.

## Bedienfunktionen über HART

## 7.3 Auswahl der Messarten

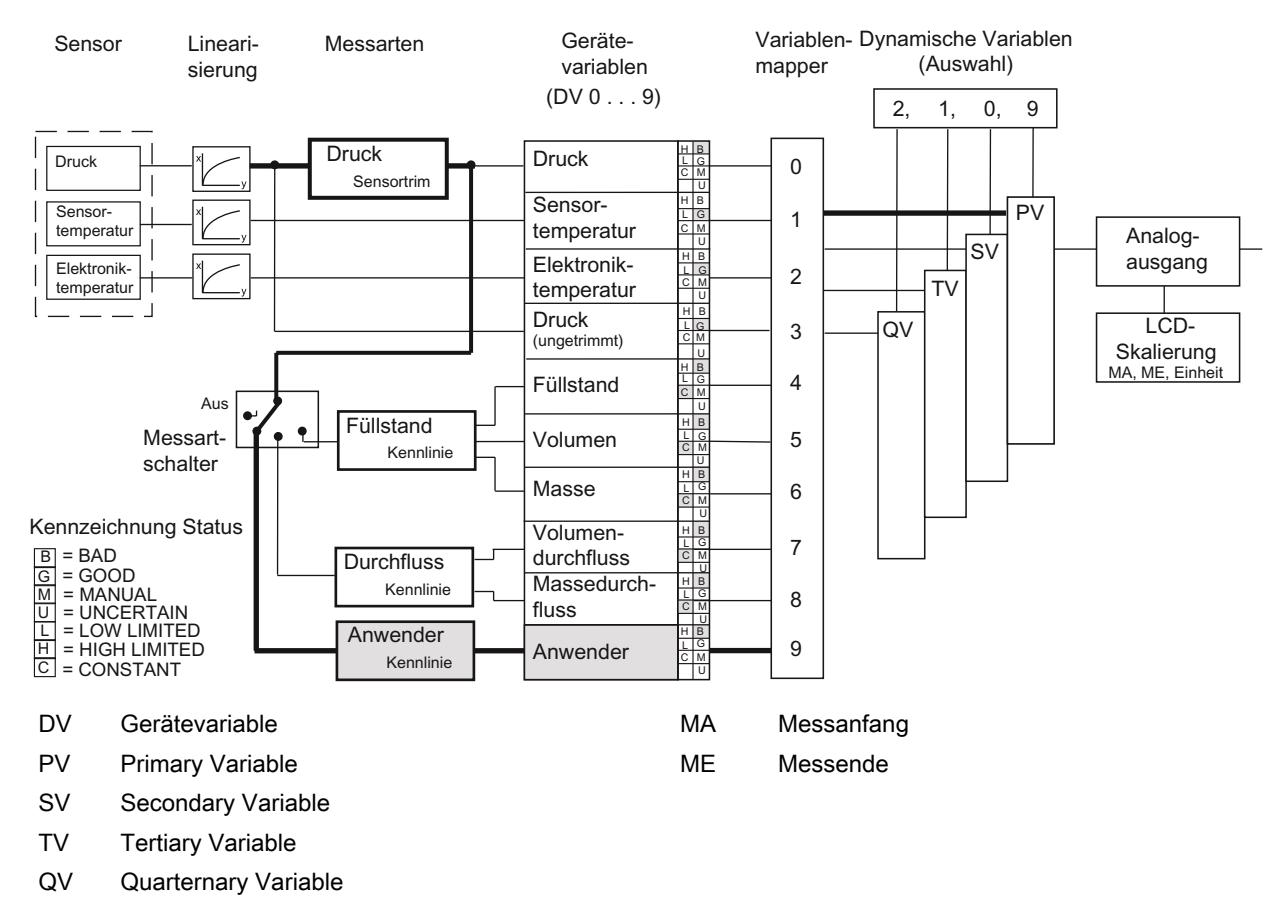

#### Bild 7-8 Abhängigkeit Gerätestatus

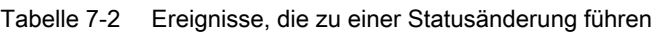

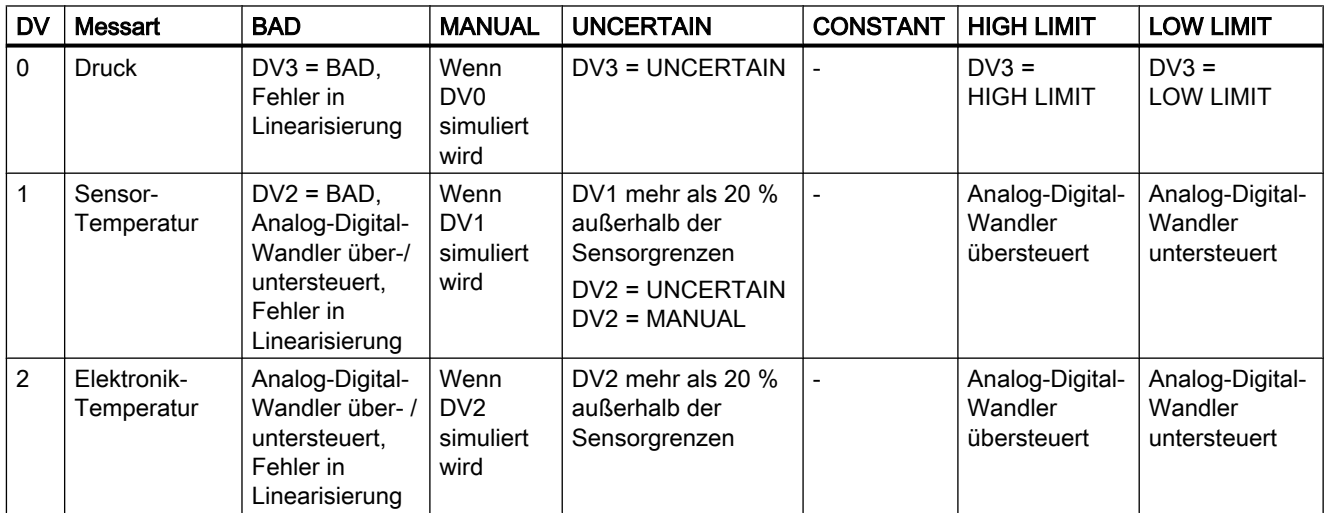

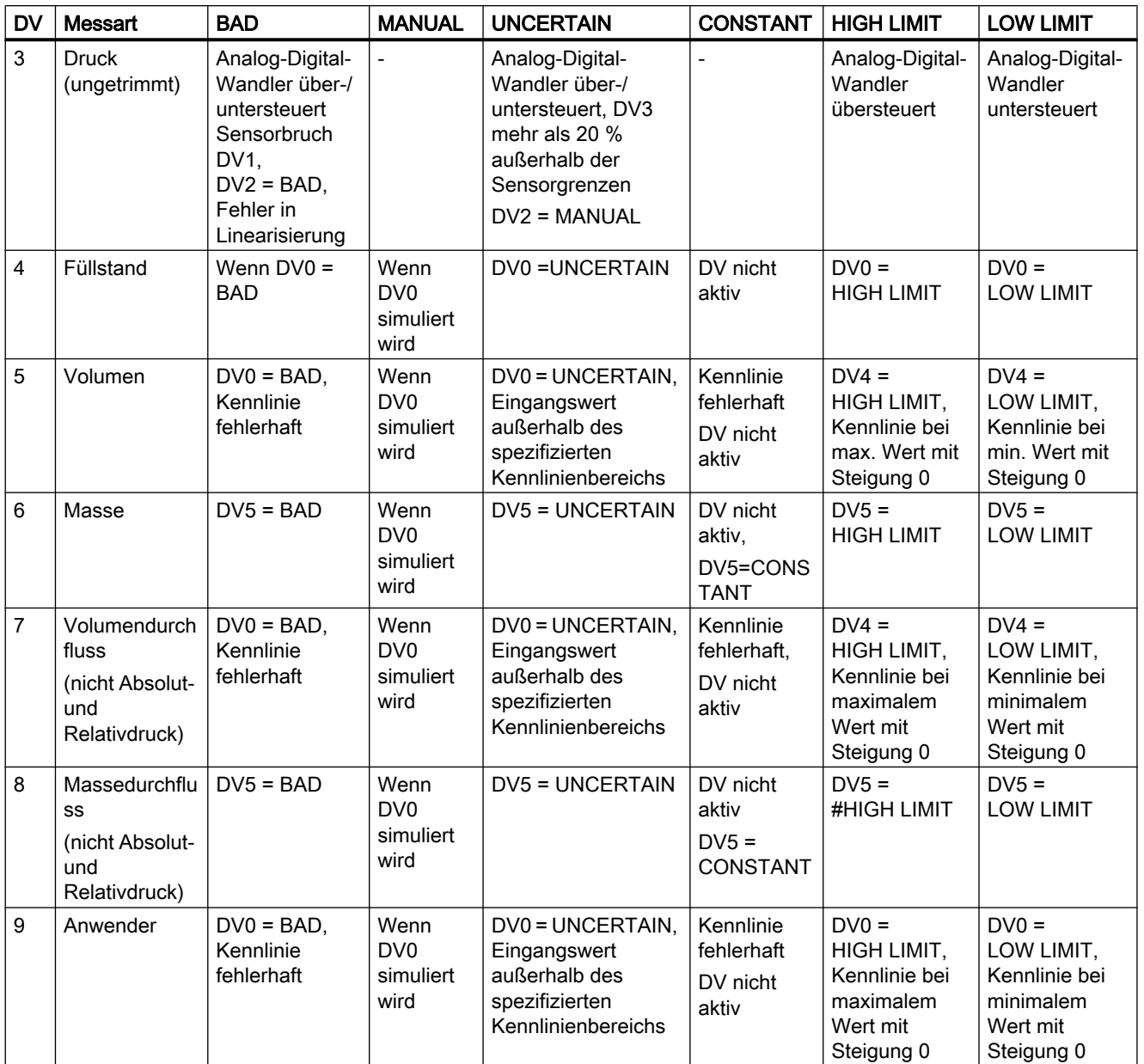

Falls Sie in den Blöcken fallende Kennlinien verwenden, ist die Bedeutung von HIGH LIMIT und LOW LIMIT vertauscht.

Falls Sie fallende und steigende Kennlinien mischen, ergibt sich bei jedem Durchlaufen einer fallenden Kennlinie ein Vertauschen der Bedeutungen.

## <span id="page-121-0"></span>7.3.10 Analogausgang

## **Einleitung**

Der Block "Analogausgang" wandelt den Wert, den die dynamische Primary Variable (PV) zur Verfügung stellt, in einen Stromwert von 4 bis 20 mA um. Wenn Sie den Messartschalter betätigen, legen Sie Messanfang und Messende auf die Stromwerte 4 und 20 mA automatisch fest. Standardmäßig werden die Grenzwerte der entsprechenden Gerätevariablen zur Skalierung des Analogausgangs benutzt. Diese Grenzwerte haben Sie bei der Parametrierung Ihrer Messart eingegeben.

## Beispiel Messart "Füllstand"

Das heißt, bei einer Gerätevariablen "Füllstand" als PV entspricht 10 m dem Wert für 4 mA und 20 m dem Wert für 20 mA. Diese Voreinstellung können Sie im Block "Analogausgang" noch einmal ändern. Dazu schränken Sie den Bereich der Gerätevariablen "Füllstand" zur Skalierung des Ausgangsstroms auf z. B. 12 bis 18 m ein. Diese Untersetzung hat keinen Einfluss auf die vorhergehende Blockskalierung. In diesem Fall wird bei einer gemessenen Höhe von 12 m ein Strom von 4 mA ausgegeben und bei 18 m ein Strom von 20 mA.

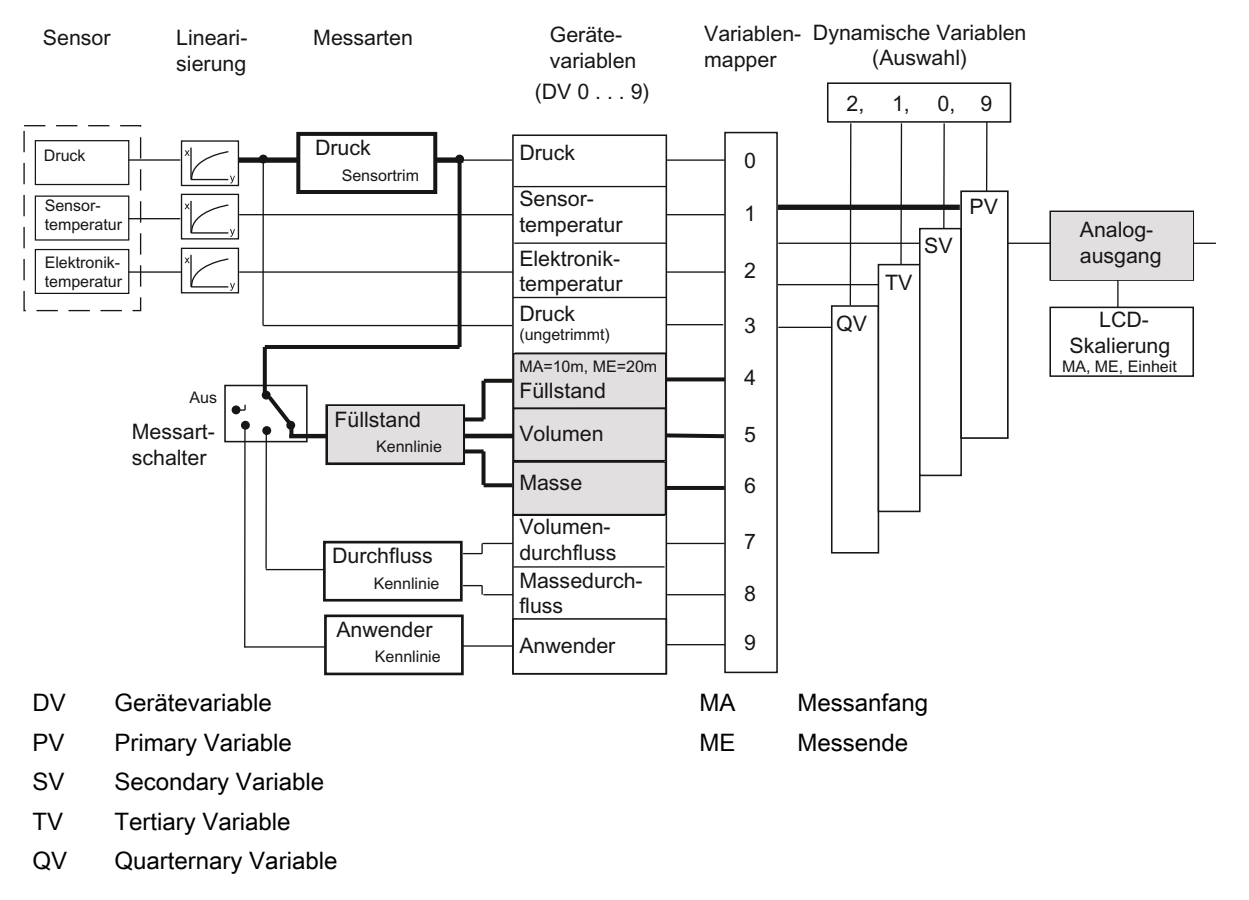

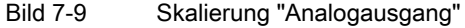

## Beschreibung Messart "Füllstand"

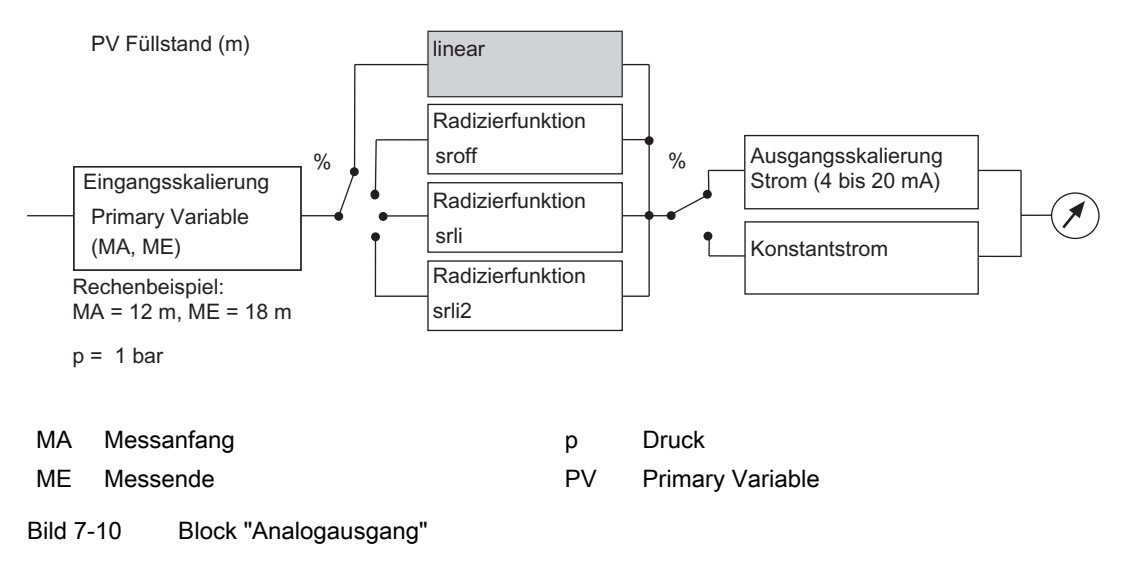

#### Hinweis

Wenn bei der Parametrierung des Analogausgangs die Werte für Messanfang und Messende mehr als 20 % unter oder über den Grenzwerten der (über den Variablenmapper) eingestellten PV liegen, werden diese Werte vom Gerät abgelehnt. Die zuvor parametrierten Werte bleiben erhalten. Ebenso darf die minimale Spanne nicht unterschritten werden.

Minimale Spanne = ME - MA

Eine Auswahl der Radizierfunktion steht nur in der Messart "Druck" zur Verfügung.

In der Messart "Durchfluss" ist die Radizierfunktion "srlin2" fest eingestellt.

## 7.3.11 Skalieren des Display-Werts

## **Einleitung**

Sie können den Wert, der im Display dargestellt wird, frei skalieren und ihm eine beliebige Einheit von 5 Zeichen zuweisen. Die Skalierung des Werts ist unabhängig von der Wahl des Messartschalters, der Primary Variable (PV) und der damit festgelegten Anzeigeeinheit. Benutzen Sie dafür den Punkt "Display-Einstellungen" in SIMATIC PDM oder im HART-Communicator.

Basis für diese Skalierung ist der Prozentwert der PV. Dieser Prozentwert dient auch zur Skalierung des Stromausgangs. Dieser Punkt heißt in SIMATIC PDM "Ausgangsskalierung PV einstellen". Nach Auswahl des Menüpunkts "Display-Einstellungen" müssen Sie einen Anfangswert, einen Endwert und einen Einheiten-String eingeben.

Diese Wahl der Anzeige hat von allen Möglichkeiten die höchste Priorität. Eine Umschaltung auf %, mA oder eine andere Einheit ist in diesem Zustand nicht möglich. Hierzu müssen Sie die LCD-Skalierung wieder abschalten.

7.4 Messanfang und Messende setzen

## Beispiel

Im Beispiel in der folgenden Grafik werden in der Messart Füllstand der Messanfang mit 0 m und das Messende mit 10 m angenommen. Bei einem Prozessdruck von 0,4 bar werden 2 m angezeigt.

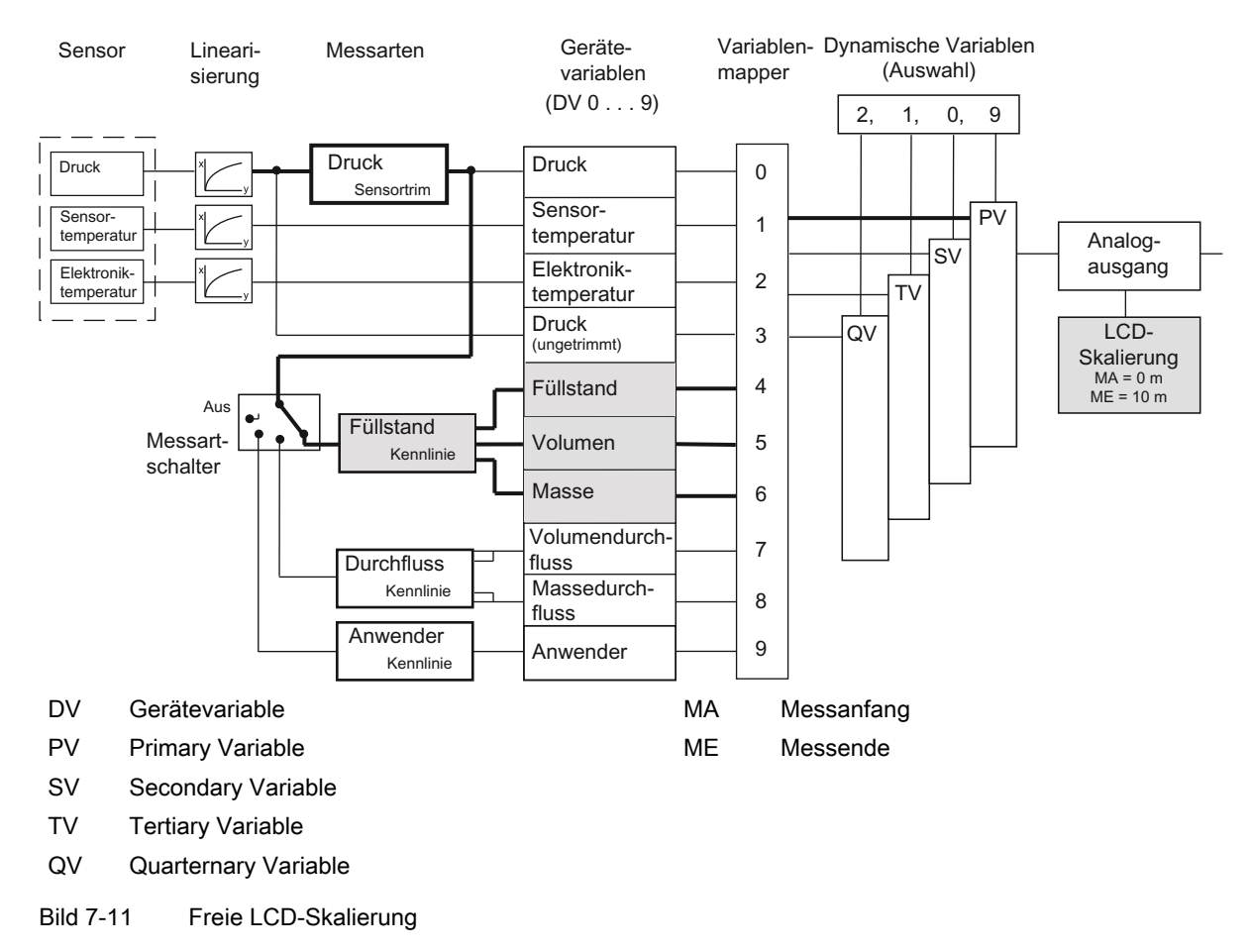

# 7.4 Messanfang und Messende setzen

Messanfang und Messende können Sie über den SIMATIC PDM oder HART-Communicator setzen. Mit dieser Funktion können Sie steigende oder fallende Kennlinien realisieren.

Die Druckeinheit kann für die Anzeige und die HART-Kommunikation unabhängig voneinander eingestellt werden.

## Siehe auch

[Unterschied zwischen setzen und einstellen](#page-81-0) (Seite [80](#page-81-0))

7.6 Nullpunktabgleich (Lagekorrektur)

# 7.5 Blindeinstellung von Messanfang und Messende

- Messanfang und Messende können ohne Anlegen von Referenzdruck eingestellt werden.
- Beide Werte sind innerhalb der Sensorgrenzen frei wählbar.
- Die maximale Untersetzung beträgt je nach Baureihe und Messbereich 1:100.

# 7.6 Nullpunktabgleich (Lagekorrektur)

## **Beschreibung**

Durch einen Nullpunktabgleich korrigieren Sie einen Nullpunktfehler, der sich aus der Einbaulage ergibt.

## Vorgehensweise

- Belüften Sie hierfür das Gerät oder evakuieren Sie es (bei Absolutdruck, < 0,1 ‰ der Messspanne).
- Führen Sie mit SIMATIC PDM oder dem HART-Communicator den Nullpunktabgleich durch.
- Wenn Sie kein Vakuum zur Verfügung haben, führen Sie bei einem bekannten Referenzdruck eine Trimmung des unteren Sensorabgleichpunkts durch.

# VORSICHT

Bei Absolutdruck-Messumformern liegt der Messanfang bei Vakuum! Der Nullpunktabgleich bei belüfteten Messumformern führt zu Fehleinstellungen!

### Hinweis

Der nutzbare Messbereich wird um den Vordruck reduziert.

Beispiel:

Bei einem Vordruck von 100 mbar reduziert sich der nutzbare Messbereich eines 1-bar-Messumformers auf 0 bis 0,9 bar.

## Siehe auch

[Trimmung des Sensors](#page-131-0) (Seite [130](#page-131-0))

<span id="page-125-0"></span>7.10 Fehlerstrom

# 7.7 Elektrische Dämpfung

## Beschreibung

Die Zeitkonstante der elektrischen Dämpfung können Sie in einem Bereich von 0 bis 100 s einstellen. Sie wirkt sich immer auf die Gerätevariable "Druck" (DV0) und damit auf die daraus abgeleiteten Messwerte aus.

# 7.8 Schnelle Messwerterfassung (Fast response mode)

## Beschreibung

Dieser Modus ist ausschließlich für spezielle Anwendungen vorgesehen wie die schnelle Erfassung von Drucksprüngen, z. B. Druckabfall bei Rohrbruch. Hierbei wird die interne Messwerterfassung auf Kosten der Genauigkeit beschleunigt. Für Sie ergibt sich hierbei ein erhöhtes niederfrequentes Rauschen des Messwertes. Aus diesem Grund kann eine gute Genauigkeit nur bei der Einstellung auf die maximale Messspanne erzielt werden.

# 7.9 Stromgeber

## **Beschreibung**

Der Messumformer kann zu Testzwecken in einen Konstantstrombetrieb geschaltet werden. In diesem Fall entspricht der Strom nicht mehr der Prozessgröße. In der Modusanzeige des Displays erscheint ein "C".

# 7.10 Fehlerstrom

## Beschreibung

Über diese Funktion können Sie die Größe des unteren (< 4 mA) und des oberen (> 20 mA) Fehlerstroms einstellen. Beide signalisieren einen Hardware-/Firmwarefehler, einen Sensorbruch oder das Erreichen einer Alarmgrenze (Diagnosealarm). In diesem Fall erscheint im Display ERROR. Eine detaillierte Aufschlüsselung erhalten Sie über SIMATIC PDM oder den HART-Communicator.

## Verweis

NAMUR-Empfehlung NE43 vom 03.02.2003 "Vereinheitlichung des Signalpegels für die Ausfallinformation von digitalen Messumformern"

Bedienfunktionen über HART

7.11 Einstellen der Stromgrenzen

Siehe auch

[Fehleranzeige](#page-74-0) (Seite [73\)](#page-74-0) [Grenzwertbausteine](#page-138-0) (Seite [137\)](#page-138-0)

# 7.11 Einstellen der Stromgrenzen

## **Beschreibung**

Die Höhe des oberen und des unteren Fehlerstroms sowie die obere und untere Sättigungsgrenze sind in den vorgegebenen Grenzen des Stromausgangssignals frei wählbar.

Die spezifizierte Genauigkeit des Stromausgangssignals gilt nur in den Stromgrenzen 4 bis 20 mA.

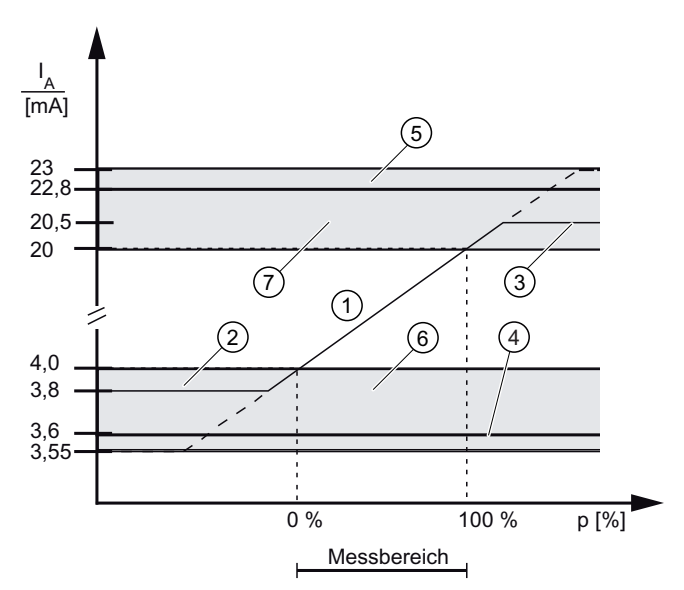

- ① linearer Aussteuerbereich
- ② untere Sättigungsgrenze (Defaultwert)
- ③ obere Sättigungsgrenze (Defaultwert)
- ④ unterer Fehlerstromwert (Defaultwert)
- ⑤ oberer Fehlerstromwert (Defaultwert)
- ⑥ Empfohlener Einstellbereich für unteren Fehlerstrombereich und untere Aussteuerungsbereichsgrenze
- ⑦ Empfohlener Einstellbereich für oberen Fehlerstrombereich und obere Aussteuerungsbereichsgrenze

Bild 7-12 Stromgrenzen

7.12 Tastensperre und Schreibschutz

# 7.12 Tastensperre und Schreibschutz

## **Einleitung**

Mit dieser Funktion können Sie die Tasten sperren oder einen Schreibschutz zur Sicherung der hinterlegten Parametrierung aktivieren.

## Sperrmöglichkeiten

Sie haben folgende Sperrmöglichkeiten:

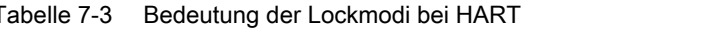

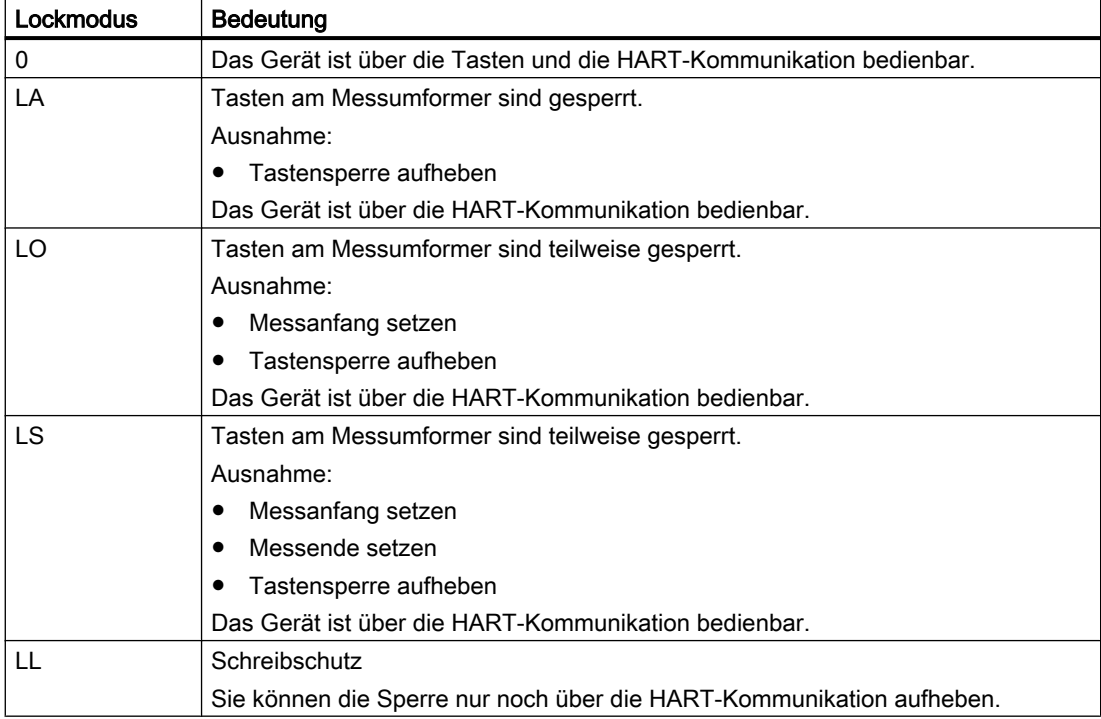

## Siehe auch

[Tasten und Funktionssperre](#page-96-0) (Seite [95\)](#page-96-0)

[Tastensperre bzw. Funktionssperre aufheben](#page-98-0) (Seite [97\)](#page-98-0)

7.13 Messwertanzeige

# 7.13 Messwertanzeige

## **Einleitung**

Über diese Funktion können Sie für die Geräteanzeige eine von drei Möglichkeiten einstellen:

- Anzeige in mA
- Anzeige in % (des eingestellten Messbereichs)
- Anzeige in einer physikalischen Einheit

Tabelle 7-4 Anzeige Messart/Gerätevariablen

| <b>DV</b>      | <b>Bedeutung</b>                                                 |
|----------------|------------------------------------------------------------------|
| $\mathbf 0$    | <b>Druck</b>                                                     |
|                | Sensortemperatur                                                 |
| $\overline{2}$ | Elektroniktemperatur                                             |
| 3              | Druckwert (ungetrimmt)                                           |
| 4              | Füllstand                                                        |
| 5              | Volumen                                                          |
| 6              | Masse                                                            |
| 7              | Volumendurchfluss (Nicht relevant für Relativ- und Absolutdruck) |
| 8              | Massedurchfluss (Nicht relevant für Relativ- und Absolutdruck)   |
| 9              | Anwender                                                         |

## Besonderheit bei DV "Druck"

Wenn die Device Variable (DV) auf "Druck" eingestellt ist, so können Sie die angezeigte Druckeinheit mit einem Zusatz GAUGE (G) oder ABS (A) versehen. Der Zusatz hat keine Auswirkungen auf den realen Messwert.

Wählen Sie dazu unter dem Menübefehl "Druckanzeigetyp" die Option Gauge oder Absolut aus.

Es existieren zwei Möglichkeiten der Anzeige:

#### 7.14 Auswahl der physikalischen Einheit

- Bei Länge der Druckeinheit < 5 Zeichen wird ein A bzw. ein G angehängt.
- Bei Länge der Druckeinheit ≥ 5 Zeichen blinkt der Schriftzug GAUGE bzw. ABS im Wechsel mit der Druckeinheit.

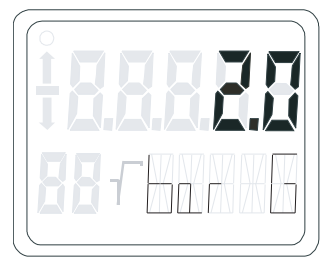

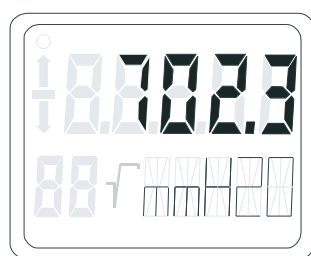

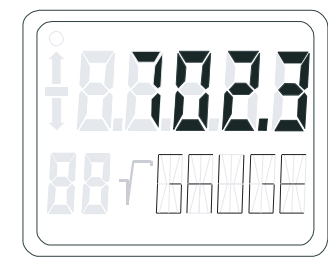

Bild 7-13 Zusatz am Beispiel GAUGE

#### **Hinweis**

Die Änderung der Anzeige von GAUGE oder ABS ändert nicht den physikalischen Bezugsdruck des Messumformers sondern nur die Darstellung der Anzeige.

#### Siehe auch

[Messwertanzeige](#page-100-0) (Seite [99](#page-100-0))

# 7.14 Auswahl der physikalischen Einheit

## **Einleitung**

Über diese Funktion können Sie aus einer Tabelle mit vordefinierten Einheiten eine Einheit auswählen.

## Beschreibung

Zur Verfügung stehen immer nur die Einheiten der Gerätevariablen, die als Primary Variable (PV) gemappt wurde.

Die Einheit kann für die Anzeige und die HART-Kommunikation unabhängig voneinander eingestellt werden. Optional können Sie die Einstellung beider Einheiten koppeln.

## Siehe auch

[Einheit](#page-101-0) (Seite [100](#page-101-0))

7.16 Sensorabgleich

# 7.15 Bargraf

## **Beschreibung**

Hiermit kann in der Geräteanzeige die Funktion "Bargraf", die im Wechsel mit der Einheitenanzeige dargestellt wird, eingeschaltet werden. Werkseitig ist die Funktion "Bargraf" ausgeschaltet.

## Siehe auch

[Elemente des Displays](#page-72-0) (Seite [71](#page-72-0))

# 7.16 Sensorabgleich

## 7.16.1 Sensorabgleich

## **Beschreibung**

Mit dem Sensorabgleich ist es möglich, die Kennlinie des Messumformers an zwei Abgleichpunkten einzustellen. Die Ergebnisse sind dann korrekte Messwerte an den Abgleichpunkten. Die Abgleichpunkte sind innerhalb des Nennbereichs frei wählbar.

Werkseitig nicht untersetzte Geräte werden bei 0 bar und der oberen Nennbereichsgrenze abgeglichen, werkseitig untersetzte Geräte an der unteren und oberen Grenze des eingestellten Druckmessbereichs.

## Anwendungsbeispiele

- Bei einem nicht untersetzten Gerät (z. B. 63 bar) liegt der typische Messwert bei 50 bar. Um für diesen Wert die höchstmögliche Genauigkeit zu erreichen, stellen Sie den oberen Sensorabgleich bei 50 bar ein.
- Ein 63-bar-Messumformer sei auf 4 bis 7 bar untersetzt. Die höchstmögliche Genauigkeit erzielen Sie, wenn Sie den unteren Sensorabgleichpunkt bei 4 bar und den oberen bei 7 bar wählen.
- Ein 250-mbar-Absolutdruck-Messumformer zeigt bei 20 mbar (Abs) 25 mbar an. Es steht ein Referenzdruck von 100 mbar zur Verfügung. Eine Nullpunktkorrektur erreichen Sie, wenn Sie bei 100 mbar einen unteren Sensortrim durchführen.

### Hinweis

Die Genauigkeit der Prüfeinrichtung sollte mindestens dreimal so groß wie die des Messumformers sein.

<span id="page-131-0"></span>7.17 Stromgeberabgleich

## 7.16.2 Trimmung des Sensors

#### Trimmen des Sensors am unteren Abgleichpunkt

Der Druck, bei dem der untere Sensorabgleich durchgeführt werden soll, wird an den Messumformer angelegt. Über SIMATIC PDM oder den HART-Communicator weisen Sie den Messumformer an, diesen Druck zu übernehmen.

Dies stellt eine Offset-Verschiebung der Kennlinie dar.

### Trimmen des Sensors am oberen Abgleichpunkt

Der Druck, bei dem der obere Sensorabgleich durchgeführt werden soll, wird an den Messumformer angelegt. Über SIMATIC PDM oder den HART-Communicator weisen Sie den Messumformer an, diesen Druck zu übernehmen.

Hierdurch wird eine Steigungskorrektur der Kennlinie durchgeführt. Der untere Sensorabgleichpunkt wird nicht beeinflusst. Der obere Abgleichpunkt muss größer als der untere Abgleichpunkt sein.

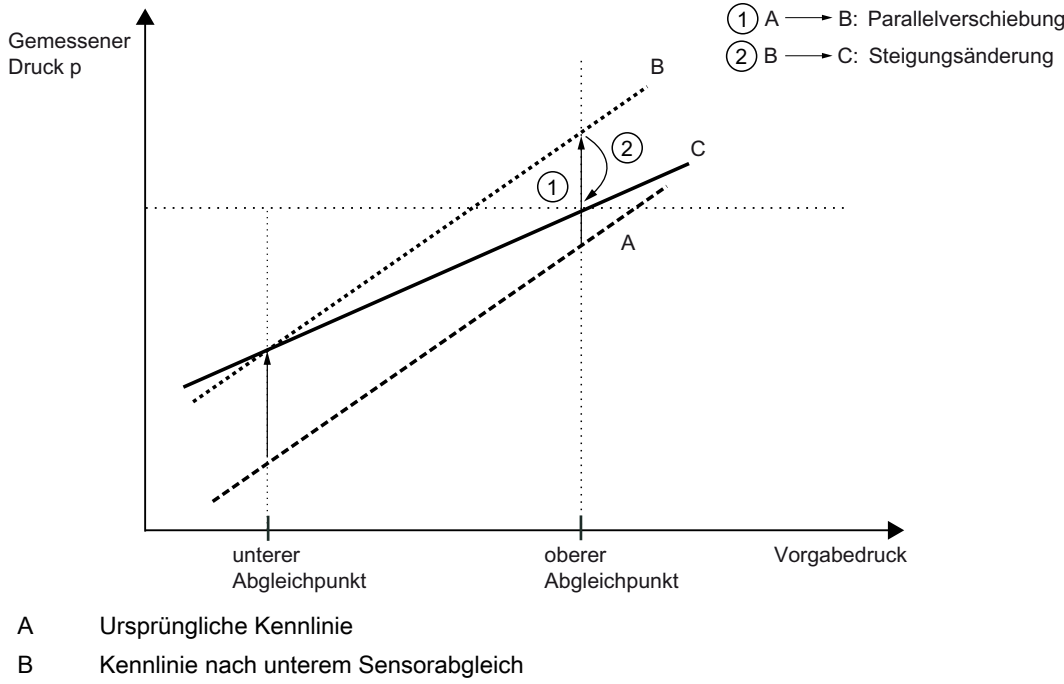

C Kennlinie nach oberem Sensorabgleich

Bild 7-14 Sensorabgleich

# 7.17 Stromgeberabgleich

Den vom Messumformer ausgegebenen Strom können Sie unabhängig vom Druckmesskreis abgleichen. Diese Funktion ist zur Kompensation von Ungenauigkeiten in der dem Messumformer nachgeschalteten Verarbeitungskette geeignet.

7.17 Stromgeberabgleich

### Anwendungsbeispiel

Der Strom soll als Spannungsabfall von 1 bis 5 V an einem Widerstand von 250 Ω +/- 5 % gemessen werden. Um die Toleranz des Widerstandes auszugleichen stellen Sie den Stromgeber so ein, dass der Spannungsabfall bei 4 mA genau 1 V und bei 20 mA genau 5 V entspricht.

● Abgleich bei 4 mA:

Über den Menüpunkt Stromgeberabgleich weisen Sie den Messumformer an, 4 mA auszugeben. Auf dem Strommessgerät lesen Sie den gemessenen Wert ab und geben ihn ein. Der Messumformer verwendet diesen Wert zur Offsetkorrektur des Stroms.

● Abgleich bei 20 mA:

Über den Menüpunkt Stromgeberabgleich weisen Sie den Messumformer an, 20 mA auszugeben. Auf dem Strommessgerät lesen Sie den gemessenen Wert ab und geben ihn ein. Der Messumformer verwendet diesen Wert zur Steigungskorrektur des Stroms. Der Wert für 4 mA wird hierdurch nicht verändert.

#### Hinweis

Ein verwendetes Multimeter muss stets über eine ausreichende Genauigkeit verfügen.

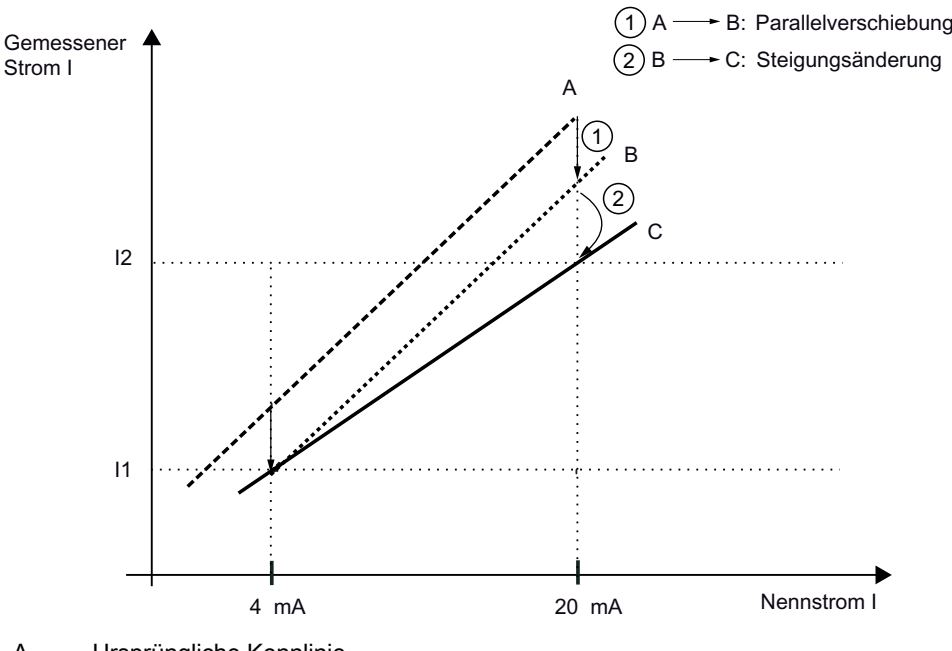

- A Ursprüngliche Kennlinie
- B Kennlinie nach Stromgeberabgleich 4 mA
- C Kennlinie nach Stromgeberabgleich 20 mA

Bild 7-15 Stromgeberabgleich

7.19 Statische Konfigurationsdaten

# 7.18 Werkkalibrierung

## **Einleitung**

Mit der Werkkalibrierung können Sie den Messumformer wieder in den Auslieferungszustand bringen.

## Beschreibung

Den Umfang der wiederhergestellten Parameter können Sie menügeführt über SIMATIC PDM oder den HART-Communicator wählen:

- 1. Rücknahme des Stromabgleichs,
- 2. Rücknahme des Sensornullpunktabgleichs (Lagekorrektur)
- 3. Rücknahme der Druckkorrekturen (Nullpunktabgleich und Sensorabgleich)
- 4. Rücknahme aller für die Messwertverarbeitung relevanten Parameter wie z. B. Messanfang, Messende, elektrische Dämpfung, Anzeigeeinheit, Stromabgleich, Nullpunktabgleich (Lagekorrektur), Sensorabgleich, Messgeschwindigkeit, Alarmstromgrenzen, Alarmeinstellung, Überlaufbereiche des Stroms.
- 5. Rücksetzen des Variablenmappers. Dies bewirkt folgende Einstellung: PV= Druck, SV= Sensortemp., TV= Elektroniktemp., QV= unlinearisierter Druck
- PV Primary Variable
- SV Secondary Variable
- TV Tertiary Variable
- QV Quarternary Variable

#### Siehe auch

FAQ Werkkalibrierung [\(http://support.automation.siemens.com/WW/view/de/](http://support.automation.siemens.com/WW/view/de/10806940/133000) [10806940/133000](http://support.automation.siemens.com/WW/view/de/10806940/133000))

# 7.19 Statische Konfigurationsdaten

#### Beschreibung

Über einen weiteren Menüpunkt im entsprechenden Bedienprogramm können Sie eine Reihe von sensorspezifischen Materialdaten lesen und auch schreiben. Im Auslieferungszustand sind diese Daten entsprechend der Gerätevariante vorbesetzt. Diese Werte sind nicht in der Funktion "Werkkalibrierung" enthalten, d. h., Änderungen im Gerät bleiben dauerhaft gespeichert.

Liste der veränderbaren Materialparameter:

- Flanschtyp
- Flanschwerkstoff

7.19 Statische Konfigurationsdaten

- Druckmittlertyp
- Füllmedium
- O-Ring-Material
- Druckmittler
- Druckmittlermembran-Material
- Anzahl Druckmittler
- Sensorfüllmedium
- Sensortrennmembran-Material
- Messumformerausführung
- Gehäusematerial
- Tubuslänge
- Prozessanschluss
- Elektrischer Anschluss
- Prozessanschluss-Schrauben-Material
- Entlüftungsventilposition

Für eine Reihe diese Materialdaten können Sie unter der Option "Sonder" eine frei wählbare Bezeichnung eintragen. Dies gilt für folgende Parameter:

- Prozessanschluss
- Flanschtyp
- Prozessanschluss-Schrauben
- O-Ring-Material
- Entlüftungsventilmaterial
- Entlüftungsventilposition
- Druckmittlertyp
- Druckmittler
- Membranmaterial
- Druckmittlerfüllmedium.

Pro Eintrag stehen Ihnen 16 Zeichen zur Verfügung.

# 7.20 Durchflussmessung (nur Differenzdruck)

## Beschreibung

Für die Gerätevariante "Differenzdruck und Durchfluss" können Sie die Kennlinie des Ausgangsstroms auch ohne Betätigen des Messartschalters wie folgt wählen:

- linear "lin": proportional zum Differenzdruck
- radizierend "sroff": proportional zum Durchfluss, abgeschaltet bis zum Einsatzpunkt
- radizierend "srlin": proportional zum Durchfluss, linear bis zum Einsatzpunkt.
- radizierend "srlin2": proportional zum Durchfluss, zweistufig linear bis zum Einsatzpunkt.

## Variabler Einsatzpunkt

Unterhalb des Einsatzpunkts der radizierenden Kennlinie kann für die Funktionen "srlin" und "sroff" der Ausgangsstrom entweder linear ausgegeben oder zu Null gesetzt werden.

## Fester Einsatzpunkt

Die Funktion "srlin2" hat einen fest definierten Einsatzpunkt von 10 %. Der Bereich davor beinhaltet zwei lineare Kennlinienabschnitte. Der erste Abschnitt verläuft vom Nullpunkt ausgehend bis 0,6 % des Ausgangswerts und 0,6 % des Druckwerts. Der zweite Abschnitt verläuft mit größerer Steigung bis zum Wurzeleinsatzpunkt bei 10 % des Ausgangswerts und 1 % des Druckwerts.

## Siehe auch

[Durchflussmessung \(nur Differenzdruck\)](#page-98-0) (Seite [97](#page-98-0))

# 7.21 Diagnosefunktionen

# 7.21.1 Übersicht

## Beschreibung

Die HART-Kommunikation ermöglicht es, von einer zentralen Warte aus oder vor Ort zahlreiche Diagnosefunktionen zu aktivieren und auszuwerten:

- Kalibrier-/Servicetimer
- Schleppzeiger
- Grenzwertüberwachungsbausteine
- Simulation von Druck- und Temperaturmesswerten
- Grenzwertüberwachung aller Gerätevariablen

Das Diagnosekonzept für den Messumformer sieht vor, dass bei Diagnosefunktionen zur Überwachung von Grenzwerten, z. B. die Überwachung von Stromsättigung, eine Diagnosewarnung und ein Diagnosealarm parametrierbar sind:

- Diagnosewarnung: Das Gerät übermittelt das eingetretene Diagnoseereignis über die HART-Kommunikation. Der Stromausgangswert bleibt unbeeinflusst. Auf der Anzeige erscheint abwechselnd mit der Einheit die Laufschrift "Diagnostic Warning".
- Diagnosealarm: Das Gerät geht in den Zustand Fehlerstrom. Auf der Anzeige erscheinen die Meldungen ERROR und als Laufschrift "Diagnostic Warning" oder "Diagnostic Alarm". Zusätzlich wird das Diagnoseereignis über die HART-Kommunikation zur Verfügung gestellt.

Standardmäßig sind alle Warnungen und Alarme ausgeschaltet. Wahlweise können Sie entweder nur die Diagnosewarnung oder Diagnosealarm und -Warnung einstellen. Für die HART-Kommunkation verwenden Sie den HART-Communicator oder eine PC-Software wie SIMATIC PDM. Die notwendigen Schritte können Sie der Tabelle zur Bedienung des HART-Communicators im Anhang oder den Hilfefunktionen der SIMATIC PDM-Software entnehmen.

## 7.21.2 Betriebsstundenzähler

## **Beschreibung**

Je ein Betriebsstundenzähler für die Elektronik und den Sensor können über eine HART-Kommunikation ausgelesen werden. Für die HART-Kommunkation verwenden Sie den HART-Communicator oder eine PC-Software wie SIMATIC PDM. Die Zähler werden mit der ersten Inbetriebnahme des Messumformers aktiviert. Wird das Gerät von seiner Versorgung getrennt, werden die Zählerstände automatisch in den nichtflüchtigen Speichern abgelegt. Mit dem nächsten Wiederanlauf kann es somit auf die aktuellen Zählerstände zugreifen. Die Betriebsstundenzähler sind nicht rücksetzbar.

## 7.21.3 Kalibriertimer und Servicetimer

## **Beschreibung**

Zur Gewährleistung einer regelmäßigen Kalibrierung der Elektronik und für Servicearbeiten am Sensor können Sie jeweils einen zweistufigen Timer aktivieren. Nach Ablauf einer ersten Zeit erfolgt eine Kalibrier- oder eine Serviceanforderung. Nach Ablauf einer als Zeitdifferenz parametrierbaren zweiten Zeitspanne wird ein Diagnosealarm gemeldet und Fehlerstrom ausgegeben.

Die Kalibrierintervalle für die Elektronik ergeben sich aus folgender Formel:

Kalibrierintervall =  $\frac{-\text{erforderliche Genauigkeit} - \text{wahrscheinlicher Gesamtfehler}}{D}$ Stabilität/Monat

Zur Durchführung der Kalibrierarbeiten müssen Sie Anforderungen und Alarme quittieren. Anschließend können Sie die Timer rücksetzen. Zudem besteht auch die Möglichkeit die Überwachungsfunktion zu deaktivieren.

Für die Quittierung der Anforderungen und Alarme gilt folgendes:

#### Solange die Anforderungs-/Alarmgrenze nicht erreicht ist, gilt:

- 1. "Timer rücksetzen" setzt den Timer zurück und beginnt wieder mit Zählerstand 0. Die Überwachung bleibt aktiv.
- 2. "Alarm/Anforderung quittieren" hat keine Auswirkung, der Timer läuft weiter und die Überwachung bleibt aktiv.

#### Wenn die Anforderungs-/Alarmgrenze erreicht ist, gilt:

- 1. "Alarm/Anforderung quittieren" setzt die Anforderungs-/Alarmmeldung zurück, lässt den Timer aber weiterlaufen. In diesem Zustand ist kein neuer Alarm bzw. keine neue Anforderung möglich, da die Zeitgrenzen überschritten bleiben.
- 2. "Timer rücksetzen" setzt die Warn-/Alarmmeldung sowie den Timer zurück. Gleichzeitig wird der Alarm bzw. die Warnung quittiert. Der Timer läuft sofort wieder von Null los und spricht beim nächsten Überschreiten der Warn-/Alarmgrenzen wieder an. Das nächste Kalibrierintervall ist also sofort aktiv.

## 7.21.4 Schleppzeiger

## Beschreibung

Der Messumformer bietet drei Schleppzeigerpaare an, mit denen Sie die drei Messgrößen Druck, Sensortemperatur und Elektroniktemperatur auf negative und positive Spitzenwerte überwachen können. Pro Messwert speichert ein rücksetzbarer Schleppzeiger langfristig die maximalen und minimalen Spitzenwerte in den beiden nichtflüchtigen Speichern. Damit

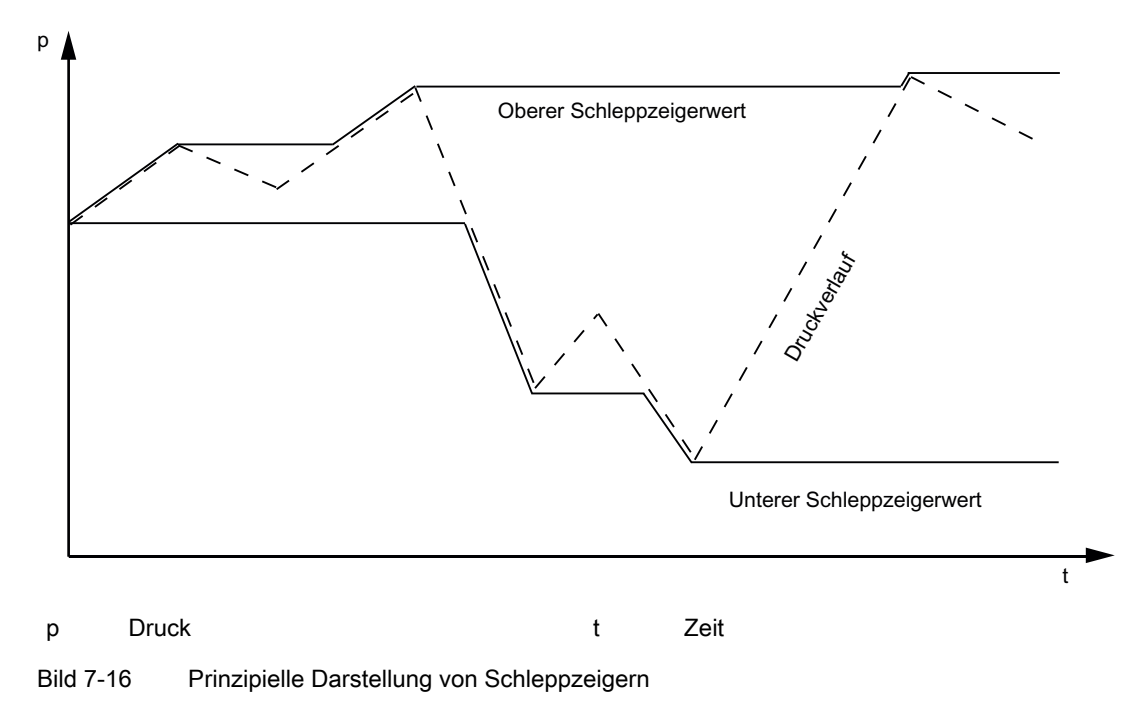

<span id="page-138-0"></span>bleiben die Werte auch nach einem Wiederanlauf des Geräts verfügbar. Die Schleppzeiger werden auch während einer Simulation aktualisiert.

## 7.21.5 Grenzwertbausteine

## **Einleitung**

Die Diagnosefunktionen dieses Geräts bieten Ihnen die Möglichkeit, Messwerte in parametrierbaren Grenzen zu überwachen. Wenn die Grenzen verletzt werden, warnt Sie das Gerät über die HART-Kommunikation oder meldet einen analogen Fehlerstrom einer übergeordneten Instanz.

## Überwachung der Stromsättigung

Sie überwachen den Stromausgang im Sättigungsbereich mit einem einfachen Grenzwertbaustein. Dieser Grenzwertbaustein wird über eine HART-Kommunikation parametriert und aktiviert. Für die HART-Kommunikation verwenden Sie einen HART-Communicator oder eine PC-Software wie SIMATIC PDM.

Für die Parametrierung des Grenzwertbausteins müssen Sie zwei Zeiten einstellen: Die erste Zeit bestimmt, wie lange der Stromausgang in der Sättigung sein darf, bis ein Alarm ausgelöst wird und das Gerät seinen eingestellten Fehlerstrom ausgibt. Diese erste Zeit ist die Ansprechzeit.

Die zweite Zeit bestimmt die Dauer des Alarms. Diese zweite Zeit ist die Haltezeit.

Im folgenden Beispiel werden unterschiedliche Ausgaben des Fehlerstroms entsprechend der eingestellten Ansprechzeit und Haltezeit dargestellt.

## Parametrierung der Fehlerstromrichtung

Der Stromwert verhält sich innerhalb der Sättigungsgrenzen proportional zum Druck. Wenn die Sättigungsgrenzen überschritten werden, kann die Fehlerstromrichtung jedoch von der Richtung der Sättigung abweichen. Je nach Parametrierung der Fehlerstromrichtung wird der obere oder untere Fehlerstrom ausgegeben.

Die Fehlerstromrichtung bei einem Stromsättigungsalarm können Sie nach Ihren Erfordernissen parametrieren. Folgende Einstellungen sind unter dem Menü Stromsättigung möglich:

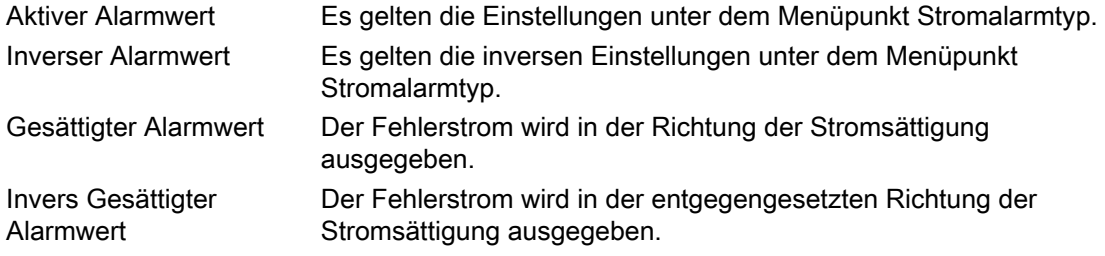

Der Unterschied der verschiedenen Einstellungen wird im folgenden Bild in Beispiel 3 und 4 deutlich. Beispiel 3 zeigt die Richtung des Fehlerstroms bei der Einstellung "Gesättigter Stromwert". Beispiel 4 zeigt die Richtung des Fehlerstroms bei der Einstellung "Aktiver Alarmwert oben".

#### Beispiel

Die parametrierten Sättigungsgrenzen sind in den folgenden Bildern 3,8 mA und 20,5 mA.

Beispiel 1: Die Ansprechzeit beginnt zum Zeitpunkt t<sub>1</sub>. Der Strom erreicht bei t<sub>1</sub> zum ersten Mal die parametrierte Sättigungsgrenze 20,5 mA. Bei  $t_2$  endet die Ansprechzeit. Die Haltezeit beginnt und der Alarm wird ausgegeben. Zeitpunkt  $t_3$  ist das parametrierte Ende der Haltezeit. Bei t<sub>3</sub> wird der Alarm sofort zurückgenommen, obwohl der Strom erst danach die Sättigungsgrenze wieder unterschreitet.

Beispiel 2: Die Dauer der Stromsättigung ist kürzer als die Ansprechzeit (t<sub>1</sub>, t<sub>2</sub>). In diesem Fall geht das Gerät nicht in den Zustand "Fehlerstrom".

Beispiel 3: Der Strom unterschreitet nur für kurze Zeit die untere Sättigungsgrenze. Erst nach Ende der Haltezeit (t<sub>3</sub>) wird der Fehlerstrom wieder abgeschaltet. Die Fehlerstromrichtung entspricht der Einstellung "Gesättigter Alarmwert". Der Fehlerstrom wird in der Richtung der Stromsättigung ausgegeben.

Beispiel 4: Der Strom unterschreitet nur für kurze Zeit die untere Sättigungsgrenze. Erst nach Ende der Haltezeit (t<sub>3</sub>) wird der Fehlerstrom wieder abgeschaltet. Die Fehlerstromrichtung entspricht der Einstellung "Aktiver Alarmwert oben". Der obere Fehlerstrom wird ausgegeben, obwohl die Richtung der Stromsättigung unten ist.

7.22 Simulation

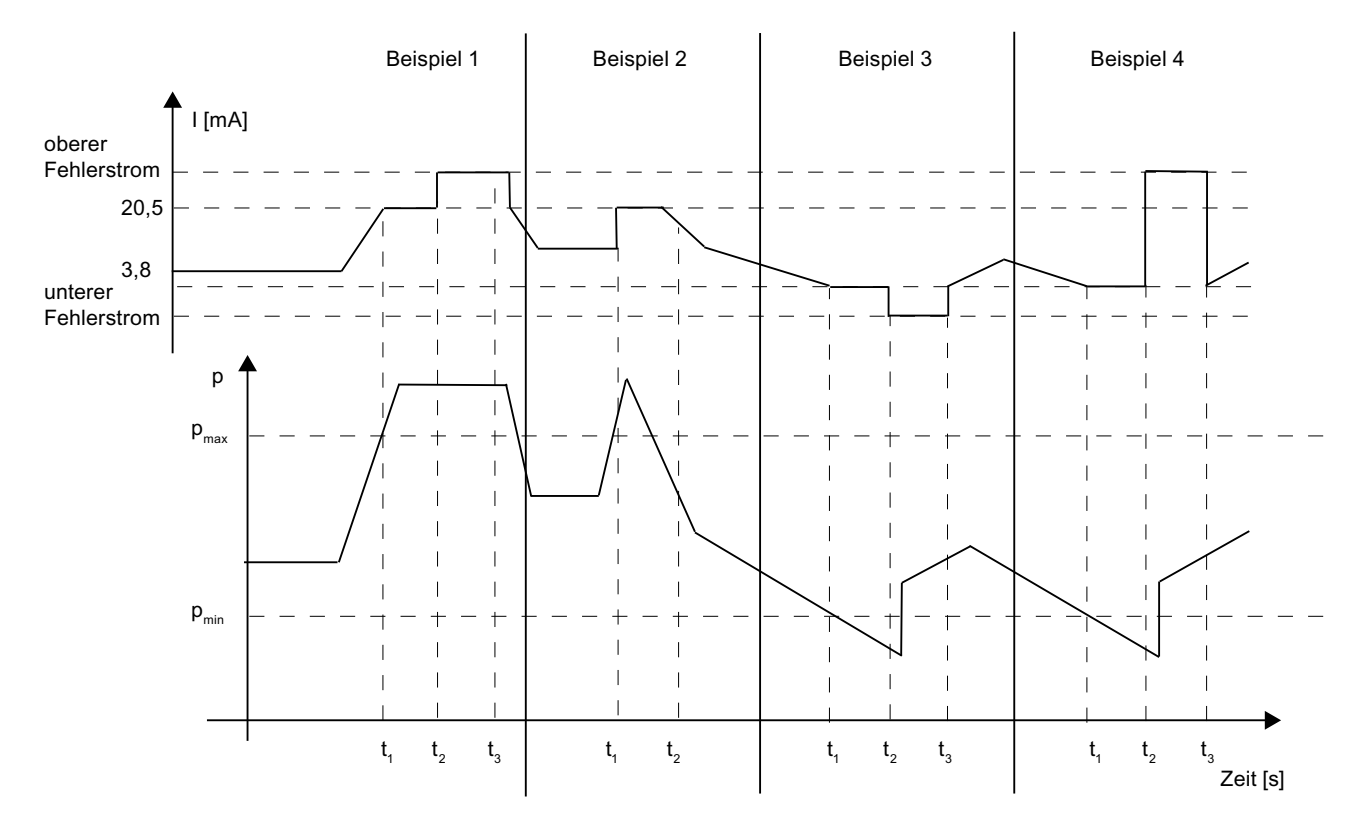

Bild 7-17 Vier Beispiele für die Sättigungsüberwachung

## Siehe auch

[Fehlerstrom](#page-125-0) (Seite [124](#page-125-0))

# 7.22 Simulation

# 7.22.1 Übersicht Simulation

## Beschreibung

Mit der Diagnosefunktion "Simulation" können Sie ohne einen anliegenden Prozessdruck- oder Temperaturwert vor Ort bzw. in einer Warte simulierte Messdaten empfangen und weiterverarbeiten. Einzelne Prozessabläufe können Sie so im "kalten" Zustand durchfahren und damit Prozesszustände simulieren. Außerdem können Sie durch Aufschalten von Simulationswerten die Leitungsführung von der Warte bis zum einzelnen Messumformer prüfen.

Der zu simulierende Wert kann als Festwert oder auch in Form einer Rampenfunktion vorgegeben werden. Die Simulation von Druck- und Temperaturwerten wird in Parametrierung

## 7.22 Simulation

und Funktion gleich gehandhabt, sodass im Folgenden nur die allgemeinen Simulationsverfahren "Festwert" und "Rampenfunktion" erläutert werden.

Aus Sicherheitsgründen werden alle Simulationsdaten nur im nicht flüchtigen Arbeitsspeicher gehalten. Nach einem Neustart des Geräts ist also eine eventuell eingeschaltete Simulation wieder ausgeschaltet. Sie können den Druck und beide Temperaturwerte simulieren. Dabei müssen Sie beachten, dass ein Verändern der Temperaturen durch Simulation keinen Einfluss auf den gemessenen Druckwert hat.

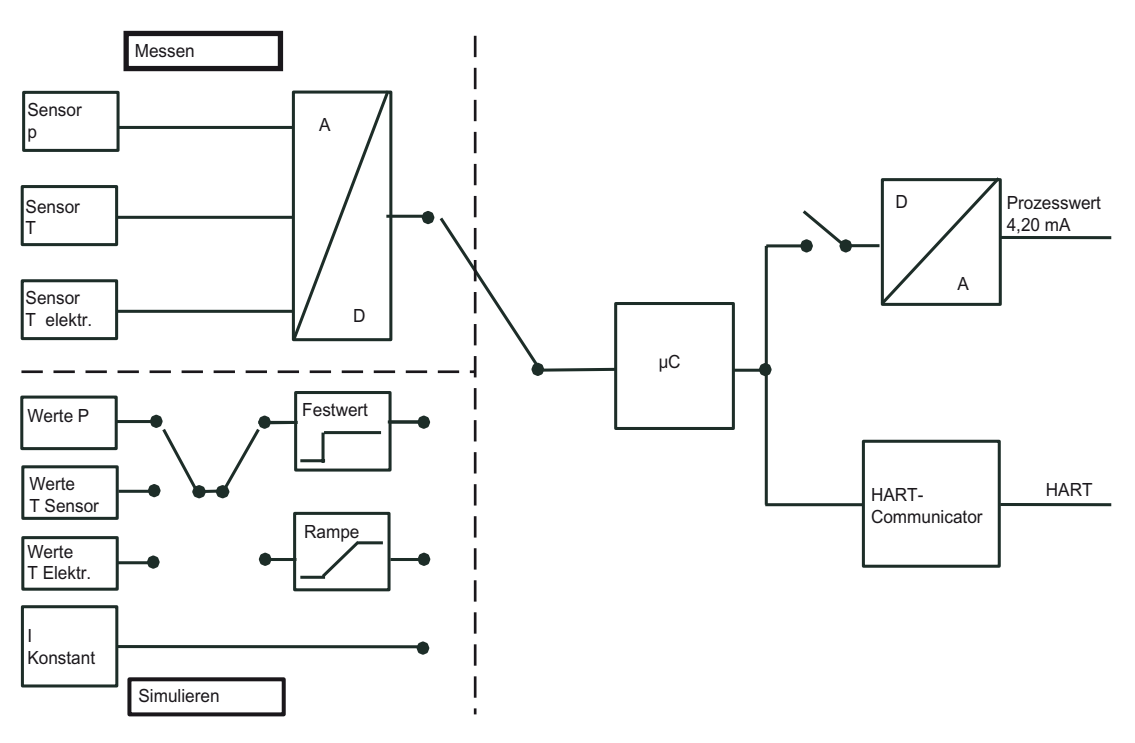

Bild 7-18 Prinzipschaltbild Simulation

## 7.22.2 Simulation als Festwert

## Beschreibung

Unter Berücksichtigung der physikalischen Einheit können Sie für alle drei möglichen Simulationsstrecken einen festen Simulationswert parametrieren. Dabei können Sie den Druckwert und beide Temperaturwerte gleichzeitig simulieren. So lange die Drucksimulation eingeschaltet ist, reagiert der Messumformer nicht auf Änderungen des Prozessdrucks. Der Stromausgangswert stellt sich entsprechend der Druckvorgabe ein. Die Simulation der Temperaturwerte hat keinen Einfluss auf den Stromausgang. Sie ist nur über die HART-Kommunikation zu beobachten.

7.23 Grenzwertgeber

# 7.22.3 Simulation mit einer Rampenfunktion

## Beschreibung

Als zweite Möglichkeit können Sie neben den einstellbaren Festwerten für alle drei Simulationswege auch je eine Rampenfunktion parametrieren. Ein einstellbarer Anfangs- und Endwert legt jeweils die Grenzen fest, zwischen welchen sich die Simulationswerte mit steigender und fallender Tendenz bewegen. Mit der ebenfalls einstellbaren Schrittanzahl kann die Schrittweite berechnet werden. Die Anstiegsgeschwindigkeit der Rampe legen Sie über die Dauer der einzelnen Rampenstufen fest.

Schrittweite = Endwert - Anfangswert<br>Schrittanzahl

# 7.23 Grenzwertgeber

## Beschreibung

Zur Überwachung beliebiger Gerätevariablen können Sie bis zu drei Grenzwertgeber aktivieren. Der Grenzwertgeber überwacht einen Wert auf einen oberen oder unteren Grenzwert. Bei Verletzen dieser Grenze meldet er eine Diagnosewarnung oder einen Diagnosealarm. Wählen Sie dazu den Menüpunkt "Grenzwertgeber" in SIMATIC PDM oder im HART-Communicator. Folgende Werte können Sie für jeden der drei Grenzwertgeber parametrieren:

Tabelle 7-5 Parameter des Grenzwertgebers

| Überwachungsvariable               | Hier wird Ihnen eine Liste der aktiven Gerätevariablen angeboten. Diese<br>Liste ist abhängig von der eingestellten Messart.                  |
|------------------------------------|----------------------------------------------------------------------------------------------------|
| Grenzwertüberwachung Warnung/Alarm | Hier wählen Sie aus, ob bei einer Grenzwertüberschreitung eine<br>Warnung oder ein Alarm + Warnung ausgelöst wird.                            |
| Grenzwertüberwachung oben/unten    | Hier bestimmen Sie, ob eine Gerätevariable auf den oberen Grenzwert,<br>den unteren Grenzwert oder beide überwacht.                           |
| <b>Oberer Grenzwert</b>            | Oberer Grenzwert in der Einheit der Gerätevariable.                                                                                           |
| Unterer Grenzwert                  | Unterer Grenzwert in der Einheit der Gerätevariable.                                                                                          |
| <b>Hysterese</b>                   | Schaltschwelle zur Flatterunterdrückung bei kleinen Druckänderungen.                                                                          |
| Ansprechzeit                       | Die Zeit, die ab der Überschreitung des Grenzwerts vergehen muss, bis<br>diese registriert wird.                                              |
| Haltezeit                          | Die Zeit, die für einen Grenzwertalarm/Warnung auf jeden Fall anstehen<br>bleibt, auch wenn das auslösende Ereignis nicht mehr vorhanden ist. |

7.23 Grenzwertgeber

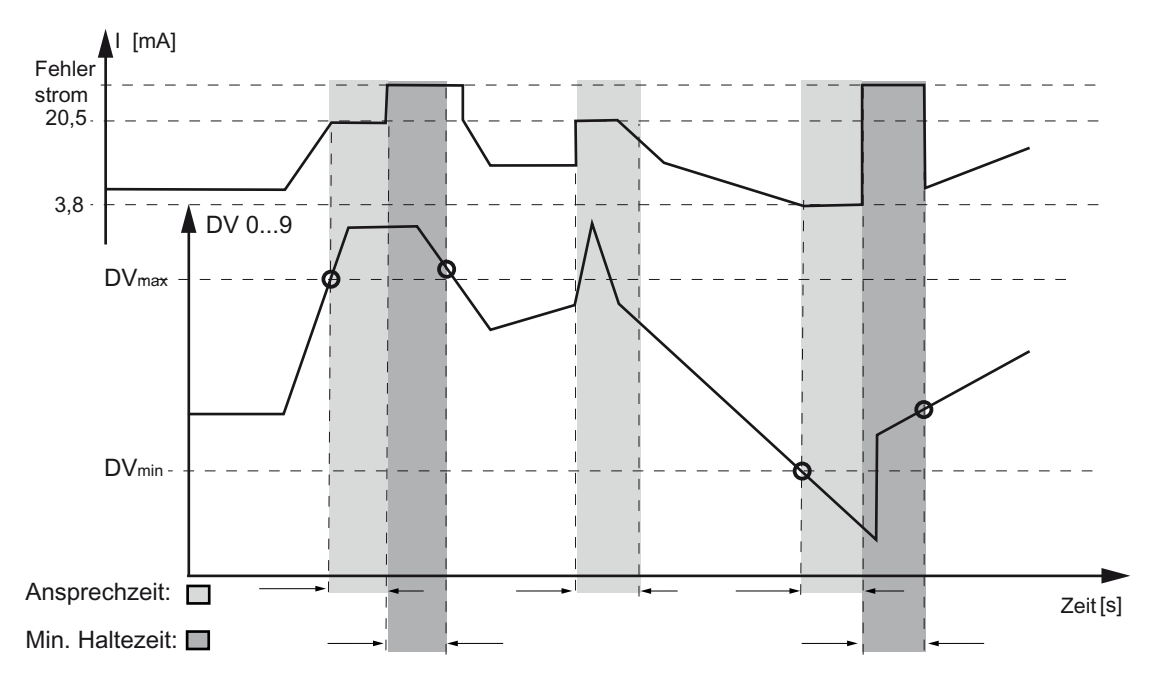

```
Bild 7-19 Auslöseschwellen für den Grenzwertgeber
```
Die Grenzwertüberschreitungen jedes Grenzwertgebers können Sie zählen, indem Sie einen Ereigniszähler aktivieren, der die oberen und die unteren Überschreitungen getrennt aufsummiert. Ab einer gewissen Anzahl von Überschreitungen, die Sie ebenfalls parametrieren können, kann eine Diagnosewarnung oder/und ein Diagnosealarm ausgelöst werden. Folgende Werte können Sie für den Ereigniszähler parametrieren:

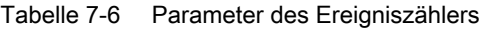

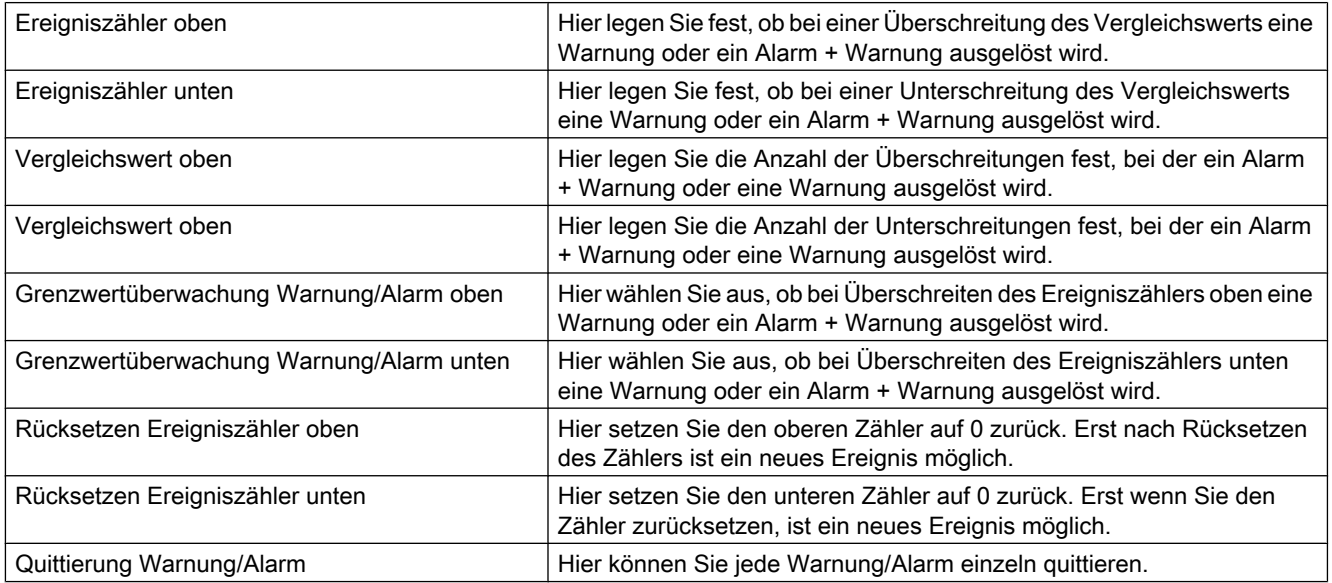
#### Bedienfunktionen über HART

7.23 Grenzwertgeber

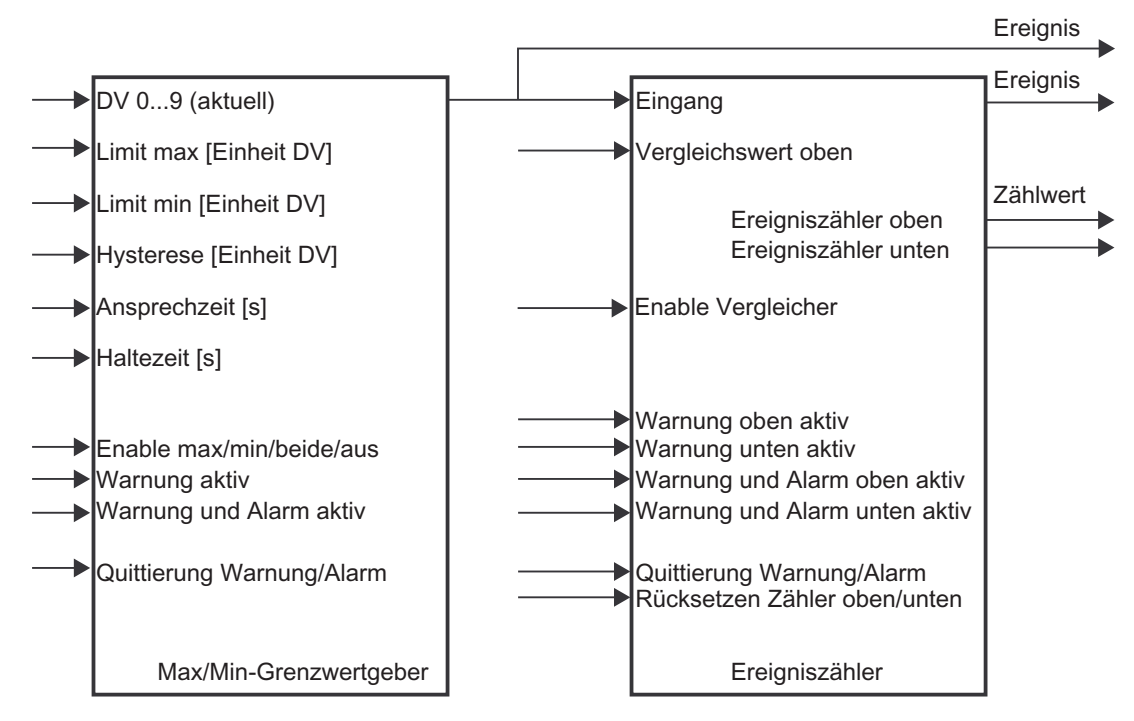

Bild 7-20 Grenzwertgeber und Ereigniszähler

Die Meldungen des Grenzwertgebers sowie des Ereigniszählers lassen sich getrennt quittieren. Durch Rücksetzen des Ereigniszählers starten Sie ein neues Überwachungsintervall.

## **Funktionale Sicherheit**

## 8.1 Allgemeine Sicherheitshinweise

## 8.1.1 Sicherheitsbezogenes System

Dieses Kapitel beschreibt die funktionale Sicherheit allgemein und nicht gerätespezifisch. Die Geräte in den Beispielen sind stellvertretend gewählt. Die gerätespezifischen Informationen folgen im nächsten Kapitel.

#### Beschreibung

Messumformer, Automatisierungssystem und Aktor bilden zusammen ein sicherheitsbezogenes System, das eine Sicherheitsfunktion ausführt.

#### Funktionsweise einkanaliger Betrieb

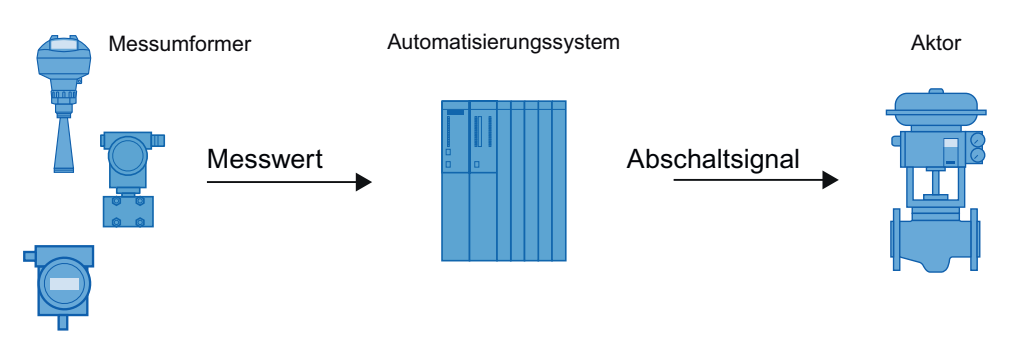

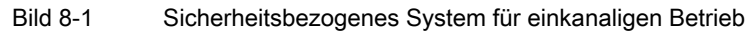

Der Messumformer erzeugt einen prozessbezogenen Messwert, der zum Automatisierungssystem übertragen wird. Das Automatisierungssystem überwacht diesen Messwert. Bei Unterschreiten oder Überschreiten des Grenzwerts erzeugt das Automatisierungssystem ein Abschaltsignal für den angeschlossenen Aktor, der das zugehörige Ventil in die vorgegebene Sicherheitsstellung bringt.

8.1 Allgemeine Sicherheitshinweise

#### Funktionsweise mehrkanaliger Betrieb

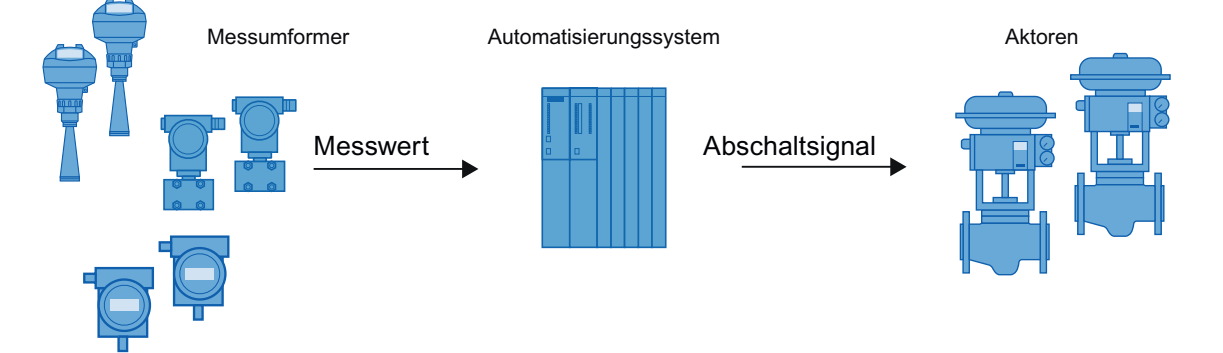

Bild 8-2 Sicherheitsbezogenes System (SIL3)

Die Messumformer erzeugen prozessbezogene Messwerte, die zum Automatisierungssystem übertragen werden. Das Automatisierungssystem überwacht diese Messwerte. Im Störfall erzeugt das Automatisierungssystem Abschaltsignale für angeschlossene Aktoren, die das zugehörige Ventil in die vorgegebene Sicherheitsstellung bringen.

Störfälle sind:

- Unterschreiten oder Überschreiten der voreingestellten Grenzwerte
- Gleichzeitig eingehend Messwerte, die voneinander abweichen

## 8.1.2 Safety Integrity Level (SIL)

Die internationale Norm IEC 61508 definiert vier diskrete Safety Integrity Level (SIL) von SIL 1 bis SIL 4. Jeder Level entspricht einem Wahrscheinlichkeitsbereich für das Versagen einer Sicherheitsfunktion.

#### Beschreibung

Die folgende Tabelle zeigt die Abhängigkeit des SIL von der "mittleren Wahrscheinlichkeit gefahrbringender Ausfälle einer Sicherheitsfunktion des gesamten sicherheitsbezogenen Systems" (PFD<sub>AVG</sub>). Dabei wird der "Low demand mode" betrachtet, d. h. die Sicherheitsfunktion wird durchschnittlich maximal einmal im Jahr angefordert.

| SIL | Intervall                                                |
|-----|----------------------------------------------------------|
|     | $10^{-5}$ ≤ PFD <sub>AVG</sub> < 10 <sup>-4</sup>        |
| J   | 10 <sup>-4</sup> ≤ PFD <sub>AVG</sub> < 10 <sup>-3</sup> |
|     | 10 <sup>-3</sup> ≤ PFD <sub>AVG</sub> < 10 <sup>-2</sup> |
|     | 10 <sup>-2</sup> ≤ PFD <sub>AVG</sub> < 10 <sup>-1</sup> |

Tabelle 8-1 Safety Integrity Level

8.1 Allgemeine Sicherheitshinweise

Die "mittlere Wahrscheinlichkeit gefahrbringender Ausfälle des gesamten sicherheitsbezogenen Systems" (PFD<sub>AVG</sub>) teilt sich üblicherweise auf die drei Teilsysteme des folgenden Bildes auf.

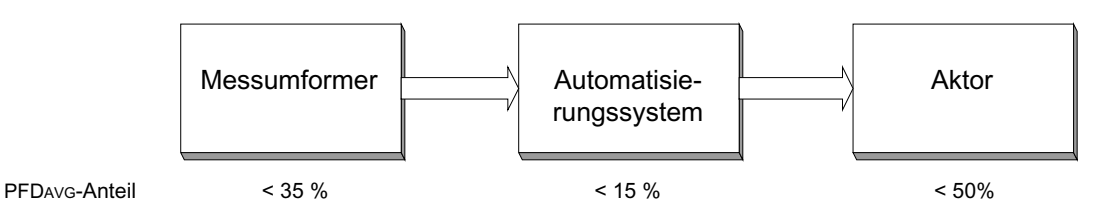

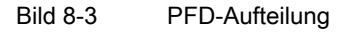

Die folgende Tabelle zeigt den erreichbaren Safety Integrity Level (SIL) des gesamten sicherheitsbezogenen Systems für Teilsysteme vom Typ A/B abhängig vom Anteil ungefährlicher Ausfälle (SFF) und der Hardwarefehler-Toleranz (HFT).

- Teilsysteme vom Typ A sind z. B. analoge Messumformer und Abschaltventile ohne komplexe Komponente wie z. B. Mikroprozessoren (siehe auch IEC 61508, Teil 2).
- Teilsysteme vom Typ B sind z. B. analoge Messumformer und Abschaltventile mit komplexen Komponenten, z. B. Mikroprozessoren (siehe auch IEC 61508, Teil 2).

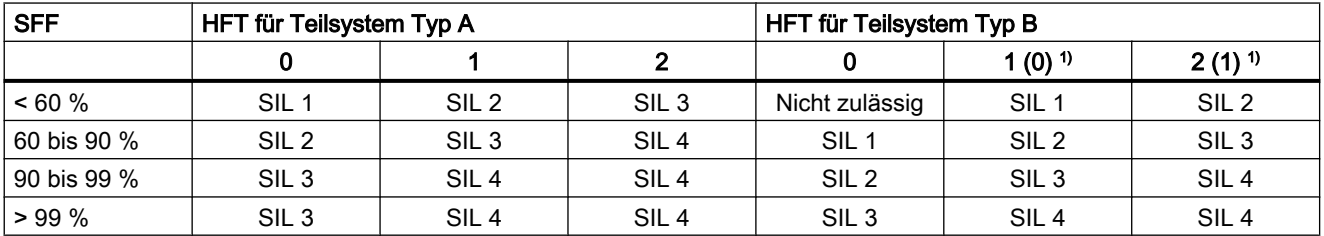

1) Betriebsbewährung nach IEC 61511-1, Abschnitt 11.4.4

#### Betriebsbewährung

Nach IEC 61511-1, Abschnitt 11.4.4 kann bei Messumformer und Aktoren mit komplexen Komponenten die Hardwarefehler-Toleranz (HFT) um eins reduziert werden (Werte in Klammern), wenn für das Gerät folgende Bedingungen zutreffen:

- Das Gerät ist betriebsbewährt.
- Der Anwender kann nur prozessbezogene Parameter konfigurieren, z. B. Stellbereich, Signalrichtung im Fehlerfall, Grenzwerte usw.
- Die Konfigurationsebene der Firmware wird gegen unbefugte Bedienung gesperrt.
- Die Funktion hat einen geforderten SIL von weniger als 4.

## <span id="page-149-0"></span>8.2 Gerätespezifische Sicherheitshinweise für den einkanaligen Betrieb (SIL 2)

#### 8.2.1 Sicherheitsfunktion

#### Sicherheitsfunktion für Druckmessumformer

Die Sicherheitsfunktion bei SITRANS P bezieht sich auf das Messen von Drücken. Für den Ausgangsstrom von 4 bis 20 mA muss zum applikationsspezifischen Messfehler eine zusätzliche Sicherheitsgenauigkeit von 2% des Messbereiches (Vollspanne) addiert werden.

Gesamttoleranz (Sicherheitsfunktion) = ± [applikationsspezifischer Messfehler + 2% Sicherheitsgenauigkeit].

Sicherheitsgenauigkeit des Druckmessumformers: Die maximale Auswirkung eines Einzelfehlers auf den Messwert, die noch als unkritisch eingestuft wird.

Die Diagnosefunktion spricht im ungünstigsten Fall innerhalb von 4 Sekunden an.

#### Hinweis

#### Verwendung von Druckmittlern

Bei der Verwendung von Druckmittlern setzt sich der applikationsspezifische Messfehler aus den Fehlern von Messumformer und Druckmittler zusammen.

#### WARNUNG

#### Nichtbeachtung von Bedingungen zur Erfüllung der Sicherheitsfunktion

Ein Nichtbeachten kann zu einem Fehlverhalten der Prozessanlage bzw. der Applikation führen, z. B zu hoher Prozessdruck, Überschreitung des maximalen Füllstands.

Die verbindlichen Einstellungen und Bedingungen sind in den Kapiteln "Einstellungen (Seite 148)" und "[Sicherheitstechnische Kenndaten](#page-152-0) (Seite [151\)](#page-152-0)" aufgeführt.

Zur Erfüllung der Sicherheitsfunktion sind diese Bedingungen unbedingt zu beachten.

#### 8.2.2 Einstellungen

Nach der Montage und Inbetriebnahme gemäß Betriebsanleitung sind folgende Einstellungen zu beachten:

#### Bedienen/Projektieren

Achten Sie bei der Bedienung/Projektierung darauf, dass die Technischen Daten des Druckmessumformers in der jeweiligen Geräteausführung eingehalten sind.

#### Sicherheitsfunktion überprüfen

#### **Hinweis**

Überprüfen Sie die Sicherheitsfunktion vorzugsweise im eingebauten Zustand. Wenn dies nicht möglich ist, können Sie die Sicherheitsfunktion auch im ausgebauten Zustand überprüfen. Beachten Sie dabei, dass der Messumformer zur Prüfung in der gleichen Einbaulage wie in der Anlage montiert wird.

#### **Hinweis**

Wenn der Messumformer über Modus 10 verriegelt ist, deaktivieren Sie die Verriegelung zur Überprüfung der Sicherheitsfunktion.

Wir empfehlen:

- Kontrollieren Sie den Status auf Warnungen und Fehlermeldungen.
- Kontrollieren Sie die Messwertgrenzen.
- Simulieren Sie verschiedene Stromwerte und den unteren sowie oberen Fehlerstrom.
- Kontrollieren Sie die Messgenauigkeit, die für die Sicherheitsfunktion im Bereich des applikationsspezifischen Messfehlers liegen muss.
	- Stellen Sie über Modus 13 die Messwertanzeige auf eine Druckeinheit ein.
	- Bei Relativ- und Differenzdruck kontrollieren Sie den Nullpunkt z. B. im druckfreien Zustand.
	- Bei Absolutdruck kontrollieren Sie den Nullpunkt z. B. durch Anlegen eines definierten Drucks.
	- Bei Relativ-, Absolut- und Differenzdruck kontrollieren Sie das obere Ende des Messbereichs (URL) und das obere Ende der eingestellten Messspanne (URV) durch anlegen eines definierten Drucks.
	- Stellen Sie über Modus 13 die Messwertanzeige auf den gewünschten Wert zurück.
- Kontrollieren Sie das Auslösen der Sicherheitsfunktion.

#### Schutz gegen Konfigurationsänderung

Nach der Parametrierung/Inbetriebnahme:

- 1. Stellen Sie in Modus 10 den Lockmodus auf Schreibschutz "L". Bedienung über die Tasten und die HART-Kommunikation ist gesperrt.
- 2. Schützen Sie die Tasten vor unbeabsichtigter Veränderung der Parameter, z. B. verplomben.

## 8.2.3 Anforderungen

#### Anforderungen

Für die Erfüllung der funktionalen Sicherheit gelten folgende Anforderungen:

- Für den einkanaligen Betrieb nach SIL 2 ist nur ein DS III Gerät erforderlich.
- Funktionale Sicherheit bis SIL 2 nach IEC 61508 bzw. IEC 61511-1. Die Firmware-Version ist in der "SIL Konformitätserklärung" aufgelistet.
- Explosionsschutz bei entsprechenden Varianten
- Elektromagnetische Verträglichkeit nach EN 61326

## 8.2.4 Verhalten bei Störungen

#### Reparatur

Defekte Geräte sind mit Angabe der Störung und Ursache an die Reparaturabteilung einzusenden. Bei Bestellung von Ersatzgeräten bitte die Seriennummer des Originalgeräts angeben. Die Seriennummer finden Sie auf dem Typschild.

Anschrift der zuständigen SIEMENS Reparaturstelle, Ansprechpartner, Ersatzteillisten usw. finden Sie im Internet.

## 8.2.5 Wartung/Überprüfung

#### Intervall

Wir empfehlen, die Funktionsfähigkeit der Druckmessumformer in regelmäßigen Zeitabständen von einem Jahr zu überprüfen.

#### Sicherheitsfunktion überprüfen

Überprüfen Sie die Sicherheitsfunktion gemäß den Angaben im Kapitel [Einstellungen](#page-149-0)  (Seite [148](#page-149-0)).

#### Sicherheit überprüfen

Prüfen Sie regelmäßig die Sicherheitsfunktion des gesamten Sicherheitskreises gemäß IEC 61508/61511. Die Testintervalle werden unter anderem bei der Berechnung jedes einzelnen Sicherheitskreises einer Anlage (PFD<sub>AVG</sub>) bestimmt.

#### <span id="page-152-0"></span>Elektronik und Messzelle

Die Sicherheitsfunktion des Messumformers ist nur mit den werksseitig gelieferten Komponenten Elektronik, Messzelle, Display und Anschlussboard gegeben. Ein Austausch dieser Komponenten ist nicht möglich.

#### 8.2.6 Sicherheitstechnische Kenndaten

Die für den Systemeinsatz erforderlichen sicherheitstechnischen Kenndaten sind in der "SIL Konformitätserklärung" aufgelistet. Diese Werte gelten unter den folgenden Bedingungen:

- Der Druckmessumformer SITRANS P wird nur in Anwendungen mit niedriger Anforderungsrate für die Sicherheitsfunktion eingesetzt (low demand mode).
- Die Kommunikation mit dem HART-Protokoll wird ausschließlich verwendet für Folgendes:
	- Die Gerätekonfiguration
	- Das Auslesen von Diagnosewerten
	- Nicht jedoch für sicherheitstechnisch kritische Operationen. Insbesondere darf die Simulationsfunktion im sicherheitsbezogenen Betrieb nicht aktiviert werden.
- Die sicherheitsrelevanten Parameter/Einstellungen wurden vor dem sicherheitsbezogenen Betrieb über die lokale Bedienung oder über HART-Kommunikation eingegeben. Die lokale Anzeige kontrolliert diese. (siehe Kapitel "Einstellungen")
- Die Sicherheitsfunktions-Prüfung ist erfolgreich abgeschlossen.
- Der Messumformer wird gegen ungewollte und unbefugte Veränderungen/Bedienung gesperrt.
- Das Stromsignal 4 bis 20 mA des Messumformers wird von einem sicheren System ausgewertet.
- Die Berechnung der Fehlerrate basiert auf einer mittleren Dauer zur Wiederherstellung (MTTR) von 8 Stunden (Bestelloption C20) bzw. 72 Stunden (Bestelloption C23).

#### Siehe auch

[Einstellungen](#page-149-0) (Seite [148](#page-149-0))

## 8.3 Gerätespezifische Sicherheitshinweise für den redundanten Betrieb (SIL 3)

#### 8.3.1 Sicherheitsfunktion

#### Sicherheitsfunktion für Druckmessumformer

Die Sicherheitsfunktion bei SITRANS P bezieht sich auf das Messen von Drücken. Für den Ausgangsstrom von 4 bis 20 mA muss zum applikationsspezifischen Messfehler eine zusätzliche Sicherheitsgenauigkeit von 2% des Messbereiches (Vollspanne) addiert werden.

Gesamttoleranz (Sicherheitsfunktion) = ± [applikationsspezifischer Messfehler + 2% Sicherheitsgenauigkeit].

Sicherheitsgenauigkeit des Druckmessumformers: Die maximale Auswirkung eines Einzelfehlers auf den Messwert, die noch als unkritisch eingestuft wird.

Die Diagnosefunktion spricht im ungünstigsten Fall innerhalb von 4 Sekunden an.

#### Hinweis

#### Verwendung von Druckmittlern

Bei der Verwendung von Druckmittlern setzt sich der applikationsspezifische Messfehler aus den Fehlern von Messumformer und Druckmittler zusammen.

#### WARNUNG

#### Nichtbeachtung von Bedingungen zur Erfüllung der Sicherheitsfunktion

Ein Nichtbeachten kann zu einem Fehlverhalten der Prozessanlage bzw. der Applikation führen, z. B zu hoher Prozessdruck, Überschreitung des maximalen Füllstands.

Die verbindlichen Einstellungen und Bedingungen sind in den Kapiteln "[Einstellungen](#page-154-0)  (Seite [153](#page-154-0))" und "[Sicherheitstechnische Kenndaten](#page-156-0) (Seite [155\)](#page-156-0)" aufgeführt.

Zur Erfüllung der Sicherheitsfunktion sind diese Bedingungen unbedingt zu beachten.

## 8.3.2 Anforderungen

#### Anforderungen

Für die Erfüllung der funktionalen Sicherheit gelten folgende Anforderungen:

- Für den redundanten Betrieb nach SIL 3 sind zwei DS III Geräte erforderlich. Der Betrieb mit einem DS III ist nicht zulässig.
- Funktionale Sicherheit bis SIL 3 nach IEC 61508 bzw. IEC 61511-1. Die Firmware-Version ist in der "SIL Konformitätserklärung" aufgelistet.

- Explosionsschutz bei entsprechenden Varianten
- Elektromagnetische Verträglichkeit nach EN 61326

#### <span id="page-154-0"></span>**Beschreibung**

Sensor, Logikeinheit/Leitsystem und Aktor bilden zusammen ein sicherheitsbezogenes System, das eine Sicherheitsfunktion ausführt. Der Schwerpunkt dieser Beschreibung liegt auf dem Sensor. Anforderung an die SPS bzw. den Aktor entnehmen Sie den entsprechenden Normen.

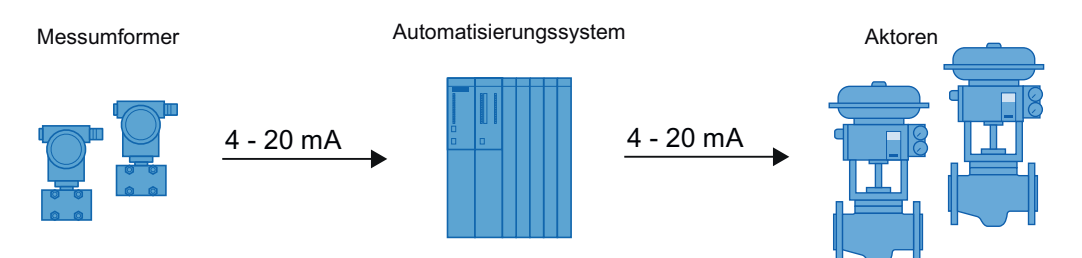

Bild 8-4 Sicherheitsbezogenes System im redundanten Betrieb

Das Programm der SPS muss die Messwerte beider DS III Geräte überwachen. Sobald sich die Messwerte z. B. 2 % oder mehr unterscheiden, muss das System in den sicheren Zustand gebracht werden und der Fehler lokalisiert werden.

#### Hinweis

#### Abschaltung des Systems bei hoher Überwachungsgenauigkeit

Beide Messumformer sind an unterschiedlichen Stellen mit dem Prozess verbunden. Beim Hochfahren des Prozesses oder bei anderen Druckschwankungen kann es zu realen Druckunterschieden von ≥ der Gesamttoleranz (Sicherheitsfunktion) kommen. Ein Druckunterschied von ≥ der Gesamttoleranz (Sicherheitsfunktion) führt zur Abschaltung des Systems.

- Passen Sie die Überwachungsgenauigkeit der SPS an den Prozess an.
- Montieren Sie beide Messumformer nach gleichen Bedingungen.

#### 8.3.3 Einstellungen

Nach der Montage und Inbetriebnahme gemäß Betriebsanleitung beachten Sie folgende Einstellungen:

#### Bedienen/Projektieren

Achten Sie bei der Bedienung/Projektierung darauf, dass die technischen Daten der Druckmessumformer in der jeweiligen Geräteausführung eingehalten sind.

#### Sicherheitsfunktion überprüfen

#### **Hinweis**

Überprüfen Sie die Sicherheitsfunktion vorzugsweise im eingebauten Zustand. Wenn dies nicht möglich ist, können Sie die Sicherheitsfunktion auch im ausgebauten Zustand überprüfen. Beachten Sie dabei, dass der Messumformer zur Prüfung in der gleichen Einbaulage wie in der Anlage montiert wird.

#### **Hinweis**

Wenn der Messumformer über Modus 10 verriegelt ist, deaktivieren Sie die Verriegelung zur Überprüfung der Sicherheitsfunktion.

Wir empfehlen für beide Druckmessumformer:

- Kontrollieren Sie den Status auf Warnungen und Fehlermeldungen.
- Kontrollieren Sie die Messwertgrenzen.
- Simulieren Sie verschiedene Stromwerte und den unteren sowie oberen Fehlerstrom.
- Kontrollieren Sie die Messgenauigkeit, die für die Sicherheitsfunktion im Bereich des applikationsspezifischen Messfehlers liegen muss.
	- Stellen Sie über Modus 13 die Messwertanzeige auf eine Druckeinheit ein.
	- Bei Relativ- und Differenzdruck kontrollieren Sie den Nullpunkt z. B. im druckfreien Zustand.
	- Bei Absolutdruck kontrollieren Sie den Nullpunkt z. B. durch Anlegen eines definierten Drucks.
	- Bei Relativ-, Absolut- und Differenzdruck kontrollieren Sie das obere Ende des Messbereichs (URL) und das obere Ende der eingestellten Messspanne (URV) durch anlegen eines definierten Drucks.
	- Stellen Sie über Modus 13 die Messwertanzeige auf den gewünschten Wert zurück.
- Kontrollieren Sie das Auslösen der Sicherheitsfunktion.

#### Schutz gegen Konfigurationsänderung

Nach der Parametrierung/Inbetriebnahme:

- 1. Stellen Sie in Modus 10 den Lockmodus auf Schreibschutz "L". Bedienung über die Tasten und die HART-Kommunikation ist gesperrt.
- 2. Schützen Sie die Tasten vor unbeabsichtigter Veränderung der Parameter, z. B. durch verplomben.

## <span id="page-156-0"></span>8.3.4 Verhalten bei Störungen

#### **Reparatur**

Defekte Geräte sind mit Angabe der Störung und Ursache an die Reparaturabteilung einzusenden. Bei Bestellung von Ersatzgeräten bitte die Seriennummer des Originalgeräts angeben. Die Seriennummer finden Sie auf dem Typschild.

Anschrift der zuständigen SIEMENS Reparaturstelle, Ansprechpartner, Ersatzteillisten usw. finden Sie im Internet.

#### 8.3.5 Wartung/Überprüfung

#### Intervall

Wir empfehlen, die Funktionsfähigkeit der Druckmessumformer in regelmäßigen Zeitabständen von einem Jahr zu überprüfen.

#### Sicherheitsfunktion überprüfen

Überprüfen Sie die Sicherheitsfunktion gemäß den Angaben im Kapitel [Einstellungen](#page-154-0) (Seite [153](#page-154-0)).

#### Sicherheit überprüfen

Prüfen Sie regelmäßig die Sicherheitsfunktion des gesamten Sicherheitskreises gemäß IEC 61508/61511. Die Testintervalle werden unter anderem bei der Berechnung jedes einzelnen Sicherheitskreises einer Anlage (PFD<sub>AVG</sub>) bestimmt.

#### Elektronik und Messzelle

Die Sicherheitsfunktion des Messumformers ist nur mit den werksseitig gelieferten Komponenten Elektronik, Messzelle, Display und Anschlussboard gegeben. Ein Austausch dieser Komponenten ist nicht möglich.

#### 8.3.6 Sicherheitstechnische Kenndaten

Die für den Systemeinsatz erforderlichen sicherheitstechnischen Kenndaten sind in der "SIL Konformitätserklärung" aufgelistet. Diese Werte gelten unter den folgenden Bedingungen:

- Für den redundanten Betrieb nach SIL 3 sind zwei DS III Geräte erforderlich. Das Programm der SPS muss die Messwerte beider DS III Geräte überwachen. Sobald sich die Messwerte zu stark unterscheiden, muss das System in den sicheren Zustand gebracht werden.
- Die Druckmessumformer SITRANS P werden nur in Anwendungen mit niedriger Anforderungsrate für die Sicherheitsfunktion eingesetzt (low demand mode).

#### 8.4 Anbauteile

- Die Kommunikation mit dem HART-Protokoll wird ausschließlich verwendet für Folgendes:
	- Die Gerätekonfiguration
	- Das Auslesen von Diagnosewerten
	- Nicht jedoch für sicherheitstechnisch kritische Operationen. Insbesondere darf die Simulationsfunktion im sicherheitsbezogenen Betrieb nicht aktiviert werden.
- Die sicherheitsrelevanten Parameter/Einstellungen wurden vor dem sicherheitsbezogenen Betrieb über die lokale Bedienung oder über HART-Kommunikation eingegeben. Die lokale Anzeige kontrolliert diese. (siehe Kapitel "Einstellungen")
- Die Sicherheitsfunktions-Prüfung ist erfolgreich abgeschlossen.
- Die Messumformer werden gegen ungewollte und unbefugte Veränderungen/Bedienung gesperrt.
- Das Stromsignal 4 bis 20 mA der Messumformer werden von einem sicheren System ausgewertet.
- Die Berechnung der Fehlerrate basiert auf einer mittleren Dauer zur Wiederherstellung (MTTR) von 8 Stunden (Bestelloption C20) bzw. 72 Stunden (Bestelloption C23).

## 8.4 Anbauteile

Dieses Kapitel beinhaltet die Sicherheitshinweise für Anbauteile.

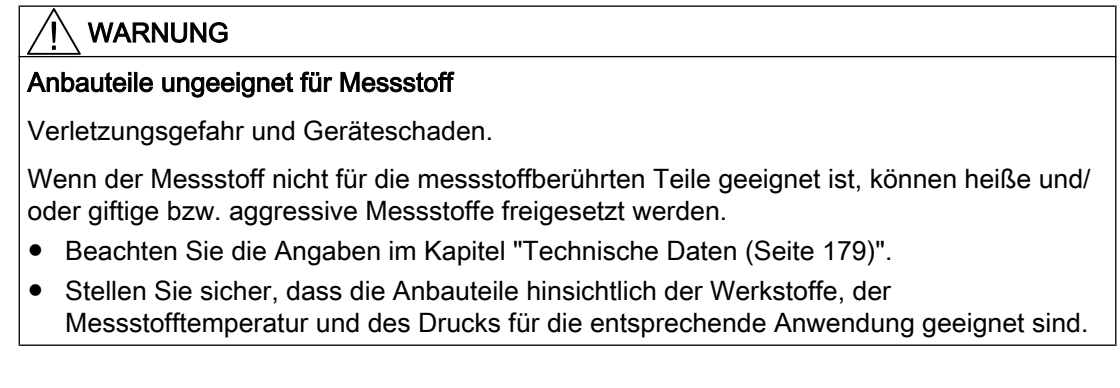

8.4 Anbauteile

## 8.4.1 Überprüfung des Geräts mit angebautem Ventilblock

#### Vorgehensweise

- 1. Überprüfen Sie die Verbindung zwischen Messumformer und Ventilblock sowie zwischen Ventilblock und Rohrleitungen der Anlage auf Dichtigkeit.
- 2. Beachten Sie die Sicherheitshinweise und Vorgaben in Kapitel [Einbauen/Anbauen](#page-38-0) (Seite [37\)](#page-38-0).
- 3. Überprüfen Sie folgende Ventile auf korrekte Stellung und Dichtigkeit:
	- Prozessventile
	- Ausgleichventil
	- Entlüftungsventile
	- Ausblaseventile bzw. Stopfen
- 4. Beachten Sie die Sicherheitshinweise und Vorgaben in Kapitel [Inbetriebnehmen](#page-160-0) (Seite [159](#page-160-0)).

## 8.4.2 Überprüfung des Geräts mit angebautem Druckmittler

#### Vorgehensweise

- 1. Überprüfen Sie die Verbindung zwischen Messumformer und Druckmittler sowie zwischen Druckmittler und der Anlage auf Dichtigkeit.
- 2. Beachten Sie die Sicherheitshinweise und Vorgaben in Kapitel [Einbauen/Anbauen](#page-38-0) (Seite [37\)](#page-38-0).

# <span id="page-160-0"></span>Inbetriebnehmen 9

## 9.1 Grundlegende Sicherheitshinweise

## GEFAHR

#### Giftige Gase und Flüssigkeiten

Vergiftungsgefahr beim Entlüften des Geräts.

Beim Messen von giftigen Messstoffen mit diesem Gerät können beim Entlüften giftige Gase und Flüssigkeiten freigesetzt werden.

● Stellen Sie vor dem Entlüften sicher, dass sich keine giftigen Gase und Flüssigkeiten im Gerät befinden. Treffen Sie entsprechende Sicherheitsmaßnahmen.

## WARNUNG

#### Unsachgemäße Inbetriebnahme in explosionsgefährdeten Bereichen

Geräteausfall oder Explosionsgefahr in explosionsgefährdeten Bereichen.

- Nehmen Sie das Gerät erst in Betrieb, wenn es vollständig montiert und gemäß den Angaben im Kapitel ["Technische Daten](#page-180-0) (Seite [179](#page-180-0))" angeschlossen ist.
- Beachten Sie vor Inbetriebnahme die Auswirkungen auf andere Geräte in der Anlage.

## WARNUNG

#### Öffnen des Geräts unter Spannung

Explosionsgefahr in explosionsgefährdeten Bereichen.

- Öffnen Sie das Gerät nur im spannungslosen Zustand.
- Prüfen Sie vor Inbetriebnahme, ob die Abdeckung, Sicherungen der Abdeckung und Kabeldurchführungen vorschriftsmäßig montiert sind.

Ausnahme: Geräte der Zündschutzart Eigensicherheit "Ex i" dürfen auch unter Spannung in explosionsgefährdeten Bereichen geöffnet werden.

9.2 Einleitung Inbetriebnahme

#### Hinweis

#### Heiße Oberflächen

Verbrennungsgefahr durch heiße Oberflächen bei hohen Messstofftemperaturen und hohen Umgebungstemperaturen.

● Ergreifen Sie entsprechende Schutzmaßnahmen, z. B. Tragen von Schutzhandschuhen.

## 9.2 Einleitung Inbetriebnahme

Der Messumformer ist nach der Inbetriebnahme sofort betriebsbereit.

Um stabile Messwerte zu erhalten, muss der Messumformer nach dem Einschalten der Versorgungsspannung ungefähr 5 Minuten warmlaufen.

Die Betriebsdaten müssen mit den auf dem Typschild angegebenen Werten übereinstimmen. Wenn Sie die Hilfsenergie einschalten, ist der Messumformer in Betrieb.

Die folgenden Inbetriebnahmefälle sind als typische Beispiele zu verstehen. Je nach Anlagenkonfiguration sind gegebenenfalls auch hiervon abweichende Anordnungen sinnvoll. 9.3 Relativdruck, Absolutdruck aus Baureihe Differenzdruck und Absolutdruck aus Baureihe Relativdruck

## 9.3 Relativdruck, Absolutdruck aus Baureihe Differenzdruck und Absolutdruck aus Baureihe Relativdruck

## 9.3.1 Bei Gasen inbetriebnehmen

Herkömmliche Anordnung Spezielle Anordnung

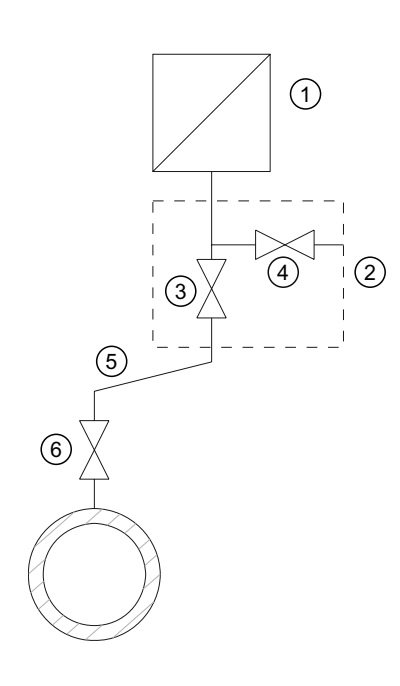

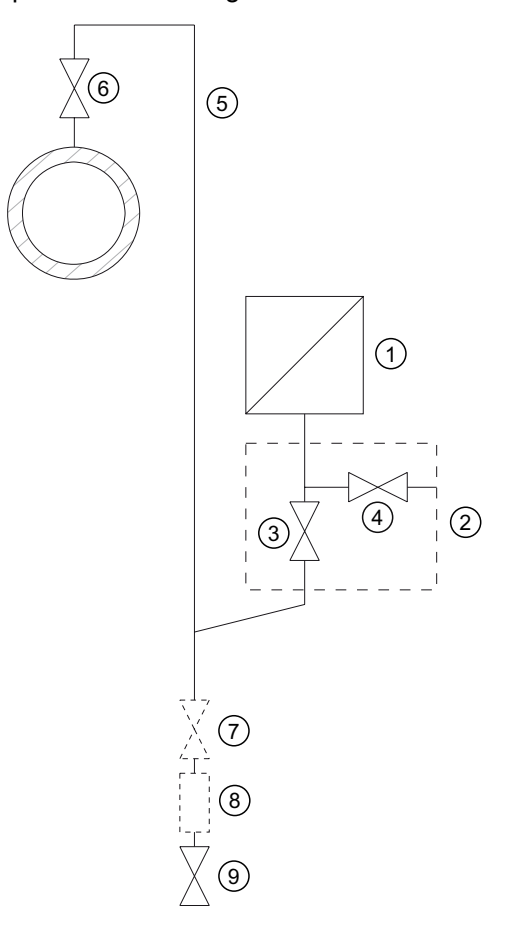

Messen von Gasen oberhalb der Druckentnahmestelle

- ① Druckmessumformer ⑤ Druckleitung
- ② Absperrarmatur ⑥ Absperrventil
- ③ Absperrventil zum Prozess ⑦ Absperrventil (optional)
- ④ Absperrventil für Prüfanschluss oder für Entlüftungsschraube

Messen von Gasen unterhalb der Druckentnahmestelle

- 
- -
- Kondensatgefäß (optional)
- ⑨ Ablassventil

#### Voraussetzung

Sämtliche Ventile sind geschlossen.

#### Inbetriebnehmen

9.3 Relativdruck, Absolutdruck aus Baureihe Differenzdruck und Absolutdruck aus Baureihe Relativdruck

#### Vorgehensweise

Um den Messumformer bei Gasen in Betrieb zu nehmen, gehen Sie folgendermaßen vor:

- 1. Öffnen Sie das Absperrventil für Prüfanschluss ④.
- 2. Geben Sie den Druck, der dem Messanfang entspricht, über den Prüfanschluss der Absperrarmatur ② auf den Druckmessumformer ①.
- 3. Prüfen Sie den Messanfang.
- 4. Wenn der Messanfang vom gewünschten Wert abweicht, korrigieren Sie ihn.
- 5. Schließen Sie das Absperrventil für Prüfanschluss ④.
- 6. Öffnen Sie das Absperrventil ⑥ an der Druckentnahmestelle.
- 7. Öffnen Sie das Absperrventil zum Prozess ③.

#### 9.3.2 Bei Dampf und Flüssigkeit inbetriebnehmen

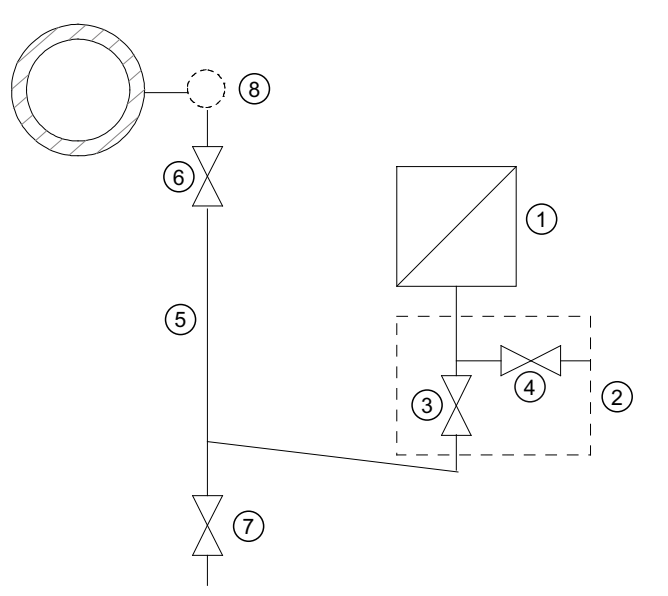

- ① Druckmessumformer
- ② Absperrarmatur
- ③ Absperrventil zum Prozess
- ④ Absperrventil für Prüfanschluss oder für Entlüftungsschraube
- ⑤ Druckleitung
- ⑥ Absperrventil
- ⑦ Ausblasventil
- ⑧ Abgleichgefäß (nur bei Dampf)

Bild 9-1 Messen von Dampf

Inbetriebnehmen

9.4 Differenzdruck und Durchfluss

#### Voraussetzung

Sämtliche Ventile sind geschlossen.

#### **Vorgehensweise**

Um den Messumformer bei Dampf und Flüssigkeit in Betrieb zu nehmen, gehen Sie folgendermaßen vor:

- 1. Öffnen Sie das Absperrventil für Prüfanschluss ④.
- 2. Geben Sie den Druck, der dem Messanfang entspricht, über den Prüfanschluss der Absperrarmatur ② auf den Druckmessumformer ①.
- 3. Prüfen Sie den Messanfang.
- 4. Wenn der Messanfang vom gewünschten Wert abweicht, korrigieren Sie ihn.
- 5. Schließen Sie das Absperrventil für Prüfanschluss ④.
- 6. Öffnen Sie das Absperrventil ⑥ an der Druckentnahmestelle.
- 7. Öffnen Sie das Absperrventil zum Prozess ③.

## 9.4 Differenzdruck und Durchfluss

#### 9.4.1 Sicherheitshinweise Inbetriebnehmen bei Differenzdruck und Durchfluss

#### WARNUNG

#### Falsche oder unsachgemäße Bedienung

Wenn die Verschluss-Schrauben fehlen oder nicht fest genug sitzen, und/oder wenn die Ventile falsch oder unsachgemäß bedient werden, können schwere Körperverletzungen oder erheblicher Sachschaden die Folge sein.

#### **Maßnahmen**

- Achten Sie darauf, dass die Verschluss-Schraube und/oder das Entlüftungsventil eingeschraubt sind und fest angezogen sind.
- Achten Sie auf die richtige und sachgemäße Bedienung der Ventile.

## WARNUNG

#### Heiße Messstoffe

Bei heißen Messstoffen müssen die einzelnen Arbeitsschritte kurz hintereinander durchgeführt werden. Sonst ist eine unzulässige Erwärmung und damit eine Beschädigung der Ventile und des Messumformers möglich.

## 9.4.2 Bei Gasen inbetriebnehmen

Herkömmliche Anordnung Spezielle Anordnung  $\circledcirc$ 6) X X (6 5) | (5 G)  $\bigcirc$  $\overline{\mathbf{c}}$ 3  $\circled{s}$  $(5)$   $(1)$   $(5)$ 4 G ① Druckmessumformer ⑥ Absperrventile ② Ausgleichventil ⑦ Ablassventile ③, ④ Wirkdruckventile ⑧ Kondensatgefäße (optional)

Messumformer oberhalb des Wirkdruckgebers

- 
- ⑤ Wirkdruckleitungen ⑨ Wirkdruckgeber

Messumformer unterhalb des Wirkdruckgebers

## Voraussetzung

Sämtliche Absperrventile sind geschlossen.

## Vorgehensweise

Um den Messumformer bei Gasen in Betrieb zu nehmen, gehen Sie folgendermaßen vor:

- 1. Öffnen Sie beide Absperrventile ⑥ an den Druckentnahmestutzen.
- 2. Öffnen Sie das Ausgleichventil ②.

 $\widehat{6}$ 

 $\circled{\pi}$ 

 $\circled{3}$ 

 $\overline{c}$ 

 $\circledcirc$ 

 $\overline{1}$ 

(8)

- 3. Öffnen Sie das Wirkdruckventil (③ oder ④).
- 4. Prüfen und korrigieren Sie gegebenenfalls bei Messanfang 0 mbar den Nullpunkt (4 mA).
- 5. Schließen Sie das Ausgleichventil ②.
- 6. Öffnen Sie das andere Wirkdruckventil (③ oder ④).

## 9.4.3 Bei Flüssigkeiten inbetriebnehmen

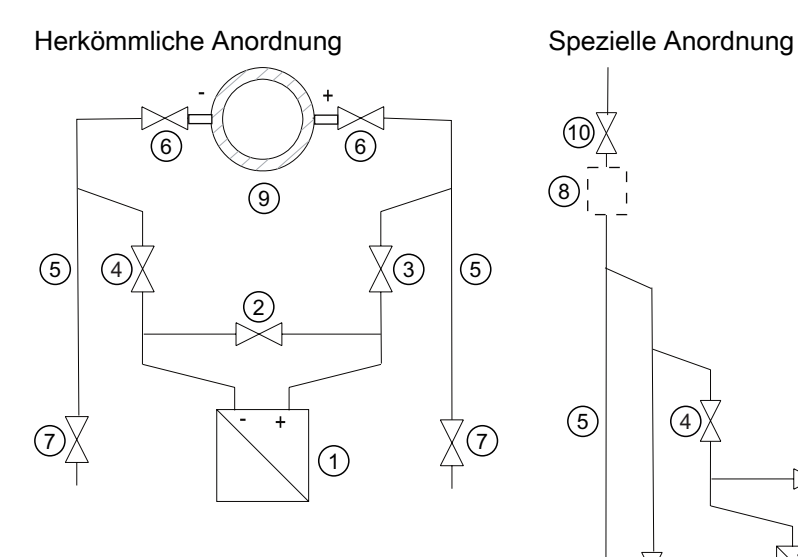

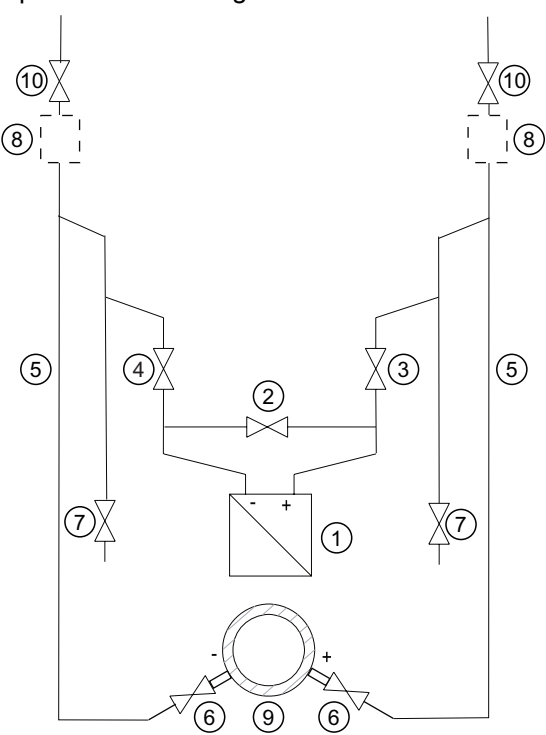

- ① Druckmessumformer ⑦ Ablassventile
- 
- ③, ④ Wirkdruckventile ⑨ Wirkdruckgeber
- ⑤ Wirkdruckleitungen ⑩ Entlüftungsventile
- ⑥ Absperrventile

Messumformer unterhalb des Wirkdruckgebers

#### Voraussetzung

Sämtliche Ventile sind geschlossen.

- 
- ② Ausgleichventil ⑧ Gassammler (optional)
	-
	-

Messumformer oberhalb des **Wirkdruckgebers** 

#### Vorgehensweise

#### WARNUNG

Bei Einsatz von toxischen Medien darf der Messumformer nicht entlüftet werden.

Um den Messumformer bei Flüssigkeiten in Betrieb zu nehmen, gehen Sie folgendermaßen vor:

- 1. Öffnen Sie beide Absperrventile ⑥ an den Druckentnahmestutzen.
- 2. Öffnen Sie das Ausgleichventil ②.
- 3. Beim Messumformer unterhalb des Wirkdruckgebers öffnen Sie nacheinander beide Ausblasventile ⑦ etwas, bis luftfreie Flüssigkeit austritt. Beim Messumformer oberhalb des Wirkdruckgebers öffnen Sie nacheinander beide Entlüftungsventile ⑩ etwas, bis luftfreie Flüssigkeit austritt.
- 4. Schließen Sie beide Ablassventile ⑦ bzw. Entlüftungsventile ⑩.
- 5. Öffnen Sie das Wirkdruckventil ③ und das Entlüftungsventil an der Plusseite des Messumformers ① etwas, bis luftfreie Flüssigkeit austritt.
- 6. Schließen Sie das Entlüftungsventil.
- 7. Öffnen Sie das Entlüftungsventil an der Minusseite des Messumformers ① etwas, bis luftfreie Flüssigkeit austritt.
- 8. Schließen Sie das Wirkdruckventil ③.
- 9. Öffnen Sie das Wirkdruckventil ④ etwas, bis luftfreie Flüssigkeit austritt, danach schließen Sie es.
- 10.Schließen Sie das Entlüftungsventil an der Minusseite des Messumformers ①.
- 11.Öffnen Sie das Wirkdruckventil ③ um ½ Umdrehung.
- 12.Bei einem Messanfang von 0 bar überprüfen Sie den Nullpunkt (4 mA) und korrigieren Sie diesen bei eventuellen Abweichungen.
- 13.Schließen Sie das Ausgleichgleichventil ②.
- 14.Öffnen Sie die Wirkdruckventile (③ und ④) ganz.

Inbetriebnehmen

9.4 Differenzdruck und Durchfluss

## 9.4.4 Bei Dampf inbetriebnehmen

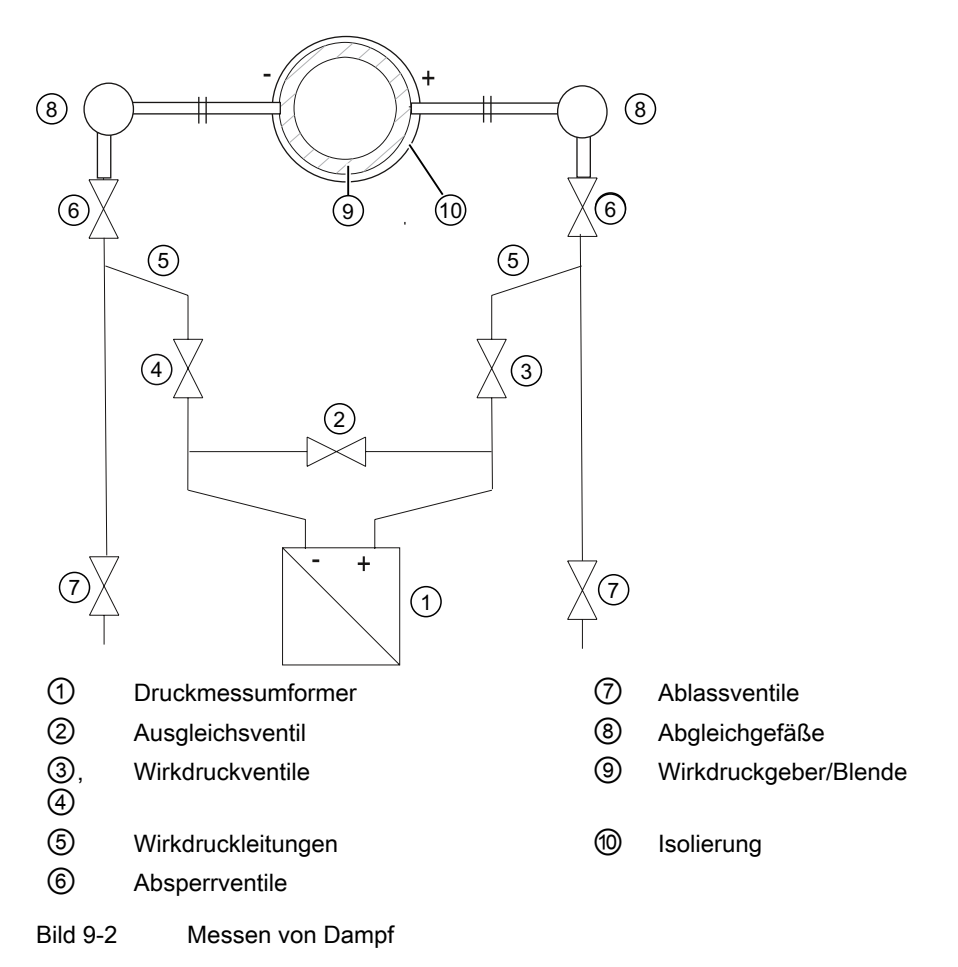

#### Voraussetzung

Sämtliche Ventile sind geschlossen.

#### Vorgehensweise

#### **ACHTUNG**

Das Messergebnis ist nur dann fehlerfrei, wenn in den Wirkdruckleitungen ⑤ gleich hohe Kondensatsäulen gleicher Temperatur stehen. Der Nullabgleich ist gegebenenfalls zu wiederholen, wenn diese Bedingungen erfüllt sind. Wird bei gleichzeitig geöffneten Absperrventilen ⑥ und Wirkdruckventilen ③ das Ausgleichventil ② geöffnet, so kann der Messumformer ① durch strömenden Dampf beschädigt werden!

Um den Messumformer bei Dampf in Betrieb zu nehmen, gehen Sie folgendermaßen vor:

- 1. Öffnen Sie beide Absperrventile ⑥ an den Druckentnahmestutzen.
- 2. Öffnen Sie das Ausgleichventil ②.

- 3. Warten Sie, bis der Dampf in den Wirkdruckleitungen ⑤ und in den Abgleichgefäßen ⑧ kondensiert ist.
- 4. Öffnen Sie das Wirkdruckventil ③ und das Entlüftungsventil an der Plusseite des Messumformers ① etwas, bis luftfreies Kondensat austritt.
- 5. Schließen Sie das Entlüftungsventil.
- 6. Öffnen Sie das Entlüftungsventil an der Minusseite des Messumformers ① etwas, bis luftfreies Kondensat austritt.
- 7. Schließen Sie das Wirkdruckventil ③.
- 8. Öffnen Sie das Wirkdruckventil 4 etwas, bis luftfreies Kondensat austritt, danach schließen Sie es.
- 9. Schließen Sie das Entlüftungsventil an der Minusseite ①.
- 10.Öffnen Sie das Wirkdruckventil ③ um ½ Umdrehung.
- 11.Prüfen und korrigieren Sie bei Messanfang 0 bar gegebenenfalls den Nullpunkt (4 mA).
- 12.Schließen Sie das Ausgleichgleichventil ②.
- 13.Öffnen Sie die Wirkdruckventile ③ und ④ ganz.
- 14.Zum Reinigen der Leitung können Sie die Ablassventile ⑦ kurzzeitig öffnen. Schließen bevor Dampf austritt.

## Instandhalten und Warten

## 10.1 Grundlegende Sicherheitshinweise

## WARNUNG

#### Unzulässige Reparatur von Geräten in explosionsgeschützter Ausführung

Explosionsgefahr in explosionsgefährdeten Bereichen.

● Reparaturarbeiten dürfen nur durch von Siemens autorisiertes Personal durchgeführt werden.

## WARNUNG

#### Unzulässiges Zubehör und unzulässige Ersatzteile

Explosionsgefahr in explosionsgefährdeten Bereichen oder Geräteschaden.

- Verwenden Sie ausschließlich Originalzubehör bzw. Originalersatzteile.
- Beachten Sie alle relevanten Einbau- und Sicherheitshinweise, die in den Anleitungen zum Gerät, zum Zubehör und zu Ersatzteilen beschrieben sind.

## WARNUNG

#### Verwendung falscher Geräteteile im explosionsgefährdeten Bereich

Geräte und die dazugehörigen Geräteteile sind entweder für unterschiedliche Zündschutzarten geeignet oder haben keinen Explosionsschutz. Explosionsgefahr besteht, wenn Geräteteile (z. B. Deckel) für Geräte mit Explosionsschutz verwendet werden, die nicht ausdrücklich für die entsprechende Zündschutzart geeignet sind. Bei Nichteinhaltung erlöschen die Prüfbescheinigungen und die Haftung des Herstellers.

- Setzen Sie im explosionsgefährdeten Bereich nur Geräteteile ein, die für die zugelassene Zündschutzart geeignet sind. Für den Explosionsschutz mit Zündschutzart "Druckfeste Kapselung" ungeeignete Deckel sind z. B. durch ein Hinweisschild im Inneren des Deckels mit "Not Ex d Not SIL" gekennzeichnet.
- Geräteteile von Geräten dürfen nicht untereinander getauscht werden, sofern die Kompatibilität nicht ausdrücklich durch den Hersteller sichergestellt ist.

10.1 Grundlegende Sicherheitshinweise

#### WARNUNG

#### Wartung bei laufendem Betrieb im explosionsgefährdeten Bereich

Explosionsgefahr bei Reparatur- und Wartungsarbeiten des Geräts im explosionsgefährdeten Bereich.

● Schalten Sie das Gerät spannungsfrei.

- oder -

● Sorgen Sie für eine explosionsfreie Atmosphäre (Feuererlaubnisschein).

## WARNUNG

## Inbetriebnahme und Betrieb bei Störmeldung

Wenn eine Störmeldung angezeigt wird, ist der ordnungsgemäße Betrieb im Prozess nicht mehr gewährleistet.

- Prüfen Sie die Schwere des Fehlers.
- Beheben Sie den Fehler
- Wenn der Fehler weiter besteht:
	- Setzen Sie das Gerät außer Betrieb.
	- Verhindern Sie die erneute Inbetriebnahme.

#### Siehe auch

[Anzeige bei einer Störung](#page-175-0) (Seite [174](#page-175-0))

## WARNUNG

#### Heiße, giftige oder aggressive Messstoffe

Verletzungsgefahr bei Wartungsarbeiten.

Beim Arbeiten am Prozessanschluss können heiße, giftige oder aggressive Messstoffe freigesetzt werden.

- Solange das Gerät unter Druck steht, lösen Sie keine Prozessanschlüsse und entfernen Sie keine druckbeaufschlagten Teile.
- Sorgen Sie vor dem Öffnen oder Ausbauen des Geräts dafür, dass keine Messstoffe freigesetzt werden können.

10.1 Grundlegende Sicherheitshinweise

## WARNUNG

#### Unsachgemäßer Anschluss nach Wartung

Explosionsgefahr in explosionsgefährdeten Bereichen oder Geräteschaden.

- Schließen Sie das Gerät nach der Wartung richtig an.
- Verschließen Sie das Gerät nach der Wartung.

Siehe Kapitel ["Anschließen](#page-62-0) (Seite [61\)](#page-62-0)".

## WARNUNG

#### Verwendung eines Computers im explosionsgefährdeten Bereich

Explosionsgefahr, wenn die Schnittstelle zum Computer im explosionsgefährdeten Bereich verwendet wird.

● Sorgen Sie für eine explosionsfreie Atmosphäre (Feuererlaubnisschein).

## VORSICHT

#### Tastensperre aufheben

Unsachgemäße Änderungen der Parameter können die Prozesssicherheit beeinflussen.

● Stellen Sie sicher, dass bei Geräten für sicherheitstechnische Anwendungen nur autorisiertes Personal die Tastensperre aufhebt.

## VORSICHT

#### Heiße Oberflächen

Verbrennungsgefahr bei Wartungsarbeiten an Teilen, die Oberflächentemperaturen über 70 °C (158 °F) aufweisen.

- Ergreifen Sie entsprechende Schutzmaßnahmen, z. B. Tragen von Schutzhandschuhen.
- Stellen Sie nach Wartungsarbeiten die Berührungsschutzmaßnahmen wieder her.

10.1 Grundlegende Sicherheitshinweise

#### VORSICHT

#### Gefährliche Spannung am offenen Gerät bei Ausführungen mit 4-Leiter-Zusatz

Stromschlaggefahr, wenn das Gehäuse geöffnet wird oder Gehäuseteile entfernt werden.

- Bevor Sie das Gehäuse öffnen oder Gehäuseteile entfernen, schalten Sie das Gerät spannungsfrei.
- Wenn eine Wartung unter Spannung notwendig ist, beachten Sie die besonderen Vorsichtsmaßnahmen. Lassen Sie Wartungsarbeiten von qualifiziertem Personal durchführen.

#### **ACHTUNG**

#### Elektrostatisch gefährdete Baugruppen

Das Gerät enthält elektrostatisch gefährdete Baugruppen. Elektrostatisch gefährdete Baugruppen können durch Spannungen zerstört werden, die weit unterhalb der Wahrnehmungsgrenze des Menschen liegen. Diese Spannungen treten bereits auf, wenn Sie ein Bauelement oder elektrische Anschlüsse einer Baugruppe berühren, ohne elektrostatisch entladen zu sein. Der Schaden, der an einer Baugruppe wegen einer Überspannung eintritt, kann meist nicht sofort erkannt werden, sondern macht sich erst nach längerer Betriebszeit bemerkbar.

Schutzmaßnahmen gegen Entladungen statischer Elektrizität:

- Stellen Sie die Spannungsfreiheit sicher.
- Bevor Sie mit Baugruppen arbeiten, müssen Sie sich statisch entladen z. B. durch Berühren eines geerdeten Gegenstands.
- Verwendete Geräte und Werkzeuge müssen frei von statischer Aufladung sein.
- Fassen Sie die Baugruppen nur am Rand an.
- Berühren Sie keine Anschluss-Stifte oder Leiterbahnen auf einer Baugruppe mit EGB-Hinweis zur Versorgung.

10.2 Wartungs- und Reparaturarbeiten

## 10.2 Wartungs- und Reparaturarbeiten

## 10.2.1 Wartungsintervall festlegen

## WARNUNG

#### Wartungsintervall nicht definiert

Geräteausfall, Geräteschaden und Verletzungsgefahr.

- Legen Sie je nach Einsatz des Geräts nach eigenen Erfahrungswerten ein Wartungsintervall für wiederkehrende Prüfungen fest.
- Das Wartungsintervall wird z. B. auch je nach Einsatzort durch die Korrosionsbeständigkeit beeinflusst.

### 10.2.2 Dichtungen überprüfen

#### Dichtungen in regelmäßigen Zeiträumen überprüfen

#### Hinweis

#### Unsachgemäßer Tausch von Dichtungen

Falsche Messwerte werden angezeigt. Durch den Tausch von Dichtungen einer Druckkappe mit Differenzdruck-Messzelle kann der Messanfang verschoben werden.

Der Tausch von Dichtungen bei Geräten mit Differenzdruck-Messzelle darf nur durch von Siemens autorisiertes Personal durchgeführt werden.

#### Hinweis

#### Unsachgemäße Verwendung von Dichtungen

Durch die Verwendung falscher Dichtungen bei frontbündigen Prozessanschlüssen kann es zu Messfehlern und/oder Beschädigung der Membran kommen.

- Verwenden Sie ausschließlich geeignete Dichtungen entsprechend den Prozessanschlussnormen oder Dichtungen, die von Siemens empfohlen sind.
- 1. Säubern Sie Gehäuse und Dichtungen.
- 2. Kontrollieren Sie das Gehäuse und Dichtungen auf Risse und Beschädigungen.
- 3. Fetten Sie gegebenenfalls Dichtungen. - oder -
- 4. Tauschen Sie Dichtungen aus.

<span id="page-175-0"></span>10.2 Wartungs- und Reparaturarbeiten

#### 10.2.3 Anzeige bei einer Störung

Prüfen Sie gelegentlich den Messanfang des Geräts.

Unterscheiden Sie bei einer Störung folgende Fälle:

- Der interne Selbsttest hat einen Fehler entdeckt, z. B. Sensorbruch, Hardware-Fehler/ Firmware-Fehler. Anzeigen:
	- Display: Anzeige "ERROR" und Laufschrift mit Fehlertext
	- Analogausgang: Werkseinstellung: Ausfallstrom 3,6 oder 22,8 mA

Oder je nach Parametrierung

- HART: detaillierte Fehleraufschlüsselung zur Anzeige im HART-Communicator oder SIMATIC PDM
- Schwer wiegender Hardwarefehler, der Prozessor arbeitet nicht. Anzeigen:
	- Display: keine definierte Anzeige
	- Analogausgang: Ausfallstrom < 3,6 mA

Bei einem Defekt können Sie unter Beachtung der Warnhinweise und der vorliegenden Betriebsanleitung die Elektronik austauschen.

#### Siehe auch

[Fehleranzeige](#page-74-0) (Seite [73\)](#page-74-0)

#### 10.2.4 Messzelle und Applikationselektronik tauschen

#### Zusammenhänge

Die beiden Einzelkomponenten Messzelle und Applikationselektronik besitzen jeweils einen nicht flüchtigen Speicher (EEPROM).

Messzellendaten (z. B.: Messbereich, Messzellenmaterial, Ölfüllung) und applikationsspezifische Daten der Applikationselektronik (z. B.: Untersetzung, elektrische Zusatzdämpfung) sind im EEPROM der Messzelle gespeichert. Beim Tausch der Messzelle gehen applikationsspezifische Daten verloren. Beim Tausch der Applikationselektronik gehen keine Daten verloren.

Vor dem Tausch der Messzelle haben Sie die Möglichkeit die applikationsspezifischen Daten zu sichern und nach dem Tausch wieder aufzuspielen. Verwenden Sie hierzu ein Eingabegerät, welches das HART-Protokoll unterstützt. (z.B. HART-Communicator, PC mit HART-Modem und HART-Software oder PC mit HART-Modem und PDM-Software). Wird vor dem Tausch der Messzelle keine Sicherung der applikationsspezifischen Daten vorgenommen, werden die Werkseinstellungen verwendet.

Technische Weiterentwicklungen ermöglichen das Implementieren erweiterter Funktionen in der Firmware der Messzelle oder der Applikationselektronik. Technische Weiterentwicklungen werden durch geänderte Firmwarestände (FW) gekennzeichnet. Der Firmwarestand hat

10.3 Reinigung

keinen Einfluss auf die Austauschbarkeit der Module. Der Funktionsumfang ist allerdings auf die Funktion der vorhandenen Komponenten beschränkt.

Wenn aus technischen Gründen die Kombination zwischen bestimmten Firmwareständen von Messzelle und Applikationselektronik nicht möglich ist, erkennt das Gerät diesen Fall und geht in den Zustand "Fehlerstrom". Über die HART-Schnittstelle wird diese Information ebenfalls zur Verfügung gestellt.

## 10.3 Reinigung

#### WARNUNG

#### Staubschichten über 5 mm

Explosionsgefahr in explosionsgefährdeten Bereichen. Das Gerät kann infolge von Staubablagerung überhitzen.

● Entfernen Sie Staubablagerungen über 5 mm.

#### ACHTUNG

#### Eindringen von Feuchtigkeit in das Geräteinnere

Geräteschaden.

● Achten Sie darauf, dass während Reinigungs- und Wartungsarbeiten keine Feuchtigkeit in das Geräteinnere gelangt.

#### Gehäusereinigung

- Reinigen Sie die äußeren Gehäuseteile und das Anzeigefenster mit einem Lappen, der mit Wasser angefeuchtet ist, oder mit einem milden Reinigungsmittel.
- Verwenden Sie keine aggressiven Reiniger oder Lösungsmittel. Kunststoffteile oder die Lackoberfläche könnten beschädigt werden.

#### WARNUNG

#### Elektrostatische Aufladung

Explosionsgefahr in explosionsgefährdeten Bereichen durch elektrostatische Aufladungen, die z. B. beim Reinigen von Kunststoffgehäusen mit einem trockenen Tuch auftreten.

● Verhindern Sie im explosionsgefährdeten Bereich elektrostatische Aufladungen.

10.3 Reinigung

## 10.3.1 Druckmittler-Messsystem warten

Normalerweise bedarf das Druckmittler-Messsystem keiner Wartung.

Bei verunreinigten, viskosen oder kristallisierenden Messstoffen kann es notwendig werden, die Membrane von Zeit zu Zeit zu reinigen. Ablagerungen von der Membrane nur mit weichem Pinsel/Bürste und geeignetem Lösungsmittel entfernen. Keine das Material angreifende Reinigungsmittel verwenden. Vorsicht, nicht mit scharfkantigen Werkzeugen die Membrane beschädigen.

#### ACHTUNG

#### Unsachgemäße Reinigung der Membran

Geräteschaden. Die Membran kann beschädigt werden.

● Verwenden Sie keine spitzen bzw. harten Gegenstände zur Reinigung der Membran.

## 10.4 Rücksendeverfahren

Bringen Sie den Lieferschein, den Rückwaren-Begleitschein und die Dekontaminations-Erklärung in einer gut befestigten Klarsichttasche außerhalb der Verpackung an.

#### Benötigte Formulare

- Lieferschein
- Rückwaren-Begleitschein ([http://www.siemens.de/prozessinstrumentierung/rueckwaren](http://www.siemens.de/prozessinstrumentierung/rueckwaren-begleitschein)[begleitschein](http://www.siemens.de/prozessinstrumentierung/rueckwaren-begleitschein))

mit folgenden Angaben:

- Produkt (Artikelbezeichnung)
- Anzahl der zurückgesendeten Geräte/Ersatzteile
- Grund für die Rücksendung
- Dekontaminationserklärung ([http://www.siemens.de/sc/dekontanimationserklaerung\)](http://www.siemens.de/sc/dekontanimationserklaerung) Mit dieser Erklärung versichern Sie, "dass das Gerät/Ersatzteil sorgfältig gereinigt wurde und frei von Rückständen ist. Von dem Gerät/Ersatzteil geht keine Gefahr für Mensch und Umwelt aus."

Wenn das zurückgesendete Gerät/Ersatzteil mit giftigen, ätzenden, entflammbaren oder Wasser verunreinigenden Substanzen in Kontakt gekommen ist, müssen Sie das Gerät/ Ersatzteil, bevor Sie es zurücksenden, durch Reinigung und Dekontaminierung sorgfältig säubern, damit alle Hohlräume frei von gefährlichen Substanzen sind. Kontrollieren Sie abschließend die durchgeführte Reinigung.

Zurückgesendete Geräte/Ersatzteile, denen keine Dekontaminations-Erklärung beigefügt ist, werden vor einer weiteren Bearbeitung auf Ihre Kosten fachgerecht gereinigt.

Die Formulare finden Sie im Internet und auch auf der CD, die mit dem Gerät ausgeliefert wird.

## 10.5 Entsorgung

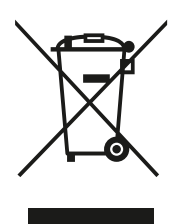

Geräte, die mit diesem Symbol gekennzeichnet sind, dürfen gemäß Richtlinie 2002/96/EG über Elektro- und Elektronik-Altgeräte (WEEE) nicht über kommunale Entsorgungsbetriebe entsorgt werden.

Sie können an den Lieferanten innerhalb der EG zurückgesendet oder an einen örtlich zugelassenen Entsorgungsbetrieb zurückgegeben werden. Beachten Sie die in Ihrem Land geltenden Vorschriften.

10.5 Entsorgung

#### Hinweis

#### Gesonderte Entsorgung erforderlich

Das Gerät enthält Bestandteile, die gesondert zu entsorgen sind.

● Entsorgen Sie das Gerät über einen örtlichen Entsorger korrekt und umweltgerecht.
# Technische Daten 11 der 11 der 11 der 11 der 11 der 11 der 11 der 11 der 11 der 11 der 11 der 11 der 11 der 11<br>11 der 11 der 11 der 11 der 11 der 11 der 11 der 11 der 11 der 11 der 11 der 11 der 11 der 11 der 11 der 11 de

### 11.1 Übersicht technische Daten

### **Einleitung**

Die folgende Übersicht über die Technischen Daten dient dazu, dass Sie auf relevante Daten und Kennzahlen einen schnellen und bequemen Zugriff haben.

Beachten Sie, dass die Tabellen zum Teil die Daten der drei Kommunikationsarten HART, PROFIBUS und Foundation Fieldbus beinhalten. Diese Daten weichen in vielen Fällen voneinander ab. Achten Sie daher bei der Nutzung der Technischen Daten auf die von Ihnen genutzte Kommunikationsart.

### Kapitel-Inhalt

- ● [Eingang](#page-181-0) (Seite [180\)](#page-181-0)
- ● [Ausgang](#page-188-0) (Seite [187\)](#page-188-0)
- ● [Messgenauigkeit](#page-189-0) (Seite [188](#page-189-0))
- ● [Einsatzbedingungen](#page-195-0) (Seite [194\)](#page-195-0)
- ● [Konstruktiver Aufbau](#page-198-0) (Seite [197](#page-198-0))
- ● [Anzeige, Tastatur und Hilfsenergie](#page-202-0) (Seite [201\)](#page-202-0)
- ● [Zertifikate und Zulassungen](#page-203-0) (Seite [202\)](#page-203-0)
- ● [Kommunikation HART](#page-205-0) (Seite [204](#page-205-0))

### <span id="page-181-0"></span>11.2 Eingang

#### Eingang Relativdruck

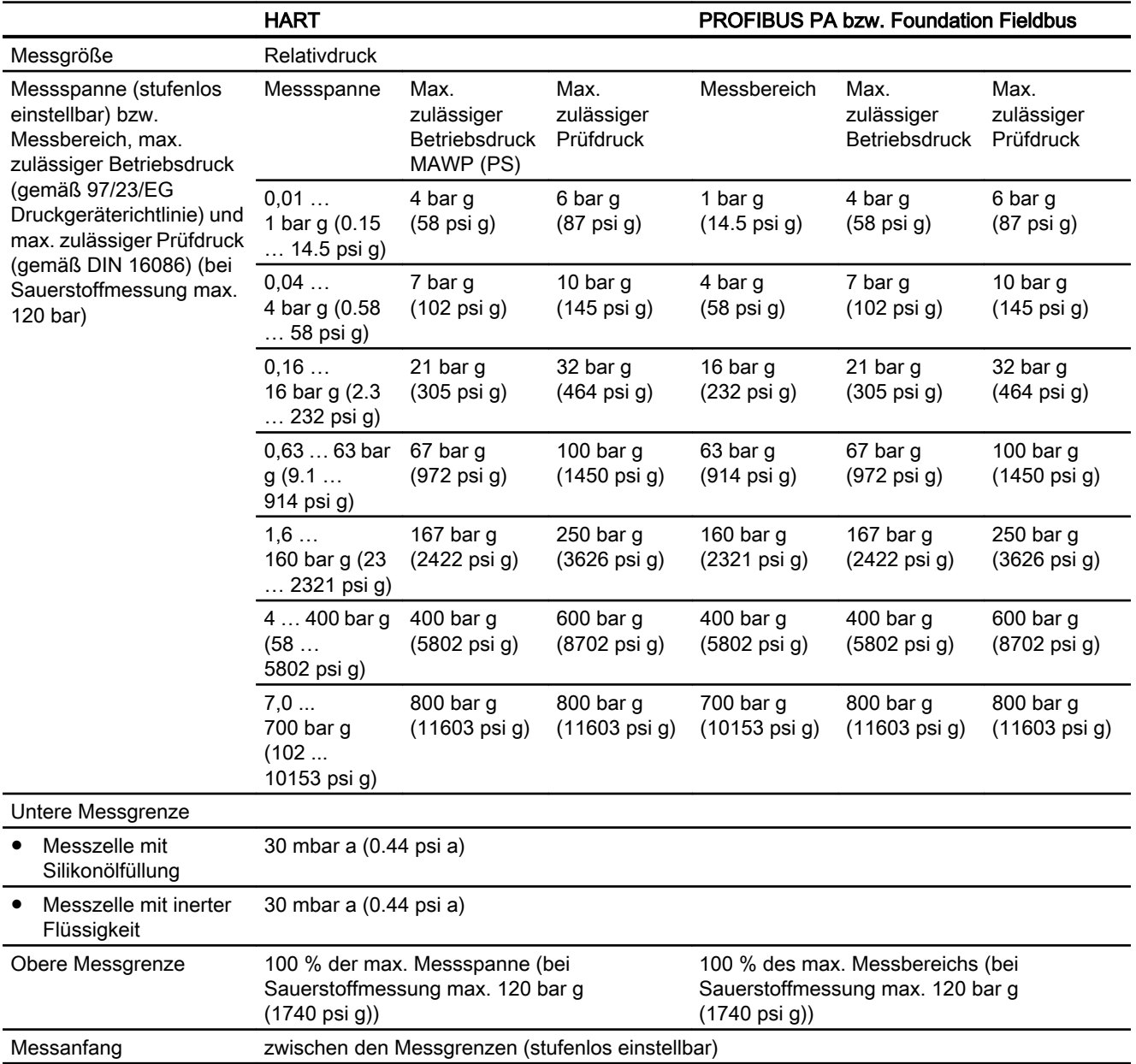

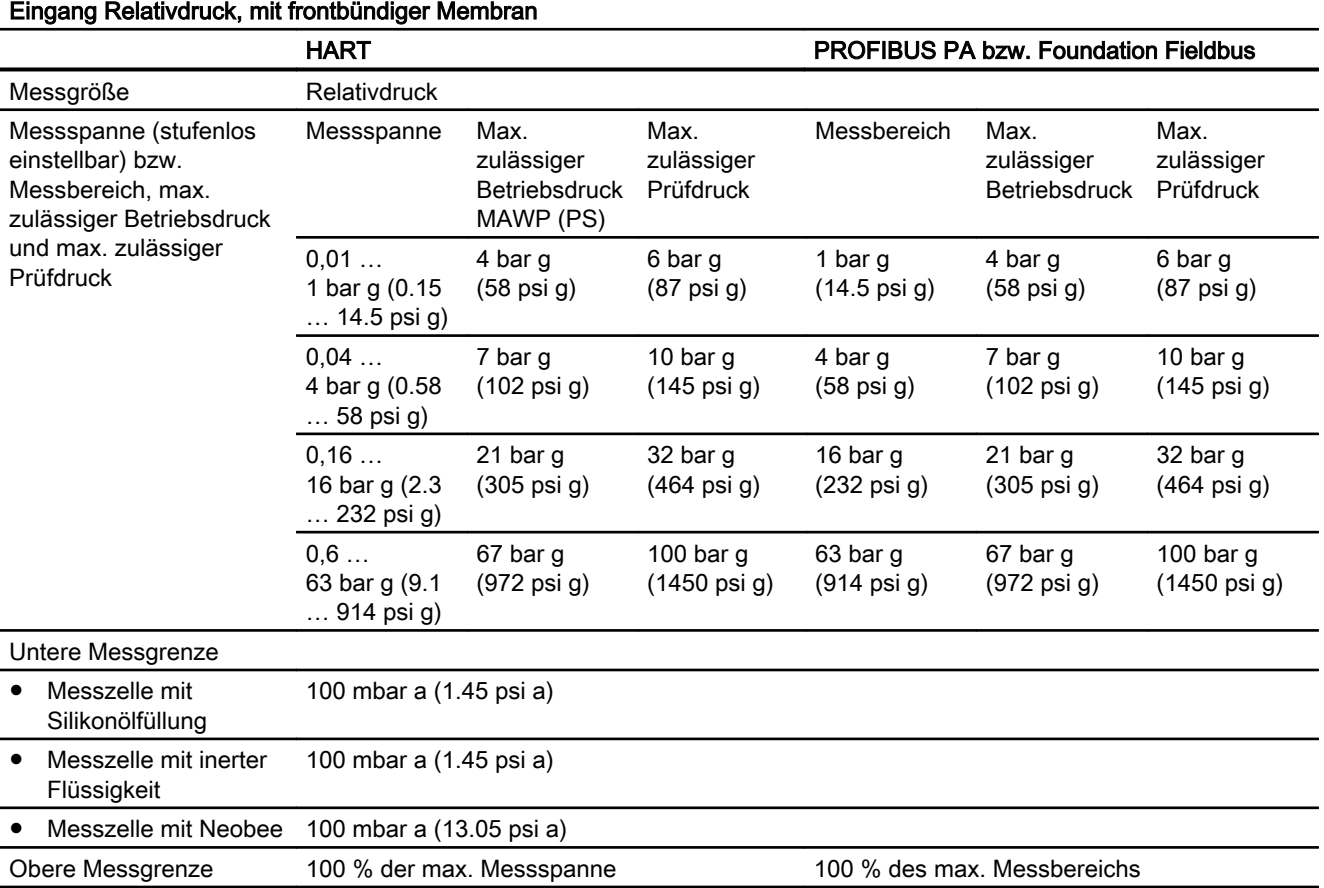

#### Eingang Absolutdruck, mit frontbündiger Membran

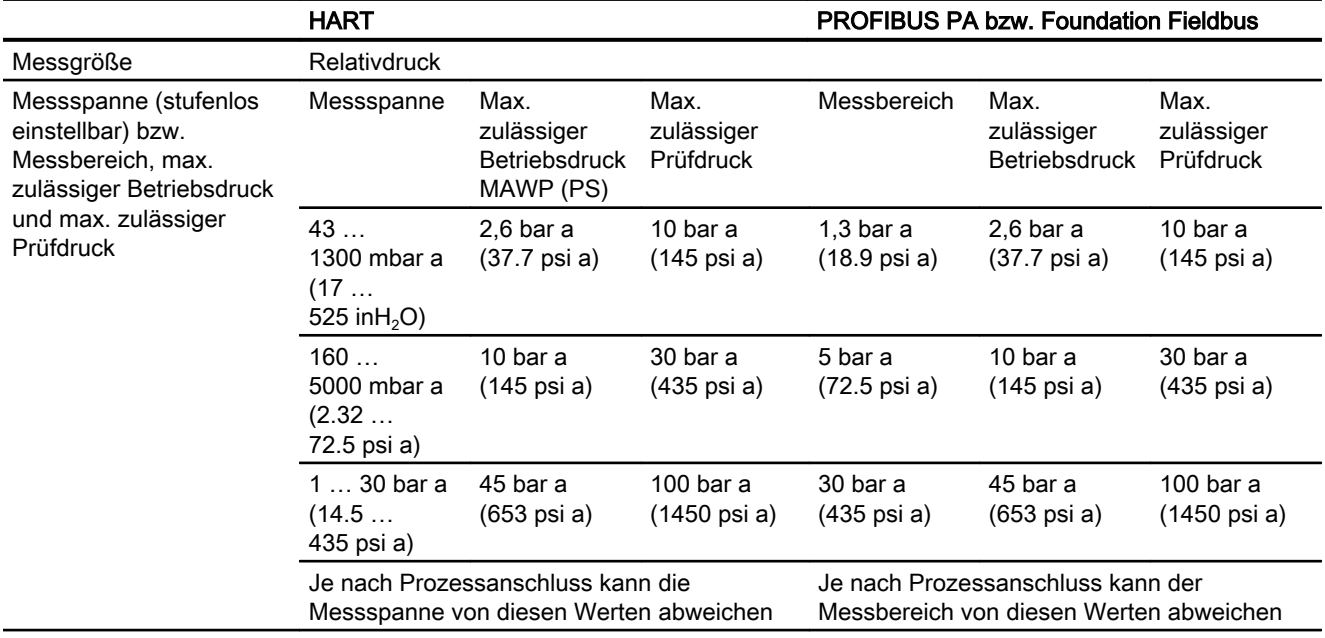

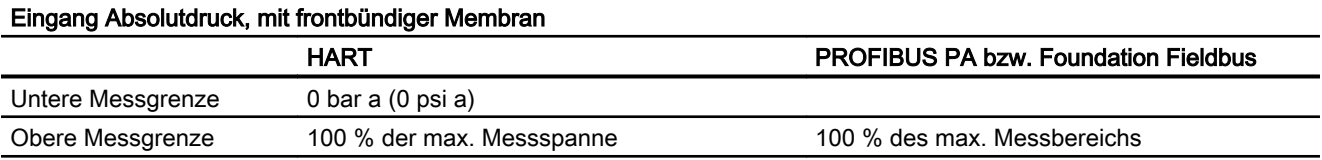

#### Eingang DS III mit PMC-Anschluss

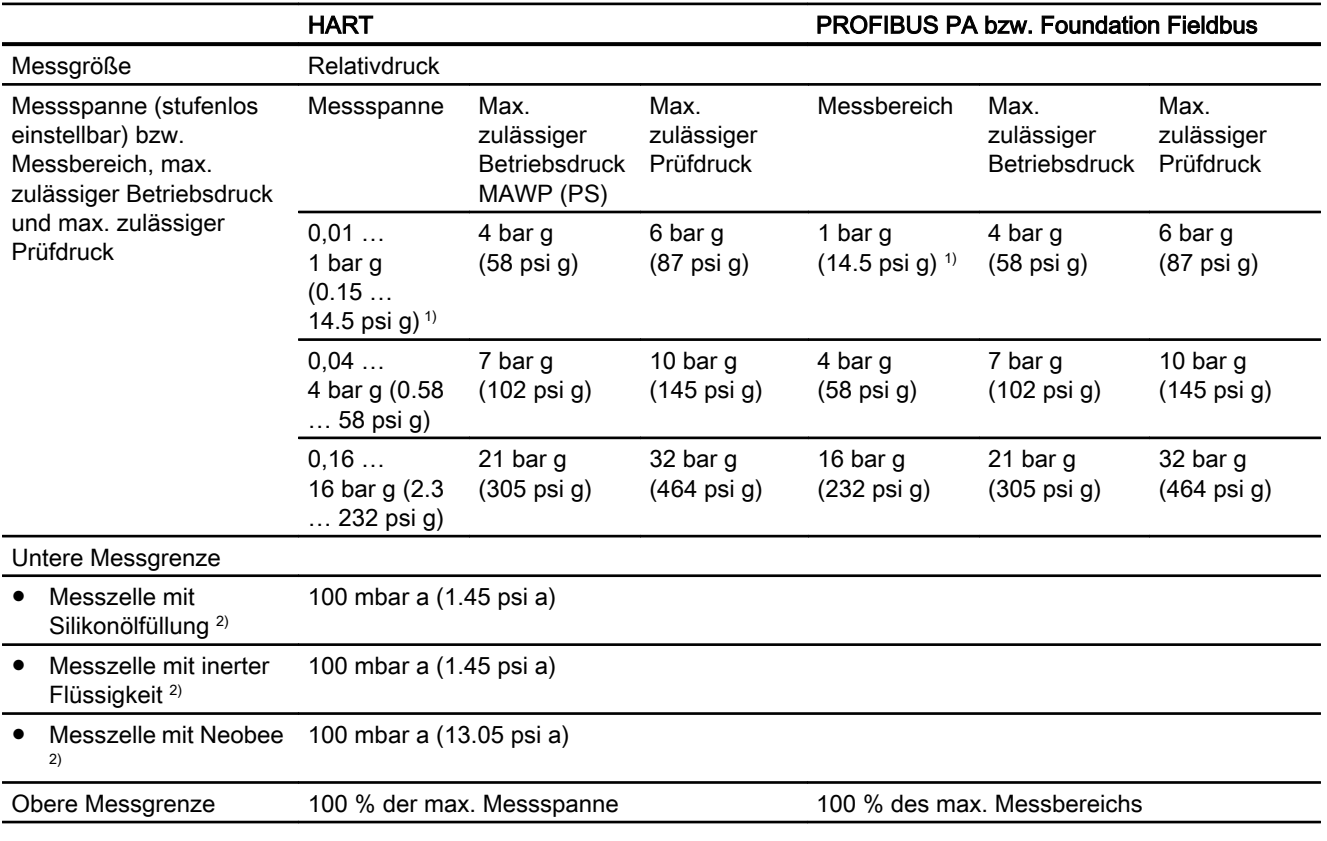

<sup>1)</sup> 1 bar g (14.5 psi g) nur in PMC-Style Standard, nicht in Minibolt

<sup>2)</sup> Bei PMC-Style Minibolt dürfen Sie keine Messspanne kleiner 500 mbar einstellen

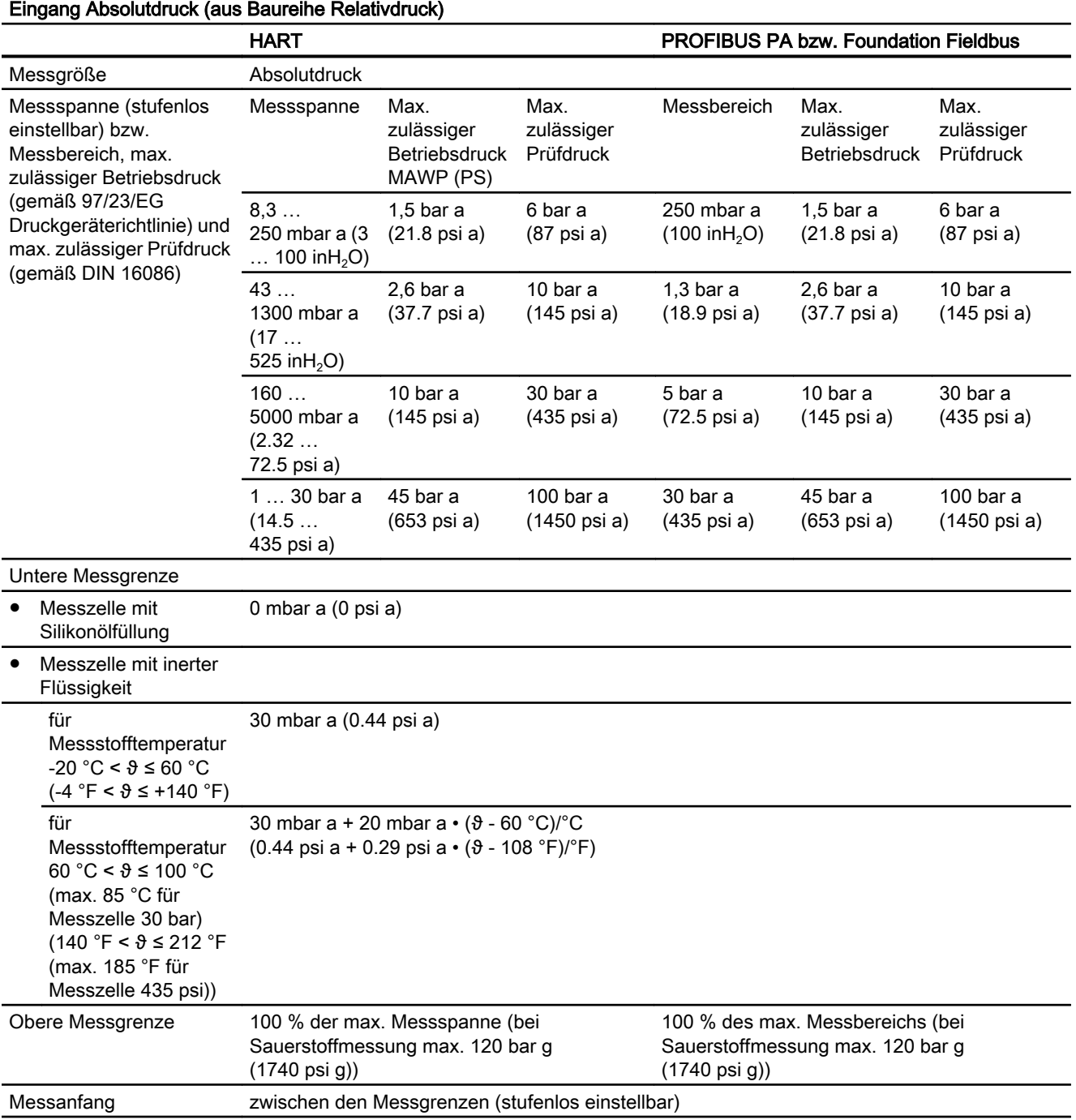

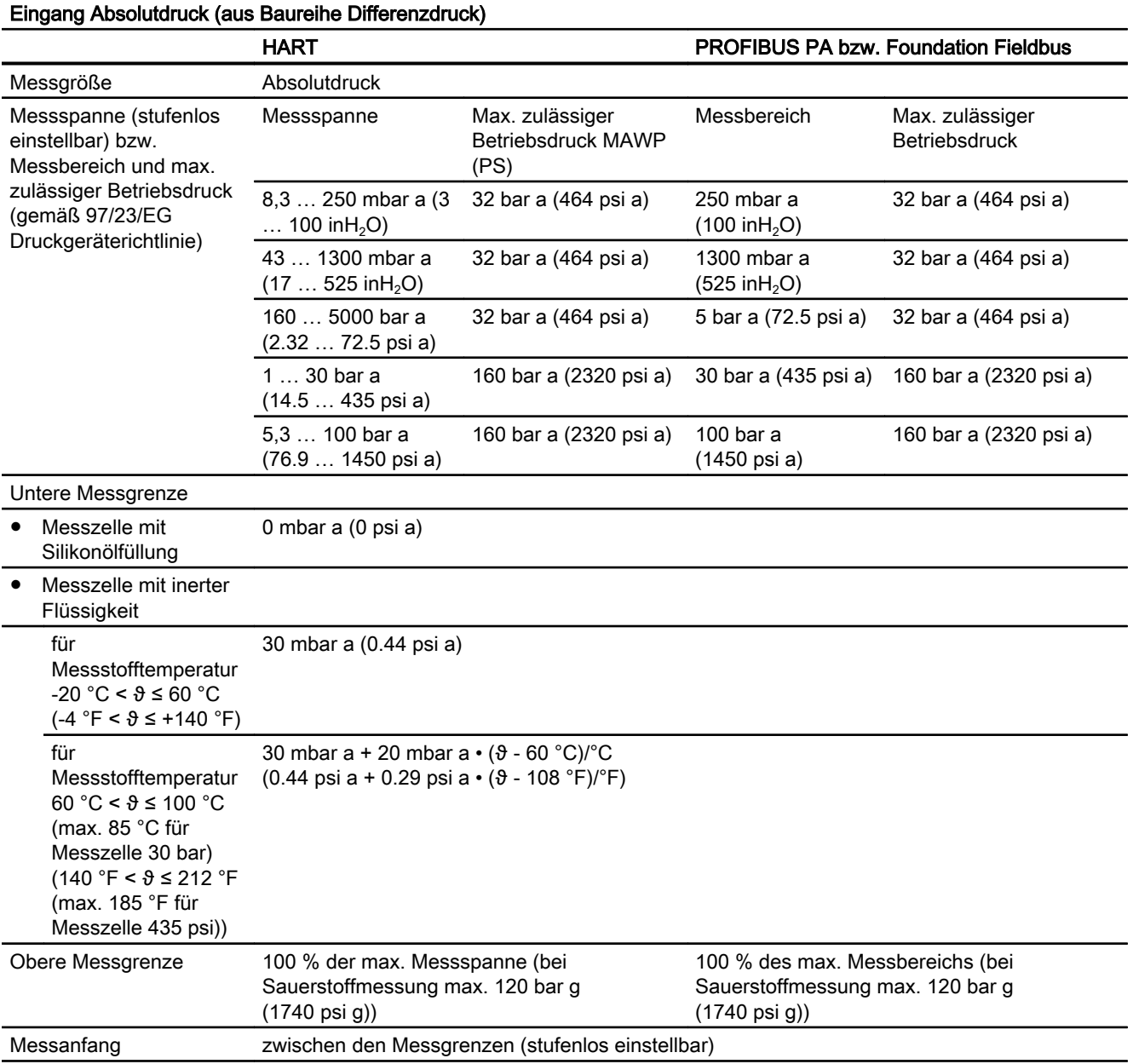

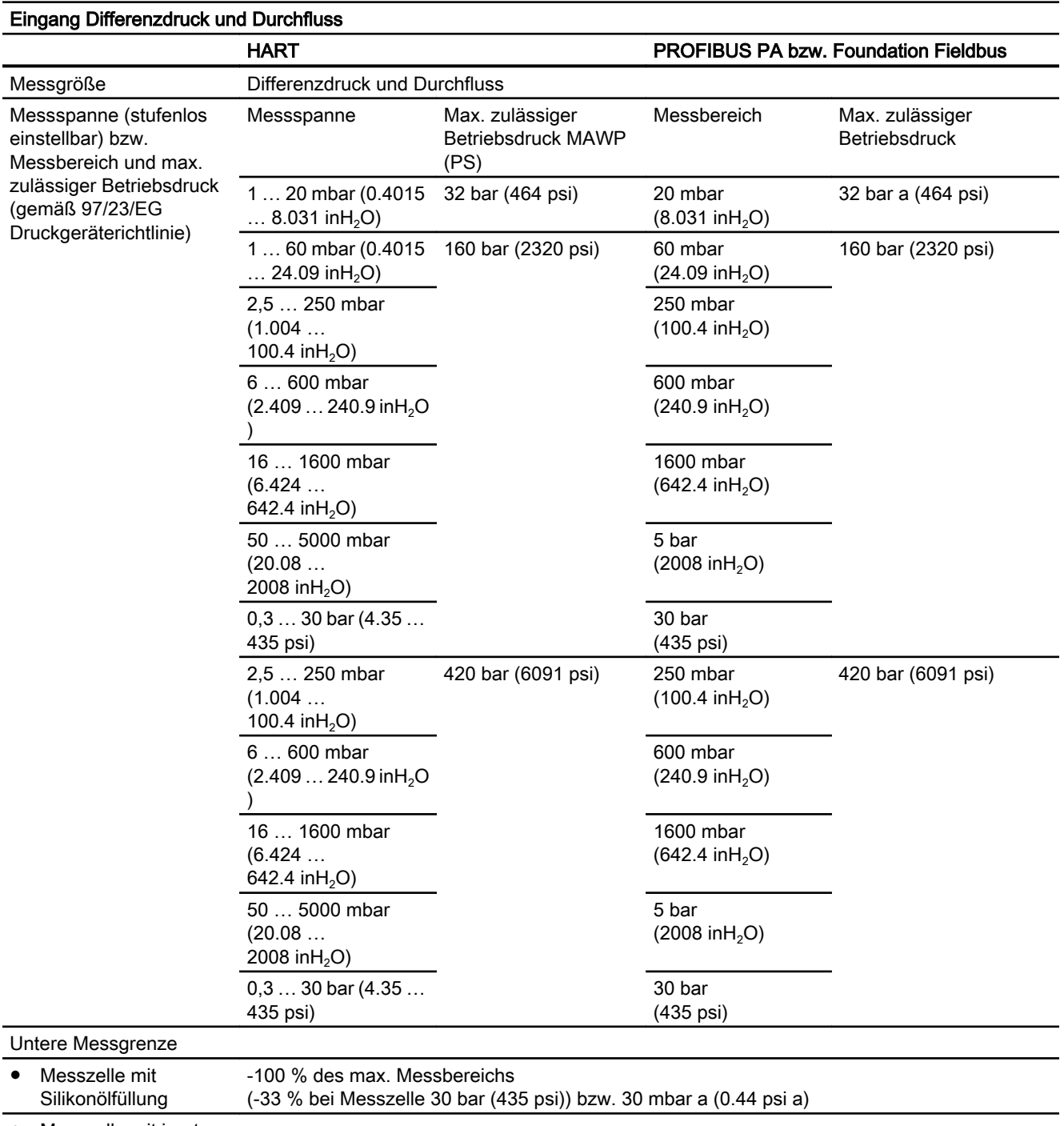

● Messzelle mit inerter Flüssigkeit

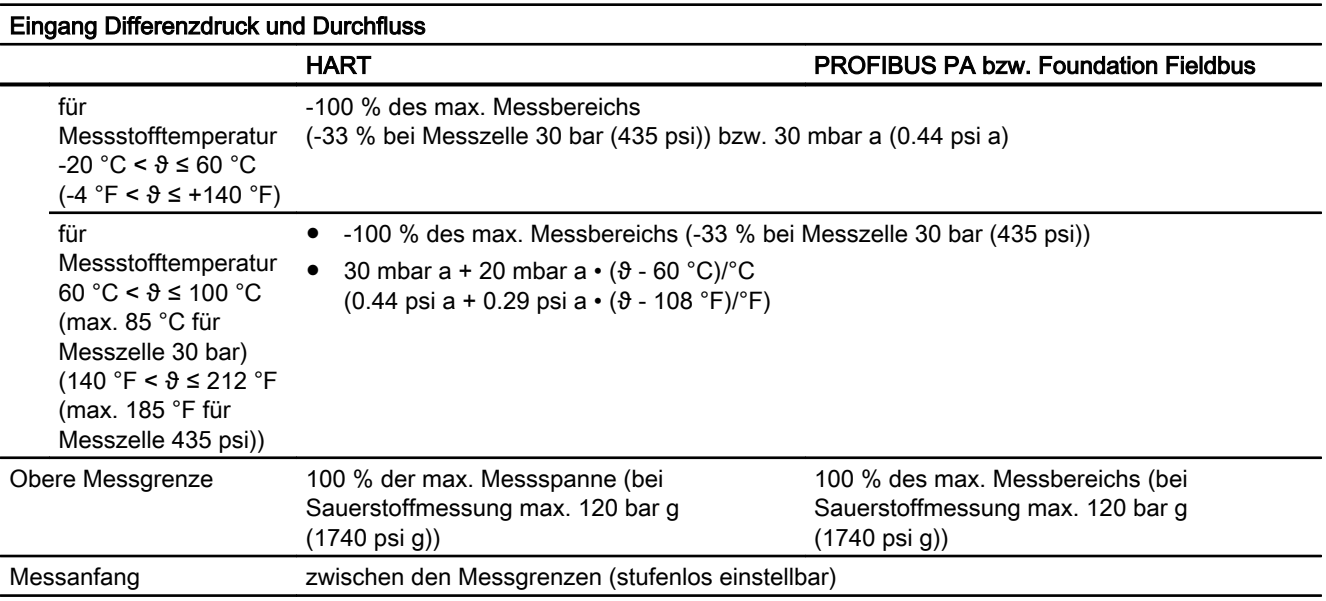

### Eingang Füllstand

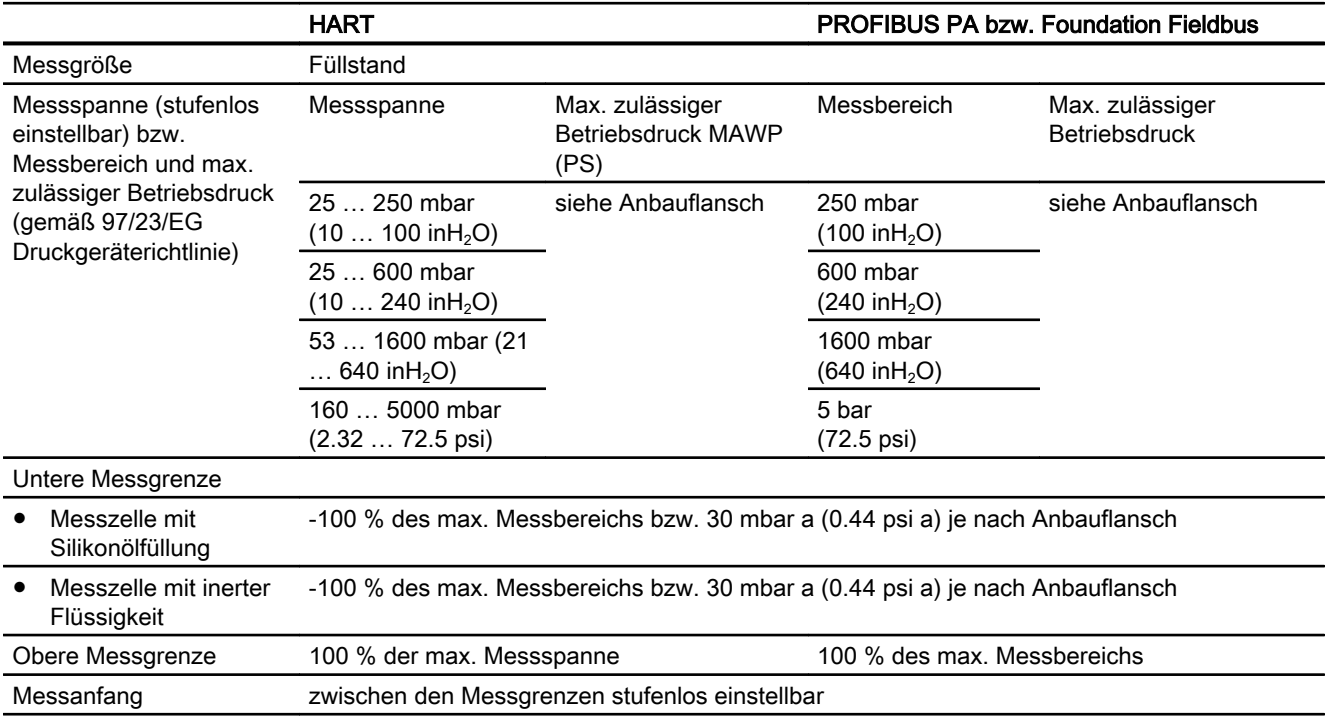

11.3 Ausgang

## <span id="page-188-0"></span>11.3 Ausgang

#### Ausgang

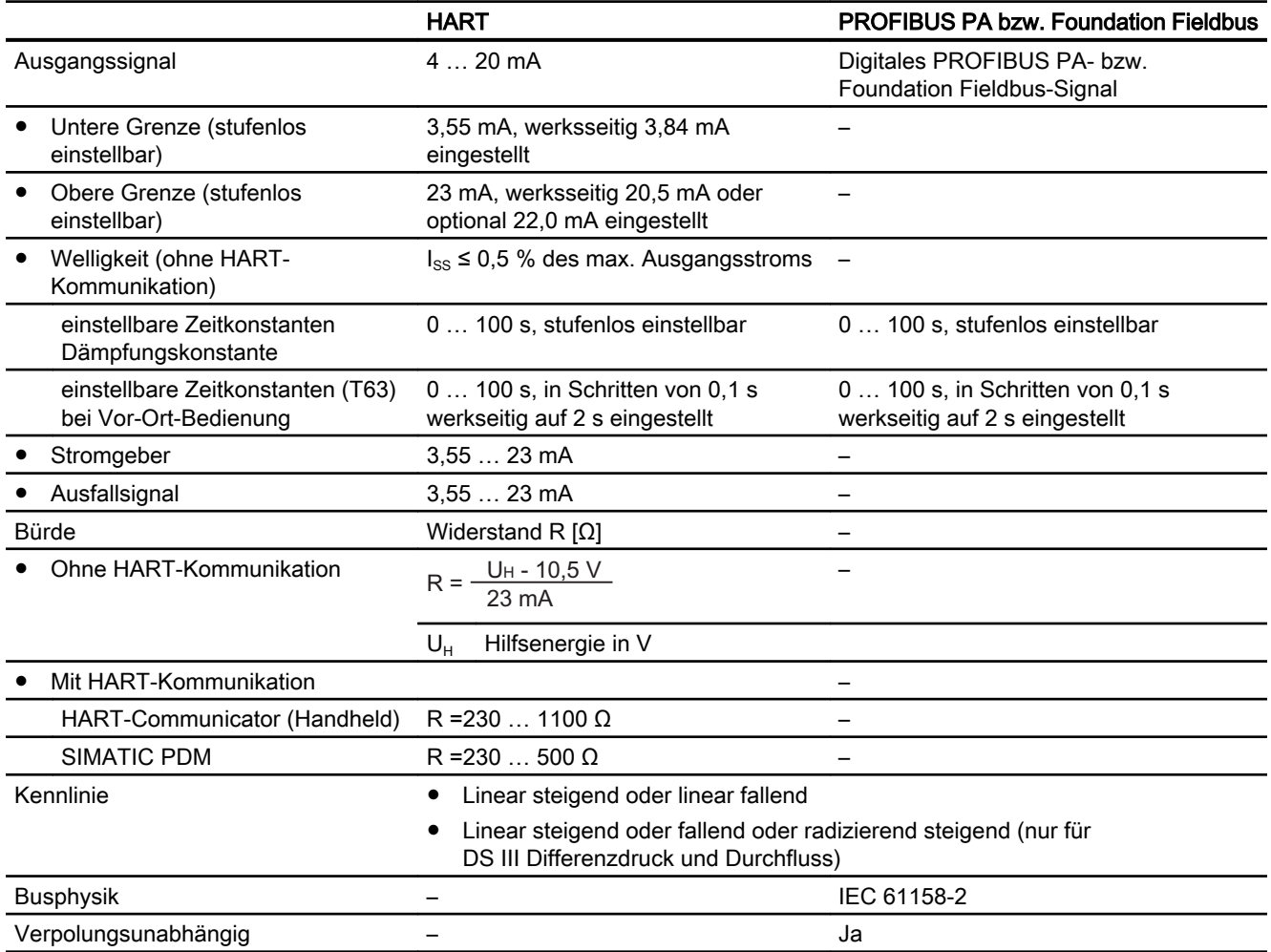

<span id="page-189-0"></span>11.4 Messgenauigkeit

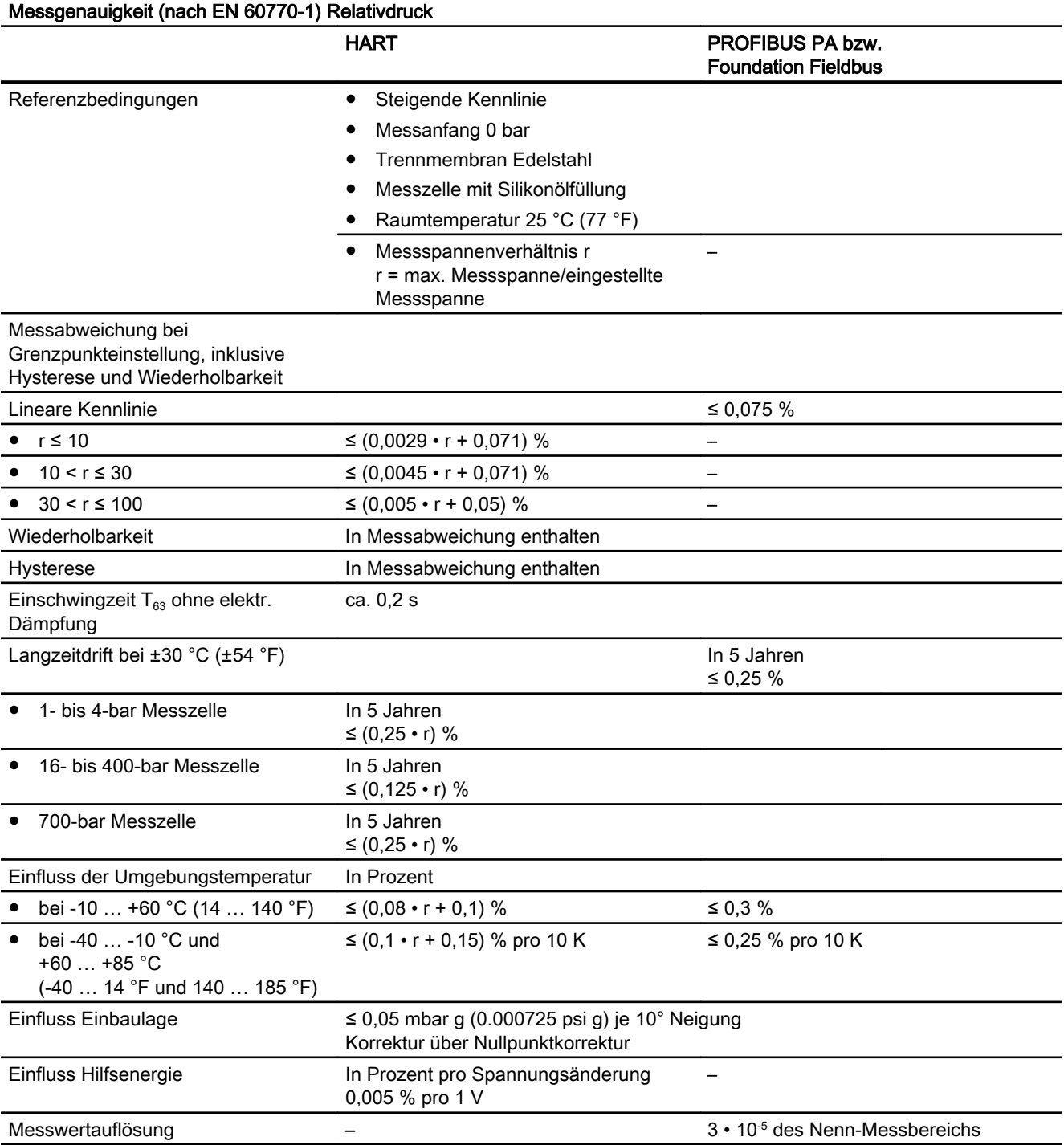

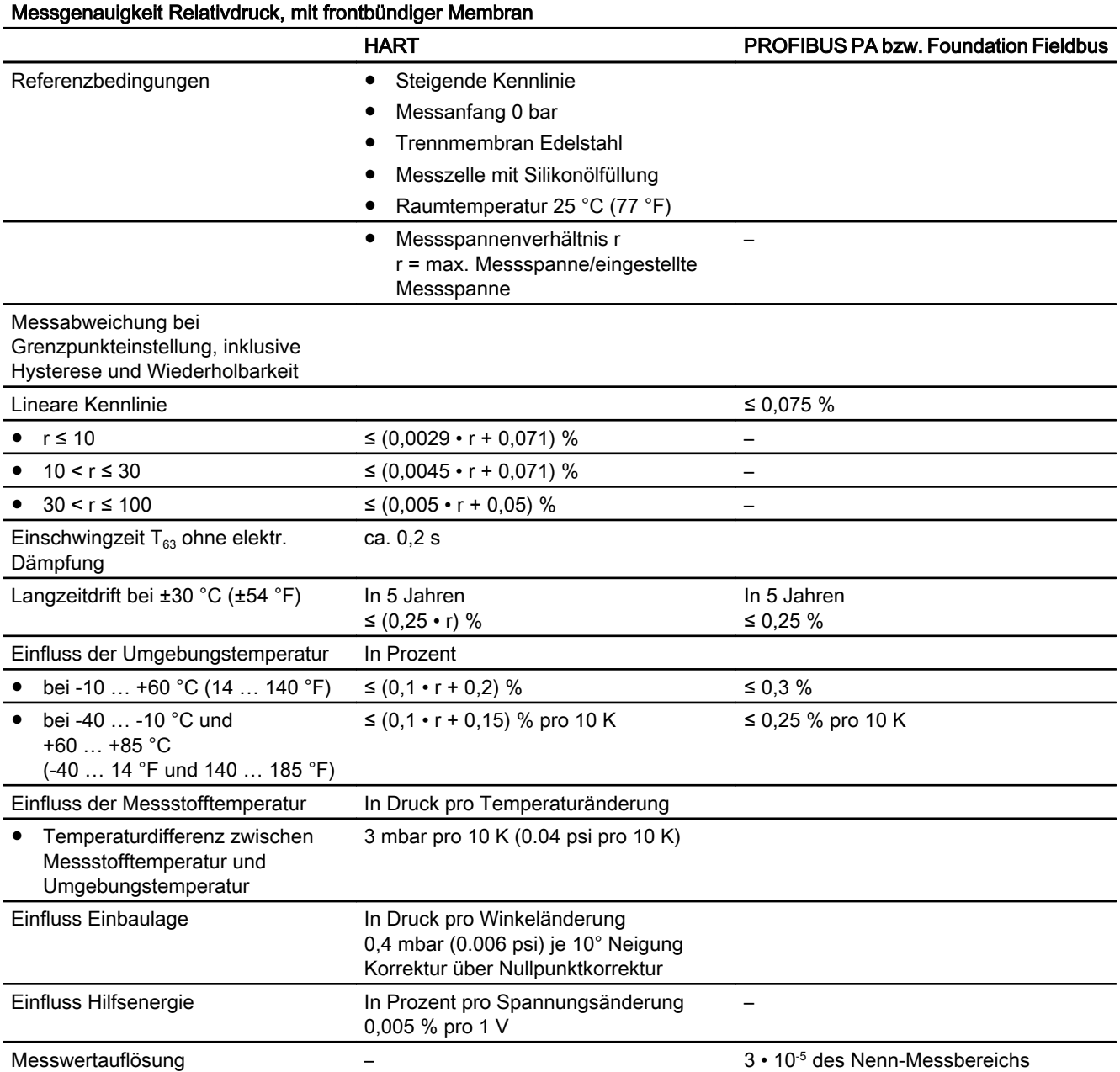

### Technische Daten

11.4 Messgenauigkeit

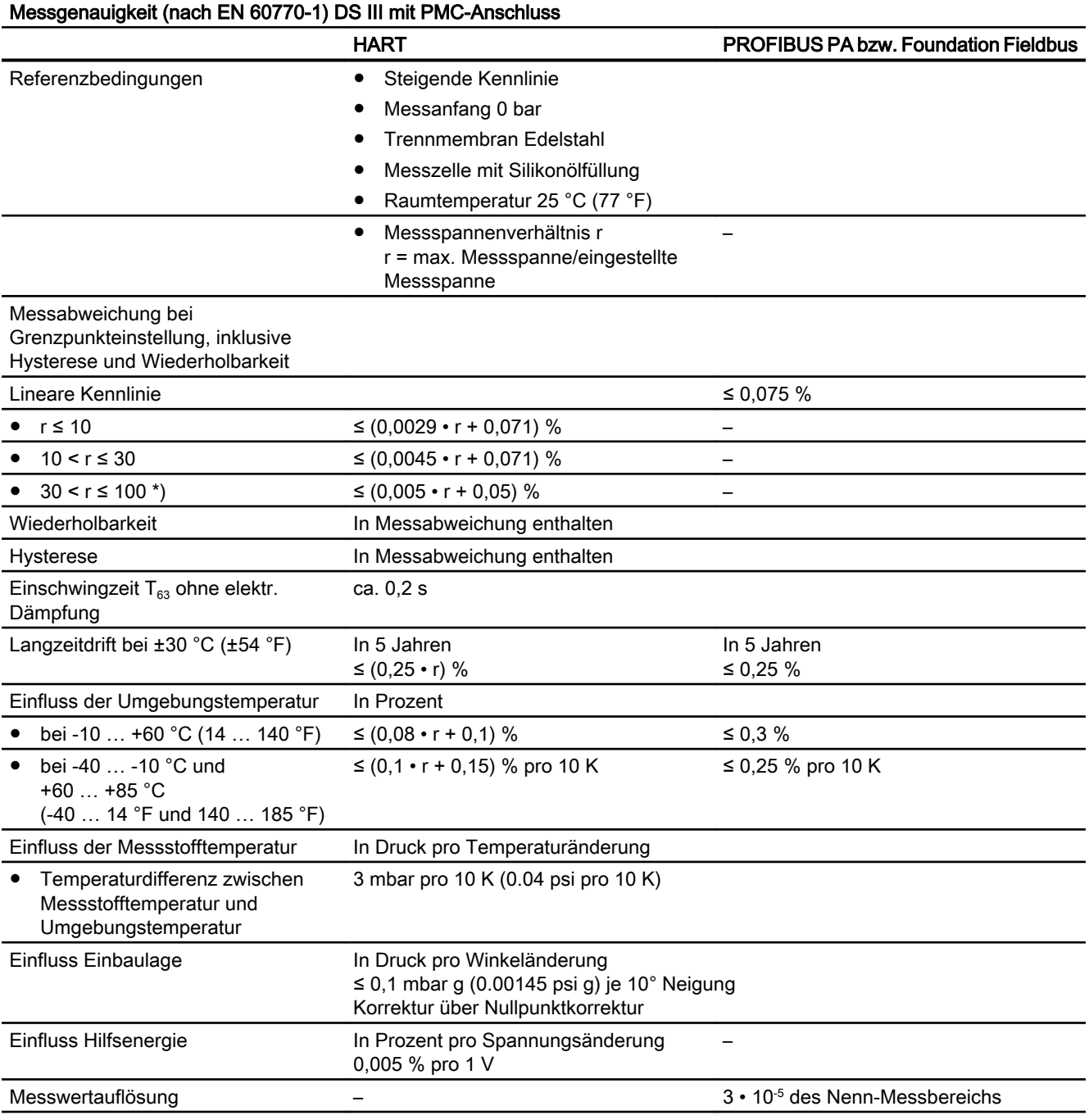

\*) nicht für 4 bar PMC Minibolt

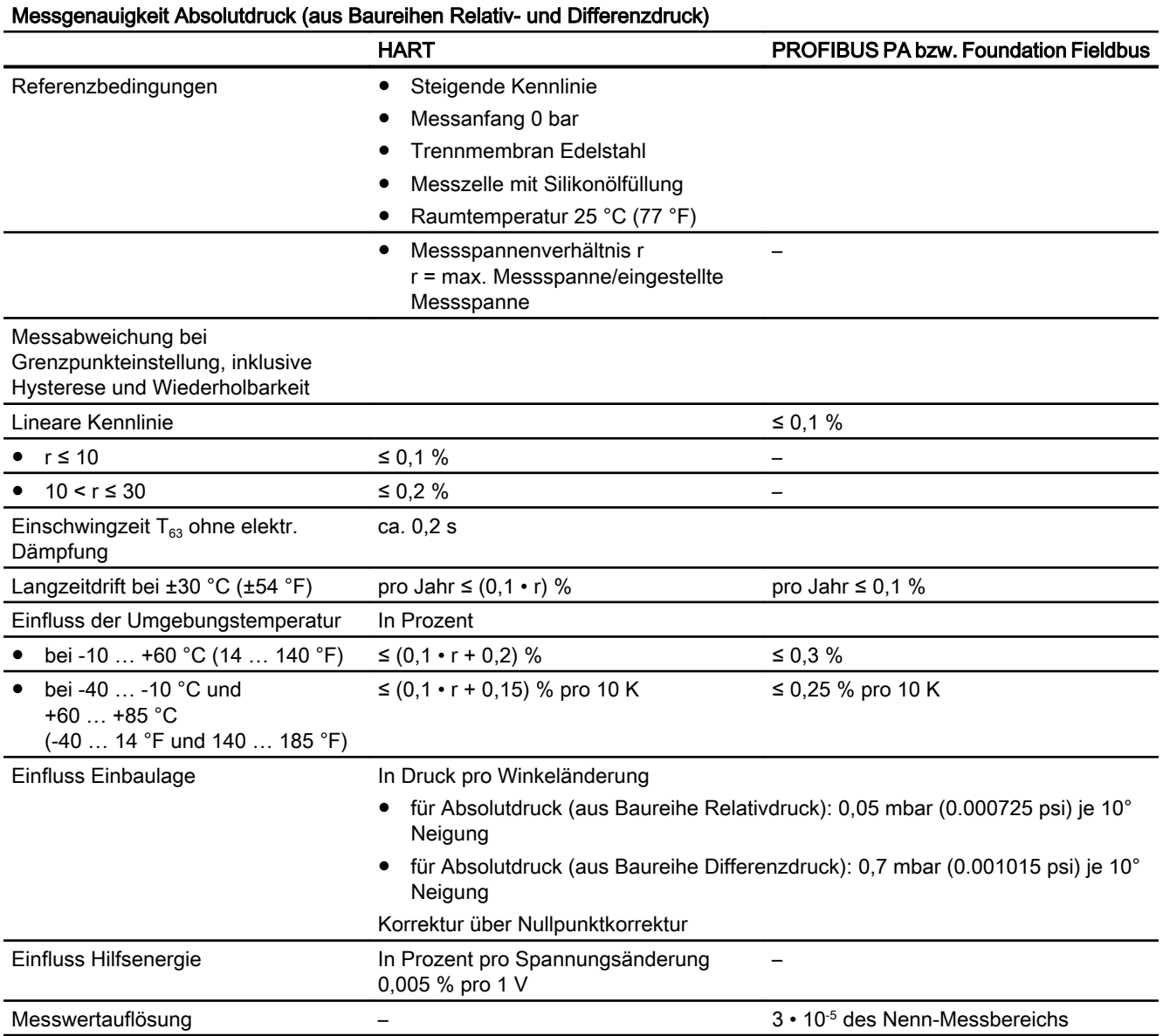

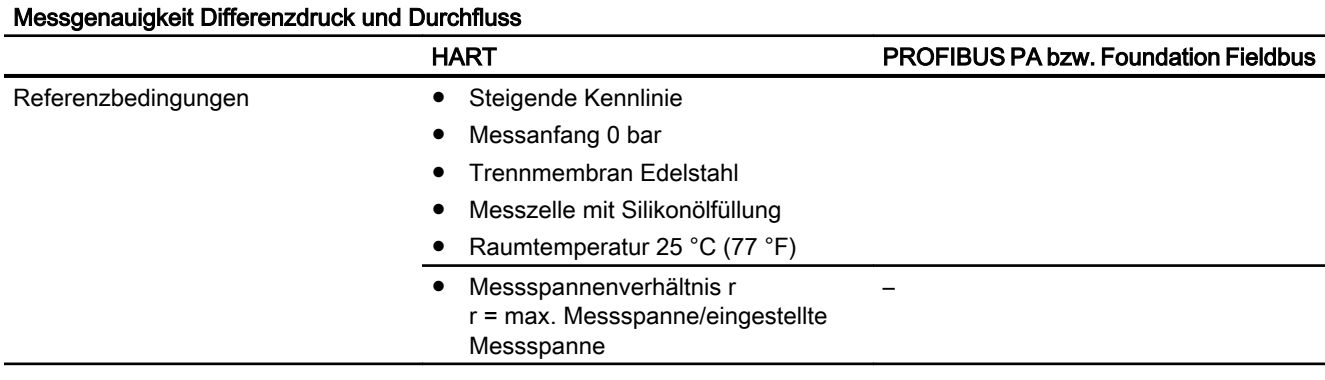

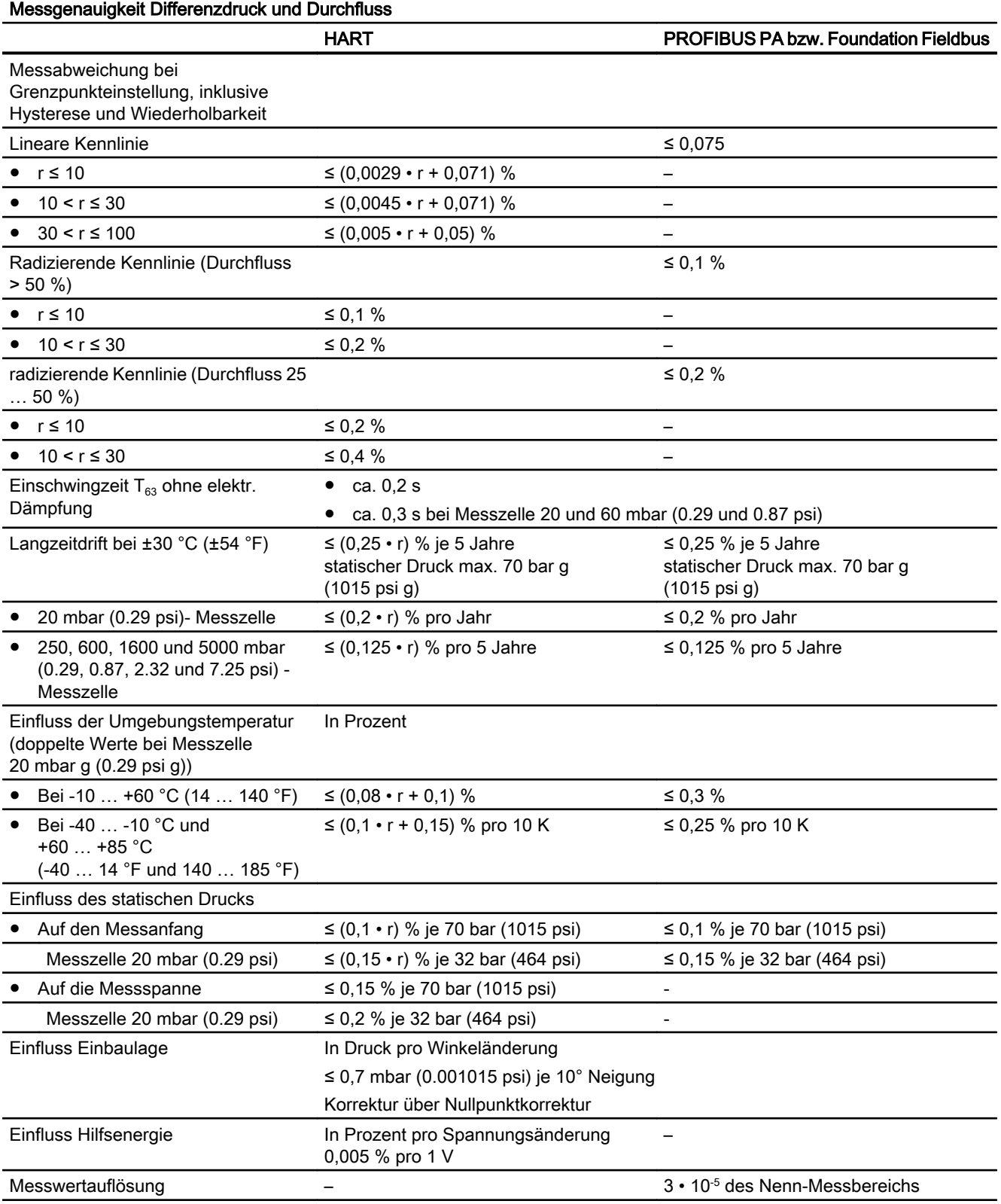

Technische Daten

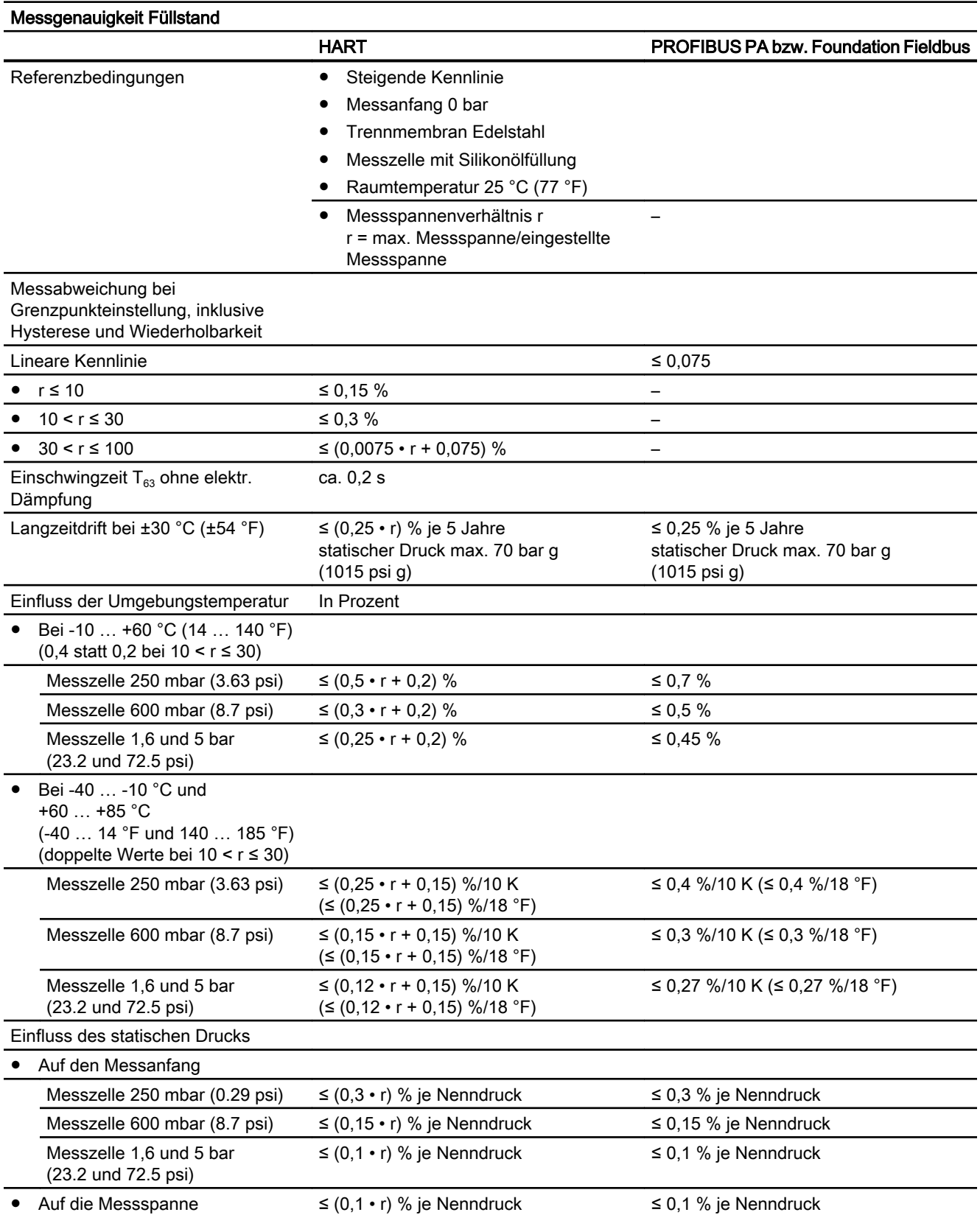

<span id="page-195-0"></span>11.5 Einsatzbedingungen

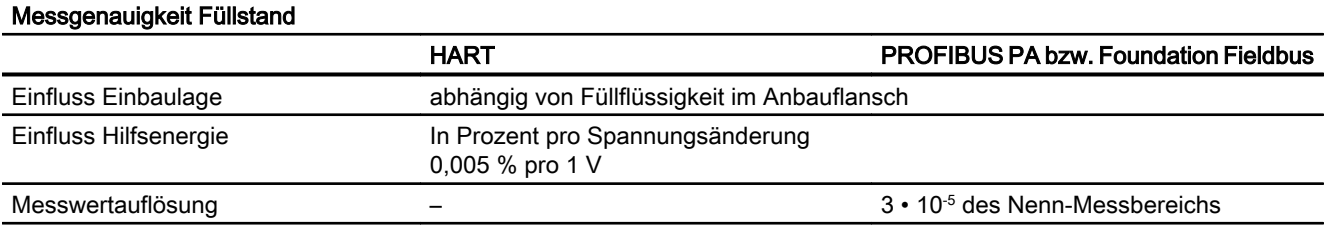

### 11.5 Einsatzbedingungen

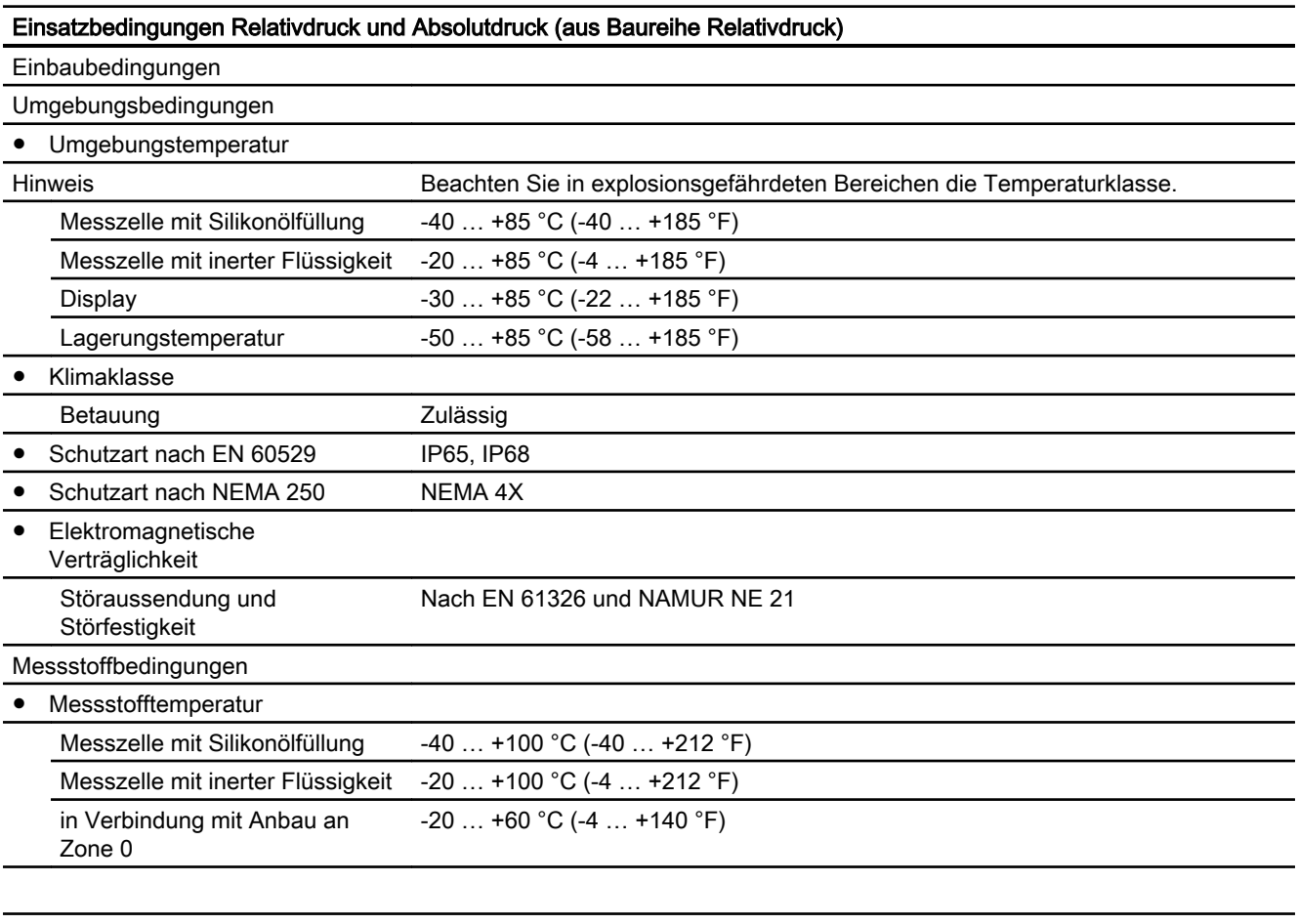

### Einsatzbedingungen Relativdruck und Absolutdruck, mit frontbündiger Membran

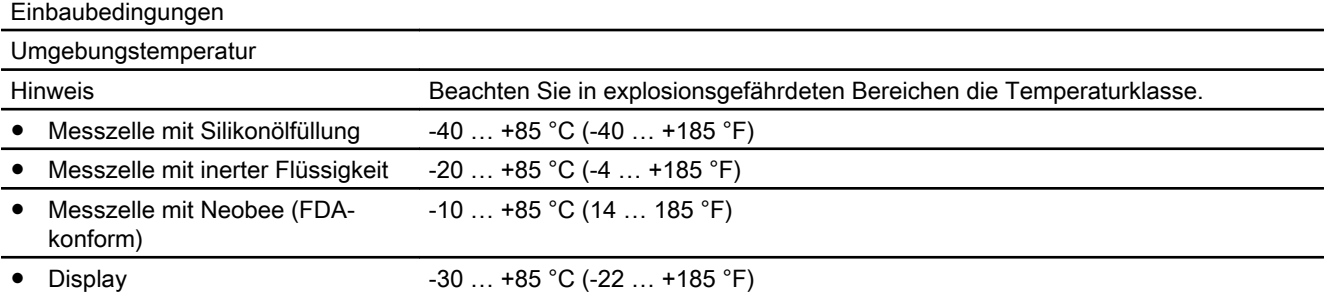

11.5 Einsatzbedingungen

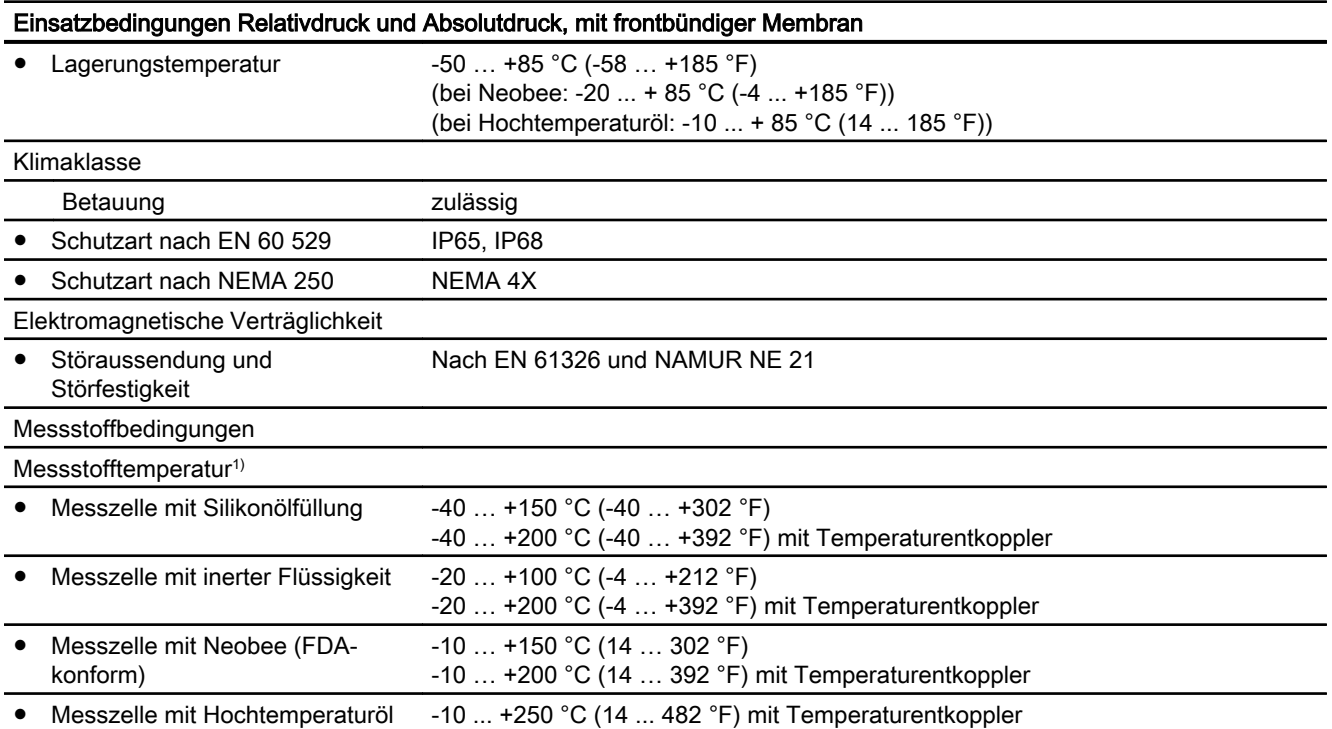

<sup>1)</sup> Beachten Sie bei der maximalen Messstofftemperatur frontbündiger Prozessanschlüsse die jeweiligen Temperatureinschränkungen der Prozessanschlussnormen (z. B. DIN32676 oder DIN11851).

#### Einsatzbedingungen DS III mit PMC-Anschluss

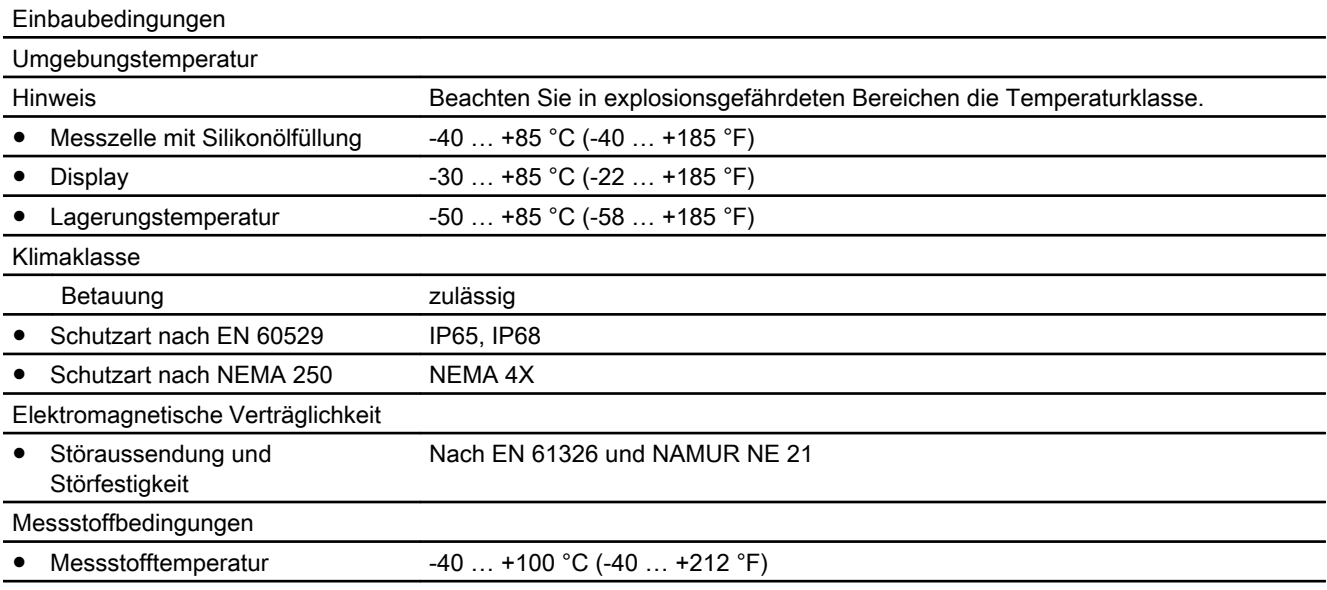

#### Einsatzbedingungen Absolutdruck (aus Baureihe Differenzdruck), Differenzdruck und Durchfluss

### Einbaubedingungen ● Einbauhinweis beliebig Umgebungsbedingungen

11.5 Einsatzbedingungen

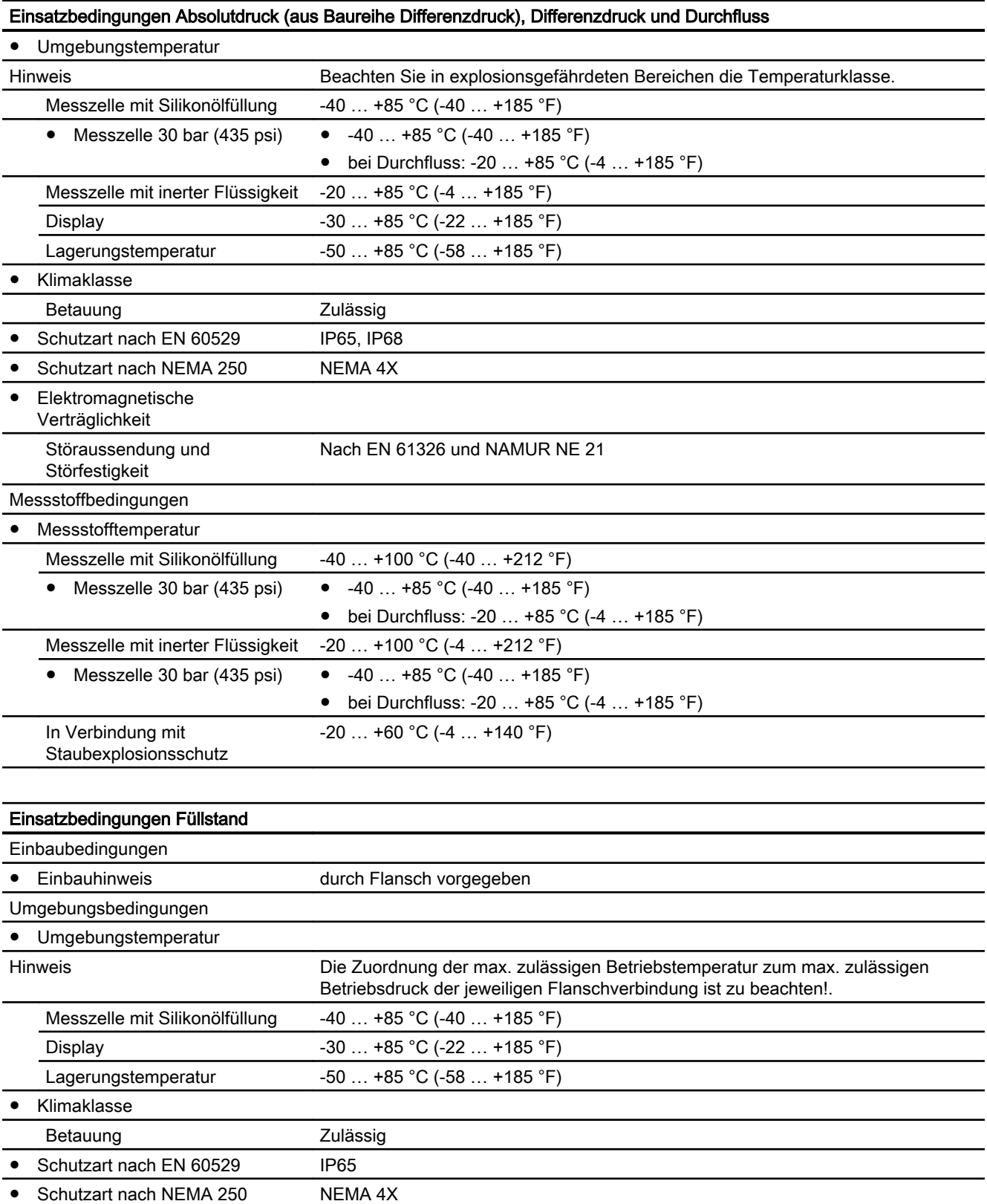

11.6 Konstruktiver Aufbau

<span id="page-198-0"></span>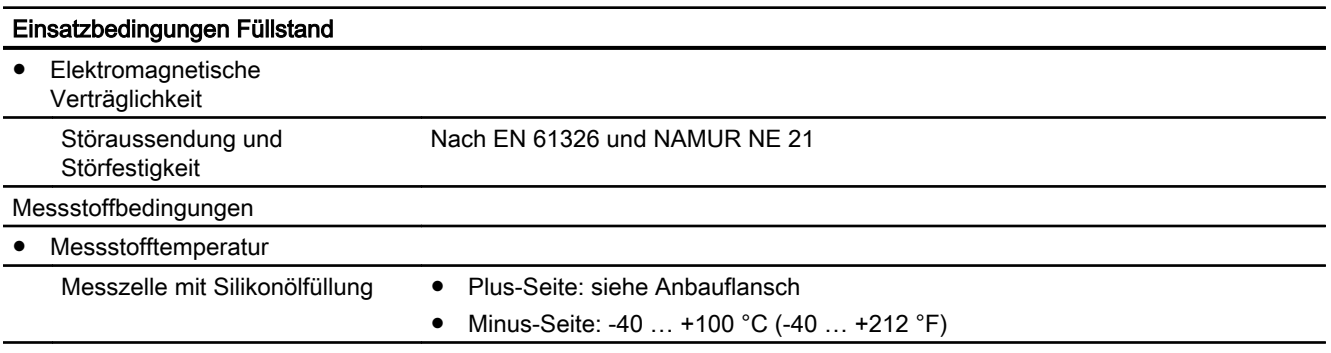

### 11.6 Konstruktiver Aufbau

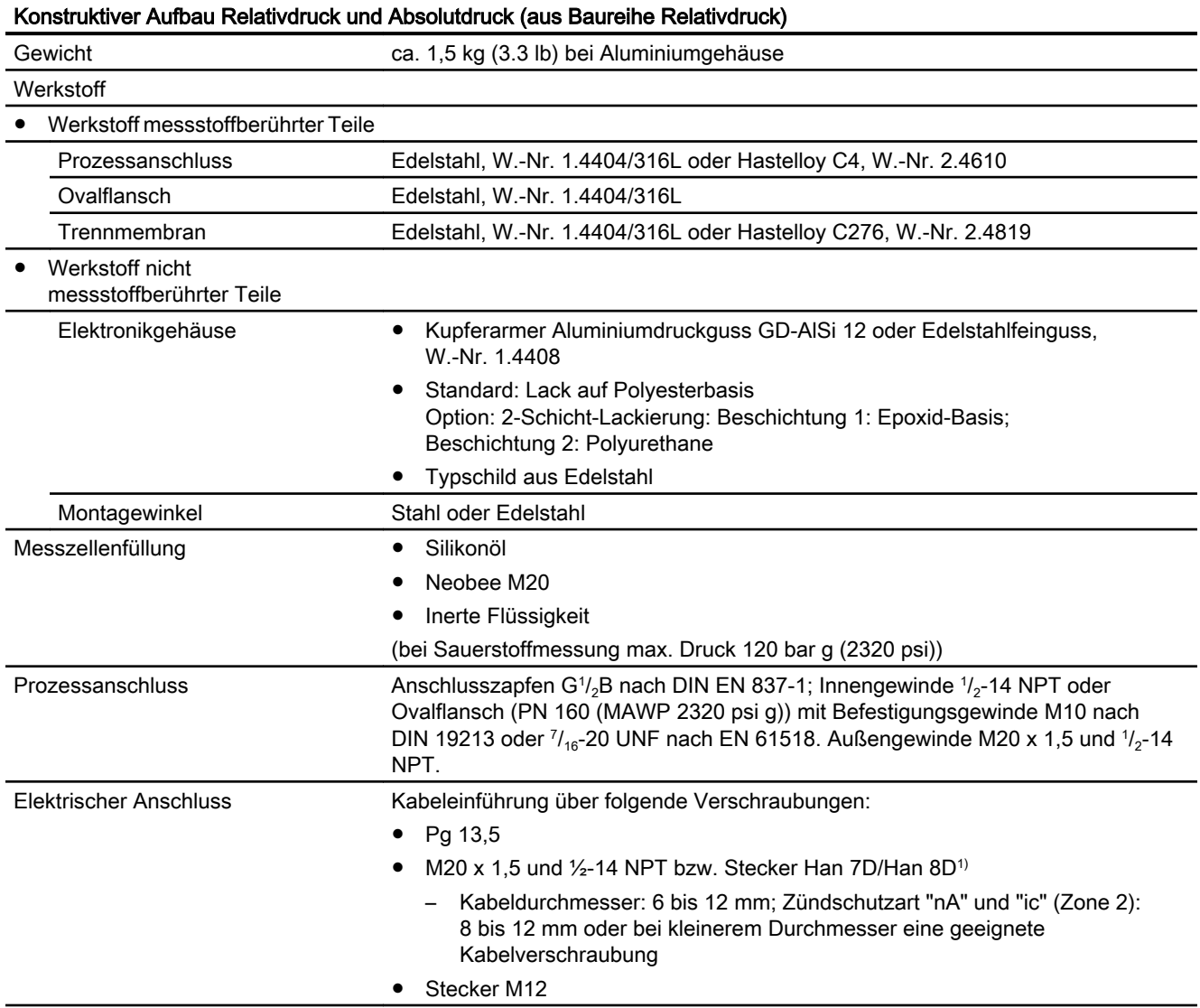

### Technische Daten

11.6 Konstruktiver Aufbau

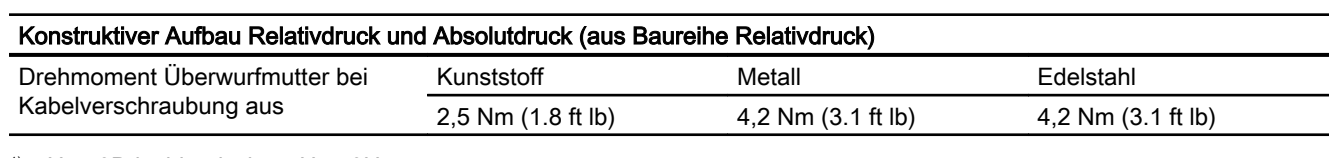

1) Han 8D ist identisch zu Han 8U.

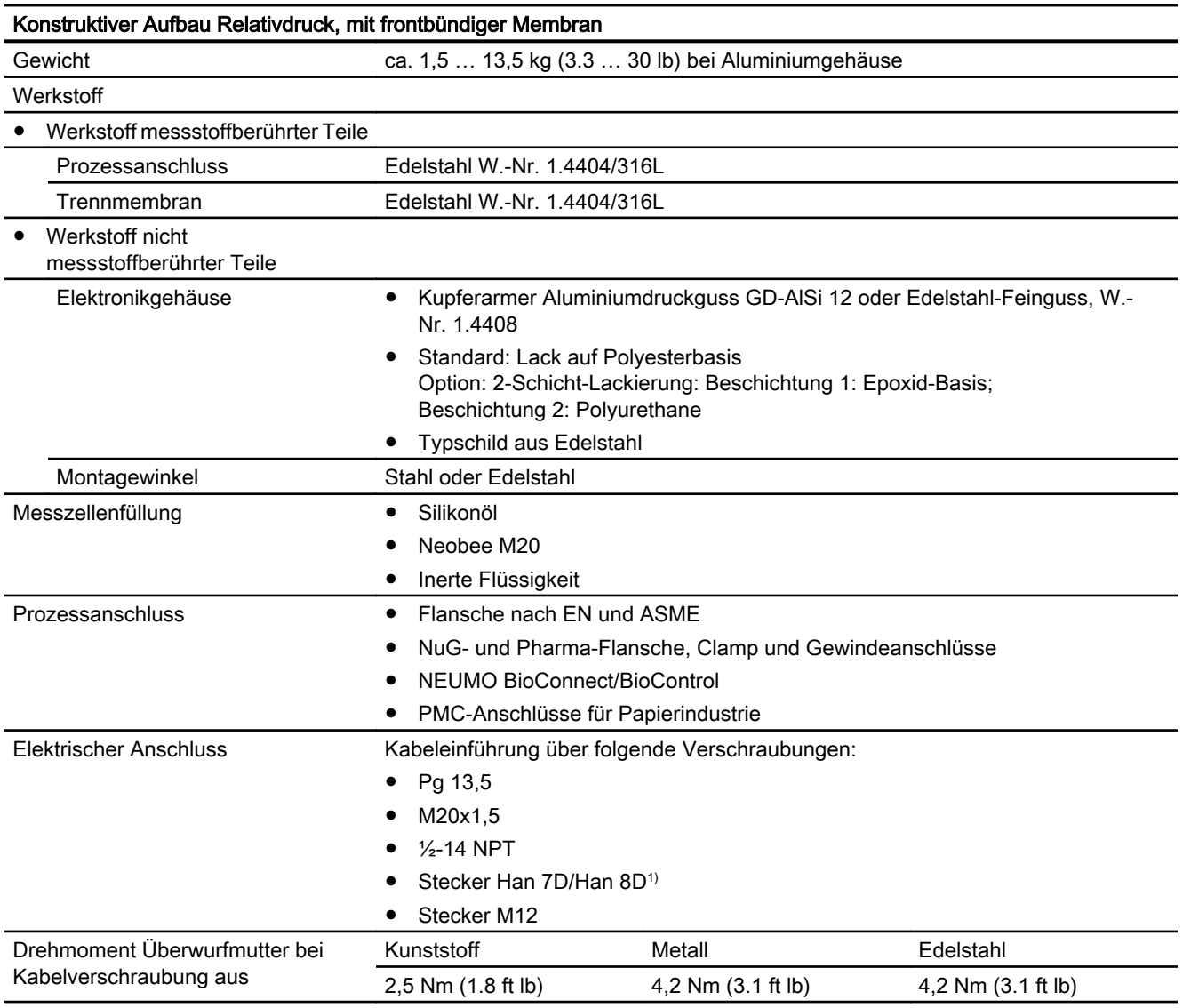

1) Han 8D ist identisch zu Han 8U.

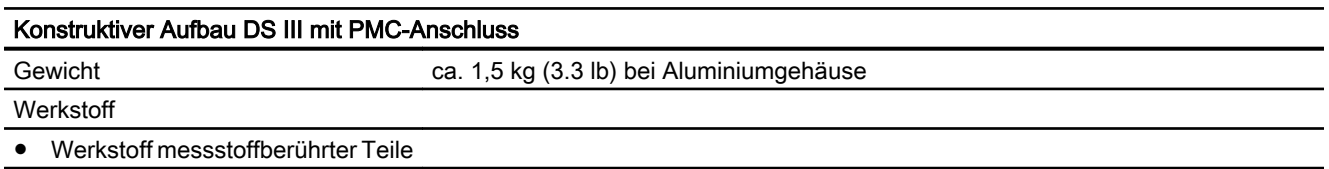

11.6 Konstruktiver Aufbau

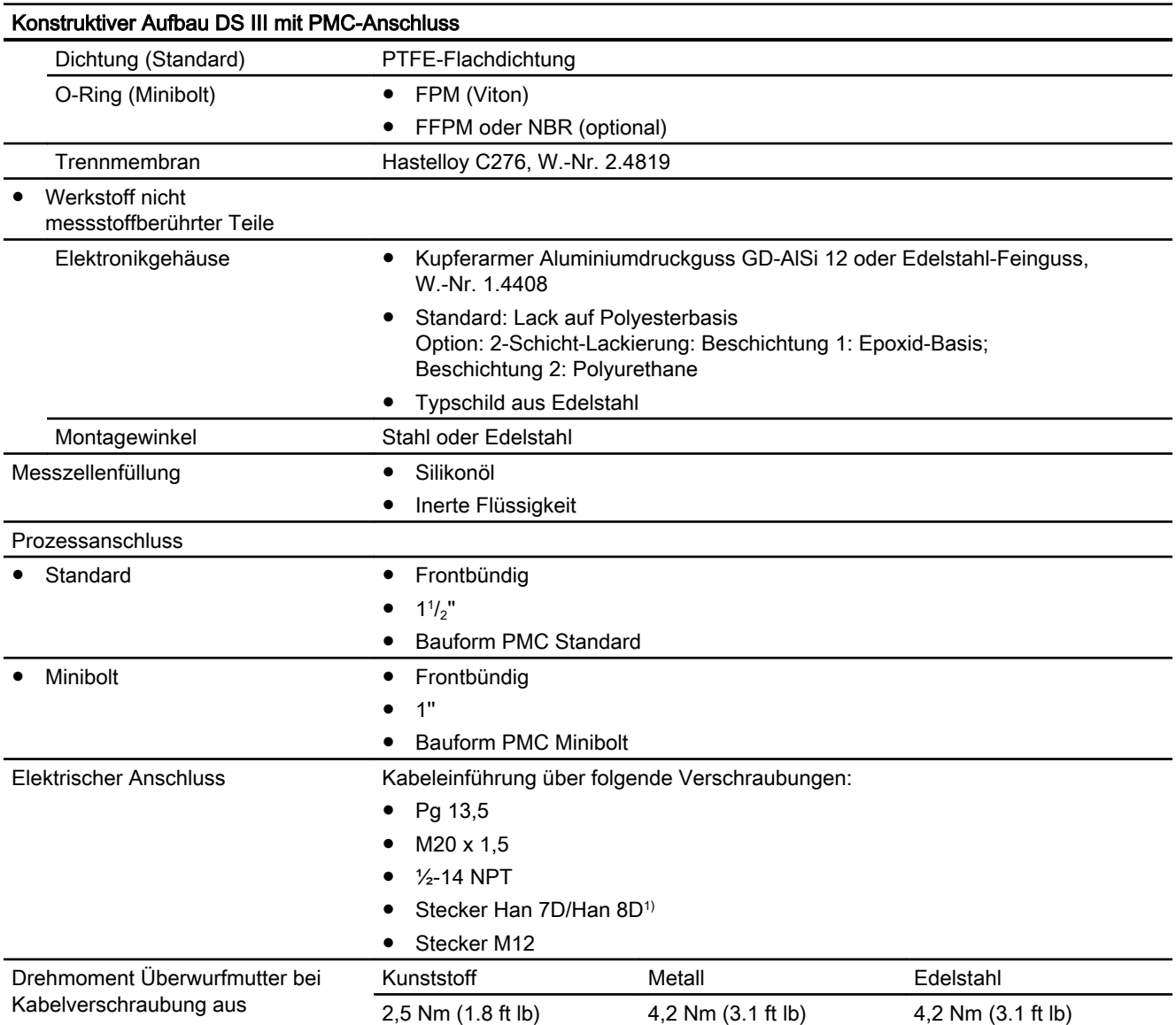

1) Han 8D ist identisch zu Han 8U.

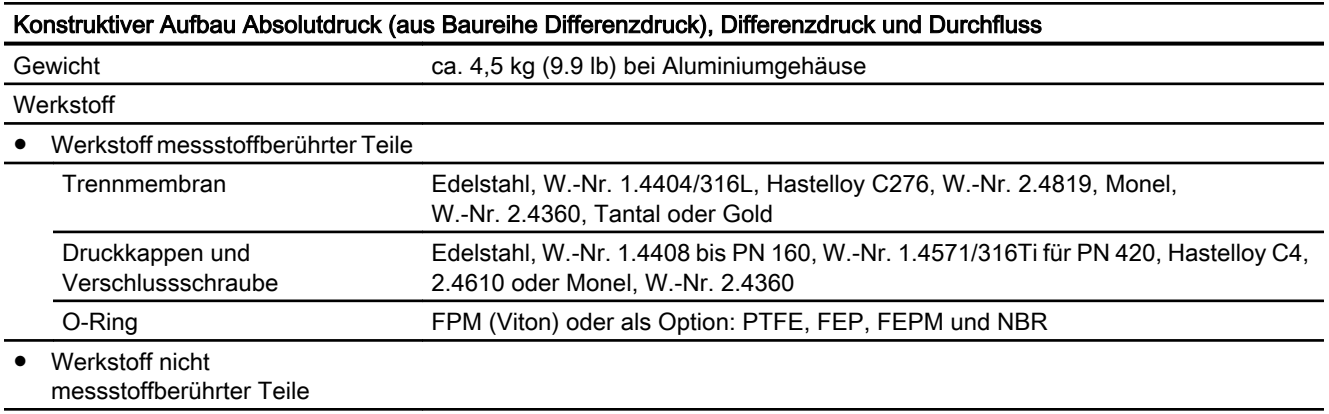

11.6 Konstruktiver Aufbau

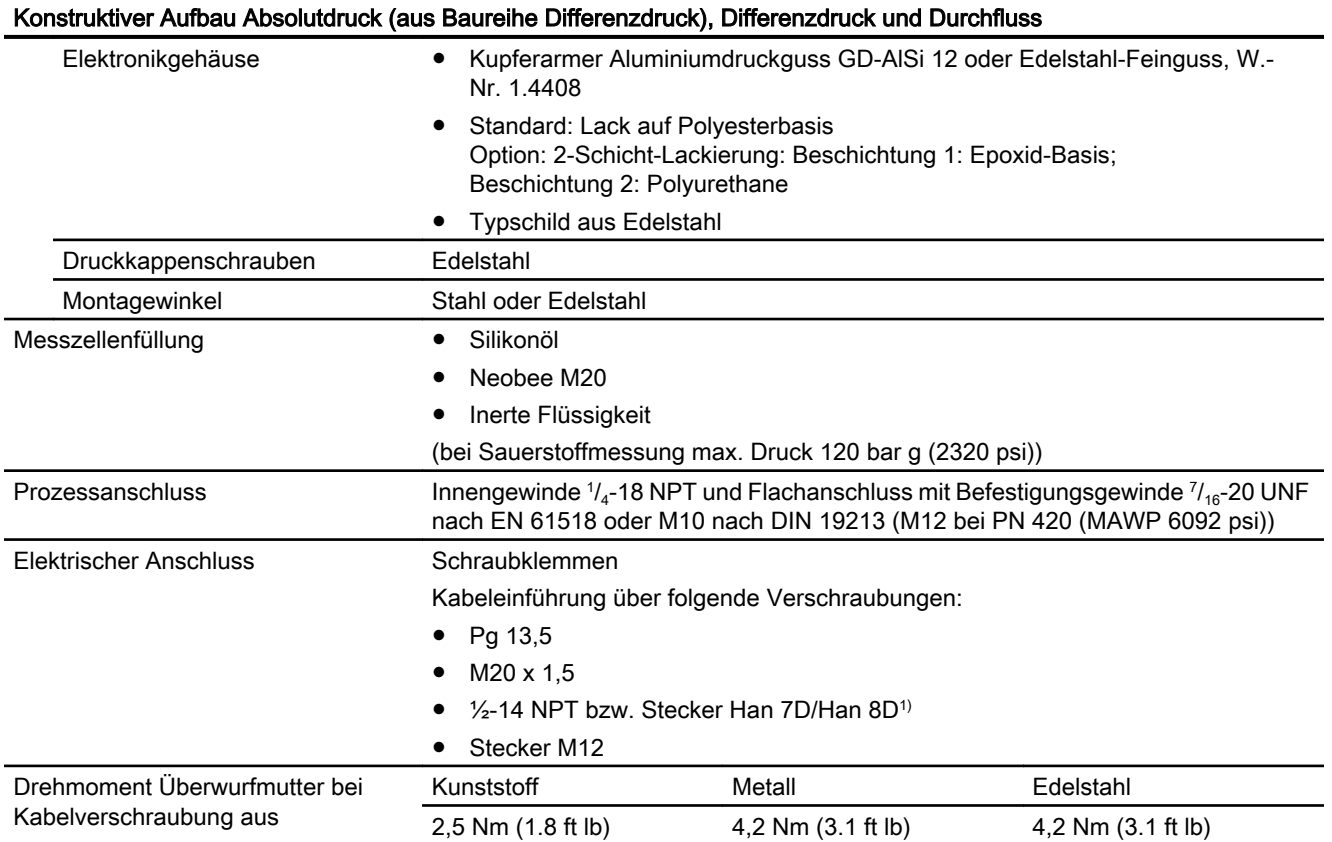

1) Han 8D ist identisch zu Han 8U.

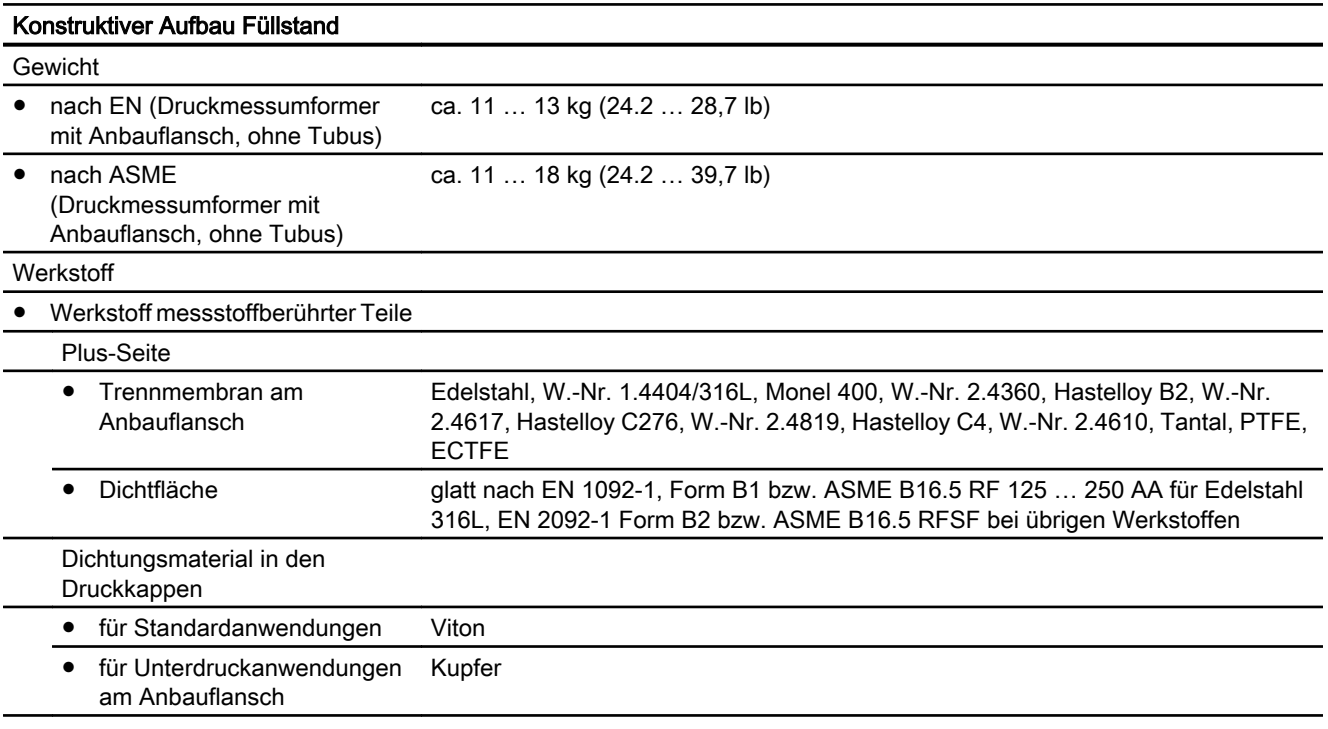

11.7 Anzeige, Tastatur und Hilfsenergie

<span id="page-202-0"></span>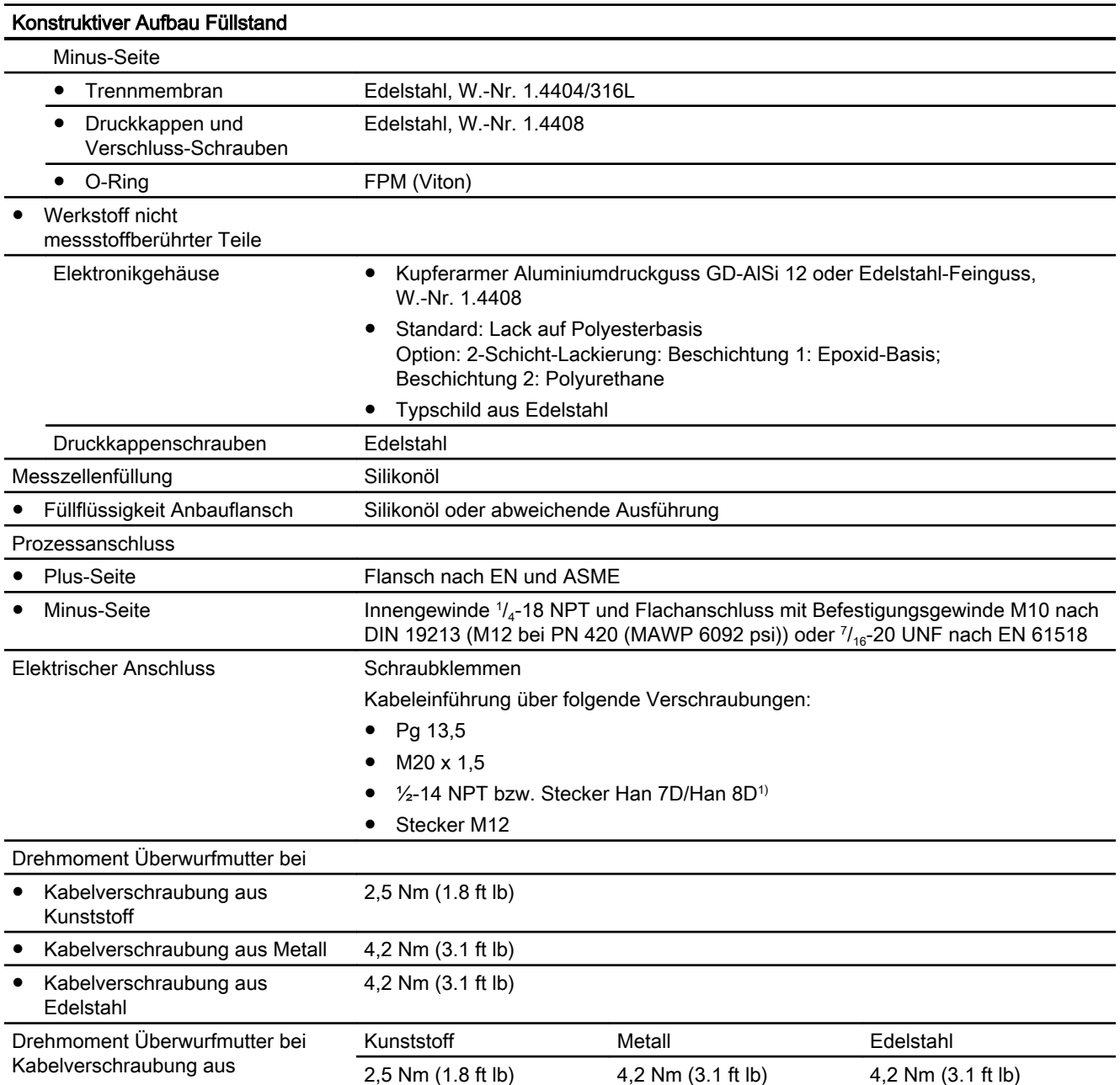

1) Han 8D ist identisch zu Han 8U.

## 11.7 Anzeige, Tastatur und Hilfsenergie

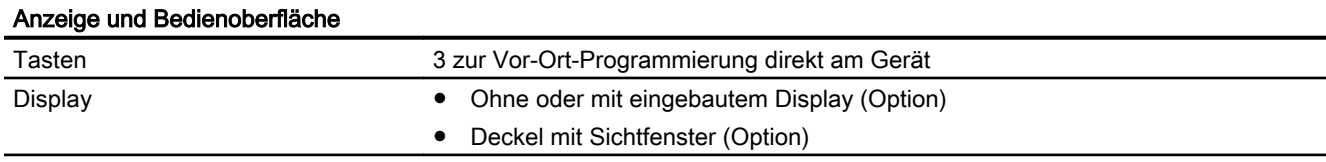

<span id="page-203-0"></span>11.8 Zertifikate und Zulassungen

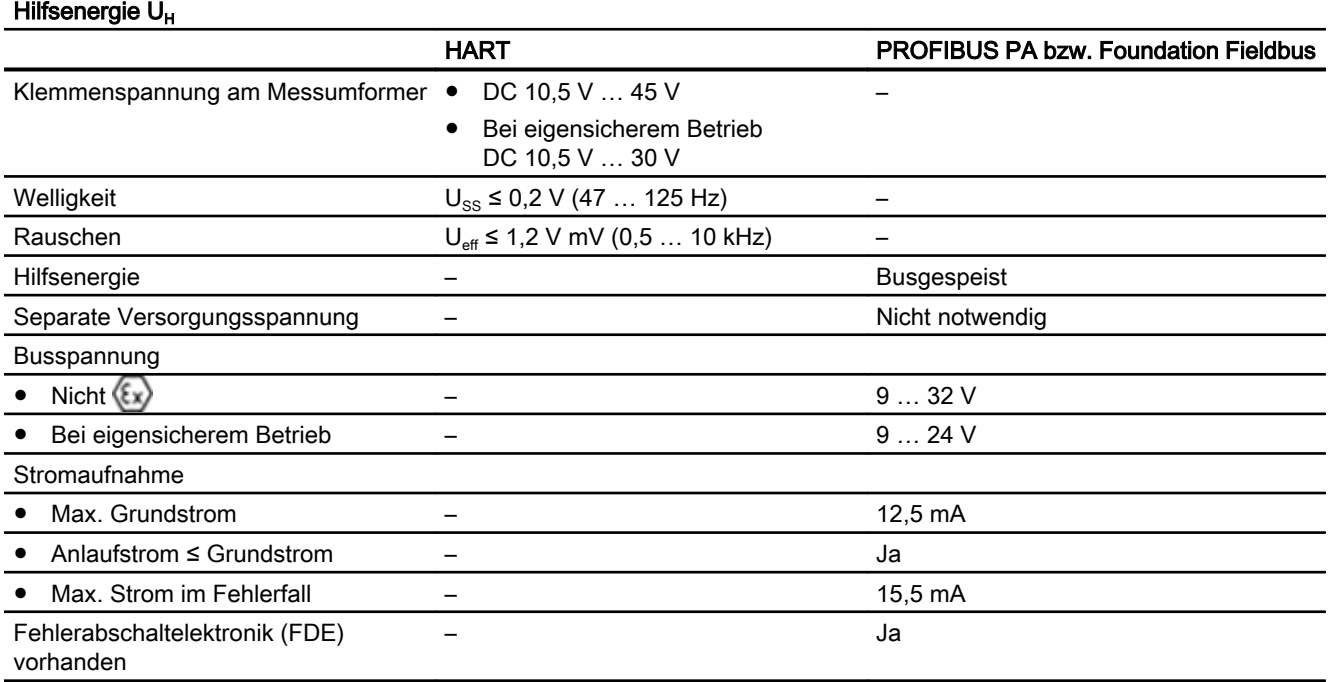

### 11.8 Zertifikate und Zulassungen

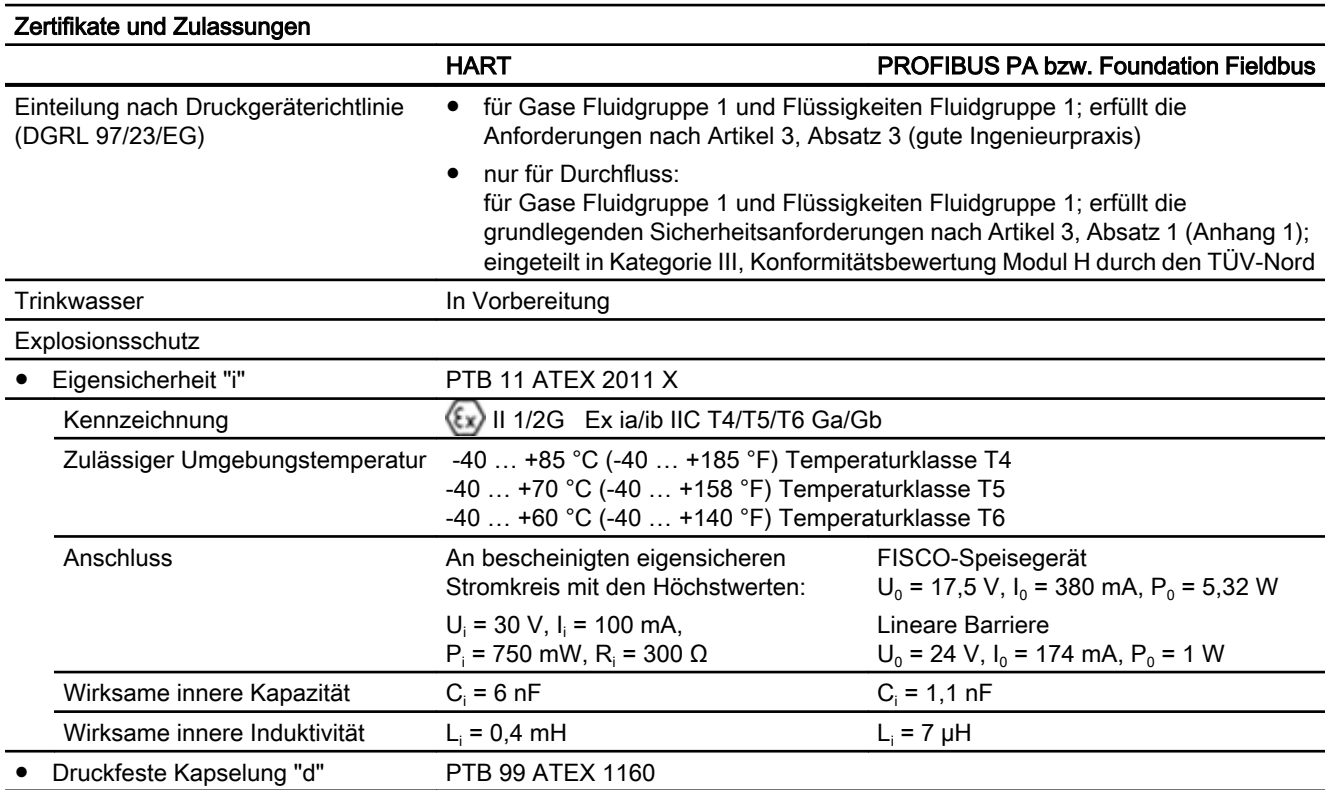

11.8 Zertifikate und Zulassungen

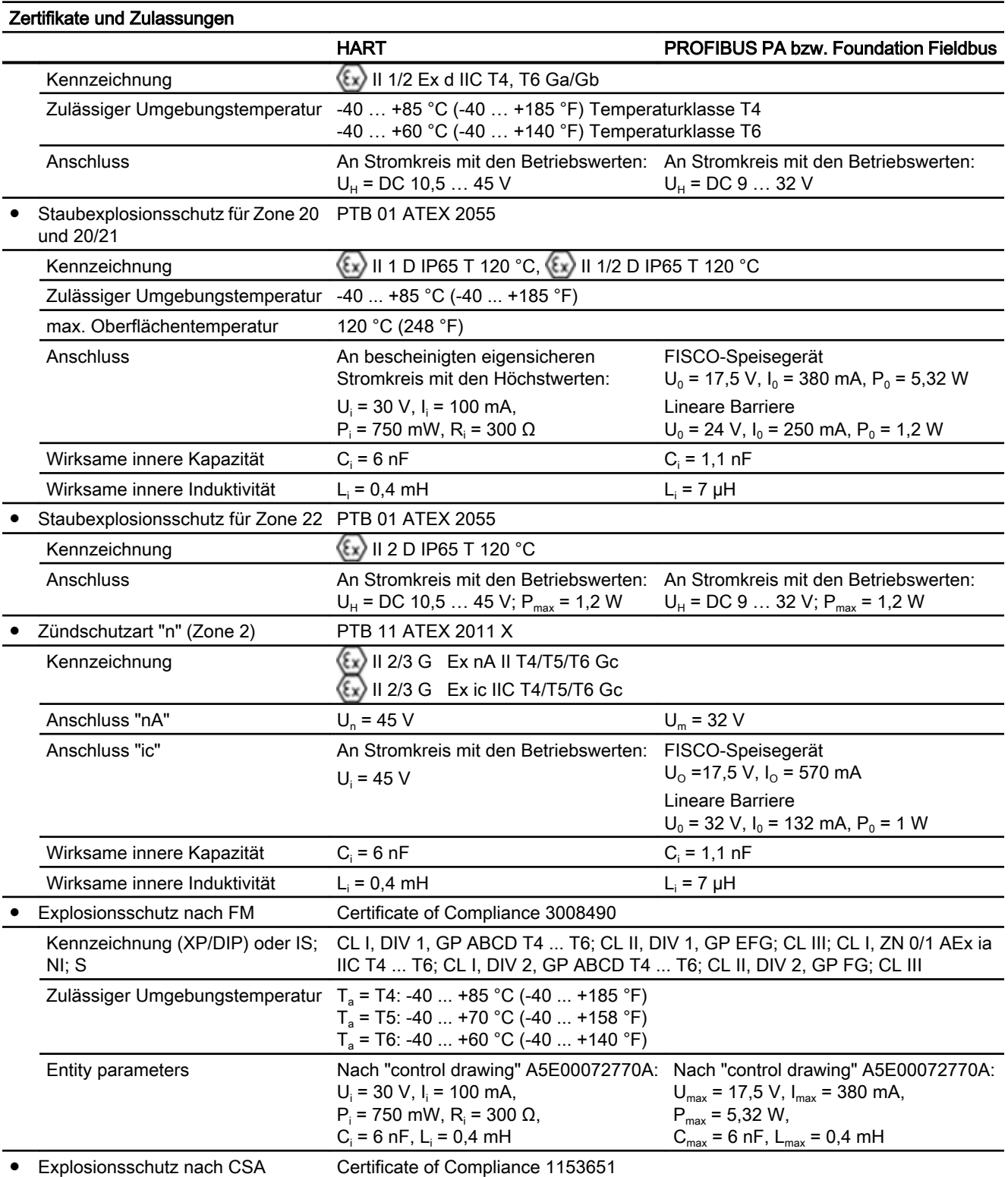

<span id="page-205-0"></span>Technische Daten

11.9 Kommunikation HART

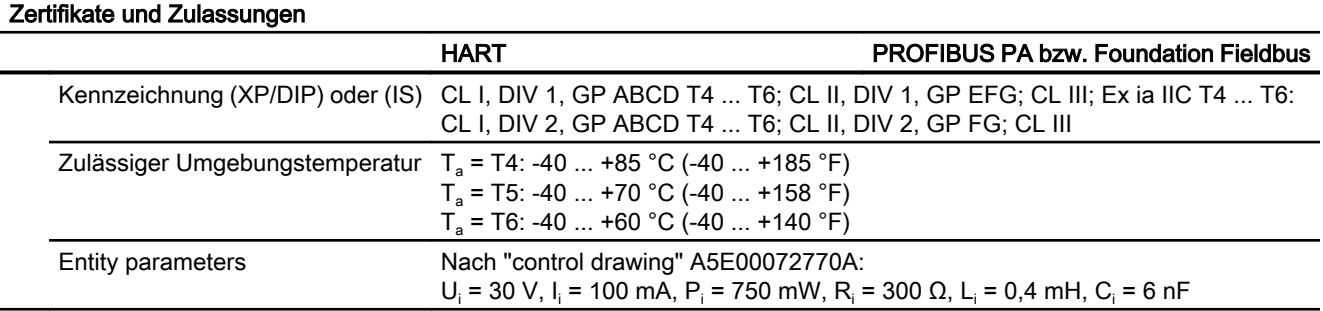

### 11.9 Kommunikation HART

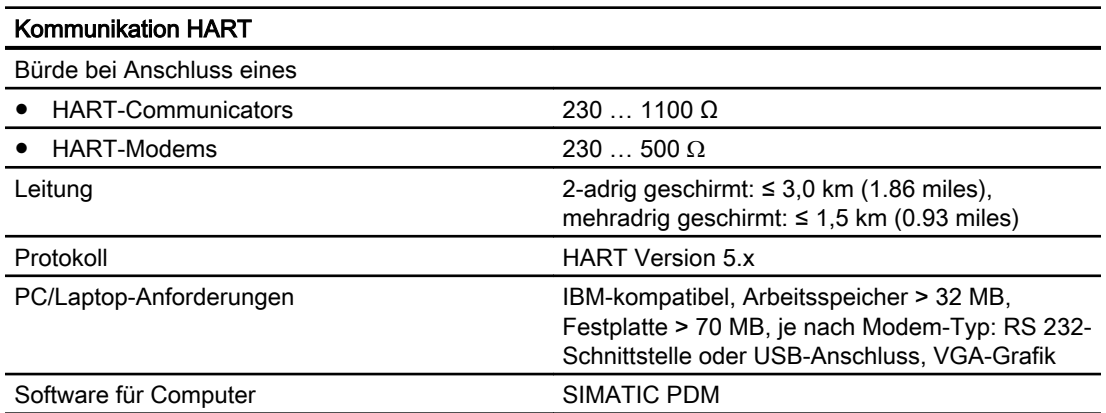

### 12.1 SITRANS P, Serie DS III für Relativdruck und Absolutdruck aus Baureihe Relativdruck

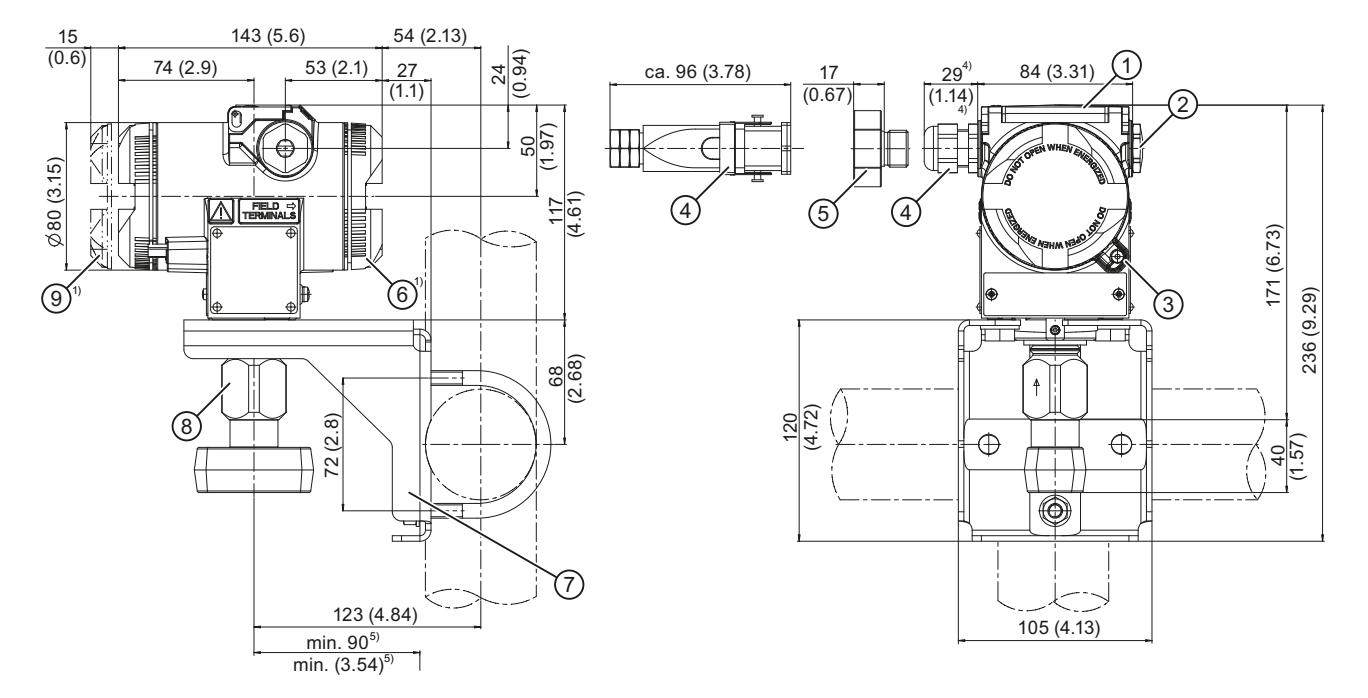

#### **Maßbilder**

12.1 SITRANS P, Serie DS III für Relativdruck und Absolutdruck aus Baureihe Relativdruck

- ① Abdeckung der Tasten
- ② Blindstopfen
- ③ Deckelsicherung (nur für Zündschutzart "Druckfeste Kapselung")
- ④ Elektrischer Anschluss:
	- Verschraubung Pg 13,5 (Adapter)<sup>2)3)</sup>,
	- Verschraubung M20  $\times$  1,5<sup>3),</sup>
	- Verschraubung  $\frac{1}{2}$ -14 NPT
	- $\bullet$  Stecker Han 7D/Han 8D<sup>2)3)</sup>
	- Stecker M12
- ⑤ Han 7D/Han 8D Adapter
- ⑥ Anschlussseite
- ⑦ Montagewinkel (Option)
- ⑧ Prozessanschluss:
	- $\bullet$   $\frac{1}{2}$ -14 NPT,
	- Anschlusszapfen G<sup>1</sup>/<sub>2</sub>A oder
	- Ovalflansch
- ⑨ Elektronikseite, Display (größere Baulänge bei Deckel mit Sichtfenster)
- 1) Zusätzlich ca. 20 mm (0.79 inch) Gewindelänge berücksichtigen
- 2) Nicht mit Zündschutzart "Druckfeste Kapselung"
- 3) Nicht bei Zündschutzart "FM + CSA [is + XP]"
- 4) Für Pg 13,5 mit Adapter ca. 45 mm (1.77 inch)
- 5) Mindestabstand zum Drehen

Bild 12-1 Druckmessumformer SITRANS P, Serie DS III für Absolutdruck, aus Baureihe Relativdruck, Maße in mm (inch)

12.2 SITRANS P, Serie DS III für Differenzdruck, Durchfluss und Absolutdruck aus Baureihe Differenzdruck

### 12.2 SITRANS P, Serie DS III für Differenzdruck, Durchfluss und Absolutdruck aus Baureihe Differenzdruck

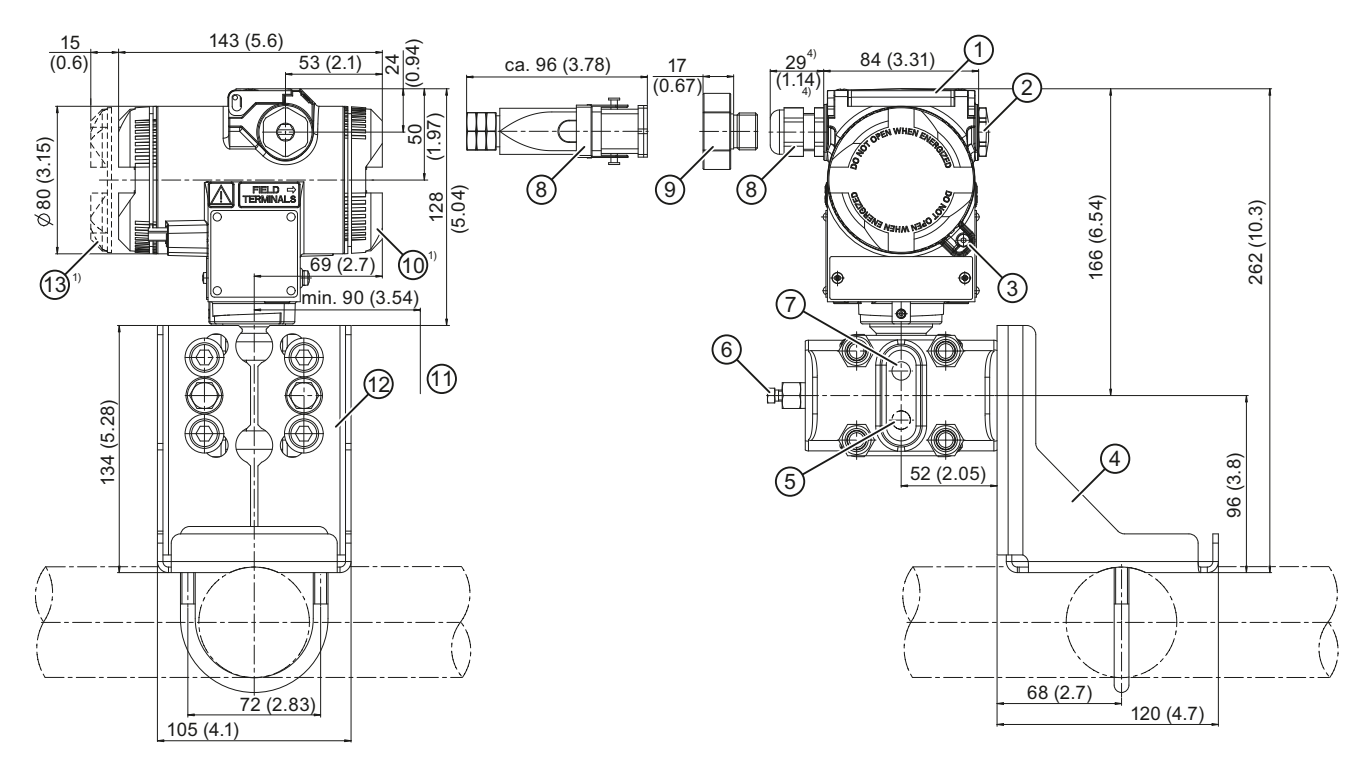

#### **Maßbilder**

12.2 SITRANS P, Serie DS III für Differenzdruck, Durchfluss und Absolutdruck aus Baureihe Differenzdruck

- ① Abdeckung der Tasten
- ② Blindstopfen
- ③ Deckelsicherung (nur für Zündschutzart "Druckfeste Kapselung")
- ④ Montagewinkel (Option)
- ⑤ Seitliche Entlüftung für Gasmessung (Zusatz H02)
- ⑥ Verschlussstopfen, mit Ventil (Option)
- ⑦ Seitliche Entlüftung für Flüssigkeitsmessung
- ⑧ Elektrischer Anschluss:
	- Verschraubung Pg 13,5 (Adapter) $^{2(3)}$
	- Verschraubung M20  $\times$  1,5<sup>3)</sup>
	- Verschraubung  $\frac{1}{2}$ -14 NPT
	- $\bullet$  Stecker Han 7D/Han 8D<sup>2)3)</sup>
	- Stecker M12
- ⑨ Han 7D/Han 8D Adapter
- ⑩ Anschlussseite
- ⑪ Freiraum zum Gehäusedrehen5)
- $\circledR$  Prozessanschluss:  $\frac{1}{4}$ -18 NPT (EN 61518)
- ⑬ Elektronikseite, Display (größere Baulänge bei Deckel mit Sichtfenster)
- 1) Zusätzlich ca. 20 mm (0.79 inch) Gewindelänge berücksichtigen
- 2) Nicht mit Zündschutzart "Druckfeste Kapselung"
- 3) Nicht bei Zündschutzart "FM + CSA [is + XP]"
- 4) Für Pg 13,5 mit Adapter ca. 45 mm (1.77 inch)
- 5) 92 mm (3.62 inch) Mindestabstand zum Drehen des Gehäuses mit Display
- Bild 12-2 Druckmessumformer SITRANS P, Serie DS III für Differenzdruck und Durchfluss, Maße in mm (inch)

12.2 SITRANS P, Serie DS III für Differenzdruck, Durchfluss und Absolutdruck aus Baureihe Differenzdruck

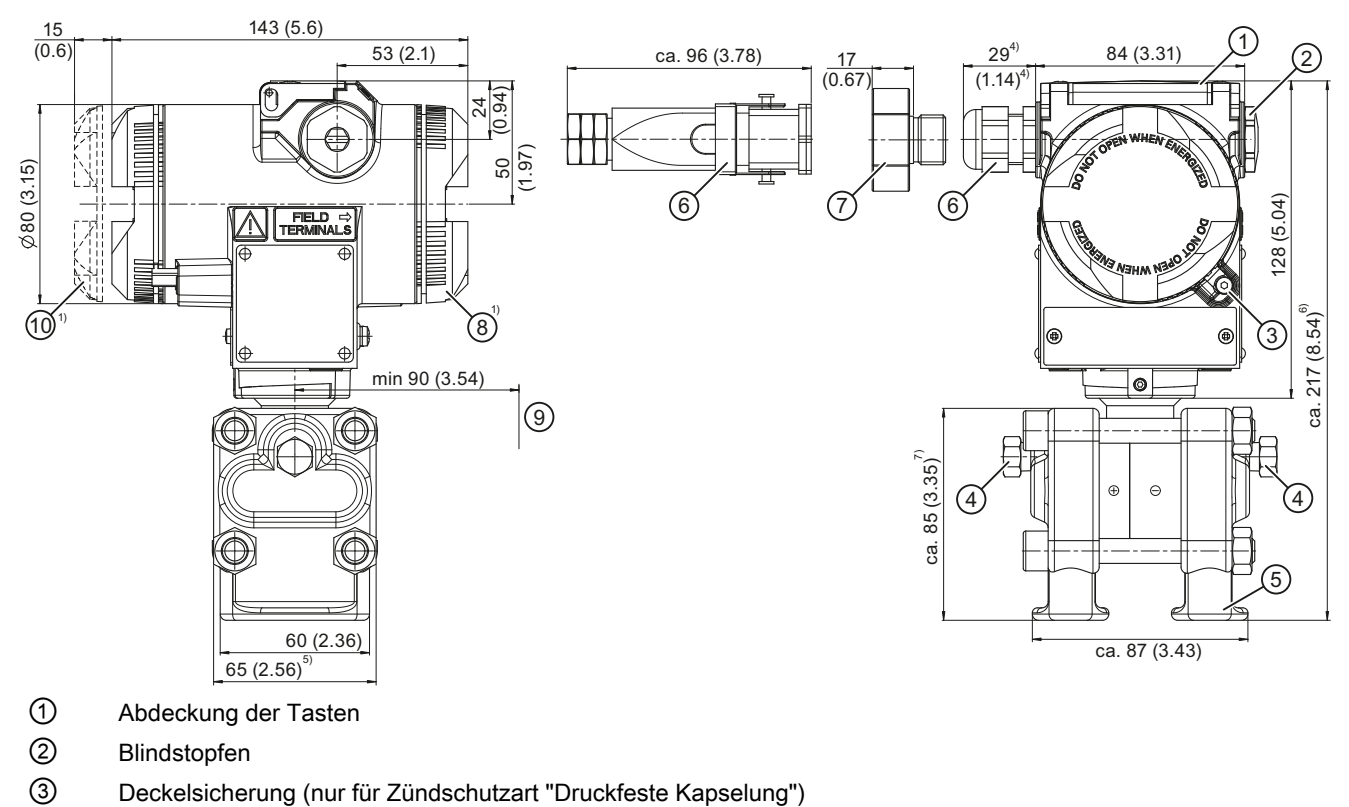

- ④ Verschlussstopfen, mit Ventil (Option)
- $\circledS$  Prozessanschluss:  $\frac{1}{4}$ -18 NPT (EN 61518)
- ⑥ Elektrischer Anschluss:
	- Verschraubung Pg 13,5 (Adapter)<sup>2)3)</sup>
	- Verschraubung M20 x 1,53)
	- Verschraubung  $1/2-14$  NPT
	- Stecker Han 7D/Han 8D<sup>2)3)</sup>
	- Stecker M12
- ⑦ Han 7D/Han 8D Adapter
- ⑧ Anschlussseite
- ⑨ Freiraum zum Gehäusedrehen8)
- ⑩ Elektronikseite, Display (größere Baulänge bei Deckel mit Sichtfenster)
- 1) Zusätzlich ca. 20 mm (0.79 inch) Gewindelänge berücksichtigen
- 2) Nicht mit Zündschutzart "Druckfeste Kapselung"
- 3) Nicht bei Zündschutzart "FM + CSA [is + XP]"
- 4) Für Pg 13,5 mit Adapter ca. 45 mm (1.77 inch)
- <sup>5)</sup> 74 mm (2.9 inch) für PN ≥ 420 (MAWP ≥ 6092 psi)
- $6$  219 mm (8.62 inch) für PN ≥ 420 (MAWP ≥ 6092 psi)
- $7$  91 mm (3.6 inch) für PN ≥ 420 (MAWP ≥ 6092 psi)
- 8) 92 mm (3.62 inch) Mindestabstand zum Drehen des Gehäuses mit Display
- Bild 12-3 Druckmessumformer SITRANS P, Serie DS III für Differenzdruck und Durchfluss mit Kappen für senkrechte Wirkdruckleitungen, Maße in mm (inch)

12.3 SITRANS P, Serie DS III für Füllstand

### 12.3 SITRANS P, Serie DS III für Füllstand

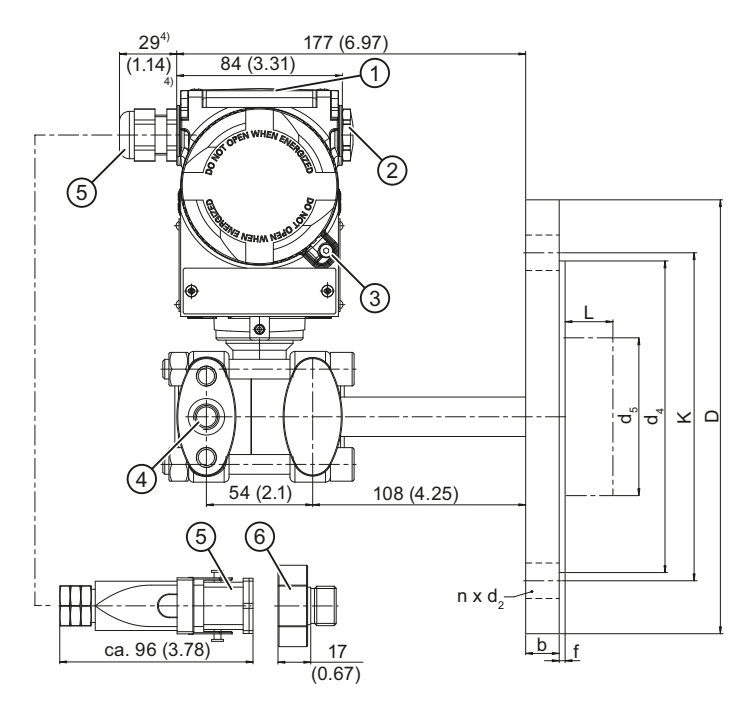

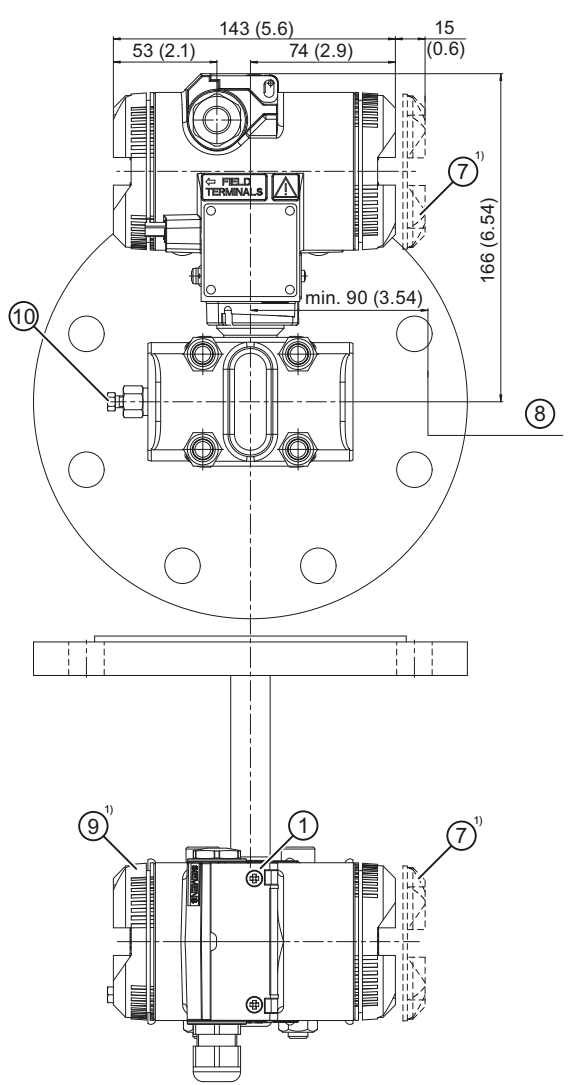

**Maßbilder** 

12.3 SITRANS P, Serie DS III für Füllstand

- ① Abdeckung der Tasten
- ② Blindstopfen
- ③ Deckelsicherung (nur für Zündschutzart "Druckfeste Kapselung")
- ④ Prozessanschluss: Minus-Seite <sup>1</sup> /4 -18 NPT (EN 61518)
- ⑤ Elektrischer Anschluss:
	- Verschraubung Pg 13,5 (Adapter)<sup>2)3)</sup>
	- Verschraubung M20  $\times$  1,5<sup>3)</sup>
	- Verschraubung  $\frac{1}{2}$ -14 NPT
	- $\bullet$  Stecker Han 7D/Han 8D<sup>2)3)</sup>
	- Stecker M12
- ⑥ Han 7D/Han 8D Adapter
- ⑦ Elektronikseite, Display (größere Baulänge bei Deckel mit Sichtfenster)
- ⑧ Freiraum zum Gehäuse drehen5)
- ⑨ Anschlussseite
- ⑩ Verschlussseiten mit Ventil (Option)
- 1) Zusätzlich ca. 20 mm (0.79 inch) Gewindelänge berücksichtigen
- 2) Nicht mit Zündschutzart "Druckfeste Kapselung"
- 3) Nicht bei Zündschutzart "FM + CSA [is + XP]"
- 4) Für Pg 13,5 mit Adapter ca. 45 mm (1.77 inch)
- 5) 92 mm (3.62 inch) Mindestabstand zum Drehen des Gehäuses mit Display
- Bild 12-4 Druckmessumformer SITRANS P, Serie DS III für Füllstand, einschließlich Anbauflansch, Maße in mm (inch)

12.4 SITRANS P, Serie DS III (frontbündig)

### 12.4 SITRANS P, Serie DS III (frontbündig)

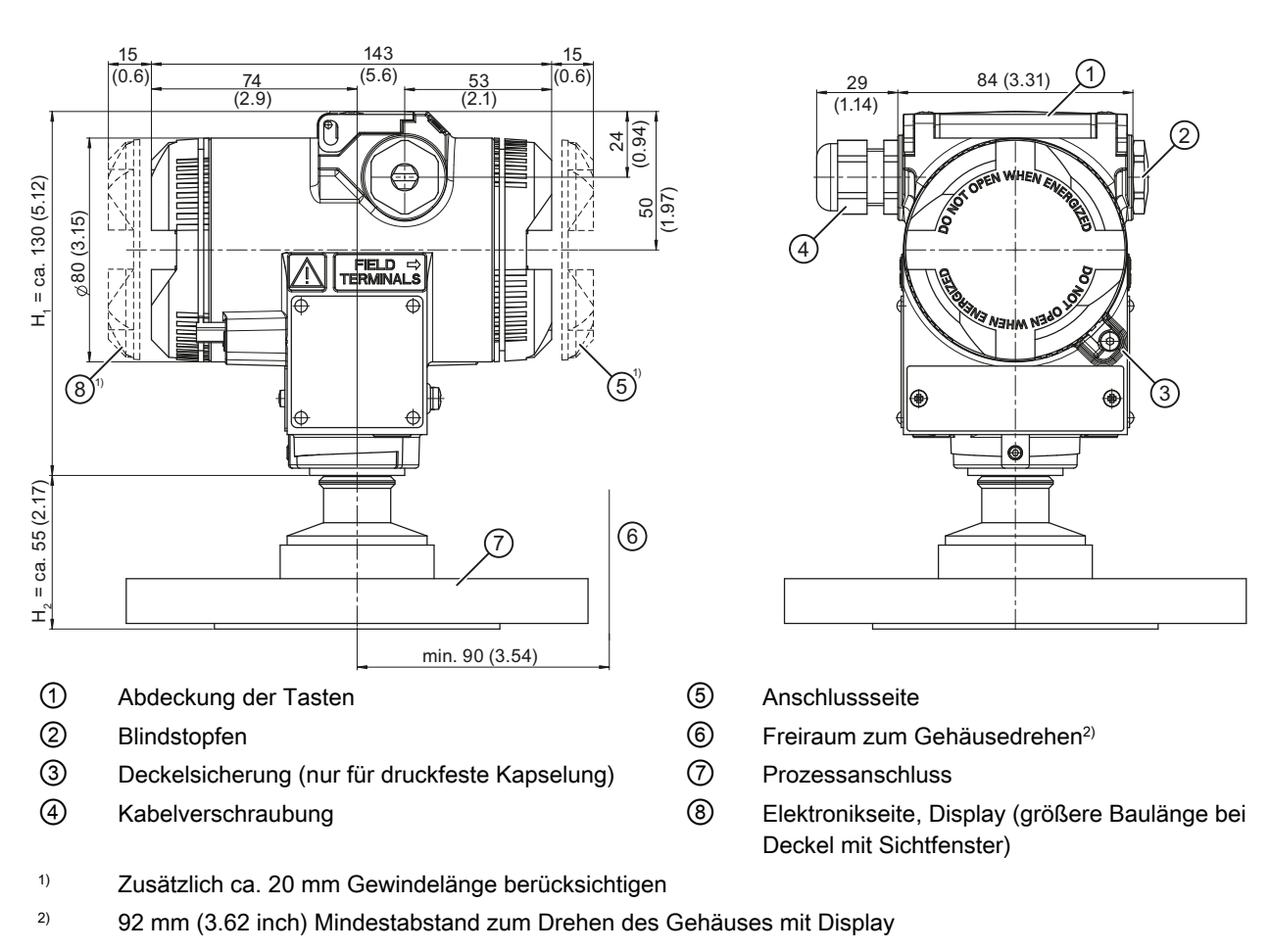

### Bild 12-5 SITRANS P DS III (frontbündig)

Das Bild besteht aus einem SITRANS P DS III mit einem Beispielflansch. Auf diesem Bild wird die Höhe in  $H_1$  und  $H_2$  unterteilt.

- H<sup>1</sup> Höhe des Geräts bis zu einem definierten Schnitt
- H<sub>2</sub> Höhe des Flansches bis zu diesem definierten Schnitt

In den Bemaßungen der Flansche wird nur noch die Höhe  $H_2$  angegeben.

12.4 SITRANS P, Serie DS III (frontbündig)

### 12.4.1 Hinweis 3A und EHDG

#### Hinweis

#### **Zulassungen**

Die Hinweise zu den Zulassungen für "EHEDG" und "3A" beziehen sich auf den jeweiligen Prozessanschluss und sind geräteunabhängig. Ob das gewünschte Zertifikat für Ihre Geräte-Flanschkombination verfügbar ist, entnehmen Sie den technischen Daten des jeweiligen Messumformers.

### 12.4.2 Anschlüsse nach EN und ASME

### Flansch nach EN

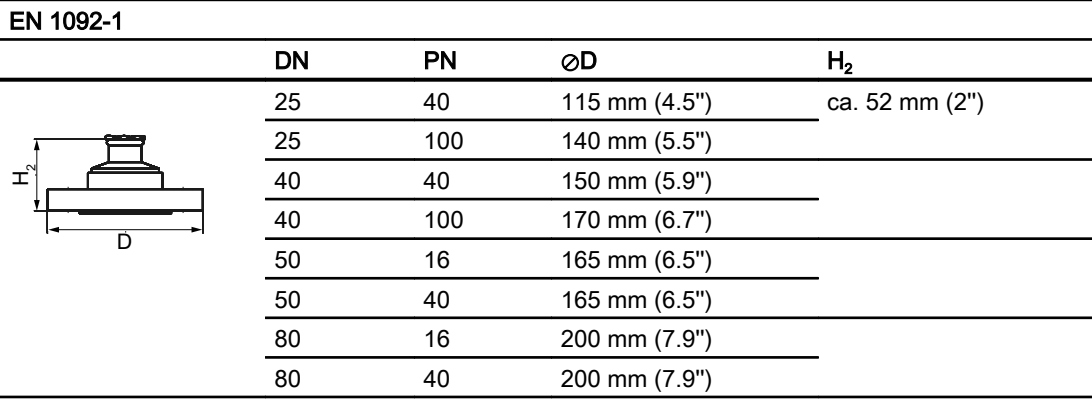

#### Gewindeanschlüsse

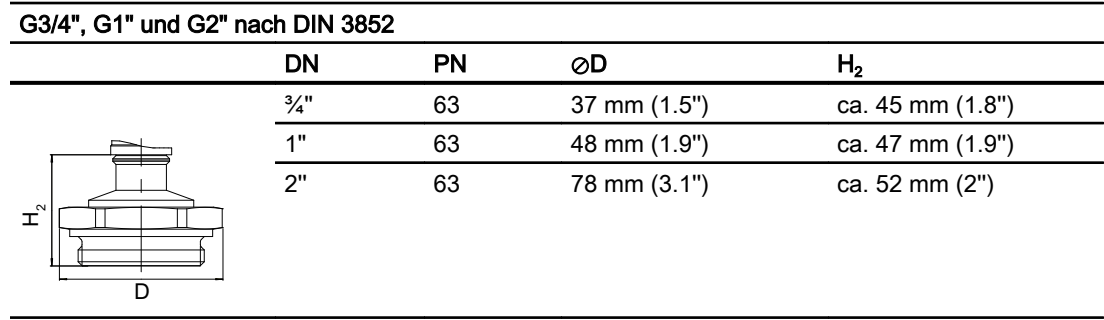

#### **Maßbilder**

12.4 SITRANS P, Serie DS III (frontbündig)

### Flansch nach ASME

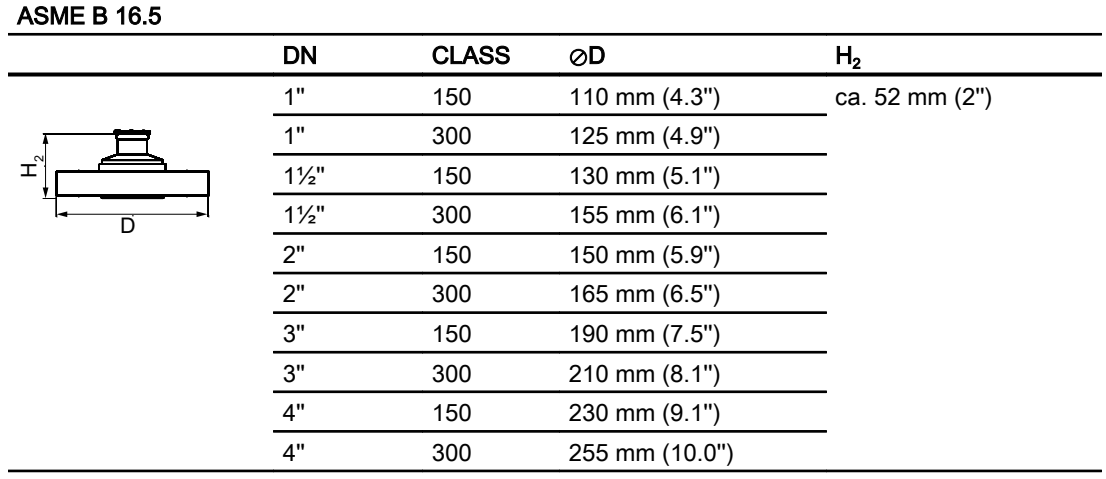

### 12.4.3 NuG- und Pharma-Flansche

### Anschlüsse nach DIN

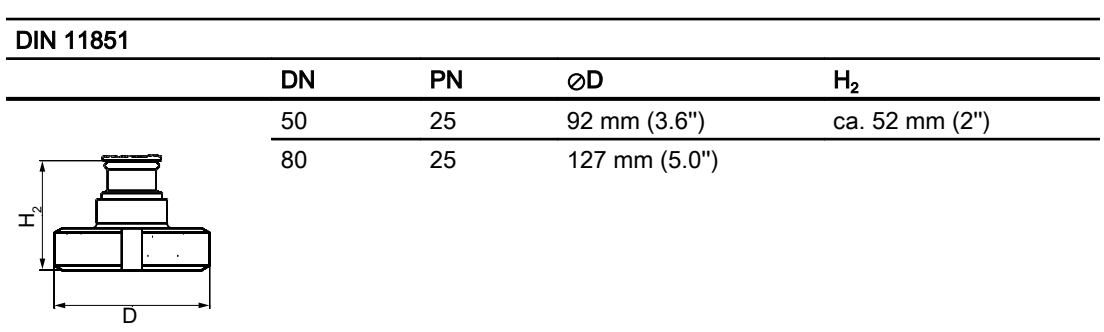

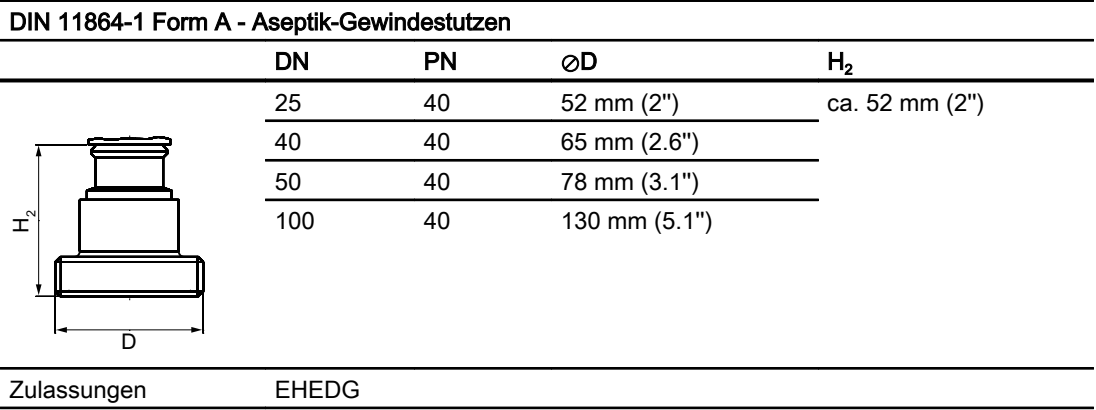
#### 12.4 SITRANS P, Serie DS III (frontbündig)

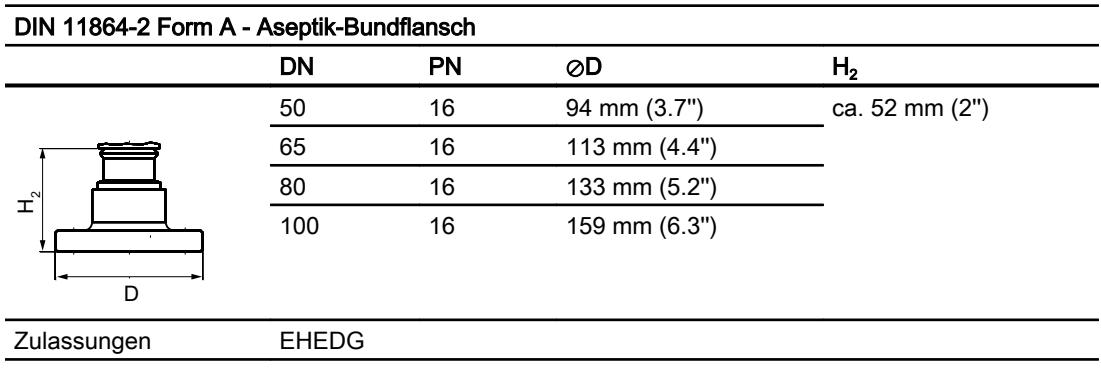

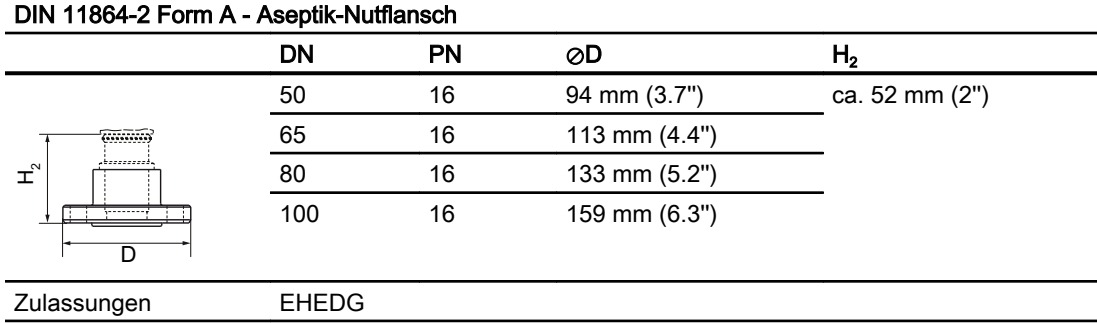

#### DIN 11864-3 Form A - Aseptik-Bundklemmenstutzen

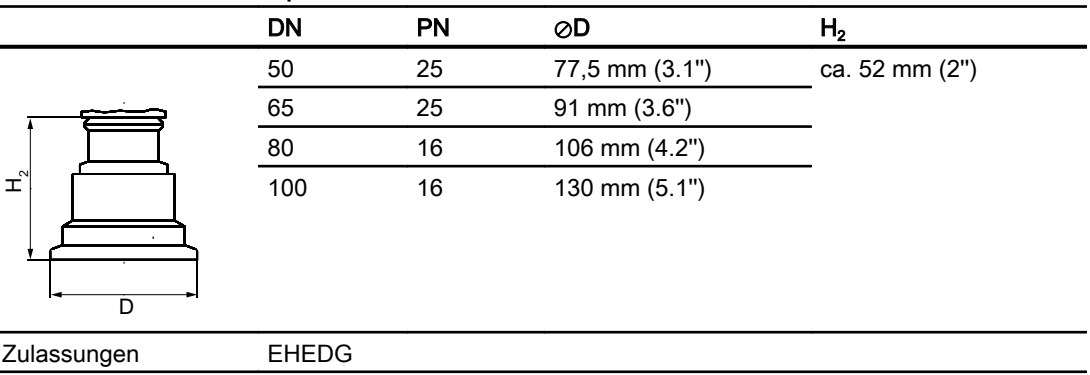

# Tri-Clamp nach DIN 32676  $\mathsf{DN}$  PN  $\oslash\mathsf{D}$  H<sub>2</sub>  $\overline{D}$  $\pm$ 50 16 64 mm (2.5'') ca. 52 mm (2'') 65 16 91 mm (3.6'')

12.4 SITRANS P, Serie DS III (frontbündig)

## Andere Anschlüsse

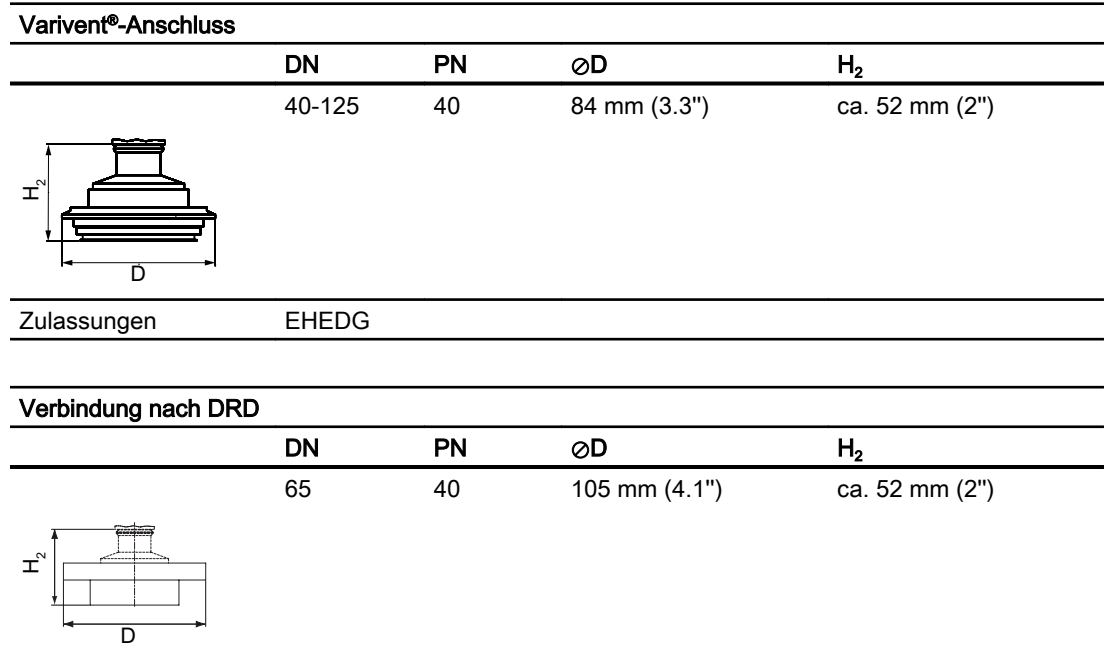

# BioConnect<sup>™</sup>-Anschlüsse

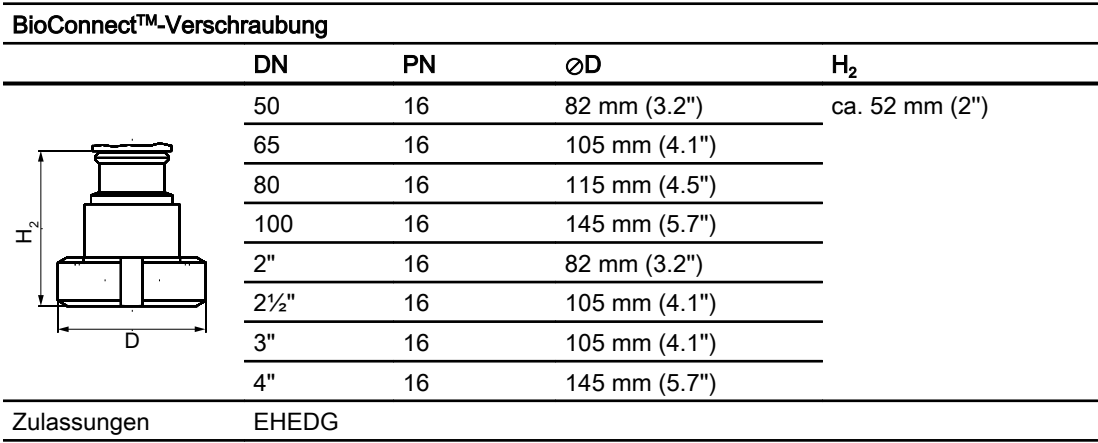

#### 12.4 SITRANS P, Serie DS III (frontbündig)

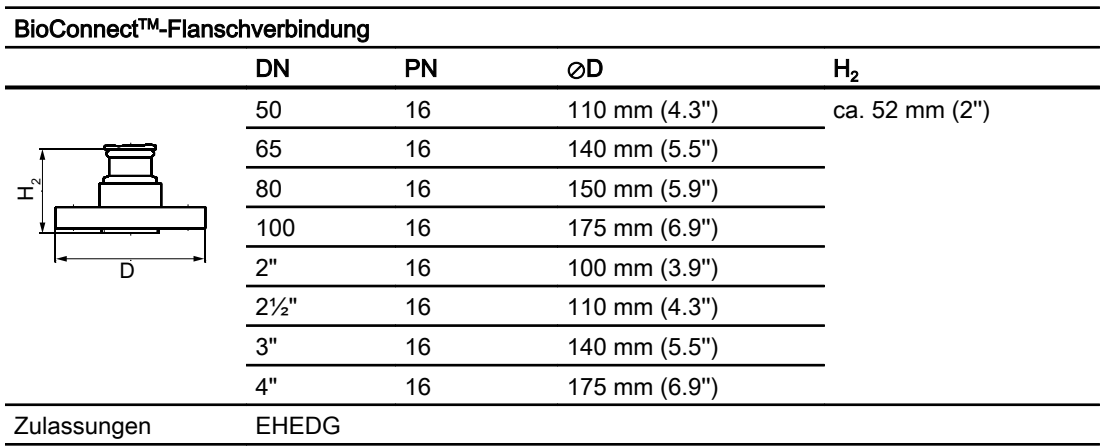

#### BioConnect<sup>™</sup>-Clampverbindung

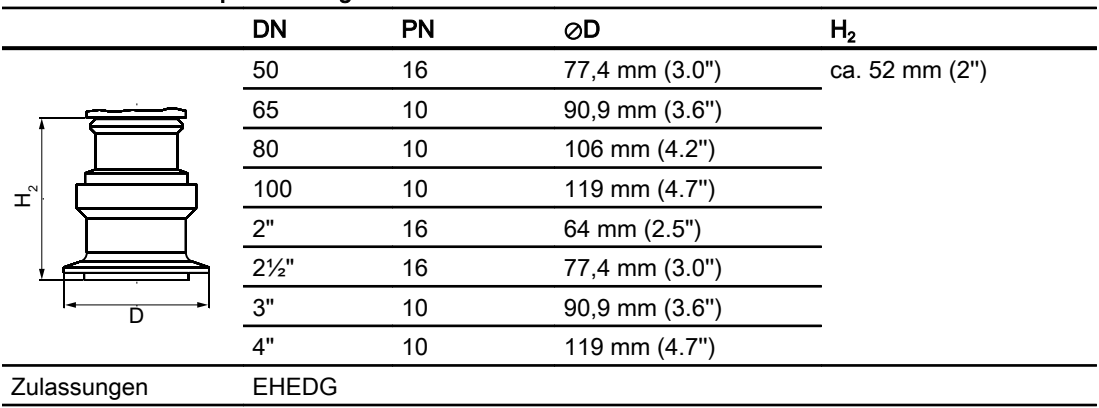

#### Connect STM Flanschverbindung

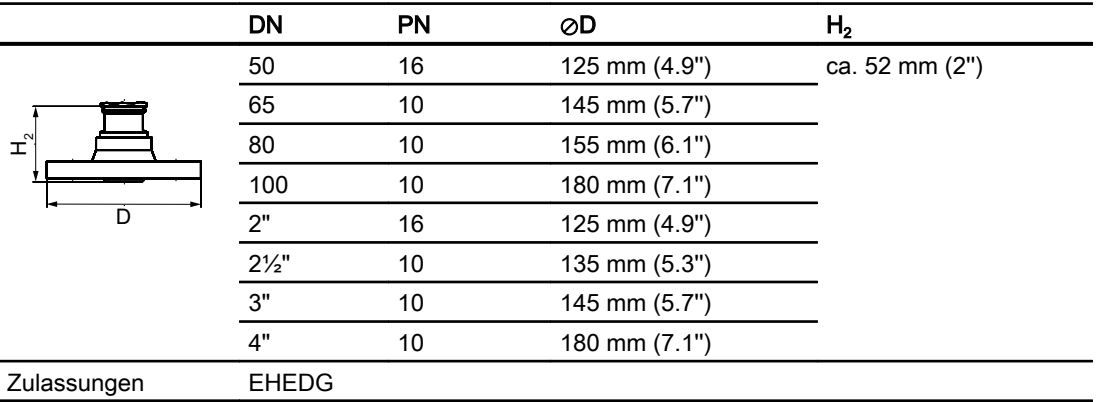

12.4 SITRANS P, Serie DS III (frontbündig)

## Andere Anschlüsse

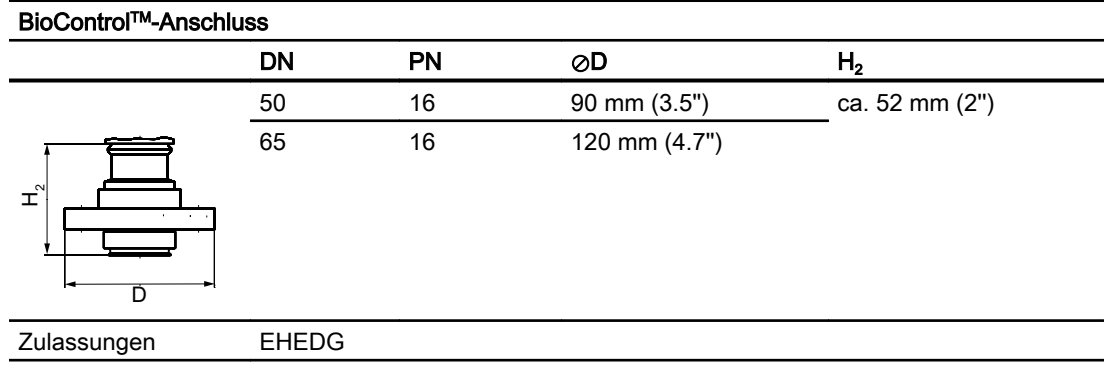

# 12.4.4 PMC-Style

## Anschlüsse der Papierindustrie

 $\overline{D}$ 

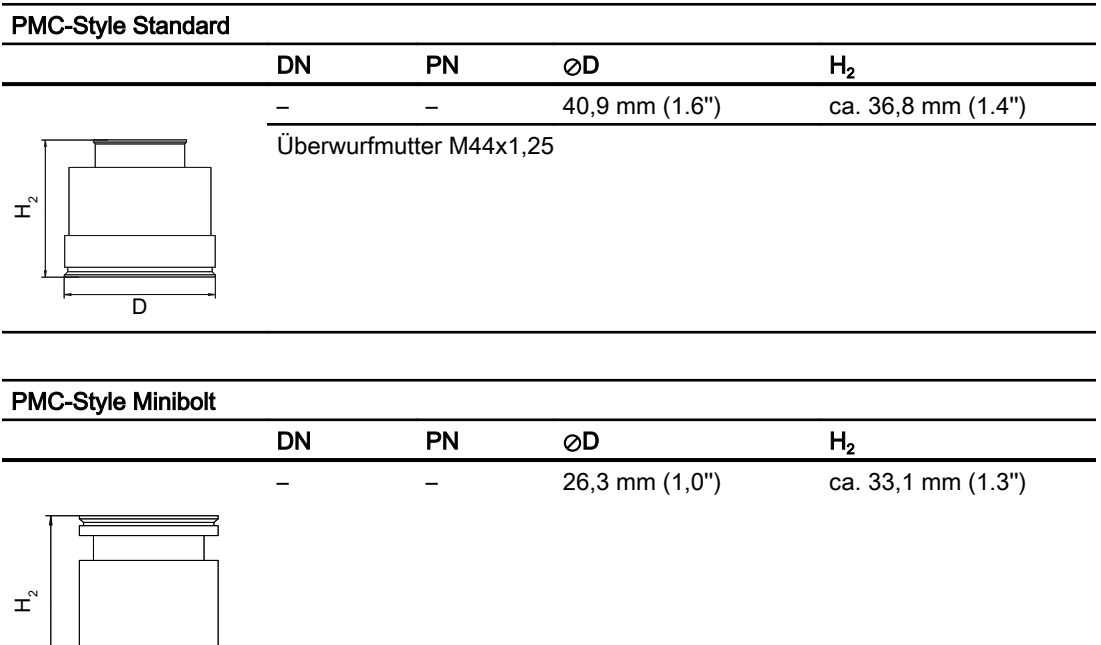

12.4 SITRANS P, Serie DS III (frontbündig)

# <span id="page-220-0"></span>12.4.5 Sonderanschlüsse

#### **Tankanschluss**

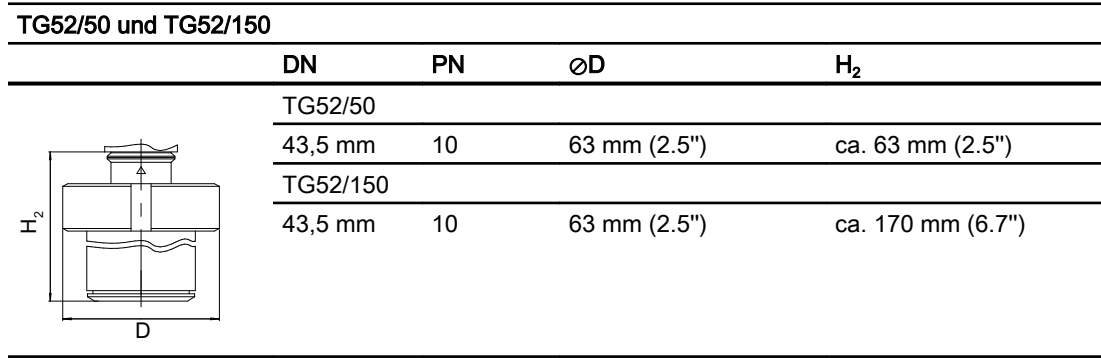

### SMS-Anschlüsse

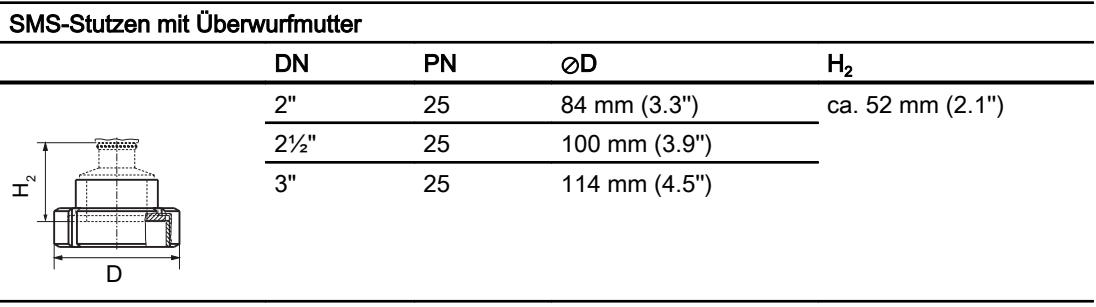

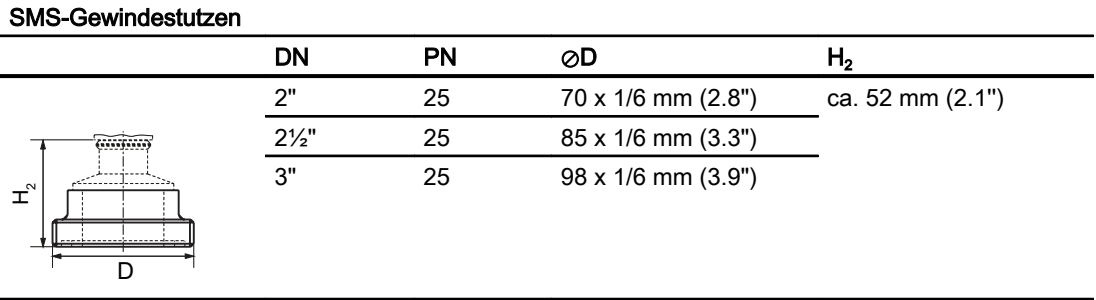

12.4 SITRANS P, Serie DS III (frontbündig)

## IDF-Anschlüsse

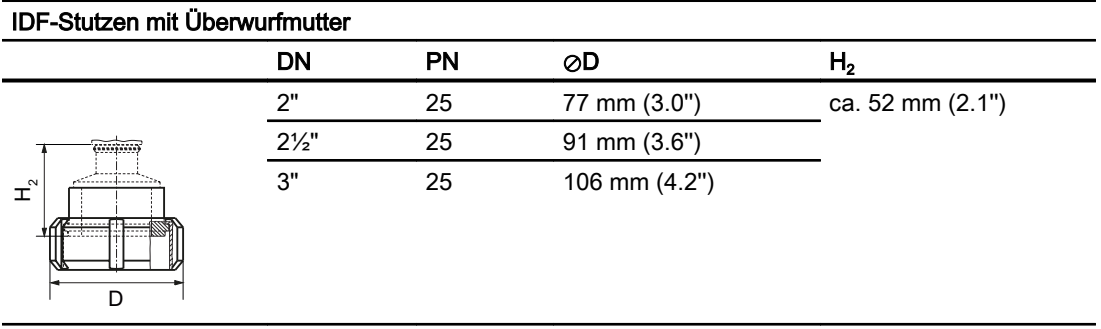

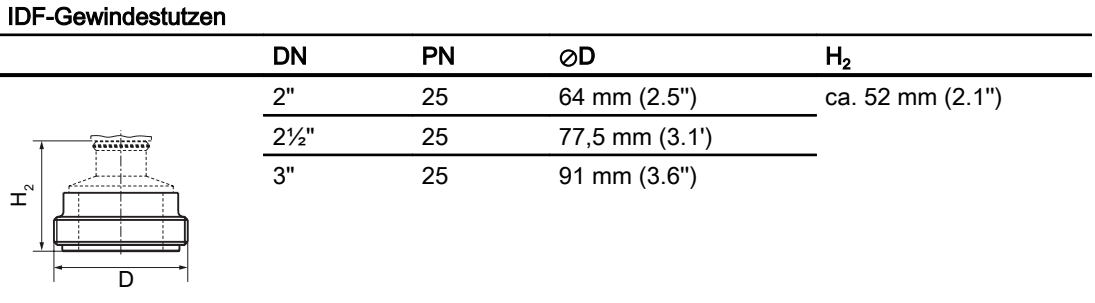

# Ersatzteile/Zubehör 13

# 13.1 Bestelldaten

Damit Sie sicher sind, dass das beschriebene Bestelldatum nicht veraltet ist, finden Sie im Internet immer die aktuellsten Bestelldaten:

Katalog Prozessinstrumentierung (<http://www.siemens.de/prozessinstrumentierung/kataloge>)

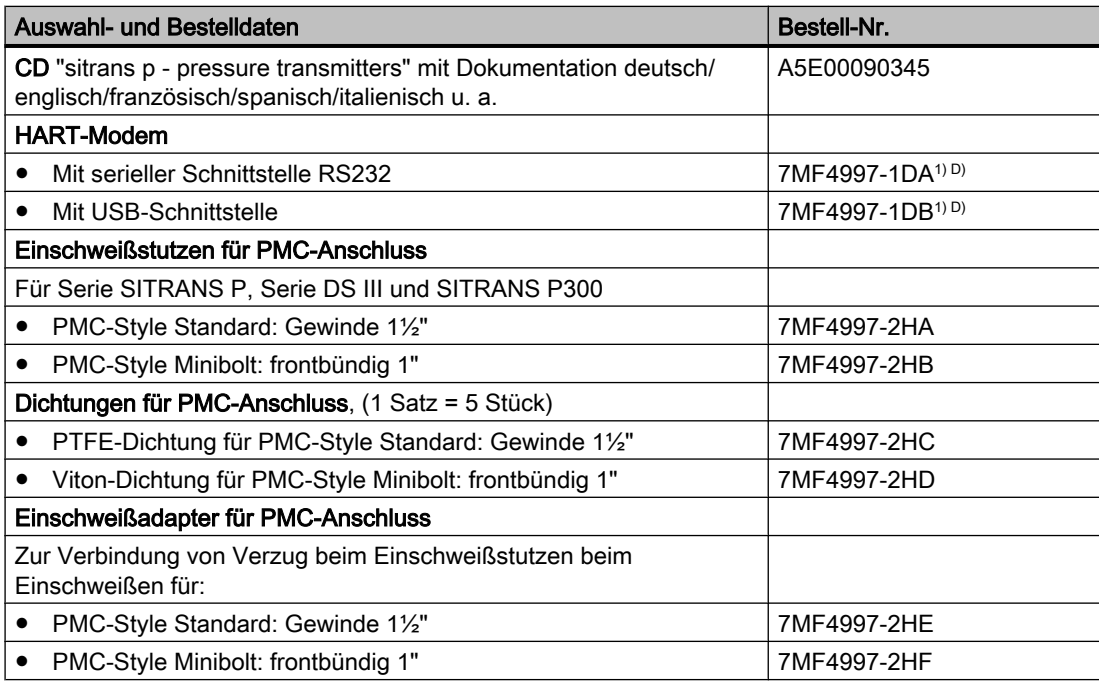

1) Ab Lager lieferbar

D) Unterliegt den Exportbestimmungen AL: N, ECCN, EAR99H

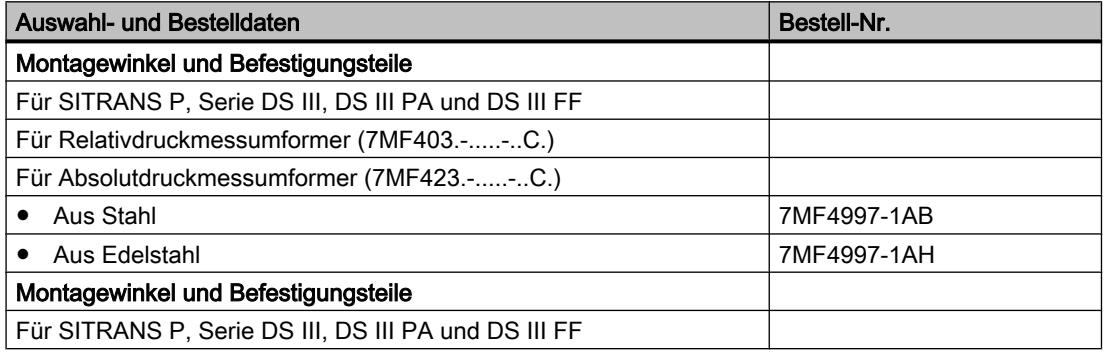

## 13.1 Bestelldaten

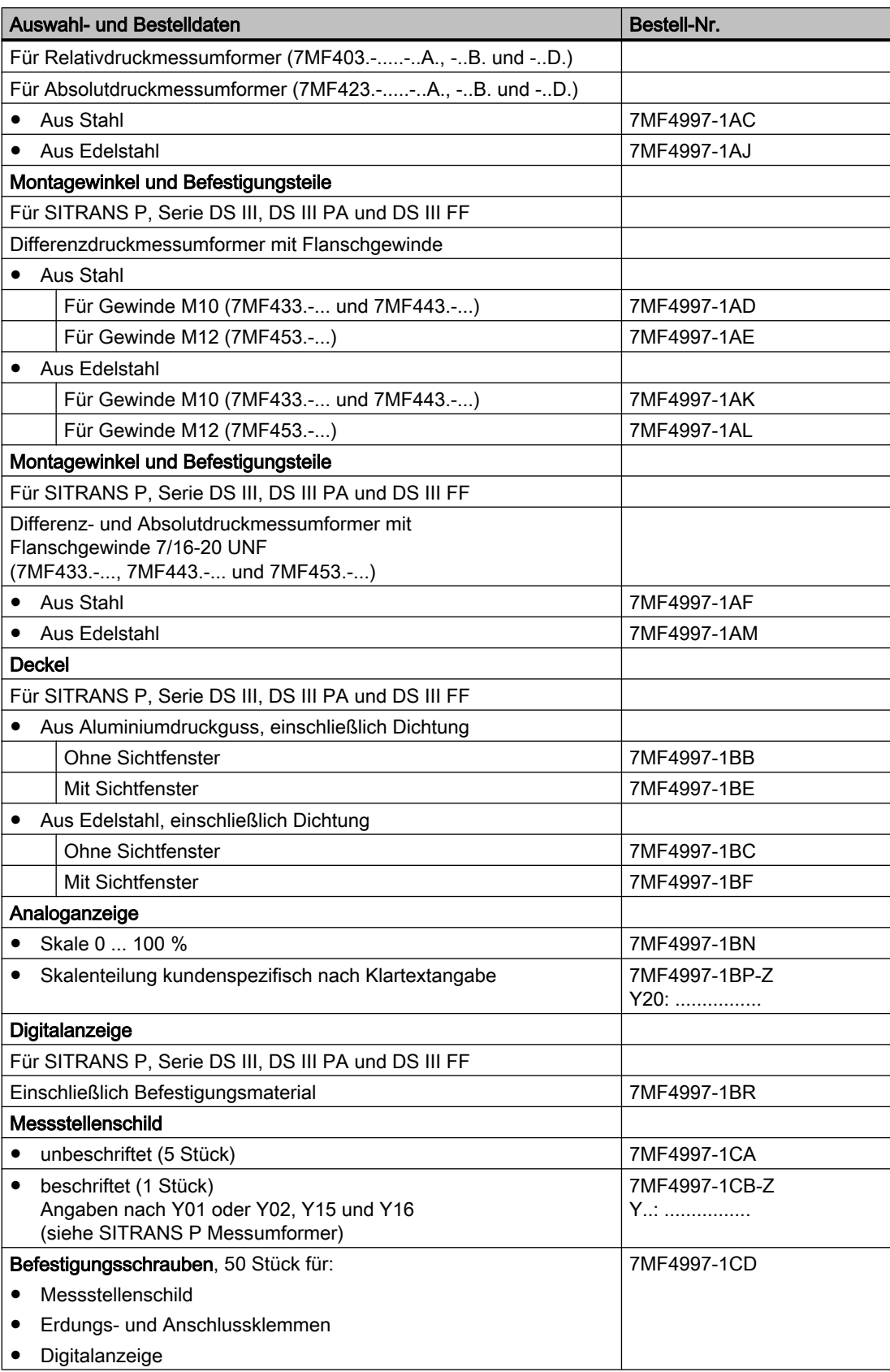

13.2 Bestelldaten für SIMATIC PDM

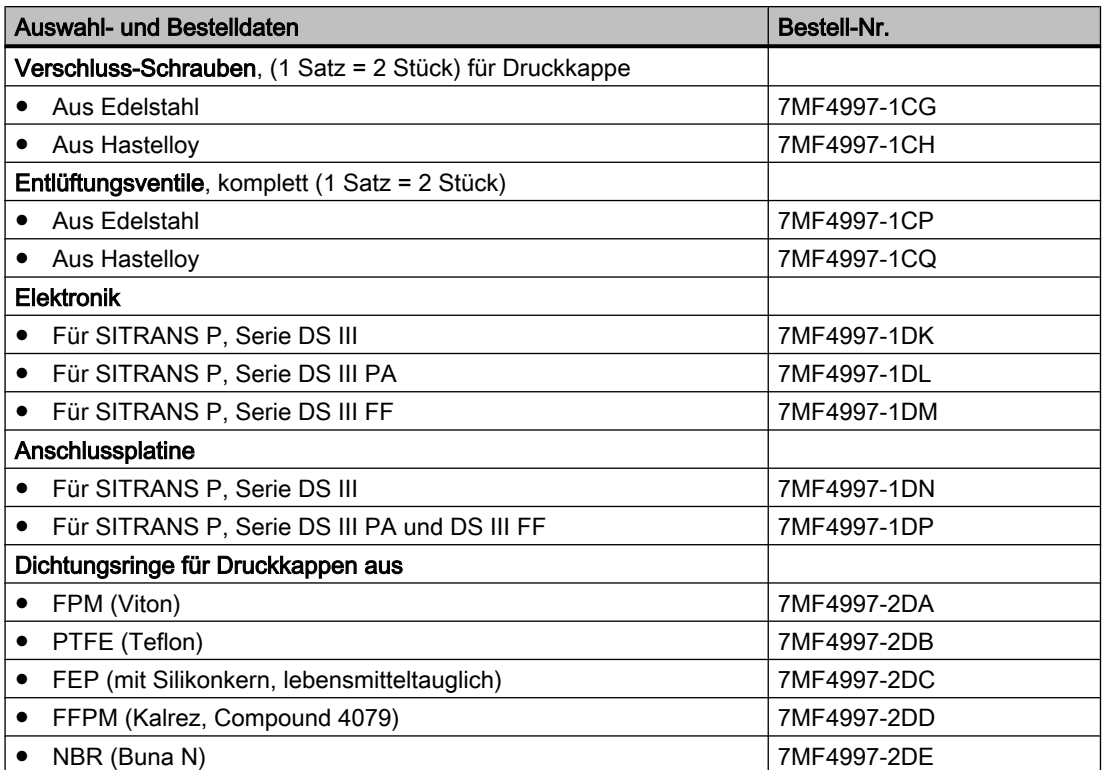

# 13.2 Bestelldaten für SIMATIC PDM

Bestelldaten finden Sie im Katalog "Feldgeräte für die Prozessautomatisierung Katalog Feldgeräte für die Prozessautomatisierung FI 01 im Kapitel "Kommunikation und Software > Software > SIMATIC PDM - Process Device Manager".

# <span id="page-226-0"></span>A.1 Zertifikate

Die Zertifikate finden Sie auf der mitgelieferten CD und im Internet unter: Zertifikate (<http://www.siemens.de/prozessinstrumentierung/zertifikate>)

# A.2 Literatur und Normen

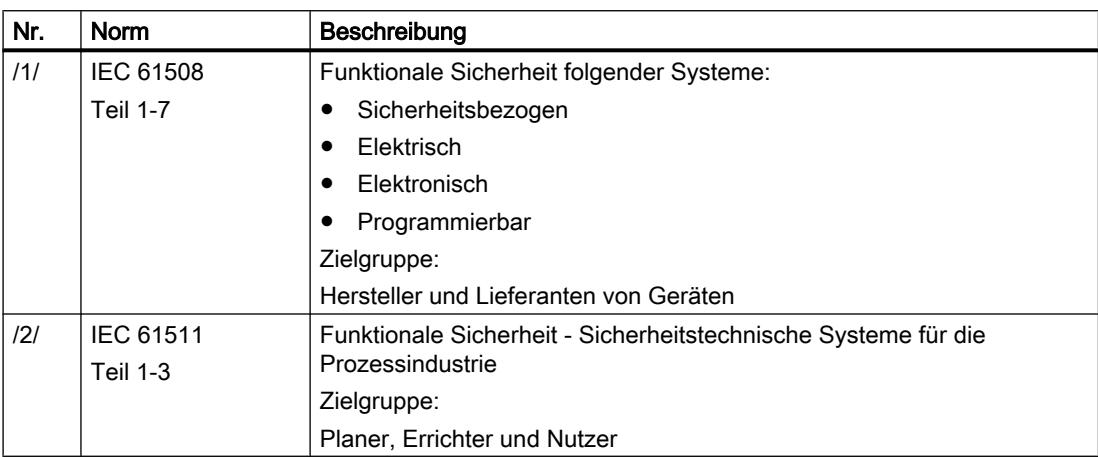

# A.3 Literatur und Kataloge

Tabelle A-1

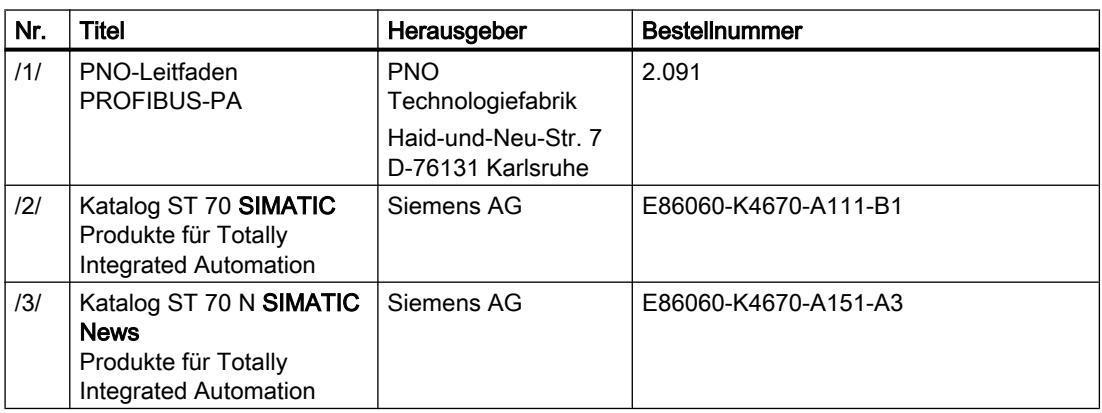

A.3 Literatur und Kataloge

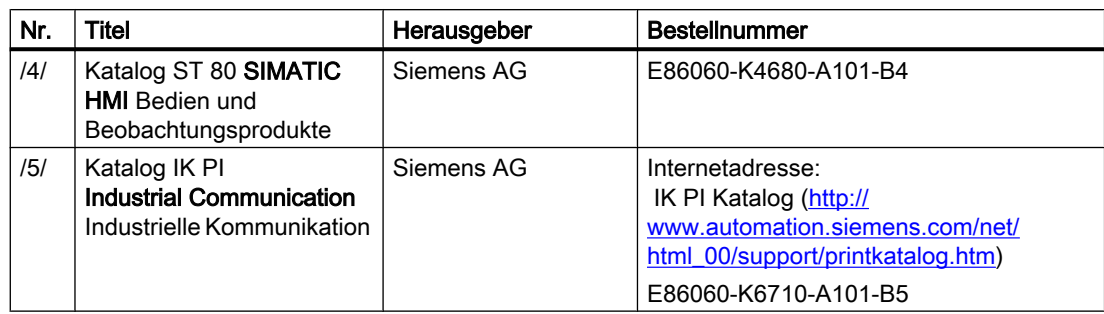

A.4 Übersicht Bedienstruktur HART

# <span id="page-228-0"></span>A.4 Übersicht Bedienstruktur HART

Die folgende Übersicht gilt für die Bedienstruktur des HART-Communicators.

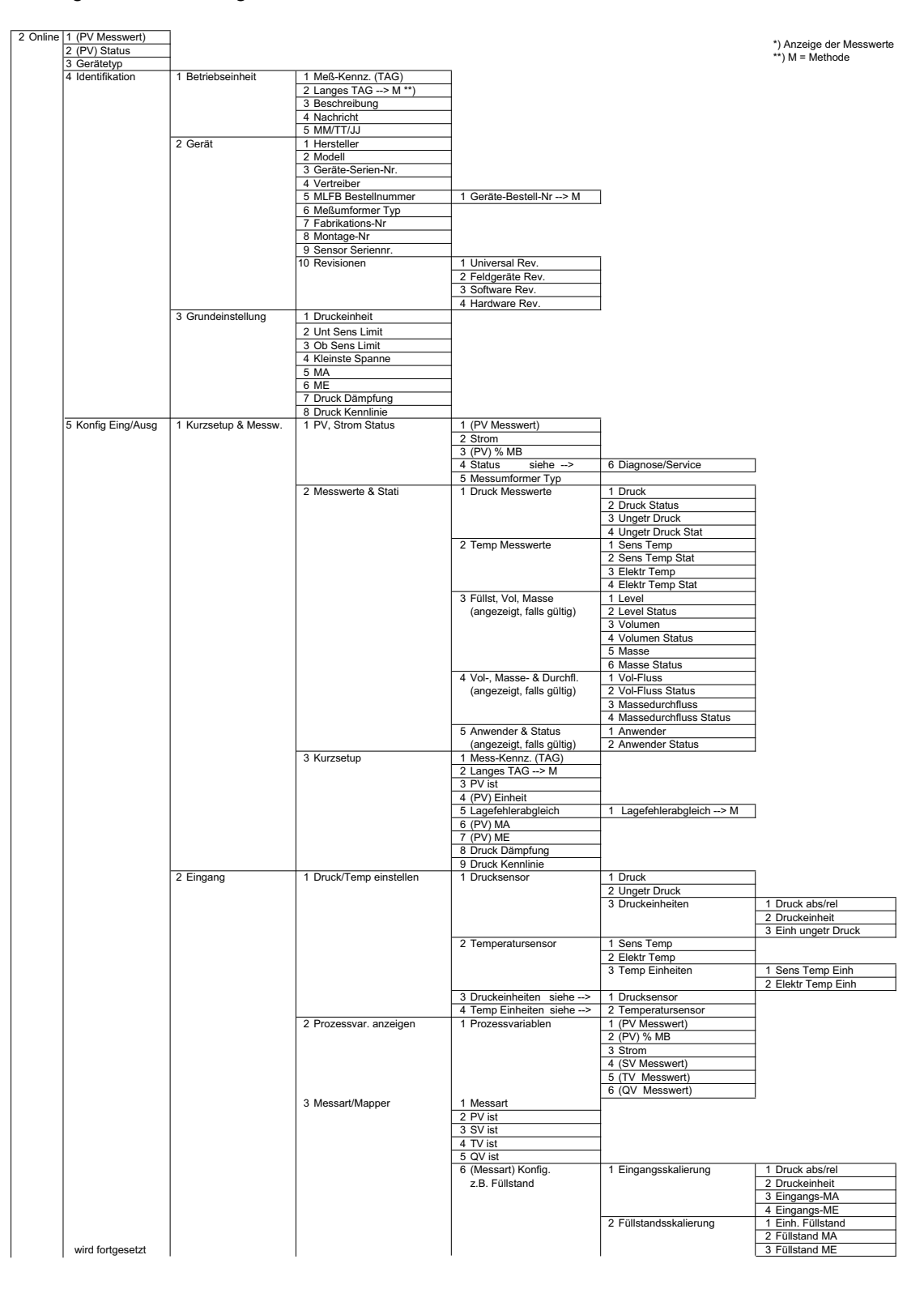

A.4 Übersicht Bedienstruktur HART

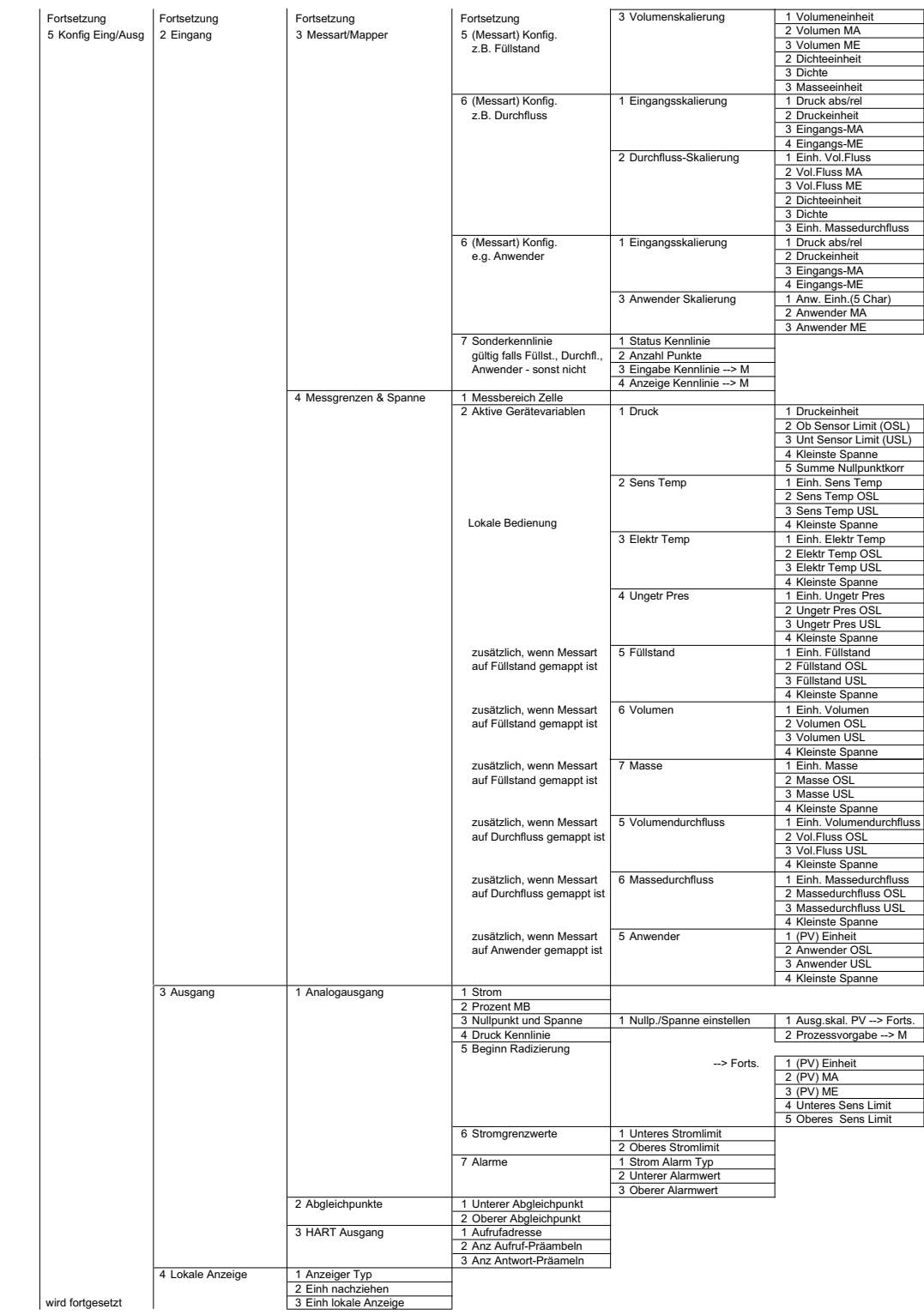

A.4 Übersicht Bedienstruktur HART

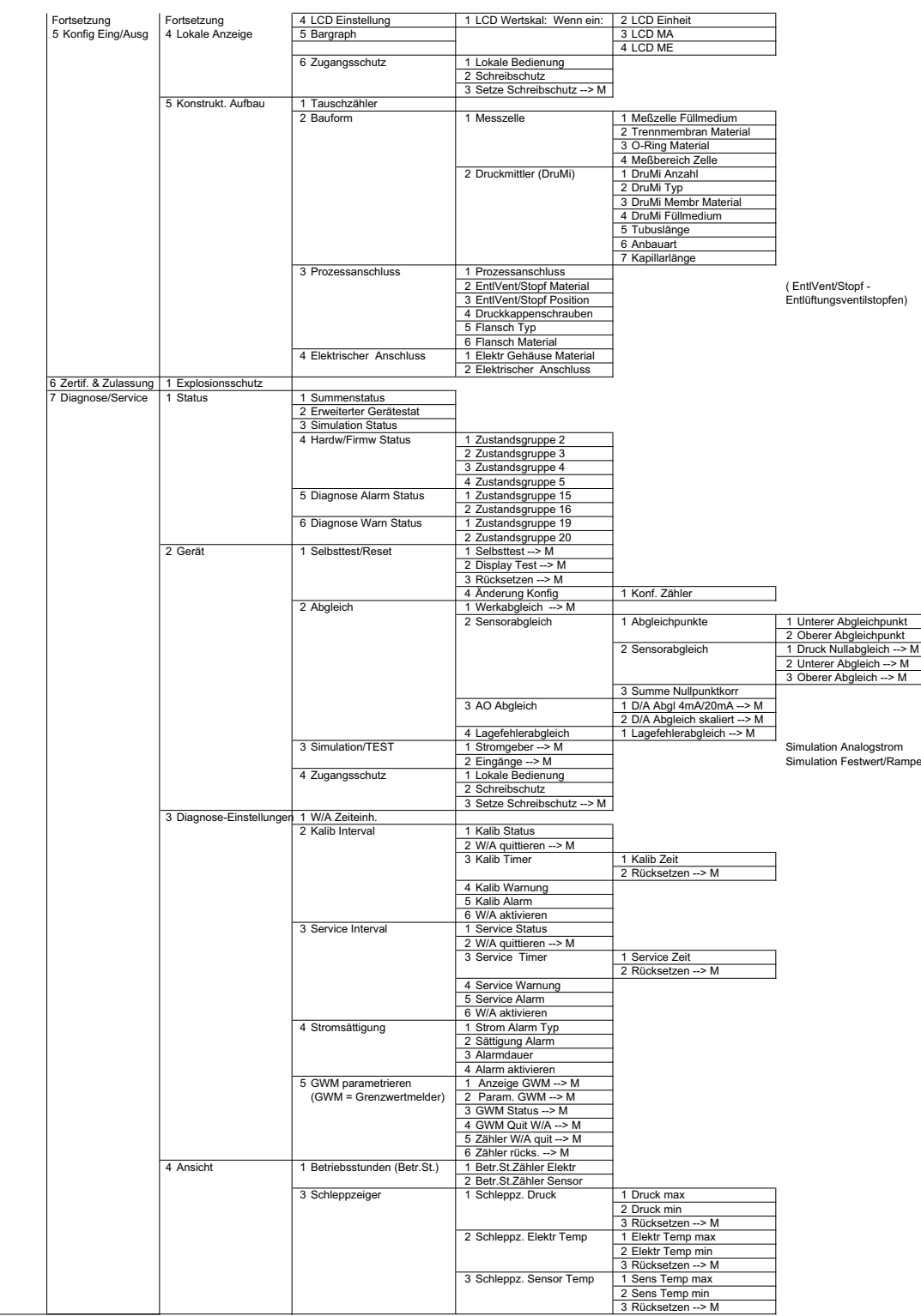

<span id="page-231-0"></span>A.5 Technische Unterstützung

# A.5 Technische Unterstützung

#### Technical Support

Sie erreichen den Technical Support für alle IA- und DT-Produkte:

- Über das Internet mit dem Support Request: Support request (<http://www.siemens.de/automation/support-request>)
- Email ([mailto:support.automation@siemens.com\)](mailto:support.automation@siemens.com)
- Telefon: +49 (0) 911 895 7 222
- Fax: +49 (0) 911 895 7 223

Weitere Informationen zu unserem technischen Support erhalten Sie im Internet unter Technical support [\(http://www.siemens.de/automation/csi/service\)](http://www.siemens.de/automation/csi/service)

#### Service & Support im Internet

Zusätzlich zu unserem Dokumentationsangebot stellen wir Ihnen im Internet eine umfassende Wissensdatenbank unter folgender Adresse zur Verfügung:

Services&Support (<http://www.siemens.de/automation/service&support>)

Dort finden Sie:

- Aktuelle Produktinformationen, FAQs, Downloads, Tipps und Tricks.
- Der Newsletter mit den aktuellsten Informationen zu unseren Produkten.
- Der Knowledge Manager findet die richtigen Dokumente für Sie.
- Im Forum tauschen Anwender und Spezialisten weltweit Ihre Erfahrungen aus.
- Ihr Ansprechpartner für Industry Automation und Drive Technologies vor Ort über unsere Partner-Datenbank.
- Informationen über Vor-Ort-Service, Reparaturen, Ersatzteile und Vieles mehr steht für Sie unter dem Begriff "Leistungen" bereit.

#### Weitere Unterstützung

Bei Fragen zum Einsatz der im Handbuch beschriebenen Produkte, die Sie hier nicht beantwortet finden, wenden Sie sich bitte an Ihren Siemens-Ansprechpartner in den für Sie zuständigen Vertretungen und Geschäftsstellen.

Ihren Ansprechpartner finden Sie unter:

Partner [\(http://www.automation.siemens.com/partner\)](http://www.automation.siemens.com/partner)

Dokumentationen zu diversen Produkten und Systemen finden Sie unter:

Anleitungen und Handbücher [\(http://www.siemens.de/prozessinstrumentierung/](http://www.siemens.de/prozessinstrumentierung/dokumentation) [dokumentation](http://www.siemens.de/prozessinstrumentierung/dokumentation))

A.5 Technische Unterstützung

Siehe auch

Produktinformation SITRANS P im Internet [\(http://www.siemens.de/sitransp\)](http://www.siemens.de/sitransp) Katalog Prozessinstrumentierung [\(http://www.siemens.de/prozessinstrumentierung/kataloge\)](http://www.siemens.de/prozessinstrumentierung/kataloge)

# <span id="page-234-0"></span>Liste der Abkürzungen aus der Bronze aus der Bronze aus Bronze aus Bronze aus Bronze aus Bronze aus Bronze aus<br>Bronze aus Bronze aus Bronze aus Bronze aus Bronze aus Bronze aus Bronze aus Bronze aus Bronze aus Bronze aus

## Abkürzungsverzeichnis

Tabelle B-1 Einheiten

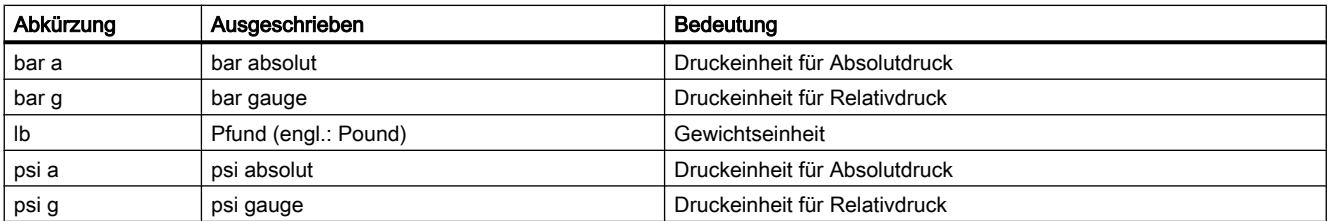

#### Tabelle B-2 Weitere Abkürzungen

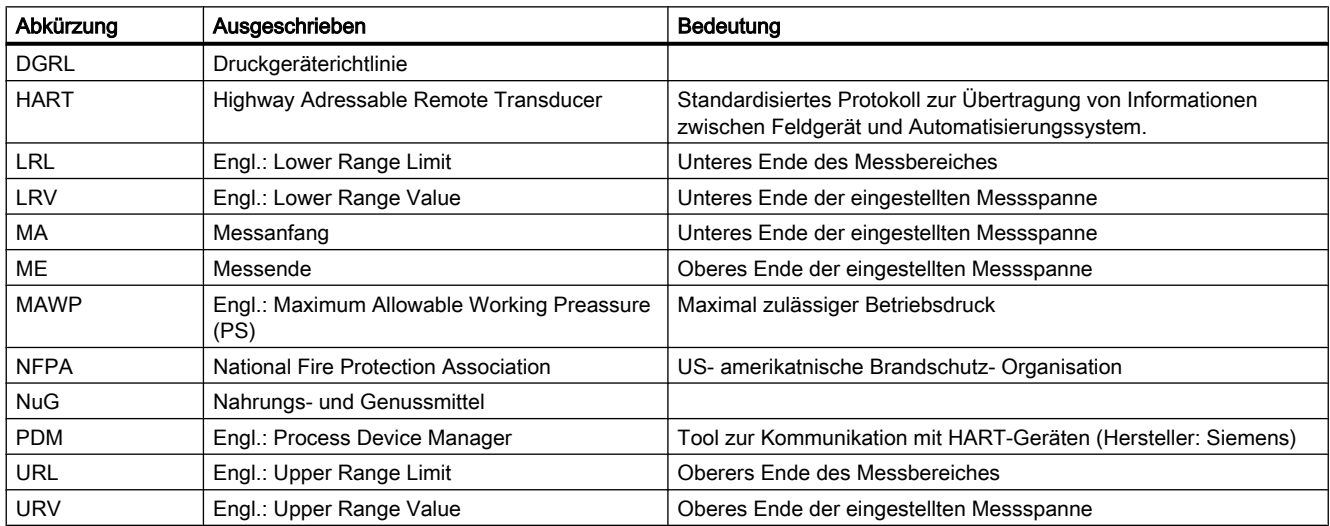

# B.1 Funktionale Sicherheit

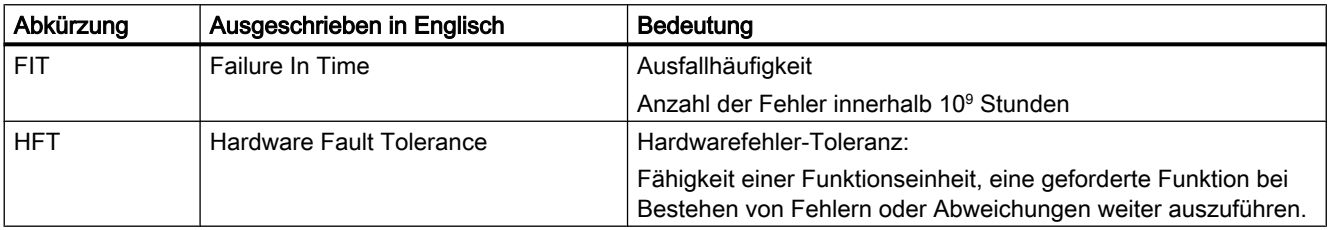

## Liste der Abkürzungen

#### B.1 Funktionale Sicherheit

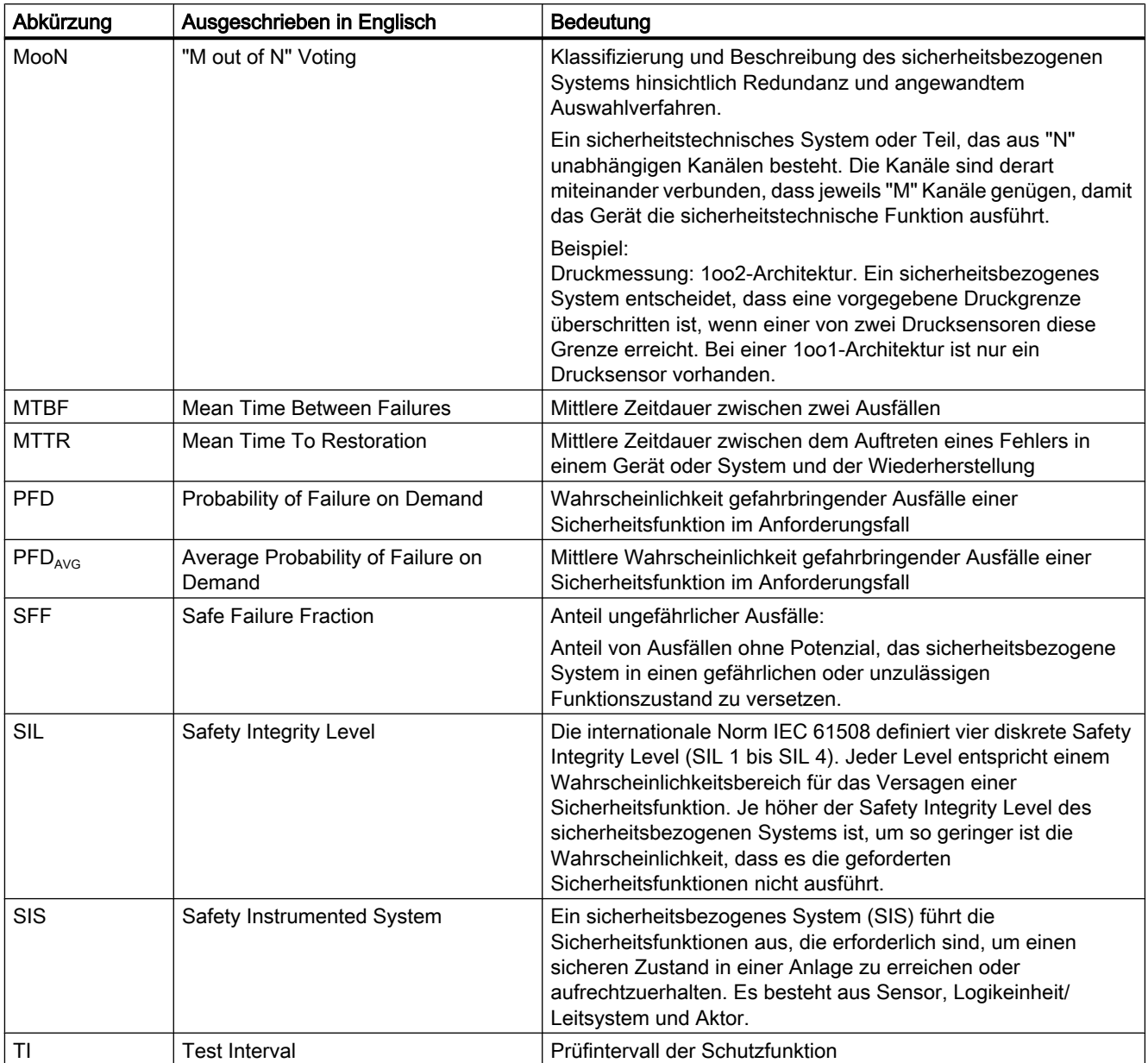

# <span id="page-236-0"></span>Glossar

#### Aktor

Wandler, der elektrische Signale in mechanische oder andere, nicht elektrische Größen umsetzt.

### ATEX

Die Bezeichnung ATEX ist die Abkürzung des französischen Begriffs "Atmosphère explosible". ATEX steht für die beiden Richtlinien der Europäischen Gemeinschaft auf dem Gebiet des Explosionsschutzes: die ATEX-Produktrichtlinie 94/9/EG und die ATEX-Betriebsrichtlinie 1999/92/EG.

#### Ausfall/Fehler

#### Ausfall:

Beendigung der Fähigkeit eines Betriebsmittels zur Ausführung einer geforderten Funktion.

#### Fehler:

Ungewollter Zustand eines Betriebsmittels, gekennzeichnet durch die Unfähigkeit, eine geforderte Funktion auszuführen.

#### EEPROM

EEPROM (Electrically Erasable Programmable Read-Only Memory; wörtlich: elektrisch löschbarer, programmierbarer Nur-Lese-Speicher) ist ein nicht flüchtiger, elektronischer Speicherbaustein.

EEPROM werden häufig verwendet, wenn einzelne Datenbytes in größeren Zeitabständen verändert und netzausfallsicher gespeichert werden müssen, z. B. Konfigurationsdaten oder Betriebsstundenzähler.

#### Fehler

#### Fehlersicher

Fähigkeit einer Steuerung, auch beim Auftreten von Fehlern/Ausfällen einen sicheren Zustand der gesteuerten Einrichtung, z. B. Maschine, Prozess, zu erhalten oder die Einrichtung in einen sicheren Zustand zu bringen.

<sup>→</sup> Ausfall/Fehler

#### <span id="page-237-0"></span>Fehlertoleranz

Fehlertoleranz N bedeutet, dass eine Einrichtung bei Vorhandensein von N Fehlern die vorgesehene Aufgabe noch ausführen kann. Bei N+1 Fehlern versagt die Einrichtung bei der Ausführung der vorgesehenen Funktion.

#### Firmware

Firmware (FW) ist Software, die in elektronischen Geräten in einem Chip eingebettet ist – im Gegensatz zu Software, die auf Festplatten, CD-ROMs oder anderen Medien gespeichert ist. Die Firmware ist heute meistens in einem Flash-Speicher oder einem EEPROM gespeichert.

Die Firmware enthält meistens elementare Funktionen zur Steuerung des Geräts sowie Einund Ausgaberoutinen.

#### Frequency Shift Keying (FSK)

 $\rightarrow$  Frequenzumtastverfahren

#### Frequenzumtastverfahren

Das Frequenzumtastverfahren ist eine einfache Modulationsform, bei der die digitalen Werte 0 und 1 durch zwei unterschiedliche Frequenzen dem eigentlichen Stromsignal aufmoduliert werden.

#### Gefahrbringender Ausfall

Ausfall mit dem Potenzial, das sicherheitsbezogene System in einen gefährlichen oder sicherheitstechnisch funktionsunfähigen Zustand zu versetzen.

#### **HART**

HART (Highway Addressable Remote Transducer) ist ein standardisiertes, weit verbreitetes Kommunikationssystem zum Aufbau industrieller Feldbusse. Das Kommunikationssystem ermöglicht die digitale Kommunikation mehrerer Teilnehmer (Feldgeräte) über einen gemeinsamen Datenbus. HART setzt dabei speziell auf dem ebenfalls weit verbreiteten, 4/20 mA-Standard zur Übertragung analoger Sensorsignale auf. Vorhandene Leitungen des älteren Systems können direkt benutzt und beide Systeme parallel betrieben werden.

HART spezifiziert mehrere Protokollebenen im OSI-Modell. HART erlaubt die Übertragung von Prozess- und Diagnoseinformationen sowie Steuersignalen zwischen Feldgeräten und übergeordnetem Leitsystem. Standardisierte Parametersätze können für den herstellerübergreifenden Betrieb aller HART-Geräte benutzt werden.

Typische Anwendungsfälle sind Messumformer für die Messungen von mechanischen und elektrischen Größen.

#### **Hilfsenergie**

Hilfsenergie ist eine elektrische Versorgungs- oder Referenzspannung, die manche elektrischen Schaltungen neben der standardmäßigen Versorgung benötigen. Die

Hilfsenergie kann zum Beispiel besonders stabilisiert sein, eine besondere Höhe oder Polarität haben und/oder andere Eigenschaften aufweisen, die für die korrekte Funktion von Teilen der Schaltung entscheidende Bedeutung haben.

#### **Hilfsspannung**

→ [Hilfsenergie](#page-237-0)

#### MAWP (PS)

Maximum Allowable Working Preassure (PS)

#### Nicht flüchtiger Speicher

→ [EEPROM](#page-236-0)

#### Risiko

Kombination der Wahrscheinlichkeit eines Schadeneintritts und des Schadensausmaßes.

#### Safety Instrumented Function

 $\rightarrow$  [SIF](#page-239-0)

#### Safety Integrity Level

 $\rightarrow$  [SIL](#page-239-0)

#### Sensor

Wandler, der mechanische oder andere, nicht elektrische Größen in elektrische Signale umsetzt.

#### Sicherheitsbezogenes System

Ein sicherheitsbezogenes System (SIS, Safety Instrumented System) führt die Sicherheitsfunktionen aus, die erforderlich sind, um einen sicheren Zustand in einer Anlage zu erreichen oder aufrechtzuerhalten. Es besteht aus Sensor, Logikeinheit/Leitsystem und Aktor.

Beispiel:

Ein Druckmessumformer, ein Grenzsignalgeber und ein Stellventil bilden ein sicherheitsbezogenes System.

#### <span id="page-239-0"></span>Sicherheitsfunktion

Definierte Funktion, die von einem sicherheitsbezogenen System ausgeführt wird, mit dem Ziel, unter Berücksichtigung eines festgelegten gefährlichen Vorfalls, einen sicheren Zustand für die Anlage zu erreichen oder aufrechtzuerhalten.

Beispiel: Grenzdrucküberwachung

#### SIF

Ein Teil/eine Funktion eines sicherheitsbezogenen Systems, welches das Risiko für das Auftreten eines gefahrbringenden Ausfalls reduziert.

#### SIL

Die internationale Norm IEC 61508 definiert vier diskrete Safety Integrity Level (SIL) von SIL 1 bis SIL 4. Jeder Level entspricht einem Wahrscheinlichkeitsbereich für das Versagen einer Sicherheitsfunktion. Je höher der SIL des sicherheitsbezogenen Systems ist, desto höher ist die Wahrscheinlichkeit, dass die geforderte Sicherheitsfunktion funktioniert.

Der erreichbare SIL wird durch folgende sicherheitstechnischen Kenndaten bestimmt:

- Mittlere Wahrscheinlichkeit gefahrbringender Ausfälle einer Sicherheitsfunktion im Anforderungsfall ( $\text{PFD}_{\text{AVG}}$ )
- Hardwarefehler-Toleranz (HFT)
- Anteil ungefährlicher Ausfälle (SFF)

#### srli2

 $\rightarrow$  srlin2

#### srlin2

"srli2" bzw. "srlin2" ist eine radizierende Kennlinienart des Ausgangsstroms. Diese Kennlinienart ist proportional zum Durchfluss, zweistufig linear bis zum Einsatzpunkt und hat einen fest definierten Einsatzpunkt von 10 %.

"srli2" bzw. "srlin2" sind synonym und unterscheiden sich nicht in technischer Hinsicht. Die verkürzte Benennung "srli2" wird in Abschnitten verwendet, die sich auf die Vor-Ort-Bedienung des Druckmessumformers beziehen. Der Grund für die verkürzte Benennung ist die Beschränkung des Displays am Druckmessumformer auf 5 Zeichen. Bei der Bedienung über HART wird die Benennung "srlin2" verwendet.

# Index

#### PV

Primary Variable, [108](#page-109-0)  $QV$ Quarternary Variable, [108](#page-109-0) SV Secondary Variable, [108](#page-109-0) TV Tertiary Variable, [108](#page-109-0)

# 3

3A, [213](#page-214-0)

# A

Abgleich Sensor, [129](#page-130-0) Stromgeber, [130](#page-131-0) Absperrventil, [163](#page-164-0), [164,](#page-165-0) [166,](#page-167-0) [167](#page-168-0) Aktor , [145](#page-146-0) Analogausgang, [120](#page-121-0) Analogausgangsblock, [120](#page-121-0) Analogausgangsstufe, [107](#page-108-0) Anbauflansch, [30](#page-31-0) Änderungen am Gerät, [14](#page-15-0) Anhang, [225](#page-226-0) Ansprechzeit, [137](#page-138-0) Aufbau, [21](#page-22-0) Ausfallstrom, [124](#page-125-0) Ausgangsskalierung, [110,](#page-111-0) [116](#page-117-0) Ausgangsskalierung , [113](#page-114-0) Ausgleichventil, [164,](#page-165-0) [165,](#page-166-0) [166](#page-167-0), [167](#page-168-0)

# B

Bargraf, [129](#page-130-0) Basisgröße, [69](#page-70-0) Baugruppe elektrostatisch gefährdet, [17](#page-18-0), [172](#page-173-0) Bedienstruktur , [227](#page-228-0) Bedienung vor Ort, [79](#page-80-0) Bescheinigung, [225](#page-226-0)

Bestimmungsgemäßer Gebrauch, (Siehe Änderungen am Gerät) Blindeinstellung, [123](#page-124-0) Brückenausgangsspannung, [28,](#page-29-0) [29](#page-30-0), [30](#page-31-0) Bürde, [187](#page-188-0)

# D

Diagnosealarm, [124](#page-125-0), [135](#page-136-0) Diagnosewarnung, [135](#page-136-0) Differenzdruck, [20](#page-21-0), [21,](#page-22-0) [97](#page-98-0), [134](#page-135-0) Direkte Sonneneinstrahlung, [41](#page-42-0) Drehbereich, [58](#page-59-0) Druckeinheit, [128](#page-129-0) **Druckmittler** Beschreibung, [34](#page-35-0) montieren, [51](#page-52-0) Wartung, [176](#page-177-0) Drucksimulation, [140](#page-141-0) DV Gerätevariable, [108](#page-109-0) Dynamische Variable (DV), [107](#page-108-0)

# E

EHEDG, [213](#page-214-0) Eingangsskalierung, [110](#page-111-0), [112,](#page-113-0) [115](#page-116-0) Einheitenanzeige, [72](#page-73-0) einkanaliger Betrieb, [145](#page-146-0) Einstellungen, [148](#page-149-0), [153](#page-154-0) Elektrische Dämpfung, [124](#page-125-0) Elektromagnetische Verträglichkeit, [194](#page-195-0), [195](#page-196-0), [196,](#page-197-0) [197](#page-198-0) Verträglichkeit, [150](#page-151-0) Elektronik, [151](#page-152-0), [155](#page-156-0) elektrostatisch gefährdete Baugruppe, [17,](#page-18-0) [172](#page-173-0) EMV, [194,](#page-195-0) [195](#page-196-0), [196](#page-197-0), [197](#page-198-0) Entlüftungsventil, [133,](#page-134-0) [166,](#page-167-0) [168](#page-169-0) Ex-Bereich Gesetze und Richtlinien, [13](#page-14-0)

# F

Fast Response Mode, [124](#page-125-0) Fehleranzeige, [73](#page-74-0) Firmware, [9](#page-10-0) Firmware-Version SIL, [150](#page-151-0), [152](#page-153-0)

Flansch, [30](#page-31-0), [48](#page-49-0) Füllflüssigkeit, [28](#page-29-0), [30,](#page-31-0) [31](#page-32-0) Füllstand, [21](#page-22-0) Funktionsplan, [32](#page-33-0)

## G

Gerätevariable, [76,](#page-77-0) [116](#page-117-0) DV, [108](#page-109-0) Grenzwertgeber, [141](#page-142-0)

## H

Haltezeit, [137](#page-138-0) Han-Stecker, [66](#page-67-0) HART Modem, [19](#page-20-0) HART-Communicator, [105](#page-106-0) Historie, [9](#page-10-0) Hotline, [230](#page-231-0)

## I

Installation, [44](#page-45-0) Internet, [230](#page-231-0)

# K

Kalibrierintervall, [136](#page-137-0) Kalibriertimer, [135](#page-136-0) Kenndaten sicherheitstechnisch, [151,](#page-152-0) [155](#page-156-0) Kennlinie lin, [97](#page-98-0) srlin , [97](#page-98-0) srlin2 , [97](#page-98-0) sroff, [97](#page-98-0) Konfigurationsdaten, [132](#page-133-0) Konstantstrombetrieb, [93](#page-94-0), [124](#page-125-0) Kundensupport-Hotline, [230](#page-231-0)

# L

L (Füllstandshöhe), [111](#page-112-0) Lagekorrektur, [92](#page-93-0) LCD-Skalierung, [121](#page-122-0) Leitsystem, [145](#page-146-0) Lieferumfang, [10](#page-11-0) lin, [97](#page-98-0), [134](#page-135-0)

## M

M12-Stecker, [67](#page-68-0) MA Messanfang, [108](#page-109-0) Mapper, [107,](#page-108-0) (Siehe auch: Variablenmapper) Masse, [110](#page-111-0), [111](#page-112-0) MAWP, [233](#page-234-0) ME Messende, [108](#page-109-0) Meldung OVER, [76](#page-77-0) UNDER, [76](#page-77-0) Messanfang setzen, [80](#page-81-0) Messart, [80,](#page-81-0) [106](#page-107-0), [108](#page-109-0), [112](#page-113-0) Messartschalter, [107,](#page-108-0) [108](#page-109-0) Messende setzen, [80](#page-81-0) Messgenauigkeit, [149](#page-150-0), [154](#page-155-0) Messspanne, [80](#page-81-0) Messumformer, [145](#page-146-0) Messwertanzeige, [79](#page-80-0), [99](#page-100-0) Messwertstatus, [117](#page-118-0) Messzelle Differenzdruck und Durchfluss , [29](#page-30-0) Absolutdruck, [32](#page-33-0) Füllstand, [30](#page-31-0) Relativdruck, [28](#page-29-0) Montage, [44](#page-45-0) Montagewinkel, [45](#page-46-0) Montieren Druckmittler, [51](#page-52-0) MTTR, [151,](#page-152-0) [156](#page-157-0) MWP, (Siehe MAWP)

# N

Nullpunktabgleich, [92](#page-93-0), [123](#page-124-0)

# P

Pfeilanzeige, [75](#page-76-0) Primary Variable, [76](#page-77-0), [99](#page-100-0) Prozessanschluss, [22](#page-23-0) Prüfbescheinigungen, [13](#page-14-0) PV Primary Variable, [99](#page-100-0)

# $\Omega$

Qualifiziertes Personal, [14](#page-15-0) Quittierung, [136](#page-137-0)

# R

Rampenfunktion, [140,](#page-141-0) [141](#page-142-0)

# S

Sättigungsgrenze , [125](#page-126-0) Schleppzeigerpaare, [137](#page-138-0) Schnelle Messwerterfassung, [124](#page-125-0) Schreibschutz, [95](#page-96-0), [149](#page-150-0), [154](#page-155-0) Sensorabgleich, [129](#page-130-0) Service, [230](#page-231-0) Servicetimer, [135](#page-136-0) **Sicherheit** überprüfen, [150](#page-151-0), [155](#page-156-0) Sicherheitsfunktion, [148](#page-149-0), [152](#page-153-0) überprüfen, [149](#page-150-0), [150,](#page-151-0) [154,](#page-155-0) [155](#page-156-0) Signalbereich, [75](#page-76-0) SIL , [150,](#page-151-0) [152](#page-153-0) SIL 2, [145](#page-146-0) Simulation, [137,](#page-138-0) [139](#page-140-0) srlin, [97,](#page-98-0) [134](#page-135-0) srlin2, [97](#page-98-0), [134](#page-135-0) sroff, [97,](#page-98-0) [134](#page-135-0) **Stecker**  Han, [66](#page-67-0) M12, [67](#page-68-0) Stromgeber, [93,](#page-94-0) [124](#page-125-0) Stromgrenze, [125](#page-126-0) Support, [230](#page-231-0)

# T

Tankanschluss, [219](#page-220-0) Tastatursperre, [95](#page-96-0) Technischen Daten, [148](#page-149-0), [153](#page-154-0) Trimmung oberer Abgleichspunkt, [130](#page-131-0) unterer Abgleichspunkt , [130](#page-131-0) Typschild, [23](#page-24-0)

# U

Umgebungstemperatur, [194](#page-195-0), [195,](#page-196-0) [196](#page-197-0) Einfluss, [188](#page-189-0), [189,](#page-190-0) [190,](#page-191-0) [191](#page-192-0), [192](#page-193-0), [193](#page-194-0) Untersetzung, [80](#page-81-0)

# V

Variablenmapper, [107](#page-108-0) Volumen, [111](#page-112-0)

# W

Wartung, [150,](#page-151-0) [155](#page-156-0) Weitere Unterstützung, [230](#page-231-0) Werkkalibrierung, [132](#page-133-0) Wertepaare, [113](#page-114-0), [116](#page-117-0) Wurzeleinsatzpunkt, [98,](#page-99-0) [112](#page-113-0)

# Z

Zertifikat, [225](#page-226-0) Zertifikate, [13](#page-14-0) Zulassung 3A, [213](#page-214-0) EHEDG, [213](#page-214-0) Zulassungsschild, [24](#page-25-0)

#### www.siemens.com/processautomation

Siemens AG Industry Automation (IA) Sensors and Communication **Process Analytics** 76181 KARLSRUHE DEUTSCHLAND

Änderungen vorbehalten A5E00047090-08 © Siemens AG 2012

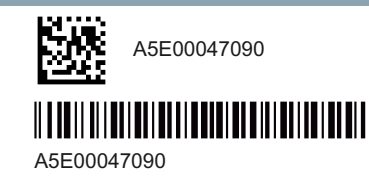

www.siemens.com/processautomation